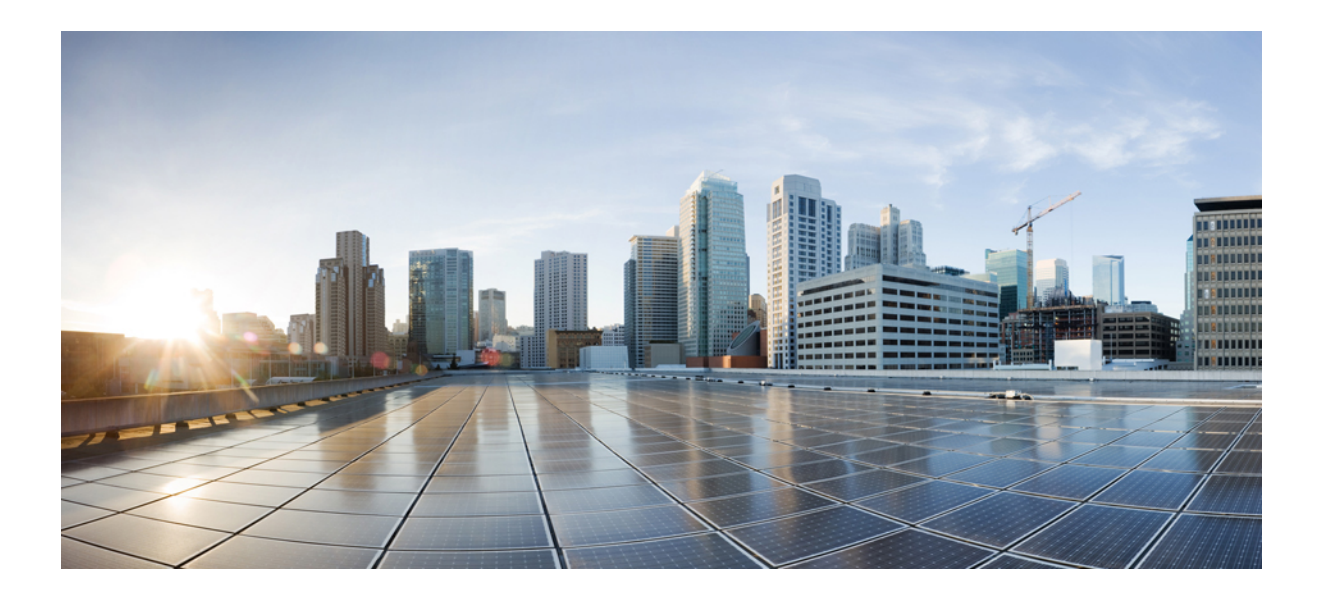

# **QoS: RSVP Configuration Guide Cisco IOS Release 15S**

### **Americas Headquarters**

Cisco Systems, Inc. 170 West Tasman Drive San Jose, CA 95134-1706 USA http://www.cisco.com Tel: 408 526-4000 800 553-NETS (6387) Fax: 408 527-0883

THE SPECIFICATIONS AND INFORMATION REGARDING THE PRODUCTS IN THIS MANUAL ARE SUBJECT TO CHANGE WITHOUT NOTICE. ALL STATEMENTS, INFORMATION, AND RECOMMENDATIONS IN THIS MANUAL ARE BELIEVED TO BE ACCURATE BUT ARE PRESENTED WITHOUT WARRANTY OF ANY KIND, EXPRESS OR IMPLIED. USERS MUST TAKE FULL RESPONSIBILITY FOR THEIR APPLICATION OF ANY PRODUCTS.

THE SOFTWARE LICENSE AND LIMITED WARRANTY FOR THE ACCOMPANYING PRODUCT ARE SET FORTH IN THE INFORMATION PACKET THAT SHIPPED WITH THE PRODUCT AND ARE INCORPORATED HEREIN BY THIS REFERENCE. IF YOU ARE UNABLE TO LOCATE THE SOFTWARE LICENSE OR LIMITED WARRANTY, CONTACT YOUR CISCO REPRESENTATIVE FOR A COPY.

The Cisco implementation of TCP header compression is an adaptation of a program developed by the University of California, Berkeley (UCB) as part of UCB's public domain version of the UNIX operating system. All rights reserved. Copyright © 1981, Regents of the University of California.

NOTWITHSTANDING ANY OTHER WARRANTY HEREIN, ALL DOCUMENT FILES AND SOFTWARE OF THESE SUPPLIERS ARE PROVIDED "AS IS" WITH ALL FAULTS. CISCO AND THE ABOVE-NAMED SUPPLIERS DISCLAIM ALL WARRANTIES, EXPRESSED OR IMPLIED, INCLUDING, WITHOUT LIMITATION, THOSE OF MERCHANTABILITY, FITNESS FOR A PARTICULAR PURPOSE AND NONINFRINGEMENT OR ARISING FROM A COURSE OF DEALING, USAGE, OR TRADE PRACTICE.

IN NO EVENT SHALL CISCO OR ITS SUPPLIERS BE LIABLE FOR ANY INDIRECT, SPECIAL, CONSEQUENTIAL, OR INCIDENTAL DAMAGES, INCLUDING, WITHOUT LIMITATION, LOST PROFITS OR LOSS OR DAMAGE TO DATA ARISING OUT OF THE USE OR INABILITY TO USE THIS MANUAL, EVEN IF CISCO OR ITS SUPPLIERS HAVE BEEN ADVISED OF THE POSSIBILITY OF SUCH DAMAGES.

Any Internet Protocol (IP) addresses and phone numbers used in this document are not intended to be actual addresses and phone numbers. Any examples, command display output, network topology diagrams, and other figuresincluded in the document are shown for illustrative purposes only. Any use of actual IP addresses or phone numbersin illustrative content is unintentional and coincidental.

Cisco and the Cisco logo are trademarks or registered trademarks of Cisco and/or its affiliates in the U.S. and other countries. To view a list of Cisco trademarks, go to this URL: [http://](http://www.cisco.com/go/trademarks) [www.cisco.com/go/trademarks](http://www.cisco.com/go/trademarks). Third-party trademarks mentioned are the property of their respective owners. The use of the word partner does not imply a partnership relationship between Cisco and any other company. (1110R)

© 2014 Cisco Systems, Inc. All rights reserved.

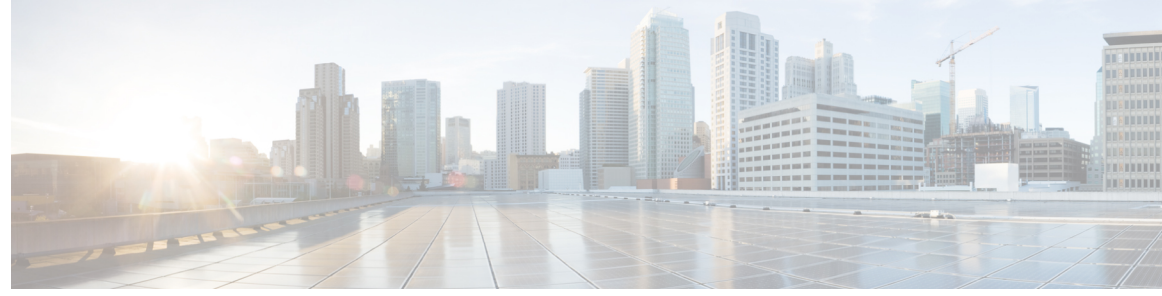

**CONTENTS**

 $\overline{\phantom{a}}$ 

**CHAPTER 1 [Signalling](#page-12-0) Overview 1**

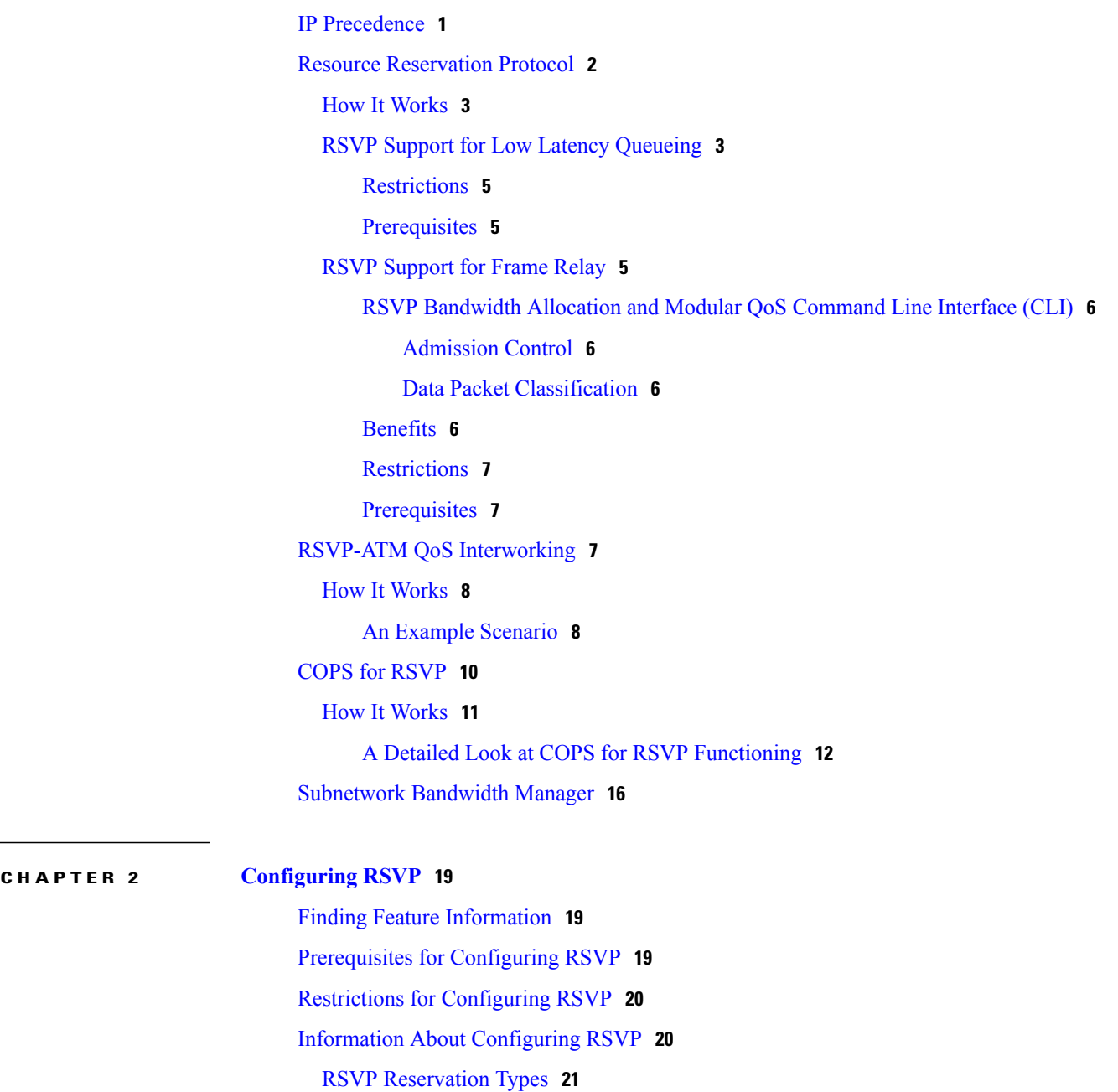

Distinct [Reservation](#page-32-1) **21** Shared [Reservation](#page-32-2) **21** Planning RSVP [Configuration](#page-33-0) **22** RSVP [Implementation](#page-33-1) Considerations **22** Frame Relay Internetwork [Considerations](#page-34-0) **23** ATM Internetwork [Considerations](#page-34-1) **23** Flexible Bandwidth [Considerations](#page-35-0) **24** RSVP [Ingress](#page-35-1) CAC **24** Admission Control on the Intermediate [RSVP-Aware](#page-36-0) Nodes **25** [Admission](#page-36-1) Control on IP Tunnel Interfaces **25** RSVP [Preemption](#page-36-2) **25** RSVP over [DMVPN](#page-36-3) **25** Transport [Mechanism](#page-37-0) Support in RSVP **26** How to [Configure](#page-39-0) RSVP **28** [Enabling](#page-39-1) RSVP **28** [Configuring](#page-41-0) RSVP Bandwidth **30** [Configuring](#page-43-0) Maximum Bandwidth for Single or Group Flows **32** Entering Senders or [Receivers](#page-45-0) in the RSVP Database **34** [Configuring](#page-46-0) RSVP as a Transport Protocol **35** Specifying Multicast [Destinations](#page-47-0) **36** Controlling RSVP Neighbor [Reservations](#page-48-0) **37** [Enabling](#page-49-0) RSVP to Attach to NetFlow **38** Setting the IP [Precedence](#page-50-0) and ToS Values **39** [Configuring](#page-52-0) Tunnel Bandwidth Overhead **41** [Troubleshooting](#page-53-0) Tips **42** Sending RSVP [Notifications](#page-53-1) **42** Verifying RSVP [Configuration](#page-54-0) **43** [Configuration](#page-55-0) Examples for Configuring RSVP **44** Example [Configuring](#page-55-1) RSVP for a Multicast Session **44** Examples [Configuring](#page-60-0) RSVP Bandwidth **49** Example [Configuring](#page-61-0) Tunnel Bandwidth Overhead **50** Additional [References](#page-62-0) **51** Feature Information for [Configuring](#page-63-0) RSVP **52**

**CHAPTER 3 Control Plane DSCP [Support](#page-68-0) for RSVP 57**

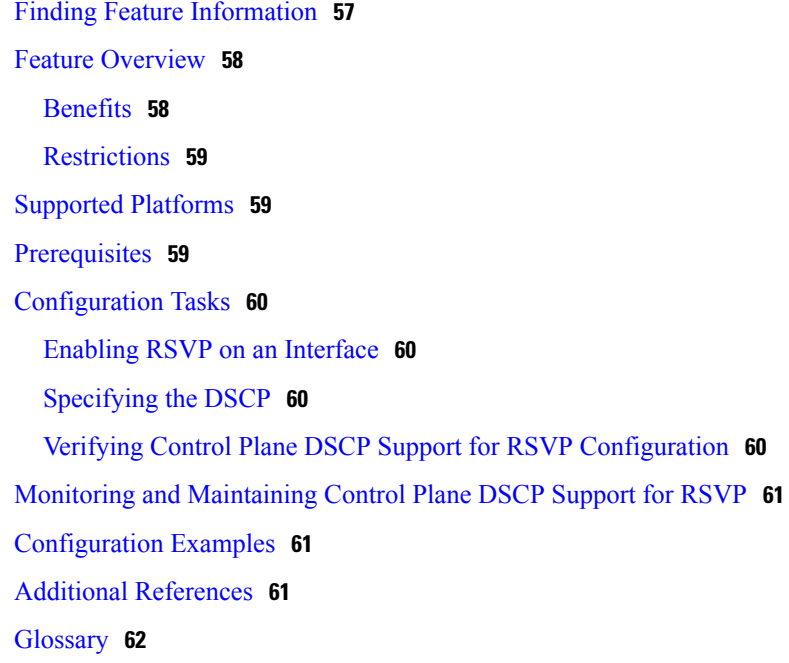

 $\overline{\phantom{a}}$ 

### **CHAPTER 4 [Configuring](#page-76-0) RSVP Support for Frame Relay 65**

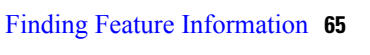

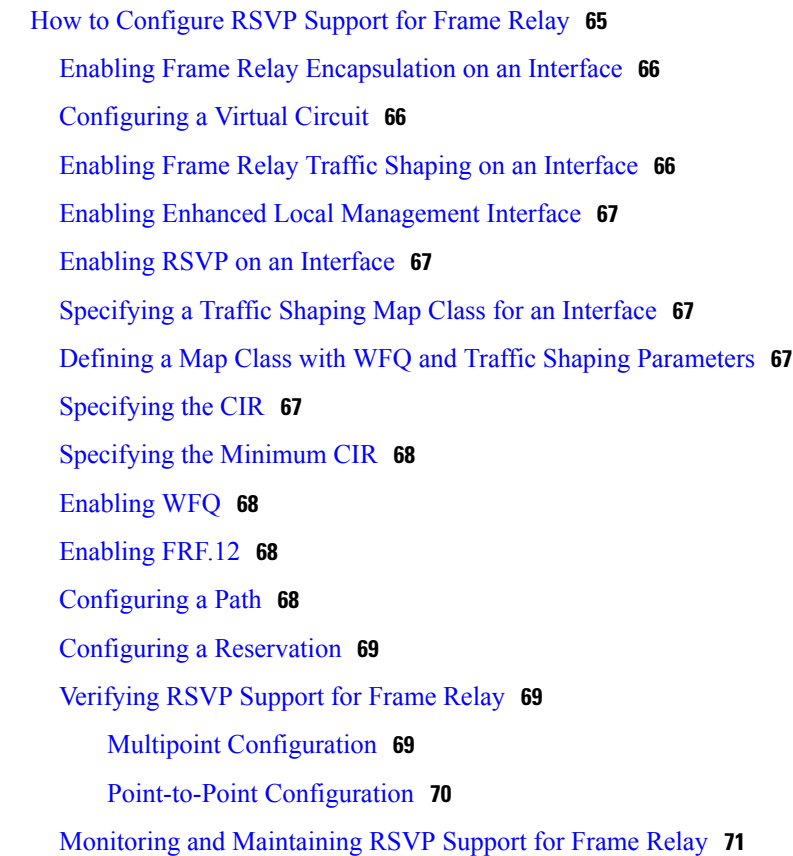

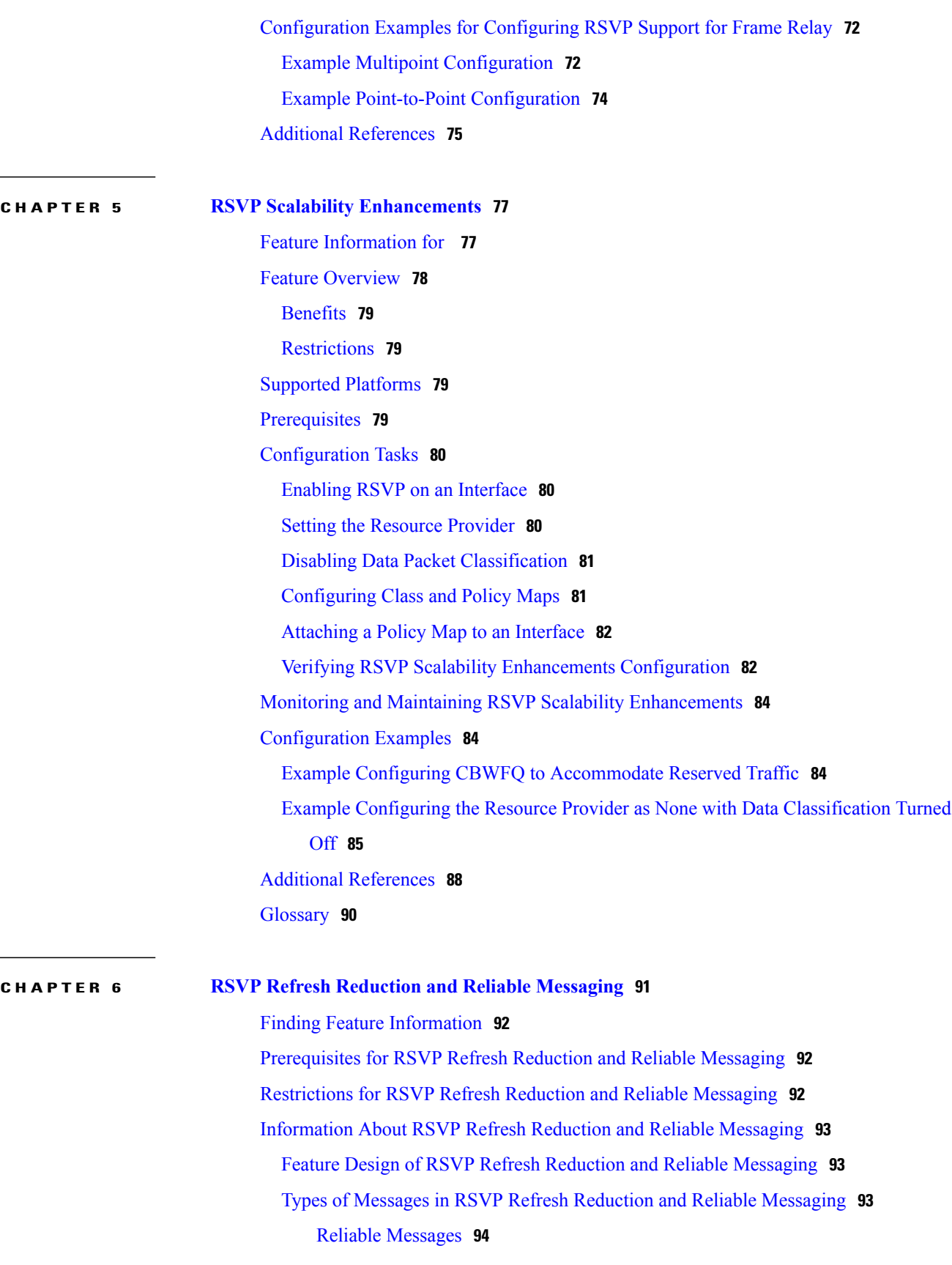

 $\overline{\phantom{a}}$ 

 $\mathbf I$ 

 $\overline{\phantom{a}}$  $\overline{\phantom{0}}$ 

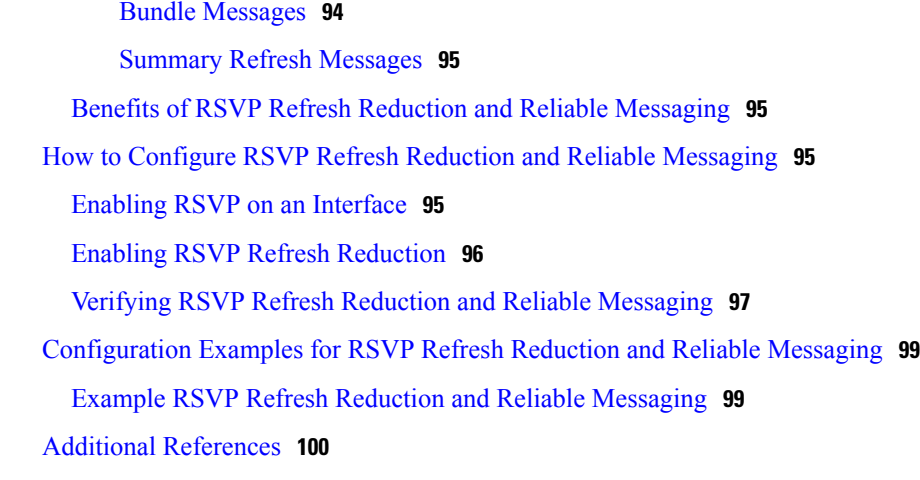

### **CHAPTER 7 RSVP Message [Authentication](#page-114-0) 103**

Finding Feature [Information](#page-115-0) **104** Prerequisites for RSVP Message [Authentication](#page-115-1) **104** Restrictions for RSVP Message [Authentication](#page-115-2) **104** Information About RSVP Message [Authentication](#page-115-3) **104** Feature Design of RSVP Message [Authentication](#page-115-4) **104** Global [Authentication](#page-116-0) and Parameter Inheritance **105** [Per-Neighbor](#page-117-0) Keys **106** Key [Chains](#page-117-1) **106** Benefits of RSVP Message [Authentication](#page-118-0) **107** How to Configure RSVP Message [Authentication](#page-118-1) **107** [Enabling](#page-119-0) RSVP on an Interface **108** Configuring an RSVP [Authentication](#page-120-0) Type **109** Configuring an RSVP [Authentication](#page-122-0) Key **111** Enabling RSVP Key [Encryption](#page-124-0) **113** Enabling RSVP [Authentication](#page-125-0) Challenge **114** Configuring RSVP [Authentication](#page-127-0) Lifetime **116** Configuring RSVP [Authentication](#page-129-0) Window Size **118** Activating RSVP [Authentication](#page-131-0) **120** Verifying RSVP Message [Authentication](#page-133-0) **122** [Configuring](#page-134-0) a Key Chain **123** Binding a Key Chain to an RSVP [Neighbor](#page-135-0) **124** [Troubleshooting](#page-137-0) Tips **126** Configuration Examples for RSVP Message [Authentication](#page-137-1) **126**

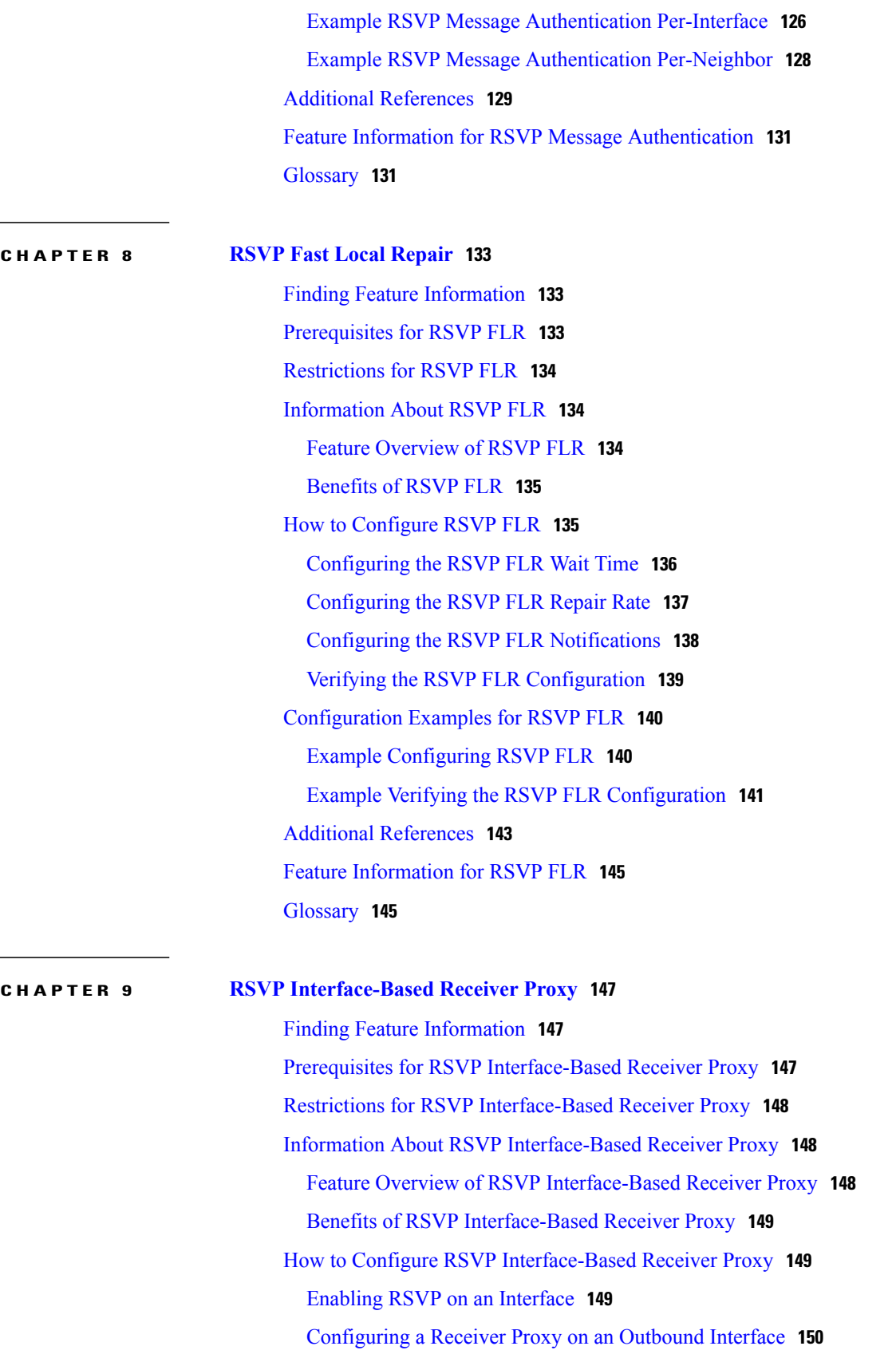

 $\overline{\phantom{a}}$ 

 $\mathbf I$ 

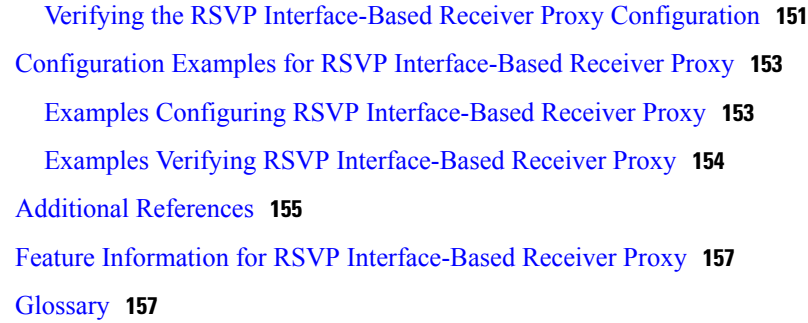

I

### **CHAPTER 10 RSVP [Aggregation](#page-170-0) 159**

Finding Feature [Information](#page-170-1) **159** [Prerequisites](#page-170-2) for RSVP Aggregation **159** Restrictions for RSVP [Aggregation](#page-171-0) **160** Information About RSVP [Aggregation](#page-172-0) **161** Feature Overview of RSVP [Aggregation](#page-172-1) **161** High Level [Overview](#page-172-2) **161** How [Aggregation](#page-173-0) Functions **162** Aggregate RSVP DiffServ [Integration](#page-174-0) Topology **163** [Integration](#page-175-0) with RSVP Features **164** Benefits of RSVP [Aggregation](#page-175-1) **164** How to Configure RSVP [Aggregation](#page-175-2) **164** Configuring RSVP Scalability [Enhancements](#page-175-3) **164** [Enabling](#page-176-0) RSVP on an Interface **165** Setting the [Resource](#page-177-0) Provider **166** Disabling Data Packet [Classification](#page-178-0) **167** [Configuring](#page-180-0) Class and Policy Maps **169** [Attaching](#page-182-0) a Policy Map to an Interface **171** Configuring Interfaces with [Aggregation](#page-183-0) Role **172** Configuring Aggregation Mapping on a [Deaggregator](#page-185-0) **174** Configuring Aggregate Reservation Attributes on a [Deaggregator](#page-186-0) **175** Configuring an RSVP [Aggregation](#page-187-0) Device ID **176** Enabling RSVP [Aggregation](#page-189-0) **178** [Configuring](#page-190-0) RSVP Local Policy **179** Verifying the RSVP Aggregation [Configuration](#page-192-0) **181** [Configuration](#page-194-0) Examples for RSVP Aggregation **183** Examples Configuring RSVP [Aggregation](#page-194-1) **183**

 $CHAPTER$  11

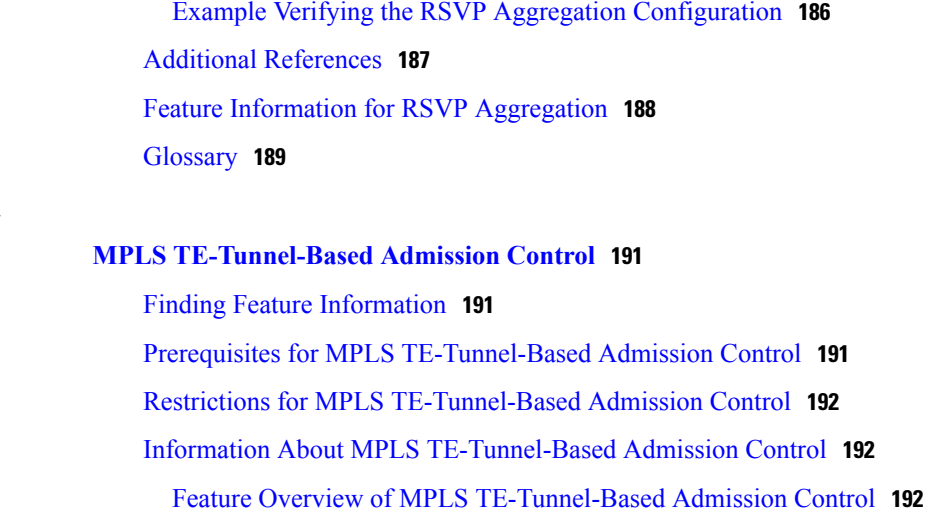

Benefits of MPLS [TE-Tunnel-Based](#page-204-0) Admission Control **193** How to Configure MPLS [TE-Tunnel-Based](#page-205-0) Admission Control **194**

[Enabling](#page-205-1) RSVP QoS **194** [Enabling](#page-205-2) MPLS TE **194**

[Configuring](#page-206-0) an MPLS TE Tunnel Interface **195**

[Configuring](#page-207-0) RSVP Bandwidth on an MPLS TE Tunnel Interface **196** Verifying the TBAC [Configuration](#page-209-0) **198**

Configuration Examples for MPLS [TE-Tunnel-Based](#page-210-0) Admission Control **199** Example [Configuring](#page-210-1) TBAC **199** Example [Configuring](#page-211-0) RSVP Local Policy on a Tunnel Interface **200** Example Verifying the TBAC [Configuration](#page-211-1) **200**

Example Verifying the RSVP Local Policy [Configuration](#page-214-0) **203** Additional [References](#page-215-0) **204**

Feature Information for MPLS [TE-Tunnel-Based](#page-217-0) Admission Control **206** [Glossary](#page-217-1) **206**

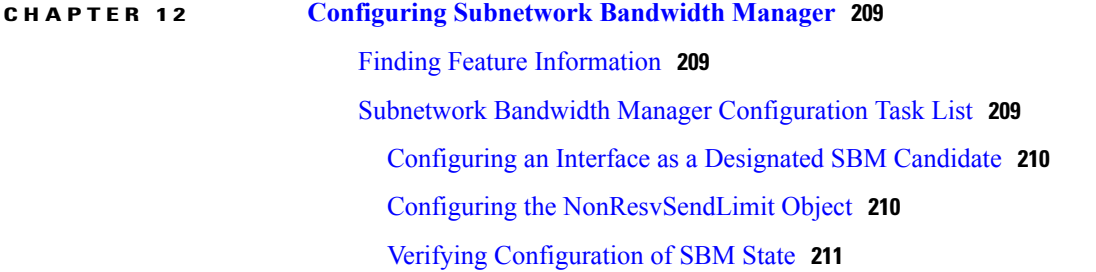

Example Subnetwork Bandwidth Manager Candidate [Configuration](#page-223-0) **212**

Г

### **CHAPTER 13 [RSVP](#page-224-0) over UDP 213**

Finding Feature [Information](#page-224-1) **213** [Prerequisites](#page-224-2) for RSVP Over UDP **213** [Information](#page-225-0) About RSVP over UDP **214** [RSVP](#page-225-1) over UDP **214** How to [Configure](#page-225-2) RSVP over UDP **214** [Enabling](#page-225-3) RSVP **214** [Configuring](#page-226-0) RSVP over UDP **215** [Configuration](#page-227-0) examples for RSVP over UDP **216** [Example:](#page-227-1) Enabling RSVP **216** Example: [Configuring](#page-227-2) RSVP over UDP **216** Additional [References](#page-228-0) **217** Feature [Information](#page-228-1) for RSVP over UDP **217**

 $\overline{\phantom{a}}$ 

 $\mathbf I$ 

<span id="page-12-0"></span>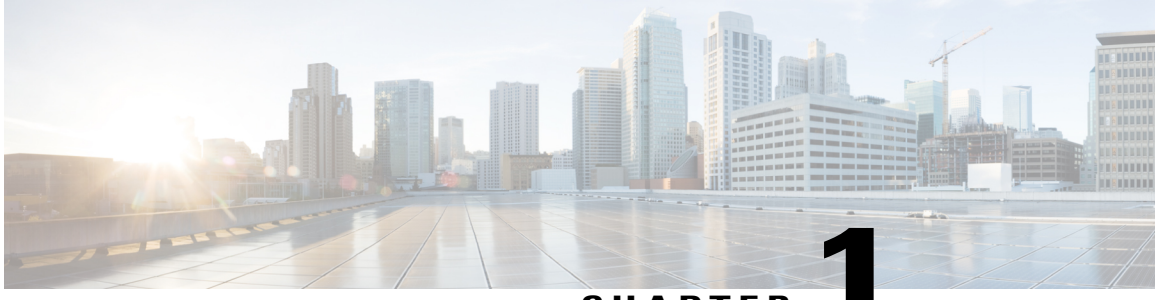

### **CHAPTER 1**

# **Signalling Overview**

In the most general sense, QoS signalling is a form of network communication that allows an end station or network node to communicate with, or signal, its neighbors to request special handling of certain traffic. QoS signalling is useful for coordinating the traffic handling techniques provided by other QoS features. It plays a key role in configuring successful overall end-to-end QoS service across your network.

True end-to-end QoS requires that every element in the network path--switch, router, firewall, host, client, and so on--deliver its part of QoS, and that all of these entities be coordinated with QoS signalling.

Many viable QoS signalling solutions provide QoS at some places in the infrastructure; however, they often have limited scope across the network. To achieve end-to-end QoS, signalling must span the entire network.

Cisco IOS QoS software takes advantage of IP to meet the challenge of finding a robust QoS signalling solution that can operate over heterogeneous network infrastructures. It overlays Layer 2 technology-specific QoS signalling solutions with Layer 3 IP QoS signalling methods of the Resource Reservation Protocol (RSVP) and IP Precedence features.

An IP network can achieve end-to-end QoS, for example, by using part of the IP packet header to request special handling of priority or time-sensitive traffic. Given the ubiquity of IP, QoS signalling that takes advantage of IP provides powerful end-to-end signalling. Both RSVP and IP Precedence fit this category.

Either in-band (IP Precedence, 802.1p) or out-of-band (RSVP) signalling is used to indicate that a particular QoS is desired for a particular traffic classification. IP Precedence signals for differentiated QoS, and RSVP for guaranteed QoS.

- IP [Precedence,](#page-12-1) page 1
- Resource [Reservation](#page-13-0) Protocol, page 2
- RSVP-ATM QoS [Interworking,](#page-18-2) page 7
- COPS for [RSVP,](#page-21-0) page 10
- [Subnetwork](#page-27-0) Bandwidth Manager, page 16

# <span id="page-12-1"></span>**IP Precedence**

As shown in the figure below, the IP Precedence feature utilizes the three precedence bits in the type of service (ToS) field of the IP version 4 (IPv4) header to specify class of service for each packet. You can partition

traffic in up to six classes of service using IP precedence. The queueing technologies throughout the network can then use this signal to provide the appropriate expedited handling.

#### **Figure 1: IP Precedence ToS Field**

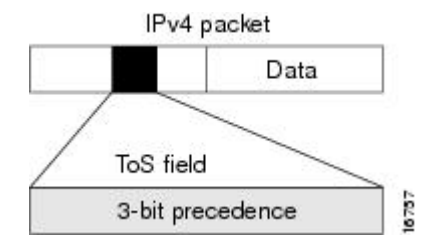

You can use features such as policy-based routing (PBR) and committed access rate (CAR) to set precedence based on extended access list classification. Use of these features allows considerable flexibility of precedence assignment, including assignment by application or user, or by destination or source subnet. Typically, you deploy these features as close to the edge of the network or the administrative domain as possible, so that each subsequent network element can provide service based on the determined policy. IP precedence can also be set in the host or the network client; however, IP precedence can be overridden by policy within the network.

IP precedence enables service classes to be established using existing network queueing mechanisms, such as weighted fair queueing (WFQ) and Weighted Random Early Detection (WRED), with no changesto existing applications and with no complicated network requirements.

# <span id="page-13-0"></span>**Resource Reservation Protocol**

RSVP is the first significant industry-standard protocol for dynamically setting up end-to-end QoS across a heterogeneous network. RSVP, which runs over IP, allows an application to dynamically reserve network bandwidth. Using RSVP, applications can request a certain level of QoS for a data flow across a network.

The Cisco IOS QoS implementation allows RSVP to be initiated within the network using configured proxy RSVP. Using this capability, you can take advantage of the benefits of RSVP in the network even for non-RSVP enabled applications and hosts. RSVP is the only standard signalling protocol designed to guarantee network bandwidth from end-to-end for IP networks.

RSVP does not perform its own routing; instead it uses underlying routing protocols to determine where it should carry reservation requests. As routing changes paths to adapt to topology changes, RSVP adapts its reservation to the new paths wherever reservations are in place. This modularity does not prevent RSVP from using other routing services. RSVP provides transparent operation through device nodes that do not support RSVP.

RSVP works in conjunction with, not in place of, current queueing mechanisms. RSVP requests the particular QoS, but it is up to the particular interface queueing mechanism, such as WFQ or WRED, to implement the reservation.

You can use RSVP to make two types of dynamic reservations: controlled load and guaranteed rate services, both of which are briefly described in the chapter "Quality of Service Overview" in this book.

A primary feature of RSVP is its scalability. RSVP scales well using the inherent scalability of multicast. RSVP scales to very large multicast groups because it uses receiver-oriented reservation requests that merge as they progress up the multicast tree. Although RSVP is designed specifically for multicast applications, it may also make unicast reservations. However, it does not scale as well with a large number of unicast reservations.

RSVP is an important QoS feature, but it does not solve all problems addressed by QoS, and it imposes a few hindrances, such as the time required to set up end-to-end reservation.

### <span id="page-14-0"></span>**How It Works**

Hosts and devices use RSVP to deliver QoS requests to the devices along the paths of the data stream and to maintain device and host state to provide the requested service, usually bandwidth and latency. RSVP uses a mean data rate--the largest amount of data the device will keep in the queue--and minimum QoS (that is, guarantee of the requested bandwidth specified when you made the reservation using RSVP) to determine bandwidth reservation.

A host uses RSVP to request a specific QoS service from the network on behalf of an application data stream. RSVP requests the particular QoS, but it is up to the interface queueing mechanism to implement the reservation. RSVP carries the request through the network, visiting each node the network uses to carry the stream. At each node, RSVP attempts to make a resource reservation for the stream using its own admission control module, exclusive to RSVP, which determines whether the node has sufficient available resources to supply the requested QoS.

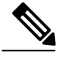

**Note**

For RSVP, an application could send traffic at a rate higher than the requested QoS, but the application is guaranteed only the minimum requested rate. If bandwidth is available, traffic surpassing the requested rate will go through if sent; if bandwidth is not available, the exceeding traffic will be dropped.

If the required resources are available and the user is granted administrative access, the RSVP daemon sets arguments in the packet classifier and packet scheduler to obtain the desired QoS. The classifier determines the QoS class for each packet and the scheduler orders packet transmission to achieve the promised QoS for each stream. If either resource is unavailable or the user is denied administrative permission, the RSVP program returns an error notification to the application process that originated the request.

WFQ or WRED sets up the packet classification and the scheduling required for the reserved flows. Using WFQ, RSVP can deliver an integrated services Guaranteed Rate Service. Using WRED, it can deliver a Controlled Load Service.

For information on how to configure RSVP, see the chapter "Configuring RSVP" in this book.

## <span id="page-14-1"></span>**RSVP Support for Low Latency Queueing**

RSVP is a network-control protocol that provides a means for reserving network resources--primarily bandwidth--to guarantee that applications sending end-to-end across networks achieve the desired QoS.

RSVP enables real-time traffic (which includes voice flows) to reserve resources necessary for low latency and bandwidth guarantees.

Voice traffic has stringent delay and jitter requirements. It must have very low delay and minimal jitter per hop to avoid degradation of end-to-end QoS. This requirement calls for an efficient queueing implementation, such as low latency queueing (LLQ), that can service voice traffic at almost strict priority in order to minimize delay and jitter.

RSVP uses WFQ to provide fairness among flows and to assign a low weight to a packet to attain priority. However, the preferential treatment provided by RSVP is insufficient to minimize the jitter because of the nature of the queueing algorithm itself. As a result, the low latency and jitter requirements of voice flows might not be met in the prior implementation of RSVP and WFQ.

RSVP provides admission control. However, to provide the bandwidth and delay guarantees for voice traffic and get admission control, RSVP must work with LLQ. The RSVP Support for LLQ feature allows RSVP to classify voice flows and queue them into the priority queue within the LLQ system while simultaneously providing reservations for nonvoice flows by getting a reserved queue.

The figure below shows how RSVP operates with other Voice over IP (VoIP) features, such as **ip rtp priority**, using the same queueing mechanism, LLQ.

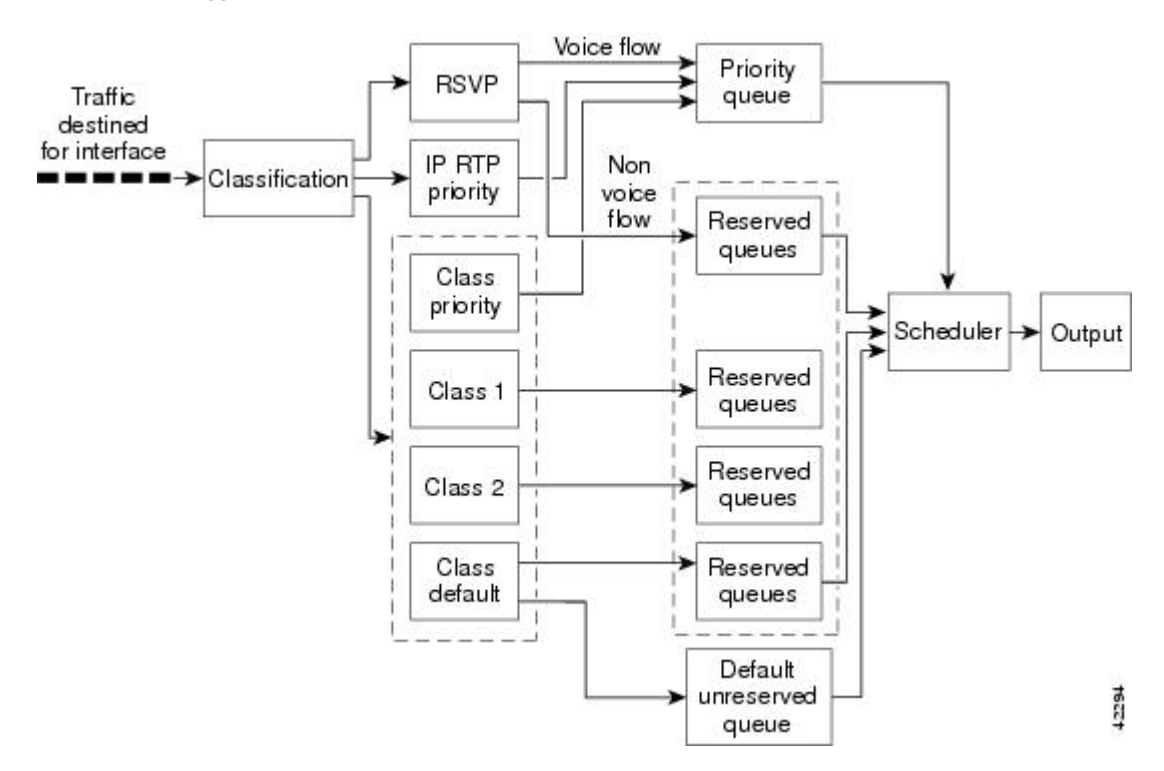

### **Figure 2: RSVP Support for LLQ**

RSVP is the only protocol that provides admission control based on the availability of network resources such as bandwidth. LLQ provides a means to forward voice traffic with strict priority ahead of other data traffic. When combined, RSVP support for LLQ provides admission control and forwards voice flows with the lowest possible latency and jitter.

High priority nonvoice traffic from mission-critical applications can continue to be sent without being adversely affected by voice traffic.

Nonconformant traffic receives best-effort treatment, thereby avoiding any degradation that might otherwise occur for all traffic.

The RSVP Support for LLQ feature supports the following RFCs:

- RFC 2205, *Resource Reservation Protoco* l
- RFC 2210, *RSVP with IETF Integrated Services*
- RFC 2211, *Controlled-Load Network Element Service*
- RFC 2212, *Specification of Guaranteed Quality of Service*
- RFC 2215, *General Characterization Parameters for Integrated Service Network Elements*

The figure below shows a sample network topology with LLQ running on each interface. This configuration guarantees QoS for voice traffic.

**Note** If the source is incapable of supporting RSVP, then the device can proxy on behalf of the source.

#### **Figure 3: Topology Showing LLQ on Each Interface**

For information on how to configure the RSVPSupport for LLQ feature, see the "Configuring RSVPSupport for LLQ" module.

### <span id="page-16-0"></span>**Restrictions**

The following restrictions apply to the RSVP Support for LLQ feature:

- The LLQ is not supported on any tunnels.
- RSVP support for LLQ is dependent on the priority queue. If LLQ is not available on any interface or platform, then RSVP support for LLQ is not available.

### <span id="page-16-1"></span>**Prerequisites**

The network must support the following Cisco IOS features before RSVP support for LLQ is enabled:

- RSVP
- WFQ or LLQ (WFQ with priority queue support)

## <span id="page-16-2"></span>**RSVP Support for Frame Relay**

Network administrators use queueing to manage congestion on a device interface or a virtual circuit (VC). In a Frame Relay environment, the congestion point might not be the interface itself, but the VC because of the committed information rate (CIR). For real-time traffic (voice flows) to be sent in a timely manner, the data rate must not exceed the CIR or packets might be dropped, thereby affecting voice quality. Frame Relay Traffic Shaping (FRTS) is configured on the interfaces to control the outbound traffic rate by preventing the device from exceeding the CIR. This type of configuration means that fancy queueing such as class-based WFQ (CBWFQ), LLQ, or WFQ, can run on the VC to provide the QoS guarantees for the traffic.

Previously, RSVP reservations were not constrained by the CIR of the outbound VC of the flow. As a result, oversubscription could occur when the sum of the RSVP traffic and other traffic exceeded the CIR.

The RSVP Support for Frame Relay feature allows RSVP to function with per-VC ( data-link connection identifier ( DLCI) queueing for voice-like flows. Traffic shaping must be enabled in a Frame Relay environment for accurate admission control of resources (bandwidth and queues) at the congestion point, that is, the VC itself. Specifically, RSVP can function with VCs defined at the interface and subinterface levels. There is no limit to the number of VCs that can be configured per interface or subinterface.

### <span id="page-17-0"></span>**RSVP Bandwidth Allocation and Modular QoS Command Line Interface (CLI)**

RSVP can use an interface (or a PVC) queueing algorithm, such as WFQ, to ensure QoS for its data flows.

#### <span id="page-17-1"></span>**Admission Control**

When WFQ is running, RSVP can co-exist with other QoS features on an interface (or PVC) that also reserve bandwidth and enforce QoS. When you configure multiple bandwidth-reserving features (such as RSVP, LLQ, CB-WFQ, and **ip rtp priority**), portions of the interface's (or PVC's) available bandwidth may be assigned to each of these features for use with flows that they classify.

An internal interface-based (or PVC-based) bandwidth manager prevents the amount of traffic reserved by these features from oversubscribing the interface (or PVC). You can view this pool of available bandwidth using the **show queue** command.

When you configure features such as LLQ and CB-WFQ, any classes that are assigned a bandwidth reserve their bandwidth at the time of configuration, and deduct this bandwidth from the bandwidth manager. If the configured bandwidth exceeds the interface's capacity, the configuration is rejected.

When RSVP is configured, no bandwidth is reserved. (The amount of bandwidth specified in the **ip rsvp bandwidth** command acts as a strict upper limit, and does **not** guarantee admission of any flows.) Only when an RSVP reservation arrives does RSVP attempt to reserve bandwidth out of the remaining pool of available bandwidth (that is, the bandwidth that has not been dedicated to traffic handled by other features.)

### <span id="page-17-2"></span>**Data Packet Classification**

By default, RSVP performs an efficient flow-based, datapacket classification to ensure QoS for its reserved traffic. This classification runs prior to queueing consideration by **ip rtp priority** or CB-WFQ. Thus, the use of a CB-WFQ class or **ip rtp priority** command is **not**required in order for RSVP data flows to be granted QoS. Any **ip rtp priority** or CB-WFQ configuration will not match RSVP flows, but they will reserve additional bandwidth for any non-RSVP flows that may match their classifiers.

### <span id="page-17-3"></span>**Benefits**

The benefits of this feature include the following:

- RSVP now provides admission control based on the VC minimum acceptable outgoing (minCIR) value, if defined, instead of the amount of bandwidth available on the interface.
- RSVP provides QoS guarantees for high priority traffic by reserving resources at the point of congestion, that is, the Frame Relay VC instead of the interface.
- RSVP provides support for point-to-point and multipoint interface configurations, thus enabling deployment of services such as VoIP in Frame Relay environments with QoS guarantees.
- RSVP, CBWFQ, and the **ip rtp priority** command do not oversubscribe the amount of bandwidth available on the interface or the VC even when they are running simultaneously. Prior to admitting a reservation, these features(and the **iprtppriority**command) consult with an internal bandwidth manager to avoid oversubscription.
- IP QoS features can now be integrated seamlessly from IP into Frame Relay environments with RSVP providing admission control on a per-VC (DLCI) basis.

The RSVP Support for Frame Relay feature supports the following MIB and RFCs:

- RFC 2206, *RSVP Management Information Base using SMIv2*
- RFC 220, *Resource Reservation Protocol*
- RFC 2210, *RSVP with IETF Integrated Services*
- RFC 221, *Controlled-Load Network Element Service*
- RFC 2212, *Specification of Guaranteed Quality of Service*
- RFC 2215, *General Characterization Parameters for Integrated Service Network Elements*

For information on how to configure RVSP Support for Frame Relay, see the "Configuring RSVP Support for Frame Relay" module.

### <span id="page-18-0"></span>**Restrictions**

The following restrictions apply to the RSVP Support for Frame Relay feature:

- Interface-level Generic Traffic Shaping (GTS) is not supported.
- VC-level queueing and interface-level queueing on the same interface are not supported.
- Nonvoice RSVP flows are not supported.
- Multicast flows are not supported.

### <span id="page-18-1"></span>**Prerequisites**

The network must support the following Cisco IOS features before RSVP support for Frame Relay is enabled:

- RSVP
- WFQ on the VC
- LLQ
- Frame Relay Forum (FRF).12 on the interface

# <span id="page-18-2"></span>**RSVP-ATM QoS Interworking**

The RSVP-ATM QoS Interworking feature provides support for Controlled Load Service using RSVP over an ATM core network. This feature requires the ability to signal for establishment of switched virtual circuits (SVCs) across the ATM cloud in response to RSVP reservation request messages. To meet this requirement, RSVP over ATM supports mapping of RSVP sessions to ATM SVCs.

The RSVP-ATM QoS Interworking feature allows you to perform the following tasks:

- Configure an interface or subinterface to dynamically create SVCs in response to RSVP reservation request messages. To ensure defined QoS, these SVCs are established having QoS profiles consistent with the mapped RSVP flow specifications (flowspecs).
- Attach Distributed Weighted Random Early Detection (DWRED) group definitions to the Enhanced ATM port adapter (PA-A3) interface to support per-VC DWRED drop policy. Use of per-VC DWRED

ensures that if packets must be dropped, then best-effort packets are dropped first and not those that conform to the appropriate QoS determined by the token bucket of RSVP.

• Configure the IP Precedence and ToS values to be used for packets that conform to or exceed QoS profiles. As part of its input processing, RSVP uses the values that you specify to set the ToS and IP Precedence bits on incoming packets. If per-VC DWRED is configured, it then uses the ToS and IP Precedence bit settings on the output interface of the same device in determining which packets to drop. Also, interfaces on downstream devices use these settings in processing packets.

This feature is supported on Cisco 7500 series devices with a VIP2-50 and Enhanced ATM port adapter (PA-A3). The hardware provides the traffic shaping required by the feature and satisfies the OC-3 rate performance requirement.

### <span id="page-19-0"></span>**How It Works**

Traditionally, RSVP has been coupled with WFQ. WFQ provides bandwidth guarantees to RSVP and gives RSVP visibility to all packets visible to it. This visibility allows RSVP to identify and mark packets pertinent to it.

The RSVP-ATM QoS Interworking feature allows you to decouple RSVP from WFQ, and instead associate it with ATM SVCs to handle reservation request messages (and provide bandwidth guarantees) and NetFlow to make packets visible to RSVP.

To configure an interface or subinterface to use the RSVP-ATM QoS Interworking feature, use the **ip rsvp svc-required** command. Then, whenever a new RSVP reservation is requested, the device software establishes a new ATM SVC to service the reservation.

To ensure correspondence between RSVP and ATM SVC values, the software algorithmically maps the rate and burst size parameters in the RSVP flowspec to the ATM sustained cell rate (SCR) and maximum burst size (MBS). For the peak cell rate (PCR), it uses the value you configure or it defaults to the line rate. RSVP-ATM QoS Interworking requires an Enhanced ATM port adapter (PA-A3) with OC-3 speed.

When a packet belonging to a reserved flow arrives on the interface or subinterface, the RSVP-ATM QoS Interworking software uses a token bucket to manage bandwidth guarantees. It measures actual traffic rates against the reservation flowspec to determine if the packet conforms to or exceeds the flowspec. Using values you configure for conformant or exceeding traffic, it sets the IP Precedence and ToS bits in the ToS byte of the header of the packet and delivers the packet to the appropriate virtual circuit (VC) for transmission. For the RSVP-ATM QoSInterworking feature, packets are shaped before they are sent on the ATM SVC.Shaping creates back pressure to the Versatile Interface Processor (VIP) when the offered load exceeds the rate.

The RSVP-ATM QoS Interworking software uses per-SVC DWRED to drop packets when shaping causes a queue to build up on the VIP. Use of per-SVC DWRED allows RSVP to deliver Controlled Load Service class, which requires that reserved packets experience performance equivalent to that of an unloaded network (which is one with very low loss and moderate delay). For a more detailed account of how the RSVP-ATM QoS Interworking feature works, see the following example scenario.

### <span id="page-19-1"></span>**An Example Scenario**

To understand the behavior of the RSVP-ATM QoS Interworking feature, consider the following example, which uses a Cisco 7500 router with VIP ingress and egress interfaces and RSVP ingress functionality implemented on the Route Switch Processor (RSP). The figure below illustrates this example; it shows a pair of routers that communicate over the ATM cloud. In this example, a single PVC is used for RSVP request messages and an ATM SVC is established to handle each new reservation request message.

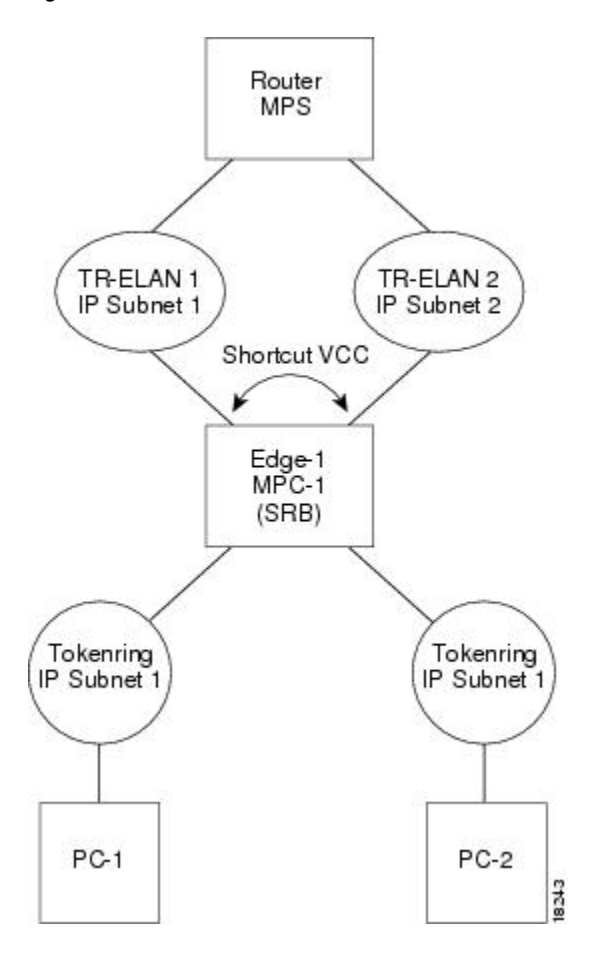

**Figure 4: Two Routers Connected over an ATM Core Network**

Host X, which is upstream from Router A, is directly connected to Router A using FDDI. Host Y, which is downstream from Router B, is directly connected to Router B using FDDI. (In an alternative configuration, these host-device connections could use ATM VCs.)

For the RSVP-ATM QoS Interworking feature, reservations are needed primarily between devices across the ATM backbone network. To limit the number of locations where reservations are made, you can enable RSVP selectively only at subinterfaces corresponding to device-to-device connections across the ATM backbone network. Preventing reservations from being made between the host and the device both limits VC usage and reduces load on the device.

RSVP RESV messages flow from receiving host to sending host. In this example, Host Y is the sending host and Host X is the receiving host. (Host Y sends a RESV message to Host X.) Router B, which is at the edge of the ATM cloud, receives the RESV message and forwards it upstream to Router A across the PVC used for control messages. The example configuration shown in the figure above uses onePVC; asshown, it carries the RSVP request.

The ingress interface on Router A is configured for RSVP-ATM, which enables it to establish for each request an SVC to service any new RSVP RESV reservations made on the interface. When it receives a reservation request, the interface on Router A creates a new nonreal-time variable bit rate (nRTVBR) SVC with the

appropriate QoS characteristics. The QoS characteristics used to establish the SVC result from algorithmic mapping of the flowspec in the RSVP RESV message to the appropriate set of ATM signalling parameters.

In this example, Controlled Load Service is used as the QoS class. The ATM PCR parameter is set to the line rate. If the **ip rsvp atm-peak-rate-limit** command is used on the interface to configure a rate limiter, the PCR is set to the peak rate limiter. The ATM SCR parameter is set to the RSVP flowspec rate and the ATM MBS is set to the RSVP flowspec burst size. Packets are shaped before they are sent on the ATM SVC. Shaping creates back pressure to the VIP when the offered load exceeds the rate.

When a new SVC is set up to handle a reservation request, another state is also set up including a classifier state that uses a source and destination addresses and port numbers of the packet to determine which, if any, reservation the packet belongs to. Also, a token bucket is set up to ensure that if a source sends more data than the data rate and MBS parameters of its flowspec specify, the excess traffic does not interfere with other reservations.

The following section describes more specifically, how data traverses the path.

When a data packet destined for Router B arrives at Router A, before they traverse the ATM cloud, the source and destination addresses and port numbers of the packet are checked against the RSVP filter specification (filterspec) to determine if the packet matches a reservation.

If the packet does not match a reservation, it is sent out the best-effort PVC to Router B. If a packet matches a reservation, it isfurther processed by RSVP. The packet is checked against the token bucket of the reservation to determine whether it conformsto or exceedsthe token bucket parameters. (All packets matching a reservation are sent out on the SVC of the reservation to prevent misordering of packets.)

To introduce differentiation between flowspec-conformant and flowspec-exceeding packets, you can specify values for RSVP-ATM to use in setting the IP Precedence and ToS bits of the packets. To specify these values, you use the **ip rsvp precedence** and **ip rsvp tos** commands. When you set different precedence values for conformant and exceeding packets and use a preferential drop policy such as DWRED, RSVP-ATM ensures that flowspec-exceeding packets are dropped prior to flowspec-conformant packets when the VC is congested.

For information on how to configure the RSVP-ATM QoS Interworking feature, see the "Configuring RSVP-ATM QoS Interworking" module.

# <span id="page-21-0"></span>**COPS for RSVP**

Common Open Policy Service (COPS) is a protocol for communicating network traffic policy information to network devices. RSVP is a means for reserving network resources--primarily bandwidth--to guarantee that applications sending end-to-end across the Internet will perform at the desired speed and quality.

Combined, COPS with RSVP gives network managers centralized monitoring and control of RSVP, including the following abilities:

- Ensure adequate bandwidth and jitter and delay bounds for time-sensitive traffic such as voice transmission
- Ensure adequate bandwidth for multimedia applications such as video conferencing and distance learning
- Prevent bandwidth-hungry applications from delaying top priority flows or harming the performance of other applications customarily run over the same network

In so doing, COPS for RSVP supports the following crucial RSVP features:

• Admission control. The RSVP reservation is accepted or rejected based on end-to-end available network resources.

- Bandwidth guarantee. The RSVP reservation, if accepted, will guarantee that those reserved resources will continue to be available while the reservation is in place.
- Media-independent reservation. An end-to-end RSVP reservation can span arbitrary lower layer media types.
- Data classification. While a reservation is in place, data packets belonging to that RSVP flow are separated from other packets and forwarded as part of the reserved flow.
- Data policing. Data packets belonging to an RSVP flow that exceed the reserved bandwidth size are marked with a lower packet precedence.

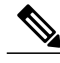

**Note**

In order to use the COPS for RSVP feature, your network must be running Cisco IOS 12.1(1)T or later releases. Moreover, a compatible policy server must be connected to the network, such as the Cisco COPS QoS Policy Manager.

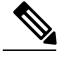

**Note** The Cisco IOS 12.1(2)T release of COPS for RSVP does not support RSVP+.

COPS for RSVP functions on the following interfaces:

- Ethernet
- Fast Ethernet
- High-Speed Serial Interface (HSSI): V.35, EIA/TIA-232
- $\cdot$  T<sub>1</sub>

The COPS for RSVP feature supports the following RFCs:

- RFC 2749, *COPS Usage for RSVP*
- RFC 2205, Resource ReSerVation Protocol (RSVP)
- RFC 2748, The COPS (Common Open Policy Service) Protocol

## <span id="page-22-0"></span>**How It Works**

This section provides a high-level overview of how the COPS for RSVP feature works on your network, and provides the general steps for configuring the COPS for RSVP feature.

The figure below is a sample arrangement of COPS with RSVP.

**Figure 5: Sample Arrangement of COPS with RSVP**

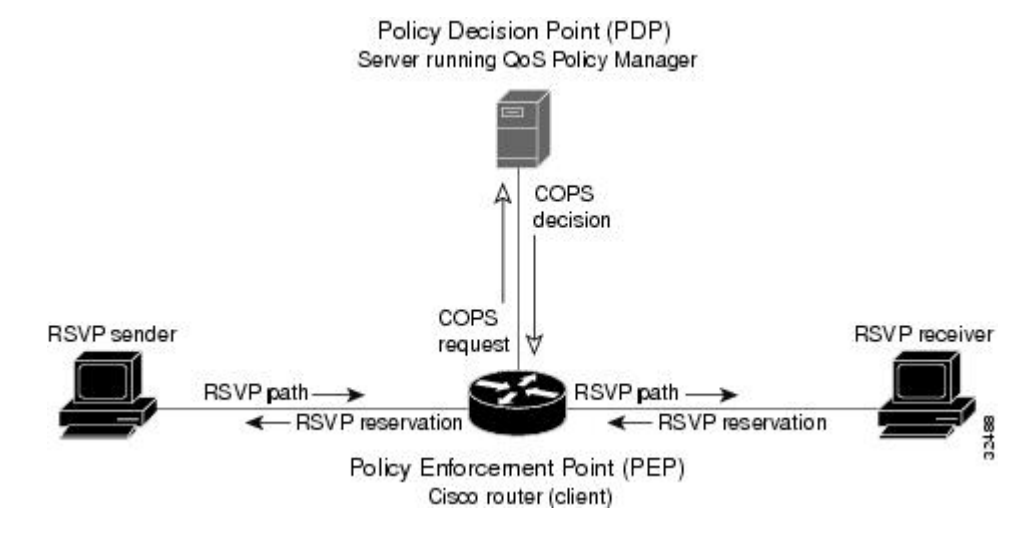

To configure a device to process all RSVP messages coming to it according to policies stored on a particular policy server (called the Policy Decision Point, or PDP), perform the following steps:

- **1** At the PDP server enter the policies using the Cisco COPS QoS Policy Manager or a compatible policy manager application.
- **2** Configure the device (through its command-line interface) to request decisions from the server regarding RSVP messages.

After that configuration, network flows are processed by the device designated as the Policy Enforcement Point (PEP), as follows:

- **1** When an RSVP signalling message arrives at the device, the device asks the PDP server how to process the message, either to accept, reject, forward, or install the message.
- **2** The PDP server sends its decision to the device, which then processes the message as instructed.
- **3** Alternatively, you may configure the device to make those decisions itself ("locally") without it needing to consult first with the PDP server. (The local feature is not supported in this release but will be in a future release.)

### <span id="page-23-0"></span>**A Detailed Look at COPS for RSVP Functioning**

The figure below traces options available in policy management of RSVP message flows. For each option, an example of the device configuration command used for setting that option is given in brackets and boldface type.

The shaded area covers local policy operations; the remainder of the figure illustrates remote policy operation. (Configuring local policy will be available in a future release.)

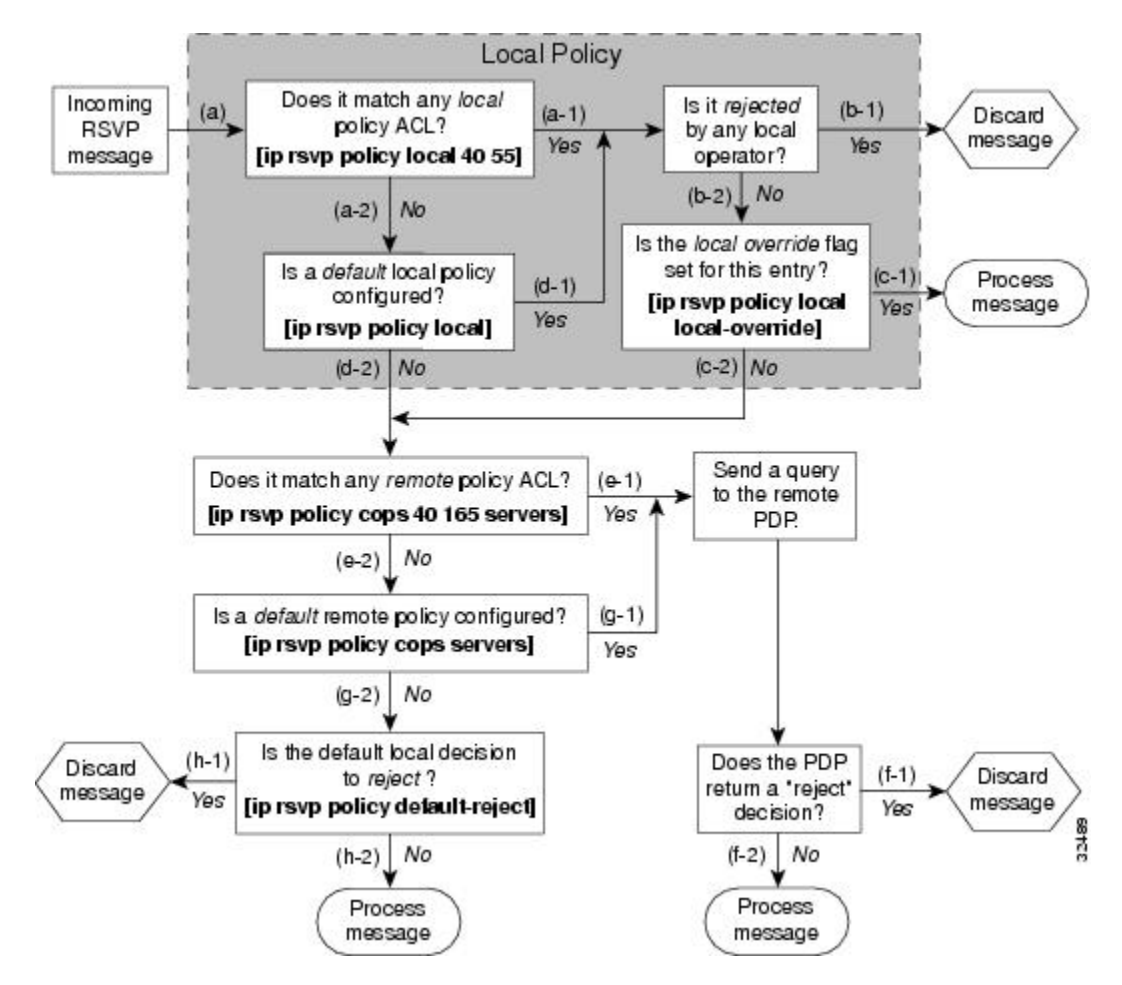

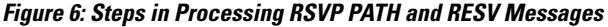

The following information is keyed to the figure:

- **1** The device receives a PATH or RESV message and first tries to adjudicate it locally (that is, without referring to the policy server). If the device has been configured to adjudicate specific access control lists (ACLs) locally and the message matches one of those lists (a-1), the policy module of the device applies the operators with which it had been configured. Otherwise, policy processing continues (a-2).
- **2** For each message rejected by the operators, the device sends an error message to the sender and removes the PATH or RESV message from the database (b-1). If the message is not rejected, policy processing continues (b-2).
- **3** If the local override flag is set for this entry, the message is immediately accepted with the specified policy operators (c-1). Otherwise, policy processing continues (c-2).
- **4** If the message does not match any ACL configured for local policy (a-2), the device applies the default local policy (d-1). However, if no default local policy has been configured, the message is directed toward remote policy processing (d-2).
- **5** If the device has been configured with specific ACLs against specific policy servers (PDPs), and the message matches one of these ACLs, the device sends that message to the specific PDP for adjudication (e-1). Otherwise, policy processing continues (e-2).
- **6** If the PDP specifies a "reject" decision (f-1), the message is discarded and an error message is sent back to the sender, indicating this condition. If the PDP specifies an "accept" decision (f-2), the message is accepted and processed using normal RSVP processing rules.
- **7** If the message does not match any ACL configured for specific PDPs (e-2), the device applies the *default* PDP configuration. If a default COPS configuration has been entered, policy processing continues (g-1). Otherwise, the message is considered to be unmatched (g-2).

If the default policy decision for unmatched messages is to reject (h-1), the message is immediately discarded and an ERROR message is sent to the sender indicating this condition. Otherwise, the message is accepted and processed using normal RSVP processing rules (h-2).

Here are additional details about PDP-PEP communication and processing:

- Policy request timer. Whenever a request for adjudication (of any sort) is sent to a PDP, a 30-second timer associated with the PATH or RESV message is started. If the timer runs out before the PDP replies to the request, the PDP is assumed to be down and the request is given to the default policy (step g-2 in the figure above).
- PDP tracking of PEP reservations. When the PDP specifies that a reservation can be installed, this reservation must then be installed on the device. Once bandwidth capacity has been allocated and the reservation installed, the policy module of the PEP sends a COMMIT message to the PDP. But if the reservation could not be installed because of insufficient resources, the reservation is folded back to the noninstalled state and a NO-COMMIT message is sent to the PDP. If the reservation was also new (no previous state), then a DELETE REQUEST message instead is sent to the PDP. In these ways, the PDP can keep track of reservations on the PEP.
- Resynchronization. If the PDP sends a SYNCHRONIZE-REQUEST message to the PEP, the policy module of the PEP scans its database for all paths and reservations that were previously adjudicated by this PDP, and resends requests for them. The previously adjudicated policy information is retained until a new decision is received. When all the PATH or RESV states have been reported to the PDP, a SYNCHRONIZE-COMPLETE message is sent by the policy module to the PDP. The PEP also sends queries concerning all flows that were locally adjudicated while the PDP was down.
- Readjudication:
	- So long as flows governed by the RSVP session continue to pass through the PEP device, the PDP can unilaterally decide to readjudicate any of the COPS decisions of that session. For example, the PDP might decide that a particular flow that was earlier granted acceptance now needs to be rejected (due perhaps to a sudden preemption or timeout). In such cases, the PDP sends a new decision message to the PEP, which then adjusts its behavior accordingly.
	- If the PEP device receives a RESV message in which an object has changed, the policy decision needs to be readjudicated. For example, if the sender wants to increase or decrease the bandwidth reservation, a new policy decision must be made. In such cases, the policy flags previously applied to this session are retained, and the session is readjudicated.
- Tear-downs. The policy module of the PEP is responsible for notifying the PDP whenever a reservation or path that was previously established through policy is torn down for any reason. The PEP notifies the PDP by sending the PDP a DELETE REQUEST message.
- Connection management:
- If the connection to the PDP is closed (either because the PDP closed the connection, a TCP/IP error occurred, or the keepalives failed), the PEP issues a CLIENT-CLOSE message and then attempts to reconnect to the same PDP. If the PEP receives a CLIENT-CLOSE message containing a PDP redirect address, the PEP attempts to connect to the redirected PDP.
- If either attempt fails, the PEP attempts to connect to the PDPs previously specified in the configuration **ip rsvp policy cops servers** command, obeying the sequence of servers given in that command, always starting with the first server in that list.
- If the PEP reaches the end of the list of servers without connecting, it waits a certain time (called the "reconnect delay") before trying again to connect to the first server in the list. This reconnect delay is initially 30 seconds, and doubles each time the PEP reaches the end of the list without having connected, until the reconnect delay becomes its maximum of 30 minutes. As soon as a connection is made, the delay is reset to 30 seconds.
- Replacement objects--The matrix in the table below identifies objects that the PDP can replace within RSVP messages passing through the PEP. An x in the column indicates that the PDP can replace the particular object within RSVP messages.

| <b>Message Context</b> | <b>Objects</b> | <b>Items Affected</b>   |                         |              |                                                                                                    |
|------------------------|----------------|-------------------------|-------------------------|--------------|----------------------------------------------------------------------------------------------------|
| Policy                 | TSpec          | Flowspec                | Errorspec               |              |                                                                                                    |
| Path In                | $\mathbf X$    | $\mathbf X$             | $\bullet$ <sub>--</sub> | $\bullet$    | · Installed<br>PATH state.<br>• All outbound<br>PATH<br>messages for<br>this PATH.                                                                    |
| Path Out               | $\mathbf X$    | $\mathbf X$             | $\bullet$ --            | $\bullet$ -- | This refresh of the<br>PATH (but not the<br>installed PATH<br>state).                                                                                 |
| Resv In                | $\mathbf X$    | $\bullet$ <sub>--</sub> | $\mathbf X$             | $\bullet$    | · Installed<br><b>RESV</b> state<br>(incoming and<br>traffic control<br>installation).<br>• All outbound<br><b>RESV</b><br>messages for<br>this RESV. |

**Table 1: Matrix for Objects the PDP Can Replace Within RSVP Messages**

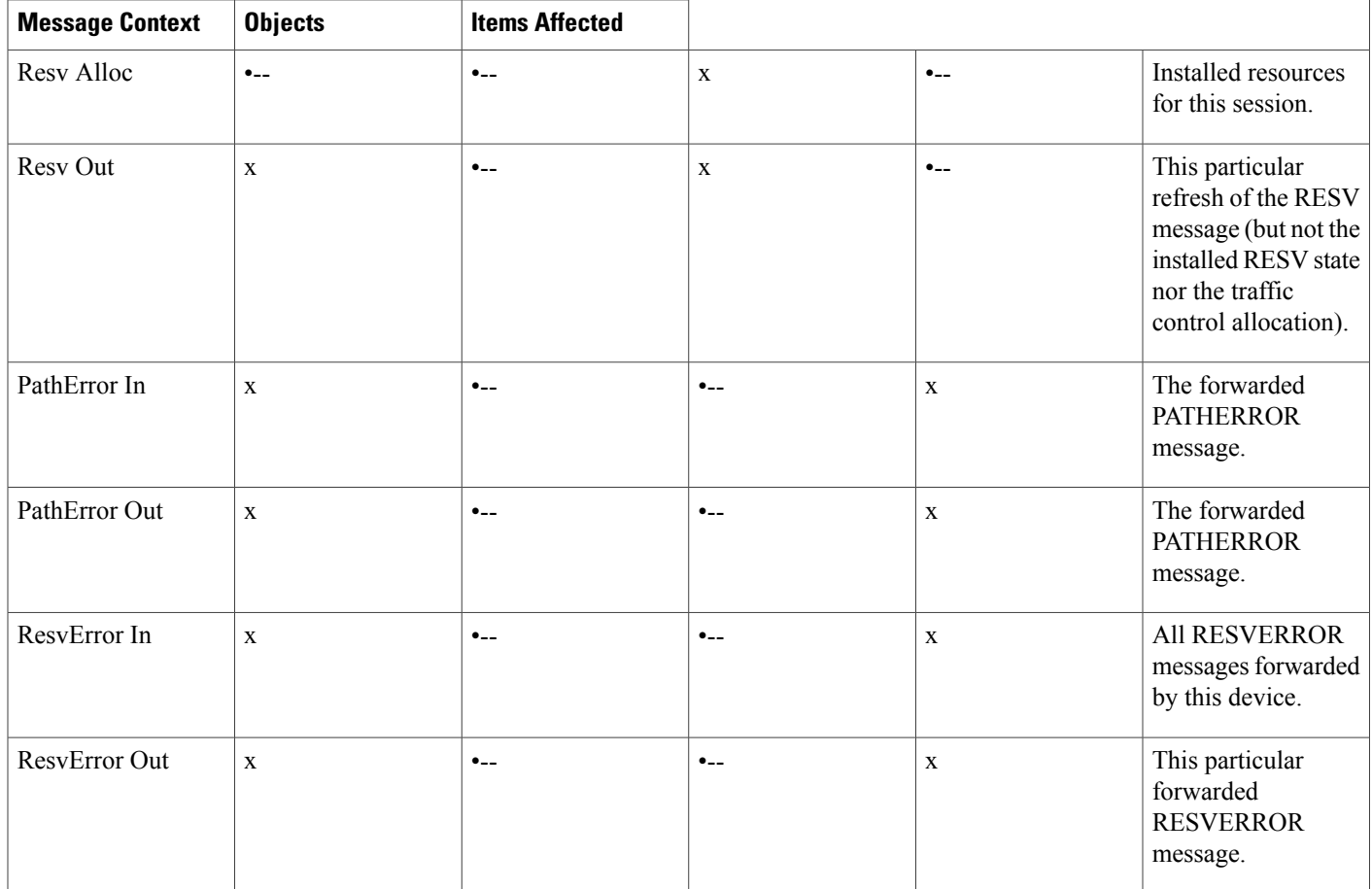

If an RSVP message whose object was replaced is later refreshed from upstream, the PEP keeps track of both the old and new versions of the object, and does not wrongly interpret the refresh as a change in the PATH or RESV state.

For information on how to configure COPS for RSVP, see the chapter "Configuring COPS for RSVP" in this book.

# <span id="page-27-0"></span>**Subnetwork Bandwidth Manager**

RSVP and its service class definitions are largely independent of the underlying network technologies. This independence requires that a user define the mapping of RSVP onto subnetwork technologies.

The Subnetwork Bandwidth Manager (SBM) feature answers this requirement for RSVP in relation to IEEE 802-based networks. SBM specifies a signalling method and protocol for LAN-based admission control for RSVP flows. SBM allows RSVP-enabled devices and Layer 2 and Layer 3 devices to support reservation of LAN resources for RSVP-enabled data flows. The SBM signalling method is similar to that of RSVP itself. SBM protocol entities have the following features:

• Reside in Layer 2 or Layer 3 devices.

- Can manage resources on a segment. A segment is a Layer 2 physical segment shared by one or more senders, such as a shared Ethernet or Token Ring wire.
- Can become candidates in a dynamic election process that designates oneSBM as the segment manager. The elected candidate is called the Designated Subnetwork Bandwidth Manager (DSBM). The elected DSBM is responsible for exercising admission control over requests for resource reservations on a managed segment.

A managed segment includes those interconnected parts of a shared LAN that are not separated by DSBMs. The presence of a DSBM makes the segment a managed one. One or more SBMs may exist on a managed segment, but there can be only one DSBM on each managed segment.

You can configure an interface on devices connected to the segment to participate in the DSBM election process. The contender configured with the highest priority becomes the DSBM for the managed segment.

If you do not configure a device as a DSBM candidate and RSVP is enabled, then the system interacts with the DSBM if a DSBM is present on the segment. In fact, if a DSBM, identifying itself as such, exists on the segment, the segment is considered a managed segment and all RSVP message forwarding will be based on the SBM message forwarding rules. This behavior exists to allow cases in which you might not want an RSVP-enabled interface on a device connected to a managed segment interface to become a DSBM, but you want it to interact with the DSBM if one is present managing the segment.

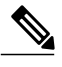

**Note** SBM is not supported currently on Token Ring LANs.

The figure below shows a managed segment in a Layer 2 domain that interconnects a set of hosts and devices.

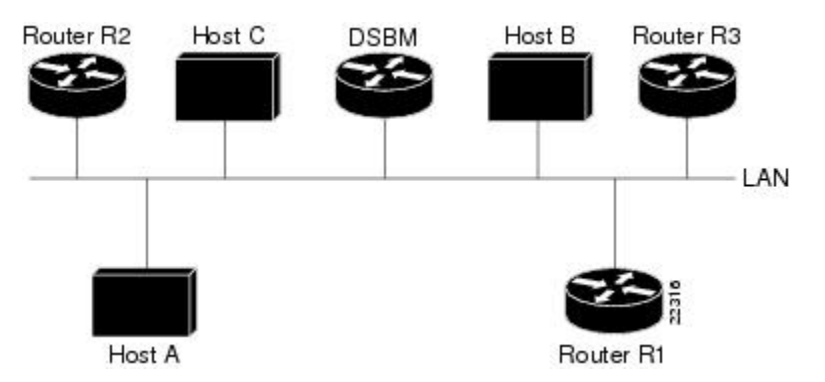

### **Figure 7: DSBM Managed Segment**

When a DSBM client sends or forwards an RSVP PATH message over an interface attached to a managed segment, it sends the PATH message to the DSBM of the segment instead of to the RSVP session destination address, as is done in conventional RSVP processing. As part of its message processing procedure, the DSBM builds and maintains a PATH state for the session and notes the previous Layer 2 or Layer 3 hop from which it received the PATH message. After processing the PATH message, the DSBM forwards it toward its destination address.

The DSBM receives the RSVP RESV message and processes it in a manner similar to how RSVP itself handles reservation request processing, basing the outcome on available bandwidth. The procedure is as follows:

• If it cannot grant the request because of lack of resources, the DSBM returns a RESVERROR message to the requester.

T

• If sufficient resources are available and the DSBM can grant the reservation request, it forwards the RESV message toward the previous hops using the local PATH state for the session.

For information on how to configure SBM, see the "Configuring Subnetwork Bandwidth Manager" module.

<span id="page-30-0"></span>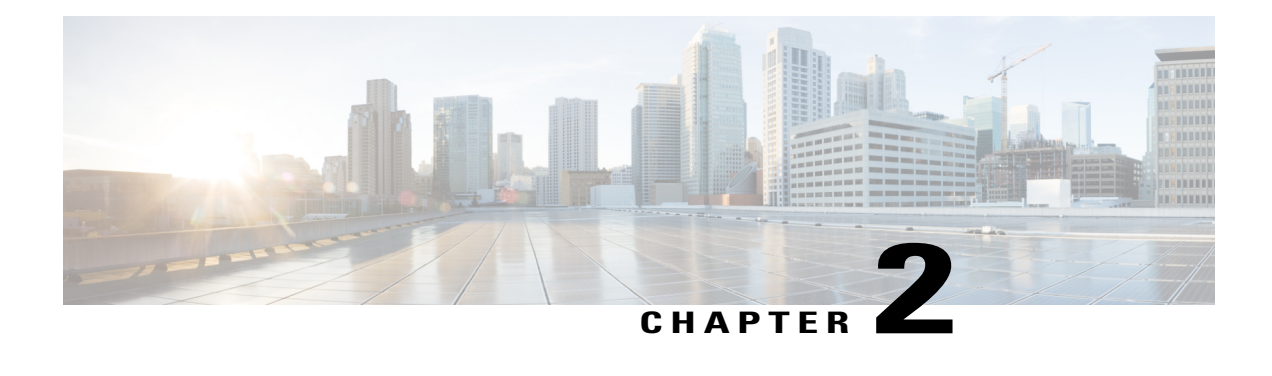

# **Configuring RSVP**

This chapter describes the tasks for configuring the Resource Reservation Protocol (RSVP) feature, which is an IP service that allows end systems or hosts on either side of a device network to establish a reserved-bandwidth path between them to predetermine and ensure Quality of Service (QoS) for their data transmission.

- Finding Feature [Information,](#page-30-1) page 19
- [Prerequisites](#page-30-2) for Configuring RSVP, page 19
- Restrictions for [Configuring](#page-31-0) RSVP, page 20
- Information About [Configuring](#page-31-1) RSVP, page 20
- How to [Configure](#page-39-0) RSVP, page 28
- [Configuration](#page-55-0) Examples for Configuring RSVP, page 44
- Additional [References,](#page-62-0) page 51
- Feature Information for [Configuring](#page-63-0) RSVP, page 52

# <span id="page-30-1"></span>**Finding Feature Information**

Your software release may not support all the features documented in this module. For the latest caveats and feature information, see Bug [Search](http://www.cisco.com/cisco/psn/bssprt/bss) Tool and the release notes for your platform and software release. To find information about the features documented in this module, and to see a list of the releases in which each feature is supported, see the feature information table at the end of this module.

Use Cisco Feature Navigator to find information about platform support and Cisco software image support. To access Cisco Feature Navigator, go to [www.cisco.com/go/cfn.](http://www.cisco.com/go/cfn) An account on Cisco.com is not required.

# <span id="page-30-2"></span>**Prerequisites for Configuring RSVP**

RSVP is disabled by default to allow backward compatibility with systems that do not implement RSVP. You must enable RSVP before you make any other RSVP configurations.

# <span id="page-31-0"></span>**Restrictions for Configuring RSVP**

- RSVP cannot be configured with Versatile Interface Processors (VIP)-distributed Cisco Express Forwarding (dCEF).
- The RSVP over DMVPN feature does not support RSVP over IPsec tunnels without generic routing encapsulation (GRE).
- The ingress call admission control (CAC) functionality does not support RSVP Fast Local Repair; if there are route changes inside the non-RSVP cloud that result in corresponding changes in the ingress interface.

# <span id="page-31-1"></span>**Information About Configuring RSVP**

RSVP allows end systems to request QoS guarantees from the network. The need for network resource reservations differs for data traffic versus for real-time traffic, as follows:

- Data traffic seldom needs reserved bandwidth because internetworks provide datagram services for data traffic. This asynchronous packet switching may not need guarantees of service quality. End-to-end controls between data traffic senders and receivers help ensure adequate transmission of bursts of information.
- Real-time traffic (that is, voice or video information) experiences problems when operating over datagram services. Because real-time traffic sends an almost constant flow of information, the network "pipes" must be consistent. Some guarantee must be provided so that service between real-time hosts will not vary. Devices operating on a first-in, first-out (FIFO) basisrisk unrecoverable disruption of the real-time information that is being sent.

Data applications, with little need for resource guarantees, frequently demand relatively lower bandwidth than real-time traffic. The almost constant high bit-rate demands of a video conference application and the bursty low bit-rate demands of an interactive data application share available network resources.

RSVP prevents the demands of traffic such as large file transfers from impairing the bandwidth resources necessary for bursty data traffic. When RSVP is used, the devices sort and prioritize packets much like a statistical time-division multiplexer (TDM) would sort and prioritize several signal sources that share a single channel.

RSVP mechanisms enable real-time traffic to reserve resources necessary for consistent latency. A video conferencing application can use settings in the device to propagate a request for a path with the required bandwidth and delay for video conferencing destinations. RSVP will check and repeat reservations at regular intervals. By this process, RSVP can adjust and alter the path between RSVP end systems to recover from route changes.

Real-time traffic (unlike data traffic) requires a guaranteed network consistency. Without consistent QoS, real-time traffic faces the following problems:

- Jitter--A slight time or phase movement in a transmission signal can introduce loss of synchronization or other errors.
- Insufficient bandwidth--Voice calls use a digital signal level 0 (DS-0 at 64 kb/s), video conferencing uses T1/E1 (1.544 Mb/s or 2.048 Mb/s), and higher-fidelity video uses much more.
- Delay variations--If the wait time between when signal elements are sent and when they arrive varies, the real-time traffic will no longer be synchronized, and transmission may fail.
- Information loss--When signal elements drop or arrive too late, lost audio causes distortions with noise or crackle sounds. The lost video causes image blurring, distortions, or blackouts.

RSVP works in conjunction with weighted fair queueing (WFQ) or Random Early Detection (RED). This conjunction of reservation setting with packet queueing uses two key concepts: end-to-end flows with RSVP and device-to-device conversations with WFQ:

- RSVP flow--This is a stream that operates "multidestination simplex," because data travels across it in only one direction: from the origin to the targets. Flows travel from a set of senders to a set of receivers. The flows can be merged or left unmerged, and the method of merging them varies according to the attributes of the application using the flow.
- WFQ conversation--This is the traffic for a single transport layer session or network layer flow that crosses a given interface. This conversation isidentified from the source and destination address, protocol type, port number, or other attributes in the relevant communications layer.

RSVP allows for hosts to send packets to a subset of all hosts (multicasting). RSVP assumes that resource reservation applies primarily to multicast applications (such as video conferencing). Although the primary target for RSVPis multimedia traffic, a clear interest exists for the reservation of bandwidth for unicast traffic (such as Network File System (NFS) and Virtual Private Network management). A unicast transmission involves a host sending packets to a single host.

Before configuring RSVP, you should understand the following concepts:

## <span id="page-32-0"></span>**RSVP Reservation Types**

There are the two types of multicast flows:

- Distinct reservation--A flow that originates from exactly one sender.
- Shared reservation--A flow that originates from one or more senders.

RSVP describes these reservations as having certain algorithmic attributes.

### <span id="page-32-2"></span><span id="page-32-1"></span>**Distinct Reservation**

An example of a distinct reservation is a video application in which each sender emits a distinct data stream that requires admission and management in a queue. Such a flow, therefore, requires a separate reservation per sender on each transmission facility it crosses (such as Ethernet, a High-Level Data Link Control (HDLC) line, a Frame Relay data-link connection identifier (DLCI), or an ATM virtual channel). RSVP refers to this distinct reservation as explicit and installs it using a fixed filter style of reservation.

Use of RSVP for unicast applications is generally a degenerate case of a distinct flow.

# **Shared Reservation**

An example of a shared reservation is an audio application in which each sender emits a distinct data stream that requires admission and management in a queue. However, because of the nature of the application, a

limited number of senders are sending data at any given time. Such a flow, therefore, does not require a separate reservation per sender. Instead, it uses a single reservation that can be applied to any sender within a set as needed.

RSVP installs a shared reservation using a Wild Card or Shared Explicit style of reservation, with the difference between the two determined by the scope of application (which is either wild or explicit):

- The Wild Card Filter reserves bandwidth and delay characteristics for any sender and is limited by the list of source addresses carried in the reservation message.
- The Shared Explicit style of reservation identifies the flows for specific network resources.

## <span id="page-33-0"></span>**Planning RSVP Configuration**

You must plan carefully to successfully configure and use RSVP on your network. At a minimum, RSVP must reflect your assessment of bandwidth needs on device interfaces. Consider the following questions as you plan for RSVP configuration:

- How much bandwidth should RSVP allow per end-user application flow? You must understand the "feeds and speeds" of your applications. By default, the amount reservable by a single flow can be the entire reservable bandwidth. You can, however, limit individual reservations to smaller amounts using the single flow bandwidth parameter. The reserved bandwidth value may not exceed the interface reservable amount, and no one flow may reserve more than the amount specified.
- How much bandwidth is available for RSVP? By default, 75 percent of the bandwidth available on an interface is reservable. If you are using a tunnel interface, RSVP can make a reservation for the tunnel whose bandwidth is the sum of the bandwidths reserved within the tunnel.
- How much bandwidth must be excluded from RSVP so that it can fairly provide the timely service required by low-volume data conversations? End-to-end controls for data traffic assume that all sessions will behave so as to avoid congestion dynamically. Real-time demands do not follow this behavior. Determine the bandwidth to set aside so bursty data traffic will not be deprived as a side effect of the RSVP QoS configuration.

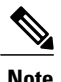

**Note** Before entering RSVP configuration commands, you must plan carefully.

# <span id="page-33-1"></span>**RSVP Implementation Considerations**

You should be aware of RSVP implementation considerations as you design your reservation system. RSVP does not model all data links likely to be present on the internetwork. RSVP models an interface as having a queueing system that completely determines the mix of traffic on the interface; bandwidth or delay characteristics are deterministic only to the extent that this model holds. Unfortunately, data links are often imperfectly modeled this way. Use the following guidelines:

• Serial line interfaces--PPP; HDLC; Link Access Procedure, Balanced (LAPB); High-Speed Serial Interface (HSSI); and similar serial line interfaces are well modeled by RSVP. The device can, therefore, make guarantees on these interfaces. Nonbroadcast multiaccess (NBMA) interfaces are also most in need of reservations.

• Multiaccess LANs--These data links are not modeled well by RSVP interfaces because the LAN itself represents a queueing system that is not under the control of the device making the guarantees. The device guarantees which load it will offer, but cannot guarantee the competing loads or timings of loads that neighboring LAN systems will offer. The network administrator can use admission controls to control how much traffic is placed on the LAN. The network administrator, however, should focus on the use of admission in network design in order to use RSVP effectively.

The Subnetwork Bandwidth Manager (SBM) protocol is an enhancement to RSVP for LANs. One device on each segment is elected the Designated SBM (DSBM). The DSBM handles all reservations on the segment, which prevents multiple RSVP devices from granting reservations and overcommitting the shared LAN bandwidth. The DSBM can also inform hosts of how much traffic they are allowed to send without valid RSVP reservations.

• Public X.25 networks--It is not clear that rate or delay reservations can be usefully made on public X.25 networks.

You must use a specialized configuration on Frame Relay and ATM networks, as discussed in the next sections.

### <span id="page-34-0"></span>**Frame Relay Internetwork Considerations**

The following RSVP implementation considerations apply as you design your reservation system for a Frame Relay internetwork:

- Reservations are made for an interface or subinterface. If subinterfaces contain more than one data-link control (DLC), the required bandwidth and the reserved bandwidth may differ. Therefore, RSVP subinterfaces of Frame Relay interfaces must contain exactly one DLC to operate correctly.
- In addition, Frame Relay DLCs have committed information rates (CIR) and burst controls (Committed Burst and Excess Burst) that may not be reflected in the configuration and may differ markedly from the interface speed (either adding up to exceed it or being substantially smaller). Therefore, the **ip rsvp bandwidth** command must be entered for both the interface and the subinterface. Both bandwidths are used as admission criteria.

For example, suppose that a Frame Relay interface runs at a T1 rate (1.544 Mb/s) and supports several DLCs to remote offices served by 128-kb/s and 56-kb/s lines. You must configure the amount of the total interface (75 percent of which is 1.158 Mb/s) and the amount of each receiving interface (75 percent of which would be 96 and 42 kb/s, respectively) that may be reserved. Admission succeeds only if enough bandwidth is available on the DLC (the subinterface) and on the aggregate interface.

### <span id="page-34-1"></span>**ATM Internetwork Considerations**

The following RSVP implementation considerations apply as you design your reservation system for an ATM internetwork:

- When ATM is configured, it most likely uses a usable bit rate (UBR) or an available bit rate (ABR) virtual channel (VC) connecting individual devices. With these classes of service, the ATM network makes a "best effort" to meet the bit-rate requirements of the traffic and assumes that the end stations are responsible for information that does not get through the network.
- This ATM service can open separate channels for reserved traffic having the necessary characteristics. RSVP should open these VCs and adjust the cache to make effective use of the VC for this purpose.

### <span id="page-35-0"></span>**Flexible Bandwidth Considerations**

RSVP can be enabled on a physical or a logical interface by using the **ip rsvp bandwidth** command. You can either configure an absolute value or a percentage of the interface bandwidth as the RSVP bandwidth or flow bandwidth. That is, you have an option to configure an absolute value for RSVP bandwidth and a percentage of the interface bandwidth as the flow bandwidth or vice versa. Use the **ip rsvp bandwidth** command to configure the absolute values for the RSVP or the flow bandwidth. Use the **ip rsvp bandwidth percent** command to configure a percentage of the interface bandwidth as the RSVP or the flow bandwidth. If you configure a percent of the interface bandwidth as the RSVP bandwidth, the RSVP bandwidth changes in parallel with the changes in the interface bandwidth. The same applies to the flow bandwidth.

The bandwidth on a fixed interface can be changed by making explicit configurations of bandwidth on the fixed interface. Although the same applies to flexible bandwidth interfaces, bandwidth on them can change due to many other reasons such as addition or removal of member links and change in the bandwidth of member links.

# <span id="page-35-1"></span>**RSVP Ingress CAC**

The RSVP Ingress CAC feature extends the Cisco IOS RSVP IPv4 implementation to guarantee bandwidth resources not only on a given flow's outgoing interface, but also on the inbound interfaces.

The figure below presents a deployment scenario where the ingress CAC functionality is implemented. The headquarters and branch office of a company are connected over a non-RSVP Internet service provider (ISP) cloud. In this scenario, the ISP cloud can guarantee the required bandwidth without the need to run RSVP. Therefore, only the customer edge (CE) devices run RSVP, and not the provider edge (PE) devices.

#### **Figure 8: RSVP Ingress CAC**

### **IMAGE MISSING HERE; illos embedded not referenced**

Consider a scenario where the CE-PE link used in the headquarters has a bandwidth of 10 Gb/s, whereas the CE-PE link used in the branch office has a bandwidth of 1 Gb/s. Some media traffic from the headquarters to the branch office requires a guaranteed bandwidth of 5 Gb/s. In the RSVP implementation presented in the figure above, the CE-PE link used in the headquarters can participate in the RSVP bandwidth reservation and, therefore can guarantee the required QoS for this 5 Gb/s flow. The CE-PE link used in the branch office is a bottleneck because it has only 1 Gb/s capacity. However, this does not get detected because RSVP CAC is performed only against the egress interface in the branch office (CE to the branch office). Hence, traffic of 5 Gb/s is admitted. This situation can be avoided if RSVP CAC functionality is extended to check the ingress interface bandwidth before admitting this traffic.

The benefits of the RSVP Ingress CAC feature are as follows:

- Extends the bandwidth reservation to perform CAC on inbound interfaces if ingress RSVP bandwidth pools have been configured on those interfaces.
- Extends the preemption logic whenever the ingress interface bandwidth changes (due to link bandwidth changes, ingress bandwidth pool changes, or due to changes in ingress policy), or if a new reservation request is received.
- Extends the RSVP policy to include ingress policy parameters.

This feature is supported over all RSVP-supported transport layers.
The ingress CAC functionality is not enabled by default. Use the **ip rsvp bandwidth** command to enable ingress CAC and to define an ingress RSVP bandwidth pool. The ingress CAC functionality is applicable to only those reservations that are established after the feature is enabled.

## **Admission Control on the Intermediate RSVP-Aware Nodes**

For every new or modified RSVP reservation request received on an intermediate RSVP-aware node, the admission control is first performed against the bandwidth pool associated with the egress interface, and then it is performed on the bandwidth pool associated with the ingress interface of that flow.

## **Admission Control on IP Tunnel Interfaces**

If the ingress interface of a flow is an IP tunnel, you must configure the required ingress RSVP bandwidth pools on both the tunnel interface as well as the underlying physical interface. The ingress CAC feature checks against both these bandwidth pools before admitting a request.

## **RSVP Preemption**

RSVP preemption allows the device to preempt one or more existing RSVP bandwidth reservations to accommodate a higher priority reservation, while staying within the RSVP-configured bandwidth pool limit. The dynamic update of the RSVP bandwidth can be made by the RSVP policy to preempt or admit RSVP sessions based on the latest RSVP bandwidth. Use the **ip rsvp policy preempt**commandtoenable RSVP preemption on both egress and ingress interfaces.

RSVP preemption is required for the following reasons:

- The link bandwidth can shrink (either due to custom-made configuration or dynamically, as in case of flexible bandwidth links).
- The user can shrink the RSVP bandwidth pool due to custom-made configuration.
- A new reservation has a higher priority than some of the existing reservations.
- Changes are made to the RSVP local policy such that either the maximum group bandwidth or the maximum single bandwidth (or both) have been reduced and, therefore, all the reservations that match this policy require preemption.

## **RSVP over DMVPN**

Dynamic Multipoint Virtual Private Network (DMVPN) allows users to scale large and small IPsec VPNs by combining GRE tunnels, IPsec encryption, and Next Hop Resolution Protocol (NHRP). For more information on DMVPN, refer to the DMVPN module.

The RSVP over DMVPN feature supports the following types of configuration:

- RSVP over manually configured GRE/multipoint generic routing encapsulation (mGRE) tunnels
- RSVP over manually configured GRE/mGRE tunnels in an IPsec protected mode
- RSVP over GRE/mGRE tunnels (IPsec protected and IPsec unprotected) in a DMVPN environment

The figure below shows a spoke-hub-spoke or phase 1 DMVPN mode. Two static spoke-to-hub tunnels called Tunnel0 have been established. Tunnel0 is presented as a GRE interface on spoke-A and spoke-B. On the hub, Tunnel0 is modeled as an mGRE interface.

#### **Figure 9: RSVP over DMVPN Phase 1**

#### **IMAGE MISSING HERE; illos embedded not referenced**

There are some differences in the way RSVP operates over tunnels and RSVP operates over a subinterface. If RSVP is configured on a subinterface, Cisco software automatically applies RSVP configuration on the main interface as well. This is possible because the binding between the subinterface and the main interface is static. However, the association between a tunnel interface and a physical interface is dynamic. Therefore, when you configure RSVP over a tunnel, the same configuration cannot be directly applied to any physical interface because the tunnel-to-physical association can change. Hence, you must configure RSVP appropriately on the physical interface (main and/or subinterface) that a tunnel can egress over.

If a device such as an IP phone attached on the 192.168.1.0/24 network has to establish reservation for a call to another device, such as another IP phone, attached on the 192.168.2.0/24 network, spoke A sends out a PATH message directed towards spoke B over tunnel interface 0. The RESV message is intercepted by the hub and forwarded to spoke B. Spoke B responds with a RESV message, which is sent to the hub. The hub attempts to reserve bandwidth over the Tunnel0 mGRE interface and its associated physical interface. If the hub is able reserve the necessary bandwidth, a reservation is installed and the RESV message is forwarded to spoke A. Spoke A receives a RESV message on Tunnel0 and attempts to reserve bandwidth over the Tunnel0 GRE interface and its associated physical interface. If spoke A is successful in reserving the necessary bandwidth, a reservation is installed.

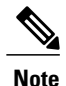

RSVP Call Admission Control (CAC) is performed over the new physical interface when there is a change in the tunnel-to-physical interface association for a given session. This might potentially cause the once-established RSVP reservation to fail. In such a case, RSVP removes only the existing reservation. The data flow is determined by other specific applications, such as, Cisco Unified Communications Manager Express (Cisco UCME) in case of voice traffic.

During bandwidth admission control, Cisco software must take into account the additional IP overhead introduced due to tunneling and a possible encryption over these tunnels. Default values are provided for the additional overhead based on the average size of an Internet packet. However, you can use the **ip rsvp tunnel overhead-percent** command to override these values.

## **Transport Mechanism Support in RSVP**

The RSVP Transport for Medianet feature extends the RSVP functionality to act as a transport mechanism for the clients. This is achieved by adding three more parameters to the existing 5-tuple flow that is used to reserve a path from the sender to the receiver for data flow. The 5-tuple flow consists of the destination IP address, source IP address, IP protocol, destination port, and source port.

In this model, for every transport service requested by the clients, RSVP creates a transport protocol (TP) session. Each such transport service request is identified by the 8-tuple flow as shown in the table below:

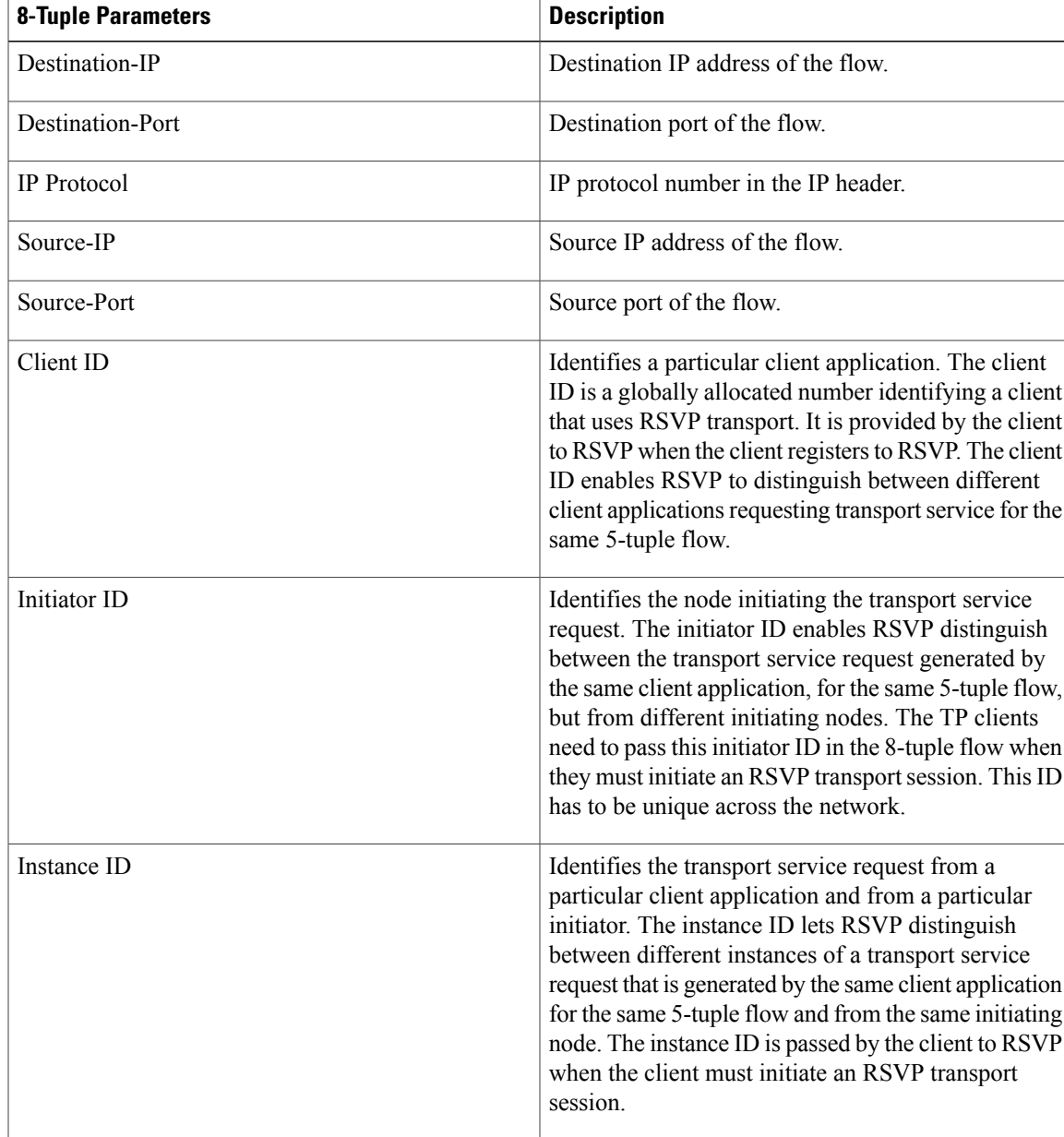

**Table 2: RSVP Transport Protocol Support--8-Tuple Flow**

The 8-tuple flow identifies RSVP TP sessions and maps them to the specific client transport service requests.

When a TP client requests a transport service from RSVP, RSVP creates a TP session specific to that transport service request, and uses it to transport any other messages being sent by the client for the service request. RSVP also maintains the state of this TP session by refreshing PATH messages periodically.

RSVP provides two types of transport mechanisms to the clients for the transport service requests:

• Path-based transport mechanism--In this mechanism, the initiator node transports a TP client's message (also referred to as TP-Client-Data) to the destination for a particular flow. RSVP creates TP session

specific to the transport service request from the client and uses the PATH message to send the TP-Client-Data. It ensures that the TP-Client-Data is transported in the same path as the data flow for the corresponding 5-tuple. RSVP maintains the state of this transport session on all the intermediate nodes from the initiator to either the destination or to the node on which the TP session will be terminated.

• Transport notify-based transport mechanism--In this mechanism, TP-Client-Data from any node in the path of the flow is transported to any other node in the same path. RSVP uses the Transport-Notify message to send the TP-Client-Data.

In the path-based transport mechanism, RSVP PATH message is used to carry the TP-Client-Data along the path from the sender to the receiver. RSVP hands over the TP-Client-Data to the client stack on each of the RSVP-enabled hops where the client stack is running. The client can then perform one of the following tasks:

- Request RSVP to send out the TP-Client-Data that is modified or not modified further downstream towards the receiver. In this case, RSVP embeds the client's outgoing TP-Client-Data in the PATH message and forwards it towards the receiver.
- Terminate the TP-Client-Data if the client decides to close the transport session on a particular node. In this case, RSVP does not send any PATH message downstream.

In the transport notify-based transport mechanism, RSVP uses Transport-Notify message to send the client's message. In this case, the TP client can request RSVP to perform one of the following tasks:

- Request RSVP to send the TP-Client-Data for the 8-tuple flow to a target IP address. This request works even if the RSVP TP session does not exist for the corresponding 8-tuple flow.
- Request RSVP to send the TP-Client-Data to the previous upstream RSVP hop. This process assumes that an RSVP TP session exists for the corresponding 8-tuple flow. In this case, RSVP derives the previous RSVP-aware hop IP address from the Path State Block (PSB) for the 8-tuple flow and sends the Transport-Notify message to that IP address with TP-Client-Data embedded into it.

RSVP hands over the Transport-Notify message with the embedded transport object to the corresponding TP client running on the device. If the corresponding TP client does not exist on the device, and if there is an existing RSVP TP session for the 8-tuple flow in the RSVP Transport-Notify message, then RSVP further sends this message to the previous upstream RSVP-enabled device. This continues until RSVP is able to deliver this message to the TP client.

If the corresponding TP client does not exist on the device, and if there is no existing RSVP TP session for the 8-tuple flow, RSVP drops the message.

# <span id="page-39-0"></span>**How to Configure RSVP**

# **Enabling RSVP**

This task starts RSVP and sets the bandwidth and single-flow limits. By default, RSVP is disabled so that it is backward compatible with systems that do not implement RSVP. To enable RSVP for IP on an interface, perform the following task.

## **SUMMARY STEPS**

- **1. enable**
- **2. configure terminal**
- **3. interface** *type number*
- **4. iprsvpbandwidth** [*interface-bandwidth* [**percent** *percent-bandwidth* | [*single-flow-bandwidth*] [**sub-pool** *bandwidth*]]]
- **5. end**

## **DETAILED STEPS**

 $\mathbf{I}$ 

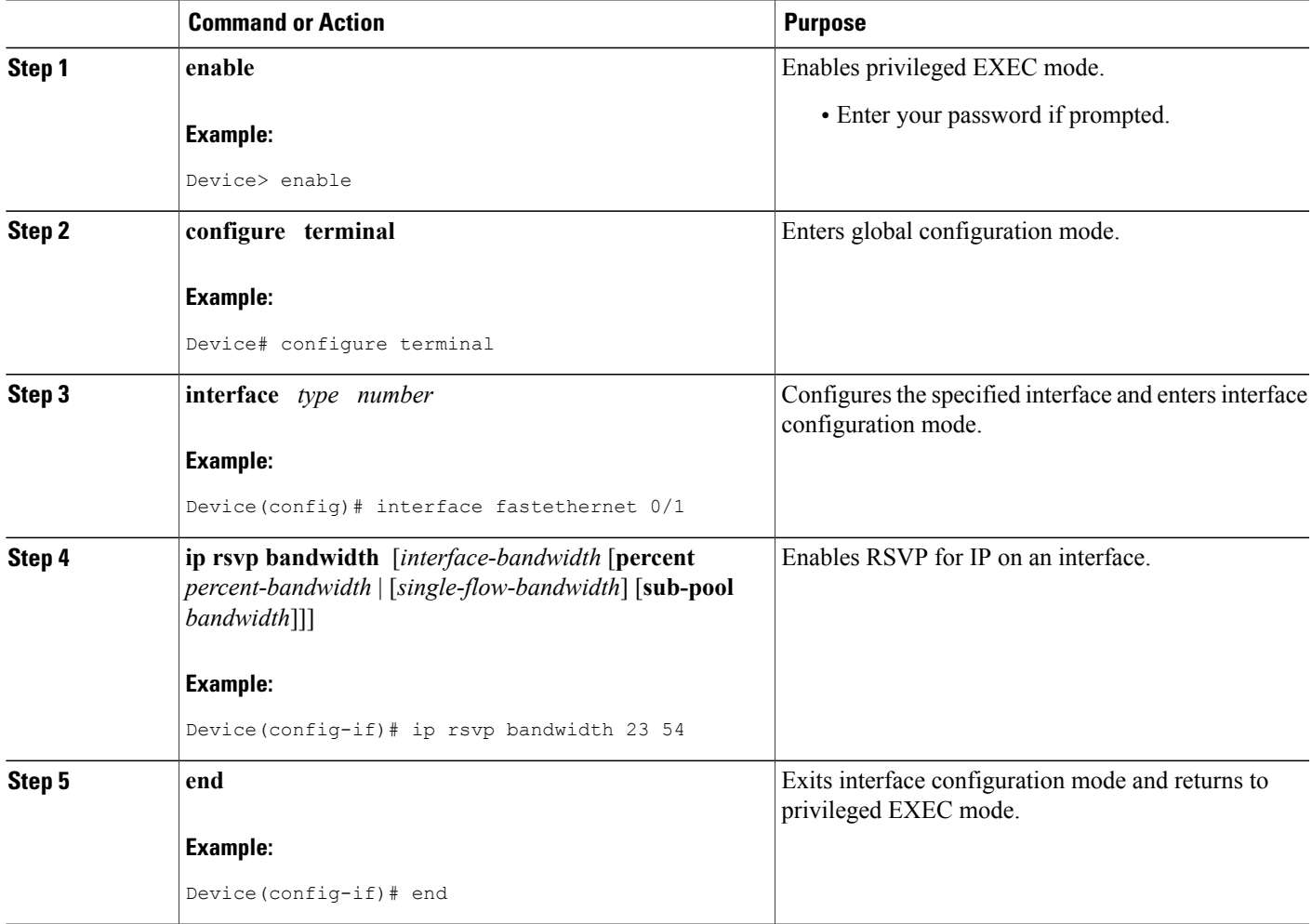

# **Configuring RSVP Bandwidth**

To configure the RSVP bandwidth, perform the following task. The default maximum bandwidth is up to 75 percent of the bandwidth available on the interface. By default, the amount reservable by a flow can be up to the entire reservable bandwidth.

Reservations on individual circuits that do not exceed 100 kb/s normally succeed. However, if reservations have been made on other circuits adding up to 1.2 Mb/s, and a reservation is made on a subinterface that itself has enough remaining bandwidth, the reservation request will still be refused because the physical interface lacks supporting bandwidth.

#### **SUMMARY STEPS**

- **1. enable**
- **2. configure terminal**
- **3. interface** *type number*
- **4.** Do one of the following:
	- **ip rsvp bandwidth** [*interface-bandwidth*[**percent** *percent-bandwidth* | [*single-flow-bandwidth*] [**sub-pool** *bandwidth*]]
	- •

•

- **ip rsvp bandwidth percent** *rsvp-bandwidth* [*max-flow-bw* | **percent** *flow-bandwidth*]
- **5.** Do one of the following:
	- **ip rsvp bandwidth ingress** *ingress-bandwidth*
	- **iprsvpbandwidthingress percent** *percent-bandwidth* [*maximum-ingress-bandwidth* |**percent** *percent-bandwidth*]
- **6. end**

#### **DETAILED STEPS**

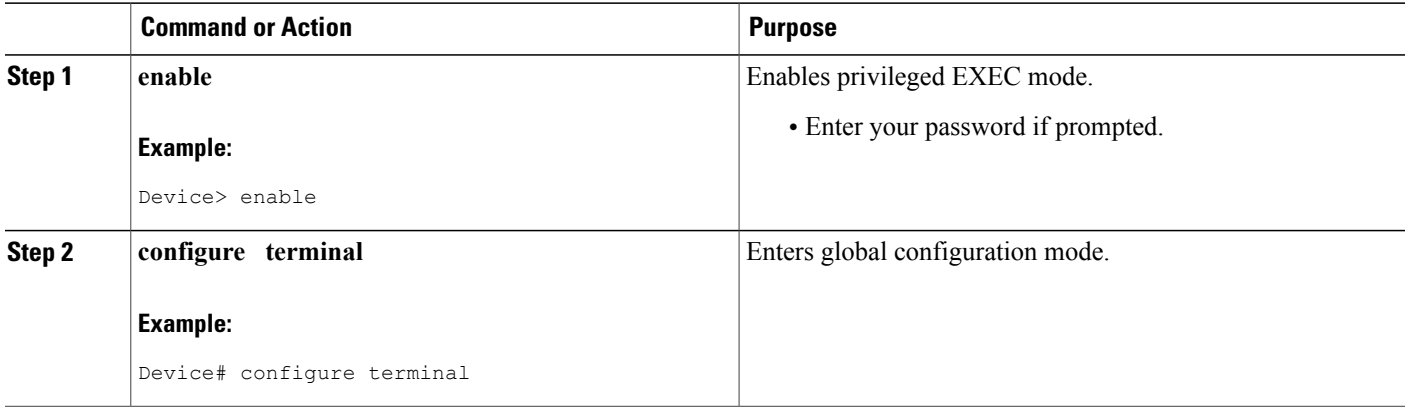

 $\overline{\phantom{a}}$ 

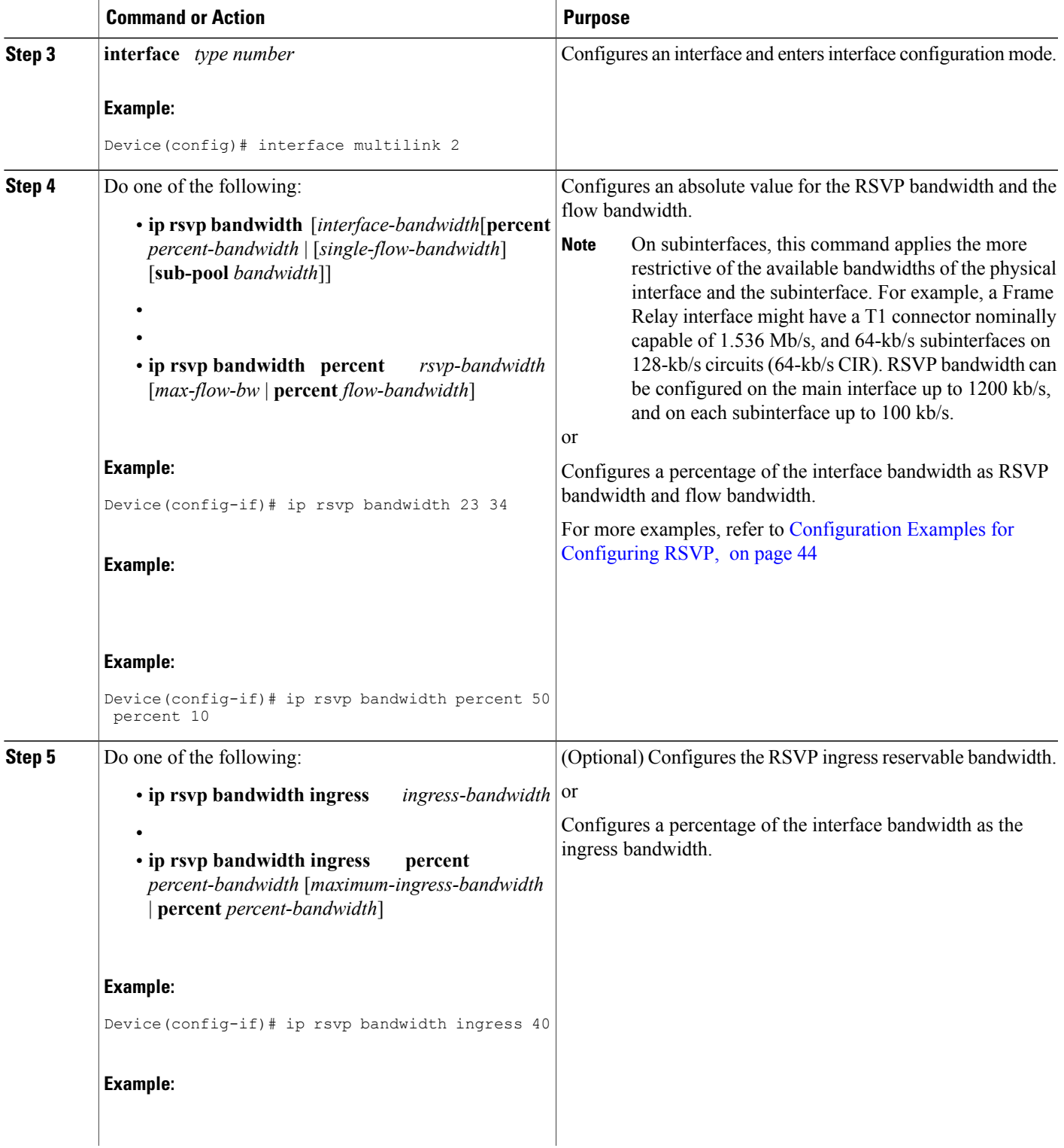

I

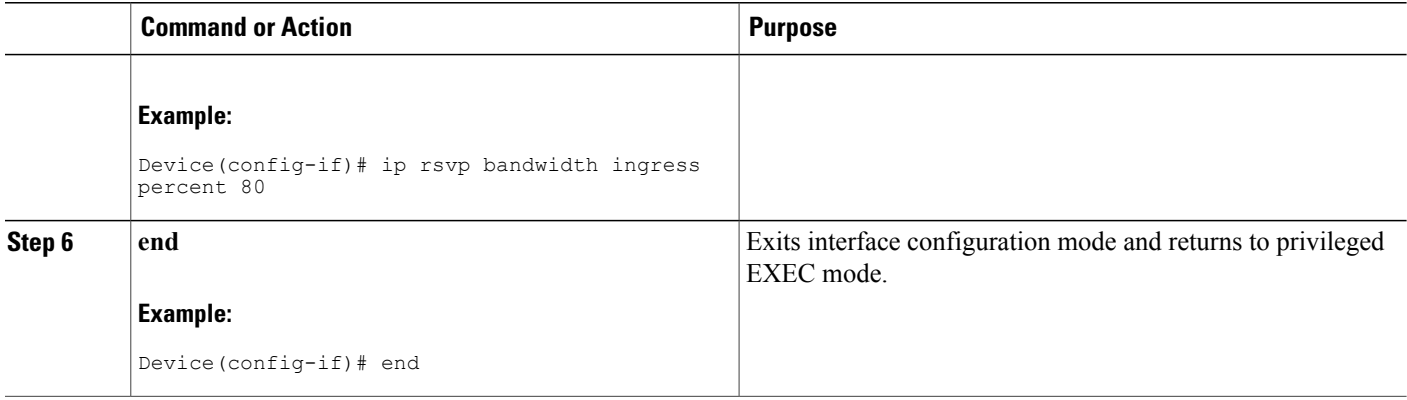

# **Configuring Maximum Bandwidth for Single or Group Flows**

Perform this task to configure the maximum bandwidth for single or group flows. As part of the application ID enhancement, maximum bandwidth can be configured for RESV messages. This allows the local policy bandwidth limit to be used by RSVP's admission control process for both shared and nonshared reservations. It also allows a local policy to trigger preemption during the admission control function if there is insufficient policy bandwidth to meet the needs of an incoming RESV message.

### **SUMMARY STEPS**

- **1. enable**
- **2. configure terminal**
- **3. interface** *type number*
- **4. ip rsvp policy local identity** *alias1* [*alias2*...*alias4*]
- **5. maximum bandwidth** [**group** | **single**] *bandwidth*
- **6. maximum bandwidth ingress** {**group** | **single**} *bandwidth*
- **7. end**

#### **DETAILED STEPS**

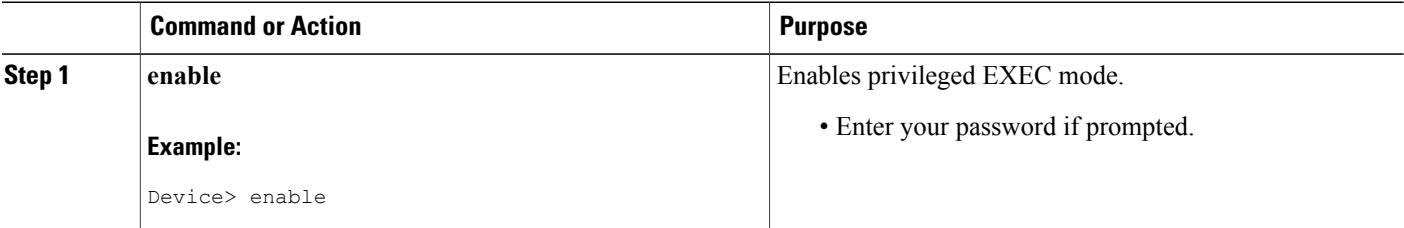

 $\overline{\phantom{a}}$ 

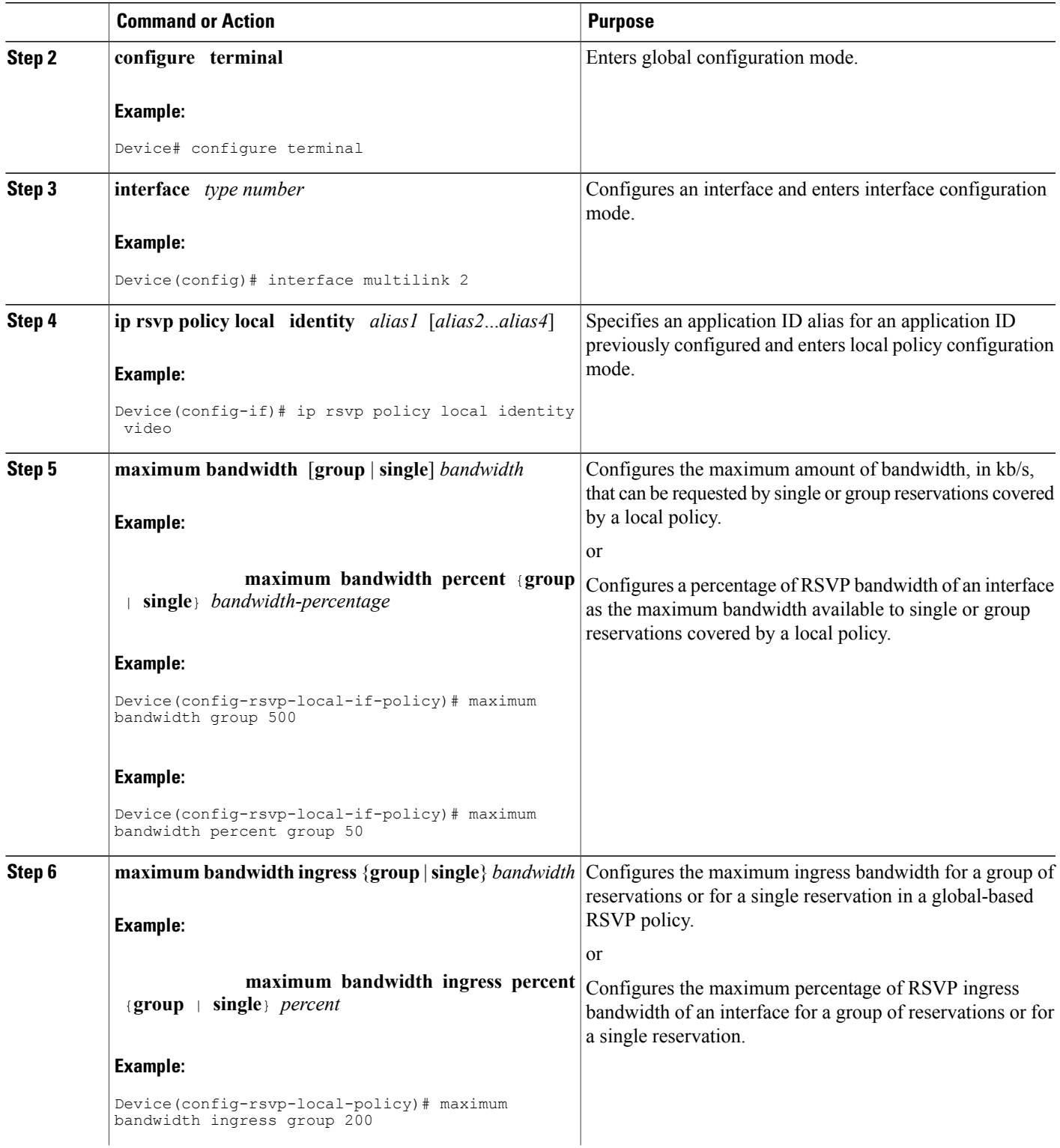

ι

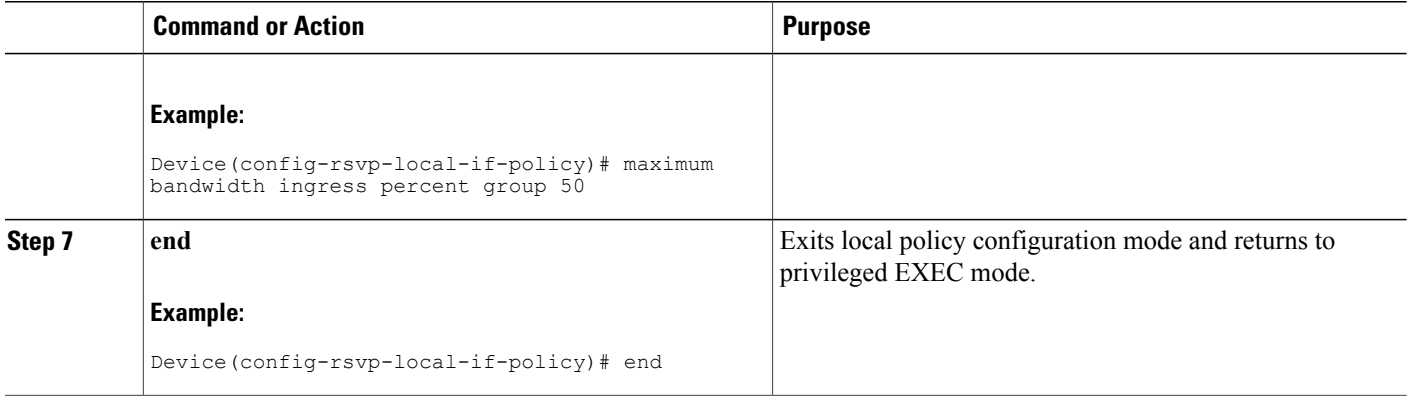

# **Entering Senders or Receivers in the RSVP Database**

### **SUMMARY STEPS**

- **1. enable**
- **2. configure terminal**
- **3. iprsvpsender** *session-ip-address sender-ip-address* [**tcp**|**udp**| *ip-protocol*]*session-dportsender-sport previous-hop-ip-address previous-hop-interface bandwidth burst-size*
- **4. ip rsvp reservation** *session-ip-address sender-ip-address* [**tcp** | **udp** | *ip-protocol*] *session-dport sender-sport next-hop-ip-address next-hop-interface* {**ff** | **se** | **wf**} {**rate** | **load**} *bandwidth burst-size*
- **5. end**

### **DETAILED STEPS**

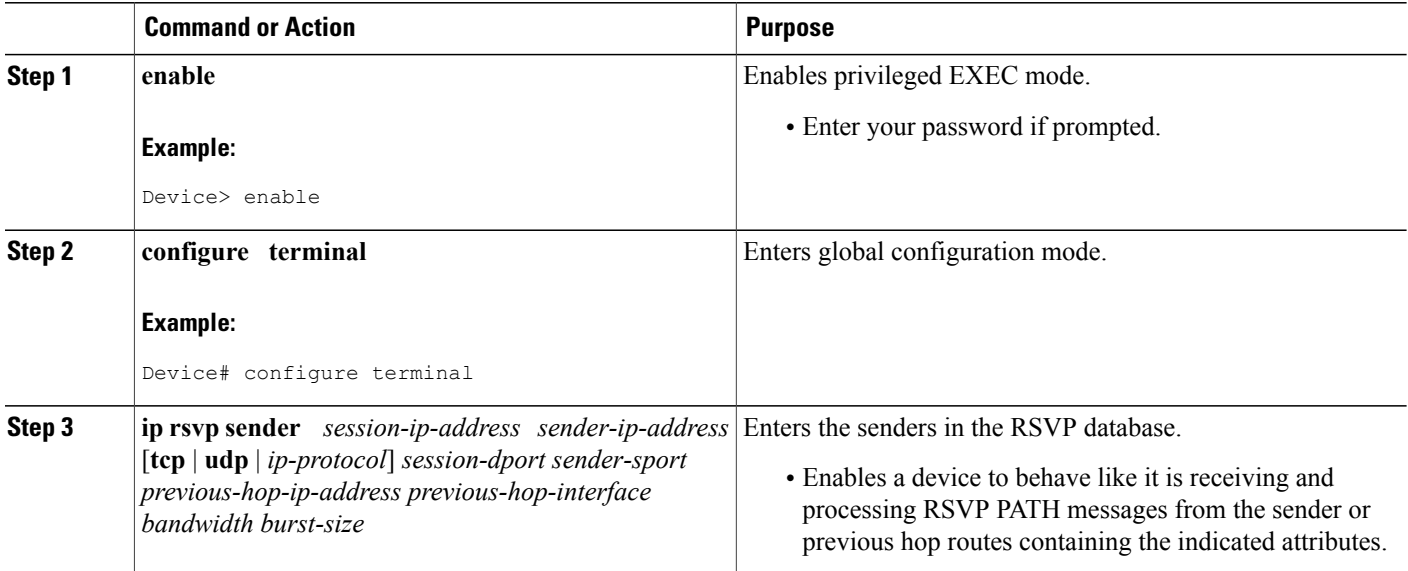

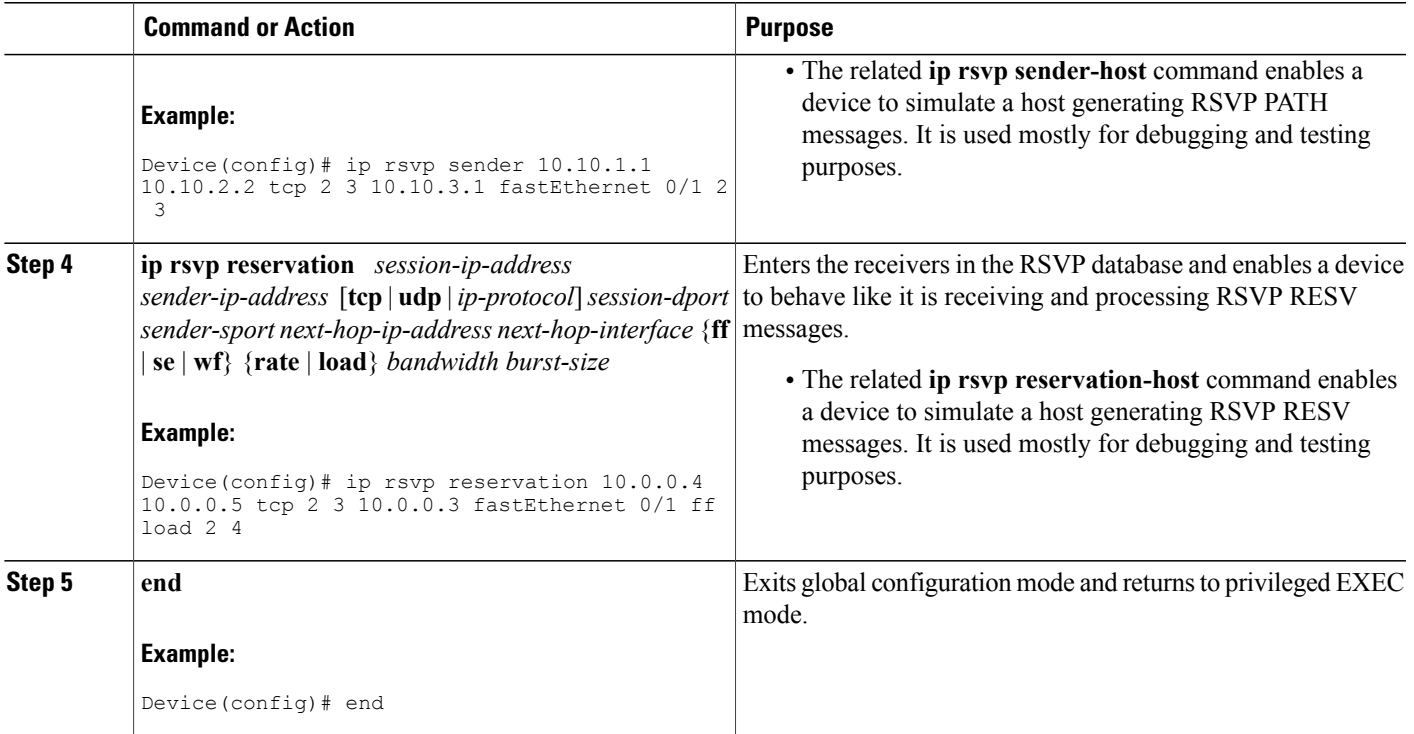

# **Configuring RSVP as a Transport Protocol**

### **SUMMARY STEPS**

- **1. enable**
- **2. configure terminal**
- **3. ip rsvp transport client** *client-id*
- **4. ip rsvp transport sender-host** [**tcp**| **udp**] *destination-address source-address ip-protocol dest-port source-port client-id init-id instance-id*[**vrf** *vrf-name*] [**data** *data-value*]
- **5. end**

### **DETAILED STEPS**

Г

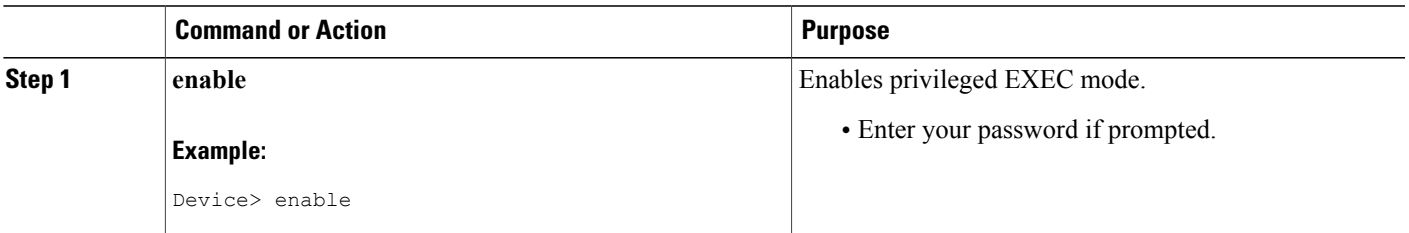

ι

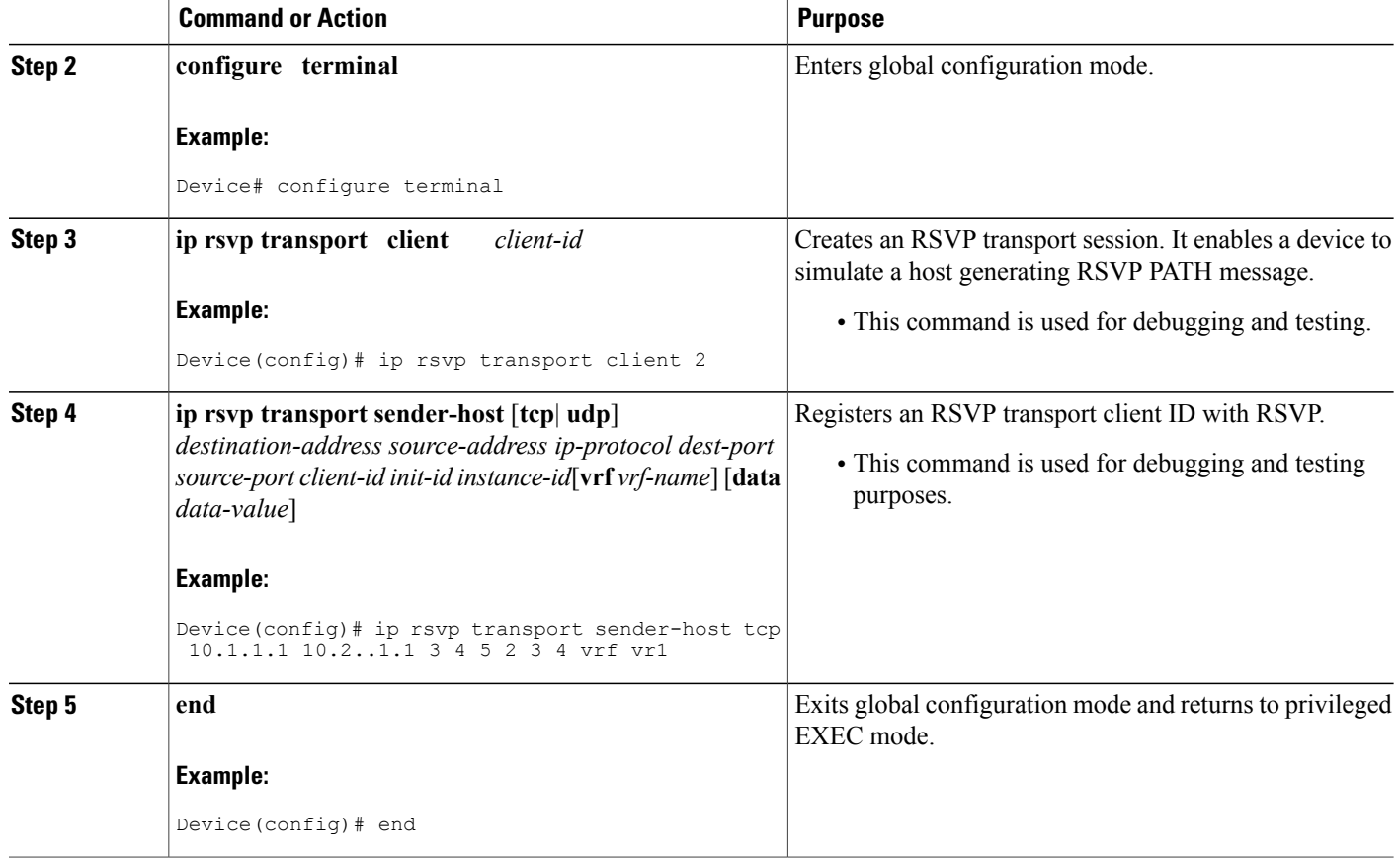

# **Specifying Multicast Destinations**

If RSVP neighbors are discovered to be using User Datagram Protocol (UDP) encapsulation, the device will automatically generate UDP-encapsulated messages for consumption by the neighbors.

However, in some cases, a host will not originate such a message until it has first heard from the device, which it can do only via UDP. You must instruct the device to generate UDP-encapsulated RSVP multicasts whenever it generates an IP-encapsulated multicast.

To specify multicast destinations that should receive UDP-encapsulated messages, perform the following task:

### **SUMMARY STEPS**

- **1. enable**
- **2. configure terminal**
- **3. ip rsvp udp-multicasts** [*multicast-address*]
- **4. end**

### **DETAILED STEPS**

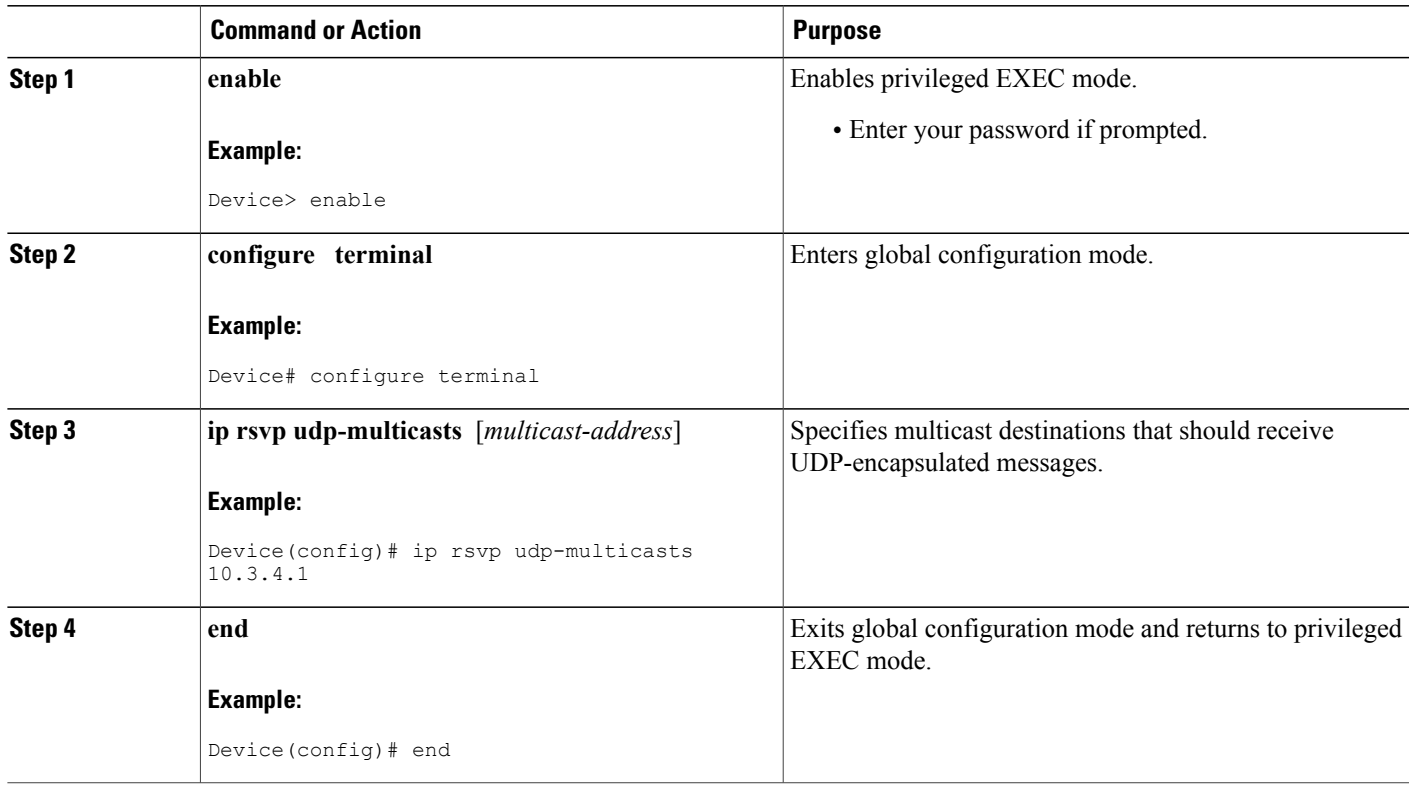

# **Controlling RSVP Neighbor Reservations**

By default, any RSVP neighbor may offer a reservation request. To control which RSVP neighbors can offer a reservation request, perform the following task. When you perform this task, only neighbors conforming to the access list are accepted. The access list is applied to the IP header.

### **SUMMARY STEPS**

- **1. enable**
- **2. configure terminal**
- **3. ip rsvp neighbor** *access-list-number*
- **4. end**

### **DETAILED STEPS**

Г

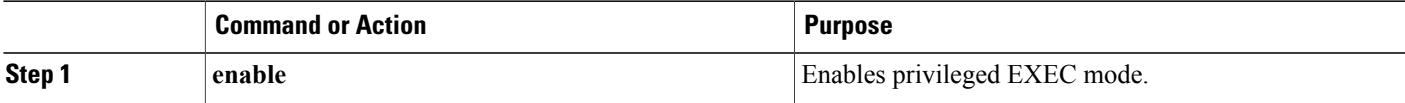

ι

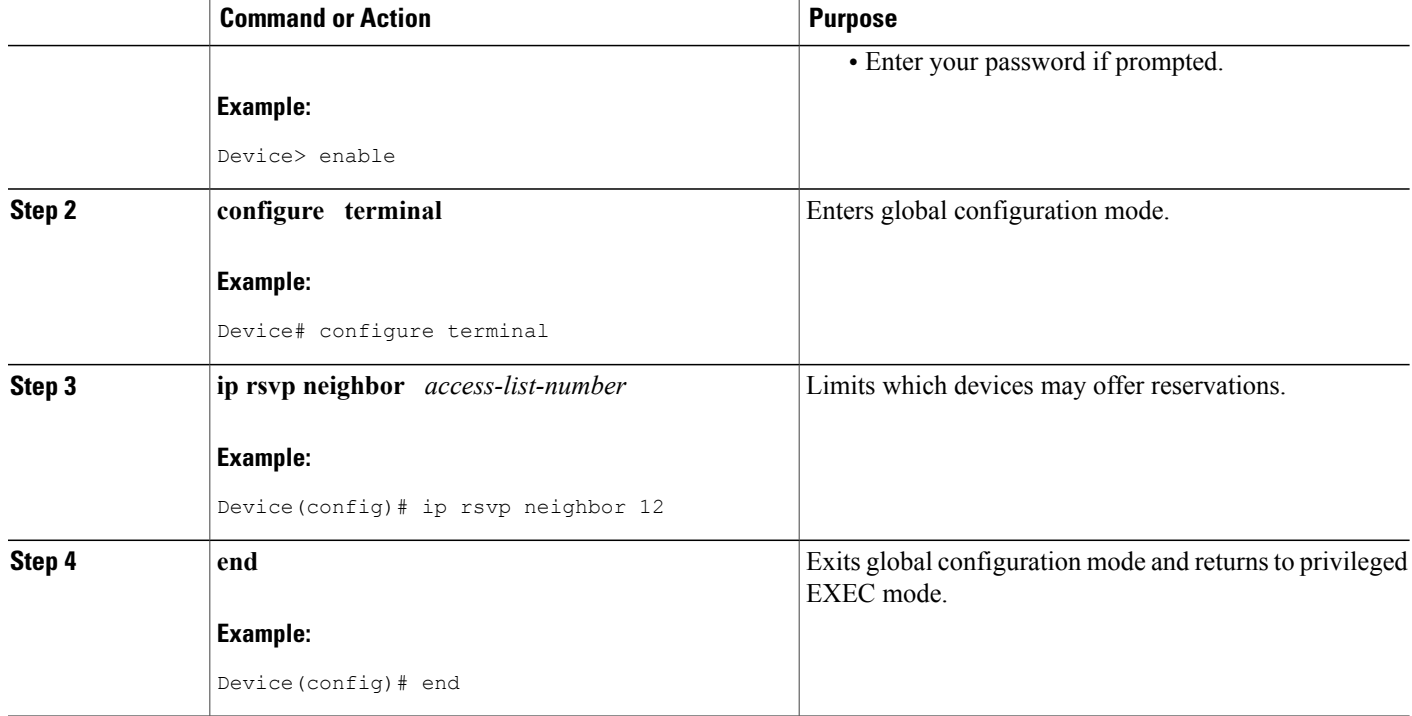

# **Enabling RSVP to Attach to NetFlow**

To enable RSVP to attach itself to NetFlow so that it can receive information about packets in order to update its token bucket and set IP precedence as required, perform the following task. This task is optional for the following reason: When the interface is configured with the **ip rsvp svc-required** command to use ATM switched virtual circuits (SVCs), RSVP automatically attaches itself to NetFlow to perform packet flow identification. However, if you want to perform IP Precedence-type of service (ToS) bit setting in every packet without using ATM SVCs, then you must use the **ip rsvp flow-assist** command to instruct RSVP to attach itself to NetFlow.

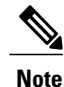

If you use WFQ, then the ToS and IP Precedence bits will be set only on data packets that RSVP sees, due to congestion.

### **SUMMARY STEPS**

- **1. enable**
- **2. configure terminal**
- **3. interface** *type number*
- **4. ip rsvp flow-assist**
- **5. end**

#### **DETAILED STEPS**

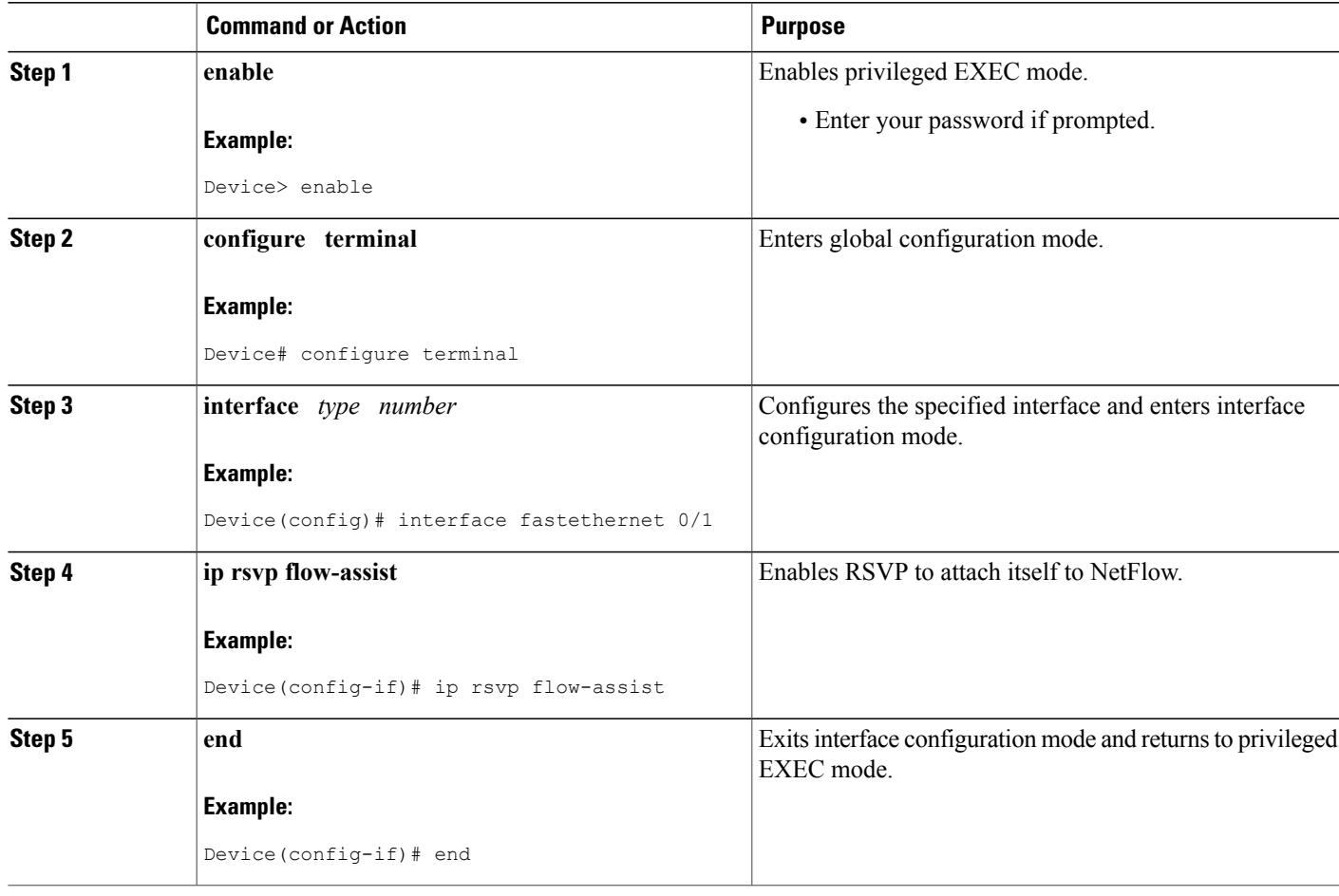

# **Setting the IP Precedence and ToS Values**

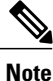

To configure the IP Precedence and ToS values to be used to mark packets in an RSVP reserved path that either conform to or exceed the RSVP flow specification (flowspec), perform the following task. You must configure the **ip rsvp flow-assist** command if you want to set IP Precedence or ToS values in every packet and you are not using ATM SVCs; that is, you have not configured the **ip rsvp svc-required** command.

The ToS byte in the IP header defines the three high-order bits as IP Precedence bits and the five low-order bits as ToS bits. The device software checks the source and destination addresses and port numbers of a packet to determine if the packet matches an RSVP reservation. If a match exists, as part of its input processing, RSVP checks the packet for conformance to the flowspec of the reservation. During this process, RSVP determines if the packet conforms to or exceeds the flowspec, and it sets the IP header IP Precedence and ToS bits of the packet accordingly. These IP Precedence and ToS bit settings are used by per-VC Distributed

I

Weighted Random Early Detection (DWRED) on the output interface, and they can be used by interfaces on downstream devices. The combination of scheduling performed by the Enhanced ATM port adapter (PA-A3) and the per-SVC DWRED drop policy ensures that any packet that matches a reservation but exceeds the flowspec (that is, it does not conform to the token bucket for the reservation) is treated as if it were a best-effort packet. It is sent on the SVC for the reservation, but its IP precedence is marked to ensure that it does not interfere with conforming traffic.

### **SUMMARY STEPS**

- **1. enable**
- **2. configure terminal**
- **3. interface** *type number*
- **4. ip rsvp precedence** {**conform**| **exceed**} *precedence-value*
- **5. ip rsvp tos** {**conform**| **exceed**} *tos-value*
- **6. end**

## **DETAILED STEPS**

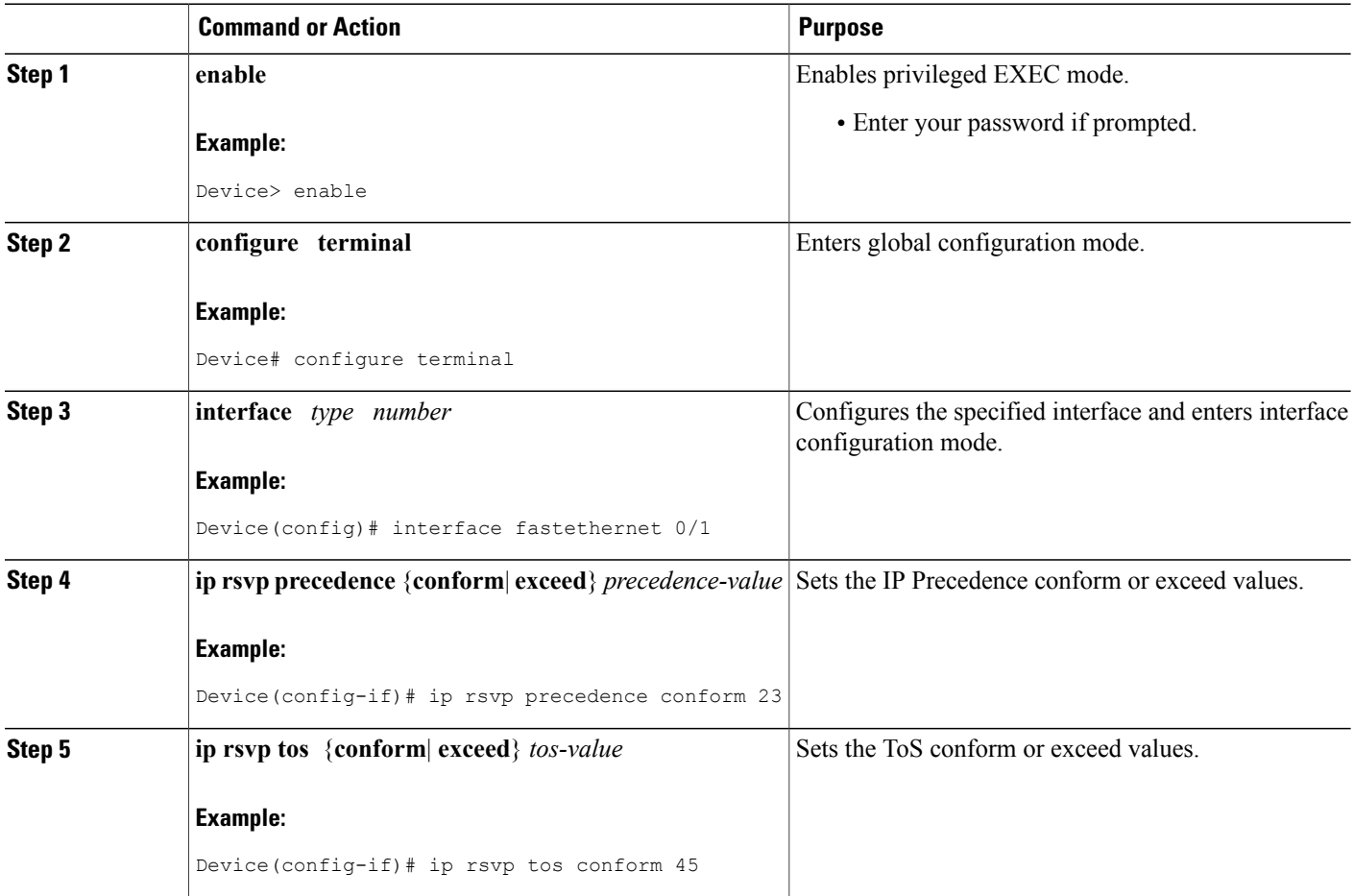

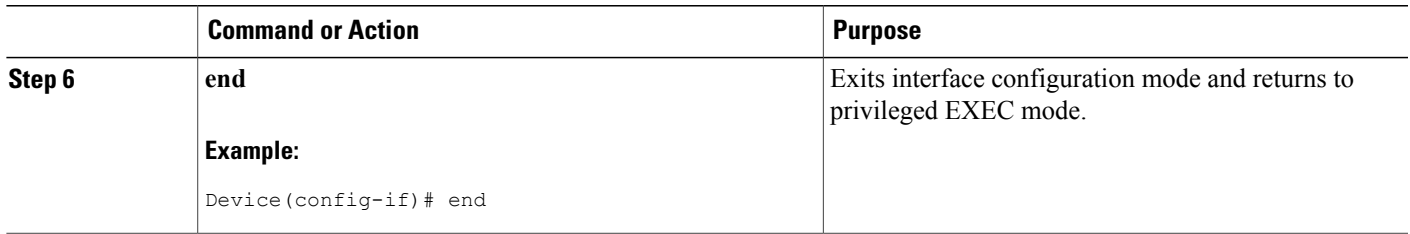

# **Configuring Tunnel Bandwidth Overhead**

### **SUMMARY STEPS**

- **1. enable**
- **2. configure terminal**
- **3. interface tunnel** *number*
- **4. ip rsvp tunnel overhead-percent** [*overhead-percent*]
- **5. end**

## **DETAILED STEPS**

 $\mathbf I$ 

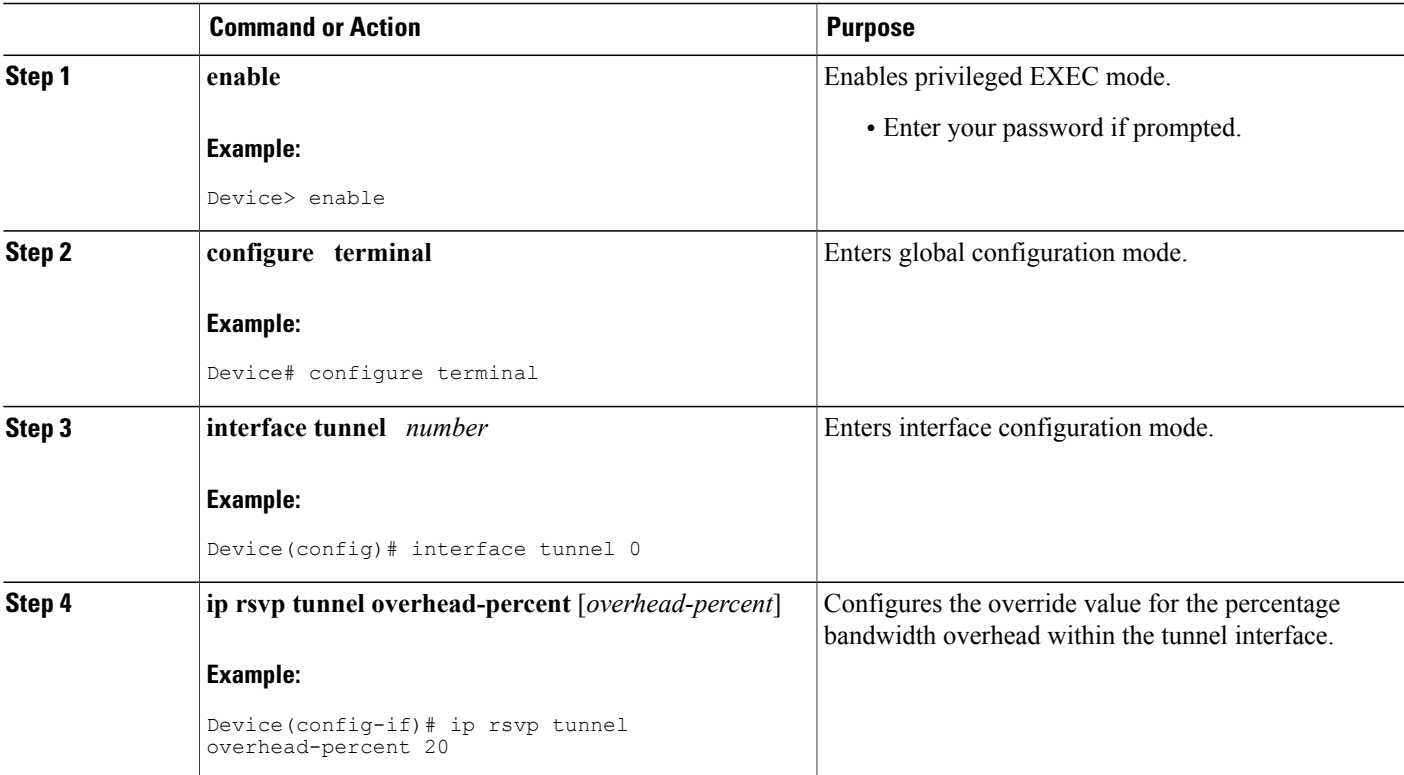

 $\overline{\phantom{a}}$ 

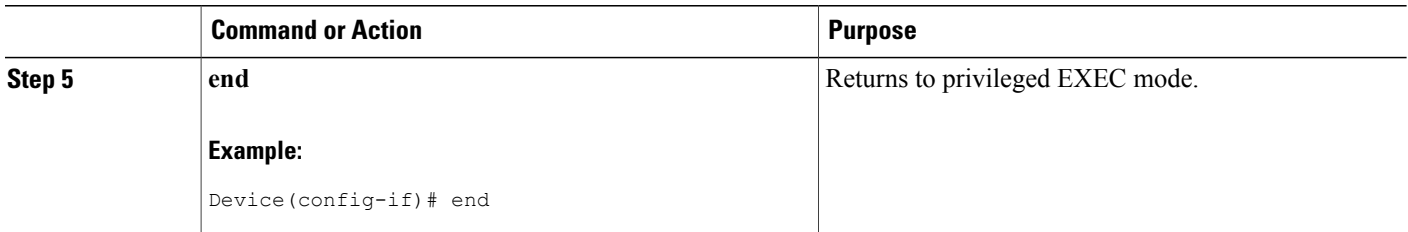

## **Troubleshooting Tips**

You can use the **show ip rsvp interface detail** command to display the RSVP configuration parameters.

# **Sending RSVP Notifications**

To allow a user on a remote management station to monitor RSVP-related information, perform the following task:

## **SUMMARY STEPS**

- **1. enable**
- **2. configure terminal**
- **3. snmp-server enable traps rsvp**
- **4. end**

#### **DETAILED STEPS**

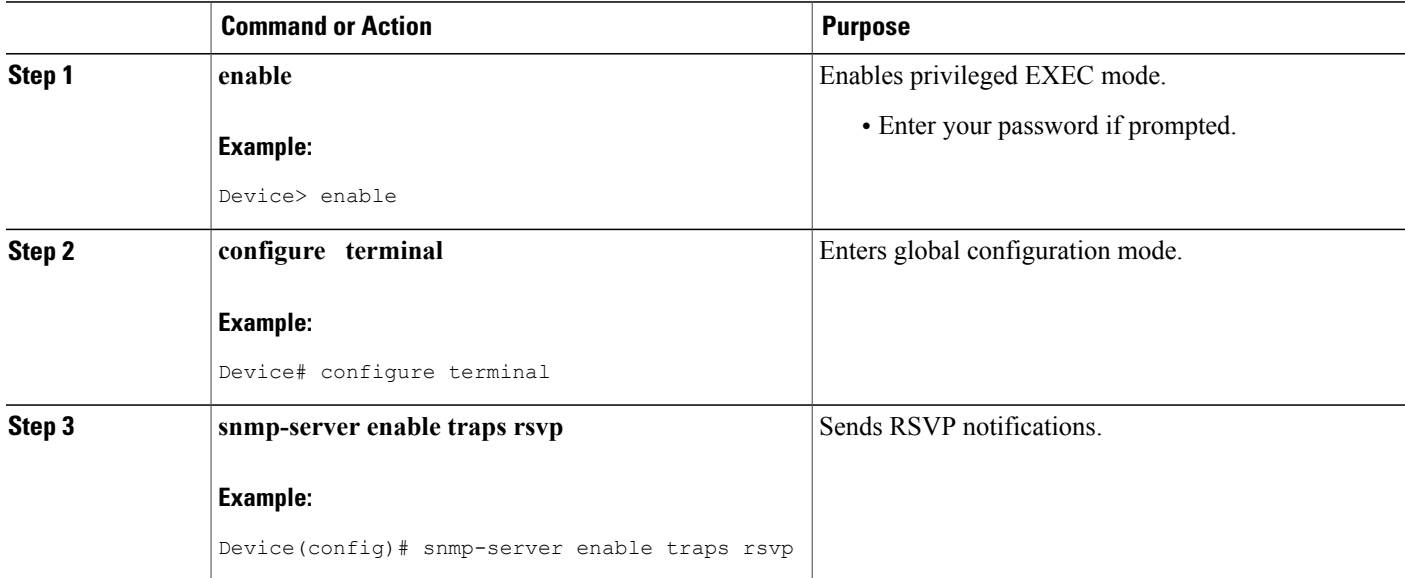

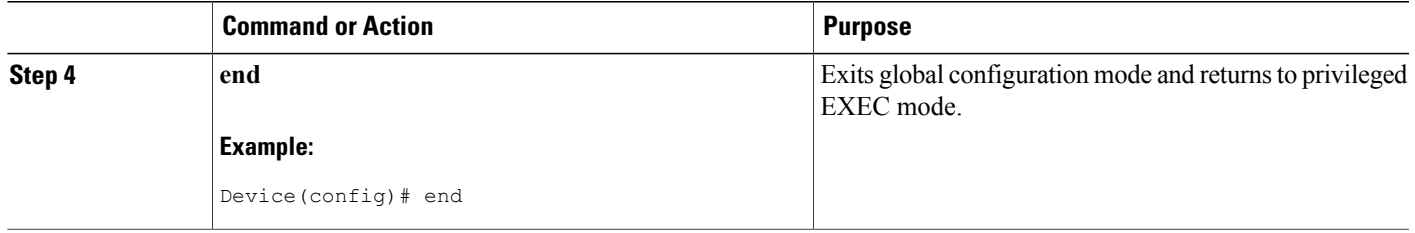

# **Verifying RSVP Configuration**

Perform this task to verify the resulting RSVP operations, after configuring the RSVP reservations that reflect your network resource policy. You can perform these steps in any order.

### **SUMMARY STEPS**

- **1. enable**
- **2. show ip rsvp interface** [*type number*]
- **3. show ip rsvp installed** [*type number*]
- **4. show ip rsvp neighbor** [*type number*]
- **5. show ip rsvp sender** [*type number*]
- **6. show ip rsvp request** [*type number*]
- **7. show ip rsvp reservation** [*type number*]
- **8. show ip rsvp ingress interface** [**detail**] [*type number*]

### **DETAILED STEPS**

Г

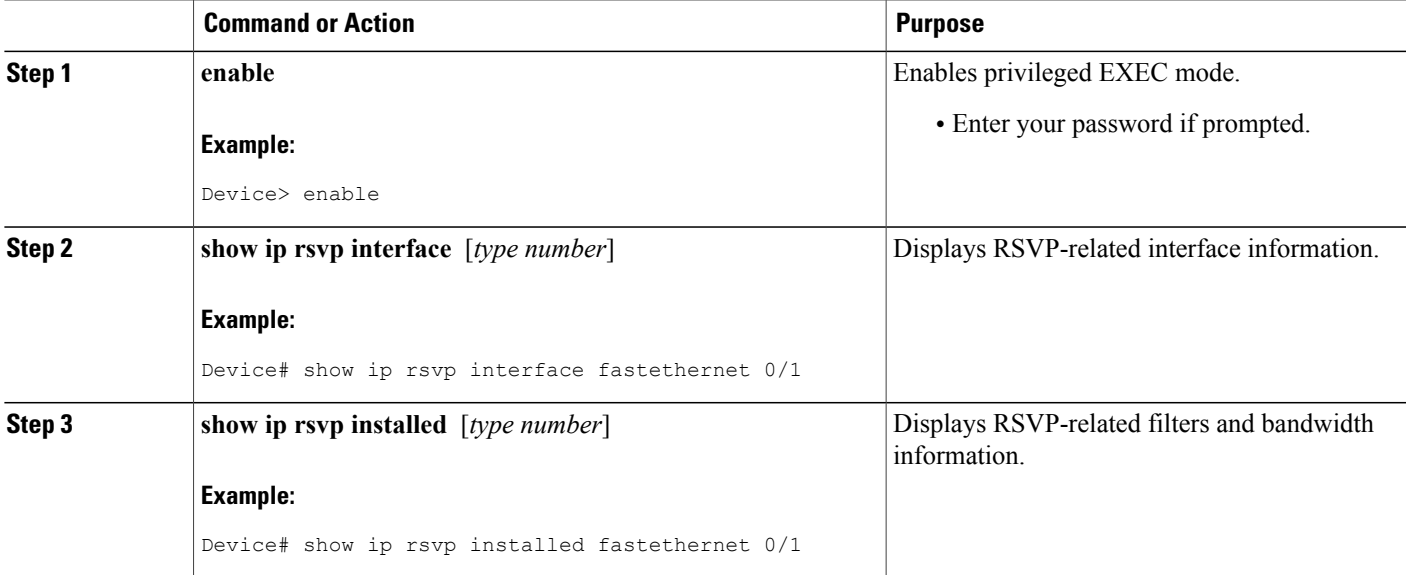

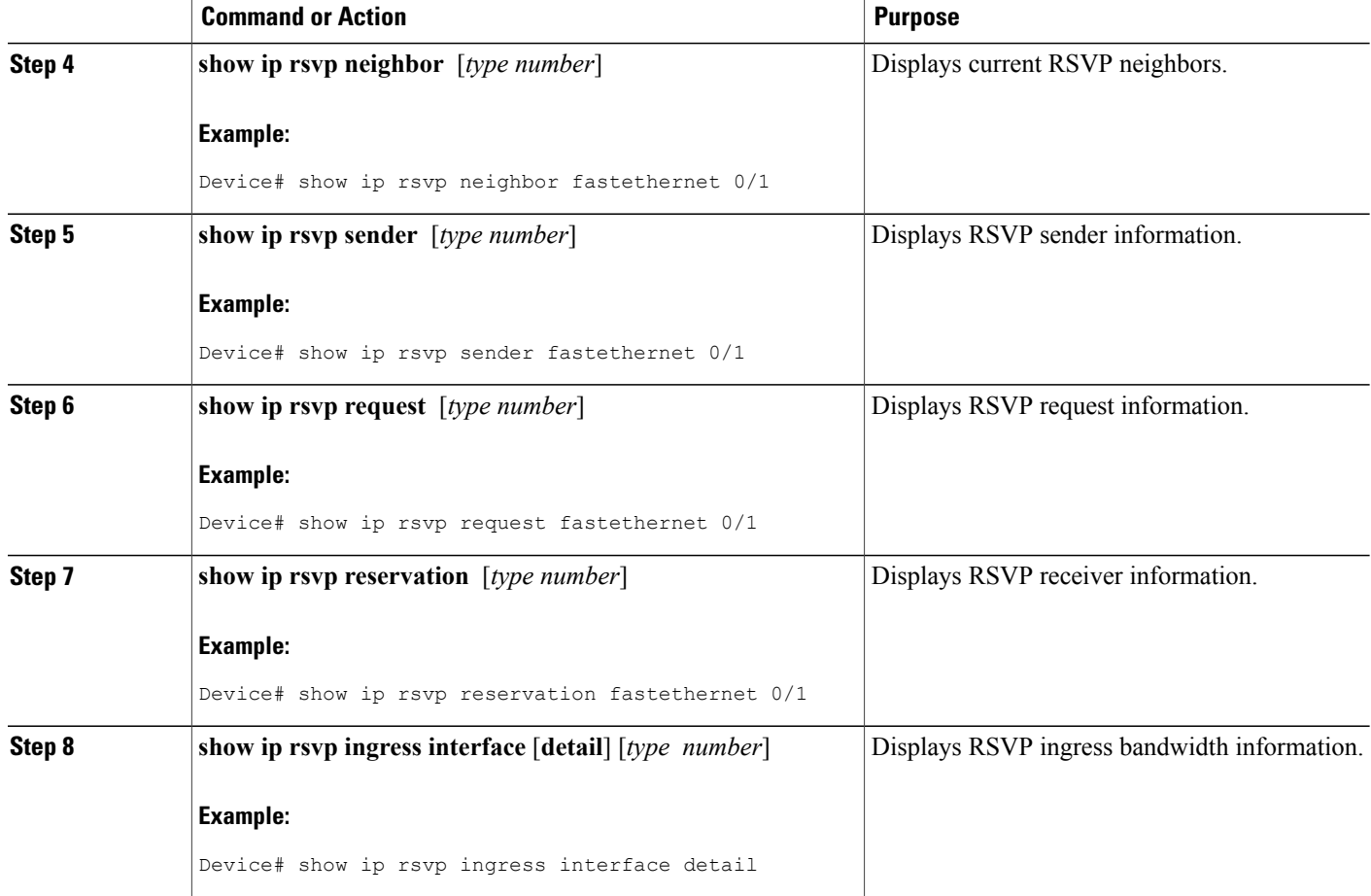

# <span id="page-55-0"></span>**Configuration Examples for Configuring RSVP**

## **Example Configuring RSVP for a Multicast Session**

This section describes configuration of RSVP on three Cisco 4500 routers for a multicast session.

For information on how to configure RSVP, see the How to [Configure](#page-39-0) RSVP, on page 28.

The three devices form the network between an RSVP sender application running on an upstream (end system) host and an RSVP receiver application running on a downstream (end system) host--neither host is shown in this example.

The network includes three devices: Router A, Router B, and Router C. The example presumes that the upstream High-Speed Serial Interface (HSSI) interface 0 of Router A links to the upstream host. Router A and Router B are connected by the downstream Ethernet interface1 of Router A, which links to the upstream interface Ethernet 1 of Router B. Router B and Router C are connected by the downstream HSSI interface 0

of Router B, which links to the upstream HSSI interface 0 of Router C. The example presumes that the downstream Ethernet interface 2 of Router C links to the downstream host.

Typically, an RSVP-capable application running on an end system host on one side of a network sends either unicast or multicast RSVP PATH (Set Up) messages to the destination end system or host on the other side of the network with which it wants to communicate. The initiating application is referred to as the sender; the target or destination application is called the receiver. In this example, the sender runs on the host upstream from Router A and the receiver runs on the host downstream from Router C. The network delivers the RSVP PATH messages from the sender to the receiver. The receiver replies with RSVP RESV messages in an attempt to reserve across the network the requested resources that are required between itself and the sender. The RSVP RESV messages specify the parameters for the requisite QoS that the network connecting the systems should attempt to offer.

This example does not show the host that would run the sender application and the host that would run the receiver application. Normally, the first device downstream from the sender in the network--in this case, Router A--would receive the RSVP PATH message from the sender. Normally, the last router in the network--that is, the next hop upstream from the host running the receiver application, in this case, Router C--would receive an RSVP RESV message from the receiver.

Because this example does not explicitly include the hosts on which the sender and receiver applications run, the devices have been configured to act as if they were receiving PATH messages from a sender and RESV messages from a receiver. The commands used for this purpose, allowing RSVP to be more fully illustrated in the example, are the **ip rsvp sender** command and the **ip rsvp reservation** command. On Router A, the following command has been issued:

ip rsvp sender 225.1.1.1 10.1.2.1 UDP 7001 7000 10.1.2.1 Hs0 20 1 This command causes the device to act as if it were receiving PATH messages destined to multicast address 225.1.1.1 from a source 10.1.2.1. The previous hop of the PATH message is 10.1.2.1, and the message was received on HSSI interface 0.

On Router C, the following command has been issued:

ip rsvp reservation 225.1.1.1 10.1.2.1 UDP 7001 7000 10.1.3.1 Et2 FF LOAD 8 1 This command causes the device to act as if it were receiving RESV messages for the session with multicast destination 225.1.1.1. The messages request a Fixed Filter reservation to source 10.1.2.1, and act as if they had arrived from a receiver on Ethernet interface 2 with address 10.1.3.1.

In the example, the RSVP PATH messages flow in one direction: downstream from the sender, which in this example is Router A. (If the host were to initiate the RSVP PATH message, the message would flow from the host to Router A.) Router A sends the message downstream to Router B, and Router B sends it downstream to Router C. (If the downstream host were the actual receiver, Router C would send the RSVP PATH message downstream to the receiver host.) Each device in the network must process the RSVP PATH message and route it to the next downstream hop.

The RSVP RESV messages flow in one direction: upstream from the receiver (in this example, Router C), upstream from Router C to Router B, and upstream from Router B to Router A. If the downstream host were the receiver, the message would originate with the host, which would send it to Router C. If the upstream host were the sender, the final destination of the RSVP RESV message would be the upstream host. At each hop, the device receiving the RSVP RESV message must determine whether it can honor the reservation request.

The **ip rsvp bandwidth** command both enables RSVP on an interface and specifies the amount of bandwidth on the interface that can be reserved (and the amount of bandwidth that can be allocated to a single flow). To ensure QoS for the RSVP reservation, WFQ is configured on the interfaces enabled for the reservation.

If the network is capable of offering the specified (QoS) level of service, then an end-to-end reserved path is established. If not, the reservation attempt is rejected and a RESV ERROR message is sent to the receiver.

The ability of each device in the network to honor the requested level of service is verified, link by link, as the RSVP RESV messages are sent across the network to the sender. However, the data itself for which the bandwidth is reserved travels one way only: from the sender to receiver across an established PATH. Therefore, the QoS is effective in only one direction. This is the common case for one-to-many multicast data flows.

After the three devices in the example are configured, the **show iprsvpsender** and **show iprsvpreservation** commands will make visible the PATH and RESV state.

#### **Router A Configuration**

On Router A, RSVP is enabled on Ethernet interface 1 with 10 kb/s to be reserved for the data transmission. A weighted fair queue is reserved on this interface to ensure RSVP QoS. (On Router A, RSVP is also enabled on HSSI interface 0 with 1 kb/s reserved, but this bandwidth is used simply for passing messages.)

```
!
version 12.0
service config
service timestamps debug uptime
service timestamps log uptime
no service password-encryption
service udp-small-servers
service tcp-small-servers
!
hostname routerA
!
ip subnet-zero
no ip domain-lookup
ip multicast-routing
ip dvmrp route-limit 20000
!
!
interface Ethernet0
ip address 172.0.0.193 255.0.0.0
 no ip directed-broadcast
no ip route-cache
no ip mroute-cache
media-type 10BaseT
!
interface Ethernet1
 ip address 172.1.1.2 255.0.0.0
no ip directed-broadcast
ip pim dense-mode
 ip rsvp bandwidth 10 10
 fair-queue 64 256 1000
media-type 10BaseT
!
interface Hssi0
 ip address 10.1.1.1 255.0.0.0
 no ip directed-broadcast
 ip pim dense-mode
ip rsvp bandwidth 1 1
!
interface ATM0
no ip address
no ip directed-broadcast
shutdown
!
router ospf 100
network 10.0.0.0 0.255.255.255 area 10
network 172.0.0.0 0.255.255.255 area 10
!
ip classless
ip rsvp sender 225.1.1.1 12.1.2.1 UDP 7001 7000 10.1.2.1 Hs0 20 1
!
line con 0
exec-timeout 0 0
length 0
transport input none
```

```
line aux 0
line vty 0 4
 login
!
end
```
#### **Router B Configuration**

On Router B, RSVP is enabled on HSSI interface 0 with 20 kb/s to be reserved for the data transmission. A weighted fair queue is reserved on this interface to ensure RSVP QoS. (On Router B, RSVP is also enabled on Ethernet interface 1 with 1 kb/s reserved, but this bandwidth is used simply for passing messages.)

```
!
version 12.0
service config
service timestamps debug uptime
service timestamps log uptime
no service password-encryption
service udp-small-servers
service tcp-small-servers
!
hostname routerB
!
ip subnet-zero
no ip domain-lookup
ip multicast-routing
ip dvmrp route-limit 20000
clock calendar-valid
!
interface Ethernet0
ip address 172.0.0.194 255.0.0.0
 no ip directed-broadcast
 no ip route-cache
 no ip mroute-cache
media-type 10BaseT
!
interface Ethernet1
 ip address 10.1.1.1 255.0.0.0
 no ip directed-broadcast
 ip pim dense-mode
 ip rsvp bandwidth 1 1
media-type 10BaseT
!
interface Hssi0
ip address 10.1.1.2 255.0.0.0
 no ip directed-broadcast
 ip pim dense-mode
 ip rsvp bandwidth 20 20
 fair-queue 64 256 1000
hssi internal-clock
!
interface ATM0
no ip address
 no ip directed-broadcast
shutdown
!
router ospf 100
network 10.0.0.0 0.255.255.255 area 10
network 172.0.0.0 0.255.255.255 area 10
!
ip classless
!
line con 0
 exec-timeout 0 0
length 0
 transport input none
line aux 0
line vty 0 4
login
```
! end

#### **Router C Configuration**

On Router C, RSVP is enabled on Ethernet interface 2 with 20 kb/s to be reserved for the data transmission. A weighted fair queue is reserved on this interface to ensure RSVP QoS. (On Router C, RSVP is also enabled on HSSI interface 0 with 1 kb/s reserved, but this bandwidth is used simply for passing messages.)

```
!
version 12.0
service config
service timestamps debug uptime
service timestamps log uptime
no service password-encryption
service udp-small-servers
service tcp-small-servers
!
hostname routerC
!
ip subnet-zero
no ip domain-lookup
ip multicast-routing
ip dvmrp route-limit 20000
!
interface Ethernet0
ip address 172.0.0.195 255.0.0.0
no ip directed-broadcast
no ip route-cache
no ip mroute-cache
media-type 10BaseT
!
interface Ethernet1
no ip address
no ip directed-broadcast
shutdown
media-type 10BaseT
!
interface Ethernet2
ip address 10.1.3.2 255.0.0.0
no ip directed-broadcast
ip pim dense-mode
 ip rsvp bandwidth 20 20
 fair-queue 64 256 1000
media-type 10BaseT
!
interface Ethernet3
no ip address
no ip directed-broadcast
shutdown
media-type 10BaseT
!
interface Ethernet4
no ip address
no ip directed-broadcast
shutdown
media-type 10BaseT
!
interface Ethernet5
no ip address
no ip directed-broadcast
shutdown
media-type 10BaseT
!
interface Hssi0
 ip address 10.1.1.1 255.0.0.0
 no ip directed-broadcast
ip pim dense-mode
 ip rsvp bandwidth 1 1
hssi internal-clock
```

```
!
interface ATM0
no ip address
no ip directed-broadcast
 shutdown
!
router ospf 100
network 10.0.0.0 0.255.255.255 area 10
network 172.0.0.0 0.255.255.255 area 10
!
ip classless
ip rsvp reservation 225.1.1.1 10.1.2.1 UDP 7001 7000 10.1.3.1 Et2 FF LOAD 8 1
!
line con 0
 exec-timeout 0 0
 length 0
 transport input none
line aux 0
line vty 0 4
 login
!
end
```
# **Examples Configuring RSVP Bandwidth**

The following example shows how to configure an absolute value for the RSVP bandwidth and percentage of interface as the flow bandwidth:

```
configure terminal
 interface multilink 2
  ip rsvp bandwidth 1000 percent 50
```
The following example shows how to configure a percentage of interface as the RSVP bandwidth and an absolute value for the flow bandwidth:

```
configure terminal
 interface multilink 2
  ip rsvp bandwidth percent 50 1000
```
The following example shows how to configure an absolute value for the RSVP bandwidth and the flow bandwidth:

```
configure terminal
interface multilink 2
 ip rsvp bandwidth 23 34
```
The following example shows how to configure a percentage of RSVP bandwidth of an interface that should be the limit for a group of flows in an interface level RSVP policy:

```
configure terminal
interface multilink 2
ip rsvp policy local identity id1
maximum bandwidth percent group 80
maximum bandwidth percent single 5
end
```
The following example shows how to verify the configuration of percentage of RSVP bandwidth that should be the limit for a group of flows:

```
device# show running interface multilink 2
Building configuration...
Current configuration : 298 bytes
!
interface Multilink2
ip address 30.30.30.1 255.255.255.0
 ip ospf cost 100
ppp multilink
```

```
ppp multilink group 2
ppp multilink endpoint ip 30.30.30.2
ip rsvp policy local identity id1
 maximum bandwidth percent group 80
 maximum bandwidth percent single 5
ip rsvp bandwidth percent 50 percent 10
end
```
The following example shows how to configure RSVP ingress bandwidth for an interface:

```
enable
configure terminal
  interface tunnel 0
   ip rsvp bandwidth ingress 200
```
The following example shows how to configure the maximum ingress bandwidth for a group of reservations and for a single reservation respectively, in a global-based RSVP policy:

```
enable
configure terminal
 ip rsvp local identity rsvp-video
  maximum bandwidth ingress group 200
  maximum bandwidth ingress single 100
The following example shows how to configure the maximum percentage of RSVP ingress bandwidth
of an interface for a group of reservations and for a single reservation, respectively:
enable
configure terminal
 interface tunnel 0
   ip rsvp local identity rsvp-video
   maximum bandwidth ingress percent group 50
   maximum bandwidth ingress single 50
```
The following example shows how to verify the ingress CAC parameters on an interface:

```
device# show ip rsvp ingress interface detail ethernet 1/0
interface rsvp in-allocated in-i/f max in-flow max VRF
Et1/0 ena 0 7500K 7500K 0
```
## **Example Configuring Tunnel Bandwidth Overhead**

The following example shows how to configure tunnel bandwidth overhead:

```
configure terminal
interface tunnel 0
  ip rsvp overhead-percent 25
end
```
You can use the **show iprsvpinterface**,**show iprsvpinterfacedetail**and **show iprsvpreservation**commands to verify the RSVP configuration parameters:

```
Device# show ip rsvp interface detail
Tu0:
   RSVP: Enabled
   Interface State: Up
   Bandwidth:
     Curr allocated: 10K bits/sec
     Max. allowed (total): 75K bits/sec
    Max. allowed (per flow): 75K bits/sec
     Max. allowed for LSP tunnels using sub-pools: 0 bits/sec
     Set aside by policy (total): 0 bits/sec
   Admission Control:
     Header Compression methods supported:
       rtp (36 bytes-saved), udp (20 bytes-saved)
     Tunnel IP Overhead percent:
       4
     Tunnel Bandwidth considered:
```

```
Yes
   Traffic Control:
     RSVP Data Packet Classification is ON via CEF callbacks
   Signalling:
     DSCP value used in RSVP msgs: 0x3F
     Number of refresh intervals to enforce blockade state: 4
   Authentication: disabled
     Key chain: <none><br>Type: md5
     Type:Window size: 1
    Challenge: disabled
   Hello Extension:
     State: Disabled
Device# show ip rsvp interface
interface rsvp allocated i/f max flow max sub max VRF<br>Et0/0 ena 10400 7500K 7500K 0
Et0/0 ena 10400 7500K 7500K 0
                                            7500K
```
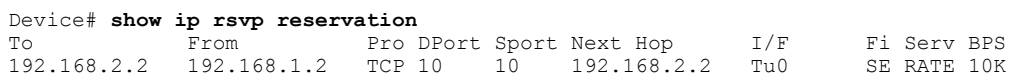

# **Additional References**

#### **Related Documents**

Tu0 ena 10400 750K 750K 0

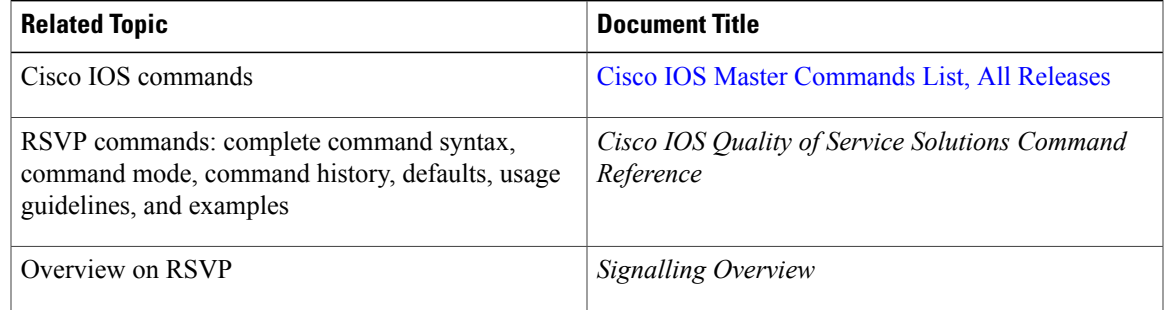

#### **Standards**

Г

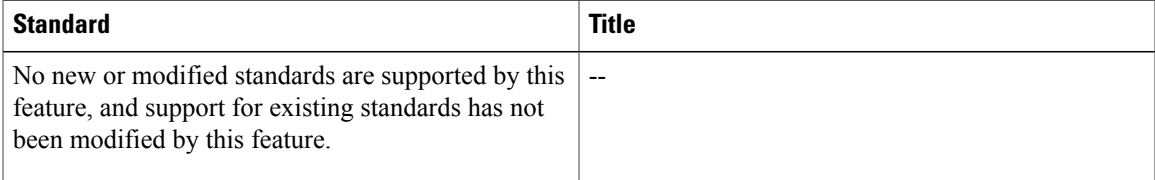

I

#### **MIBs**

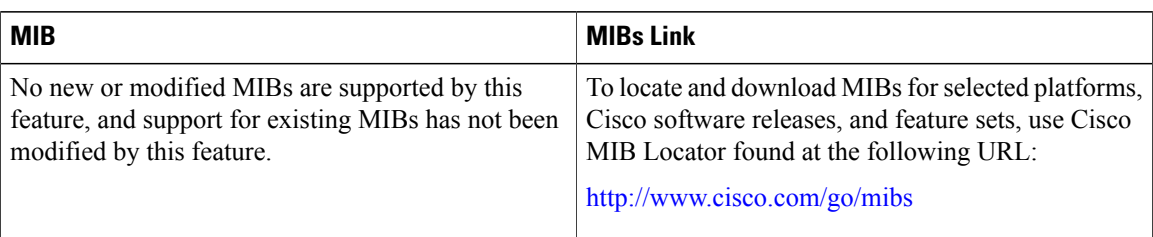

### **RFCs**

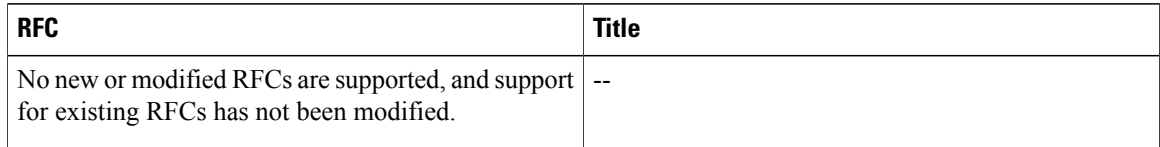

### **Technical Assistance**

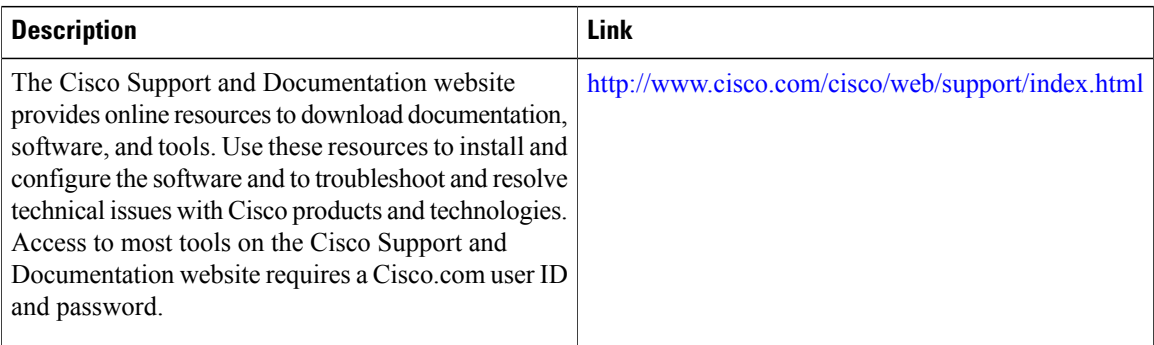

# **Feature Information for Configuring RSVP**

The following table provides release information about the feature or features described in this module. This table lists only the software release that introduced support for a given feature in a given software release train. Unless noted otherwise, subsequent releases of that software release train also support that feature.

Use Cisco Feature Navigator to find information about platform support and Cisco software image support. To access Cisco Feature Navigator, go to [www.cisco.com/go/cfn.](http://www.cisco.com/go/cfn) An account on Cisco.com is not required.

 $\mathbf I$ 

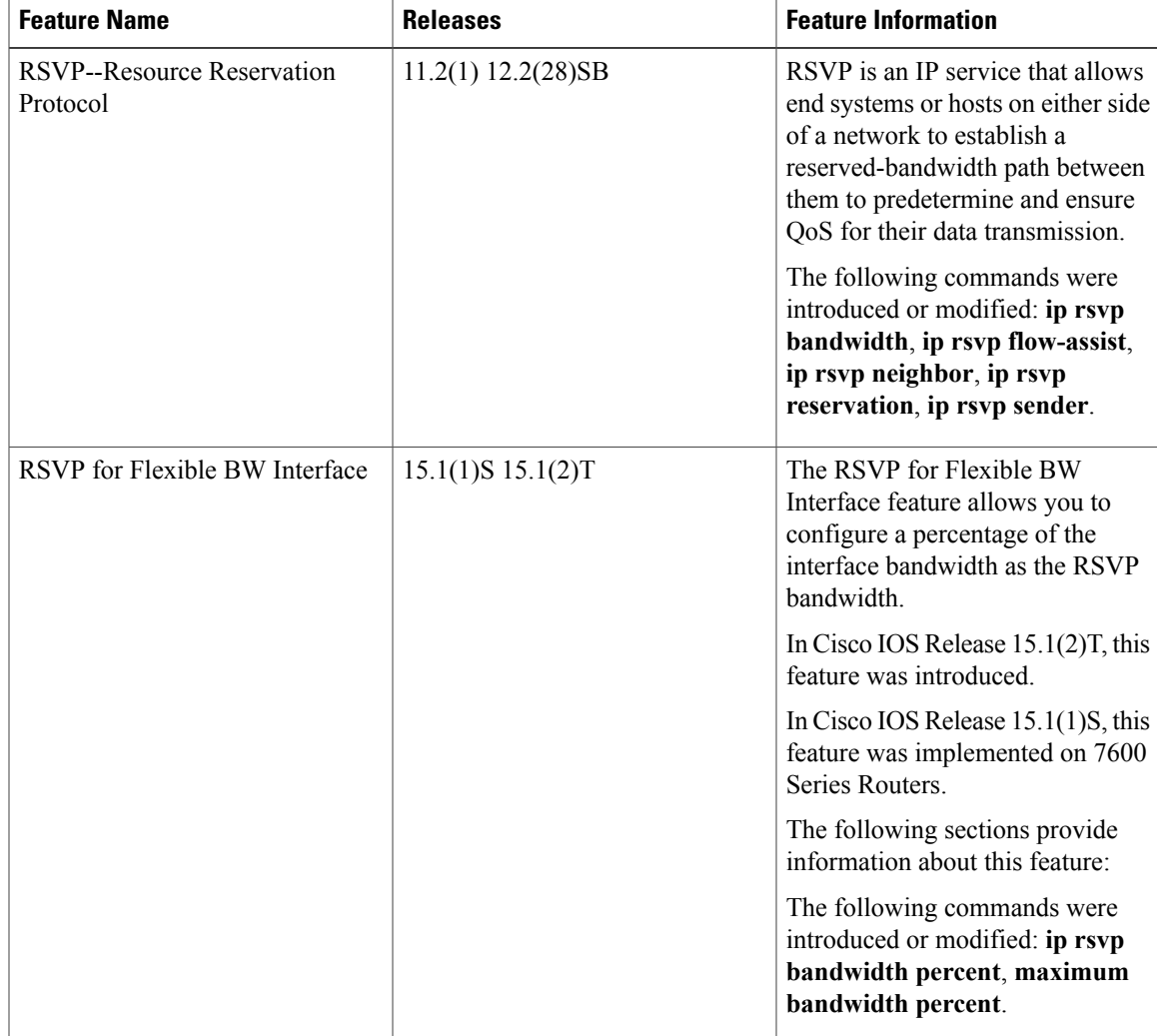

#### **Table 3: Feature Information for Configuring RSVP**

 $\mathbf I$ 

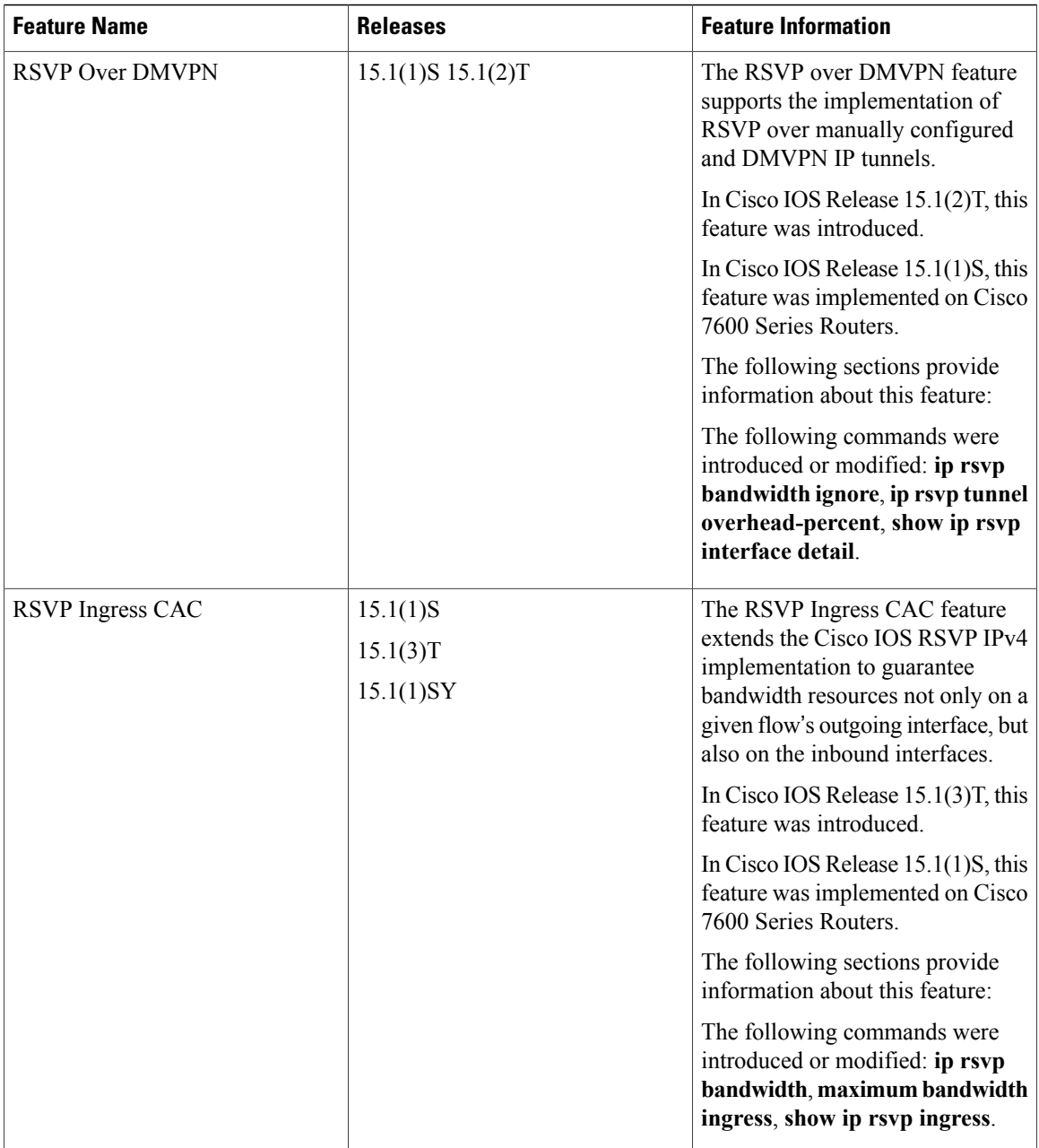

 $\overline{\phantom{a}}$ 

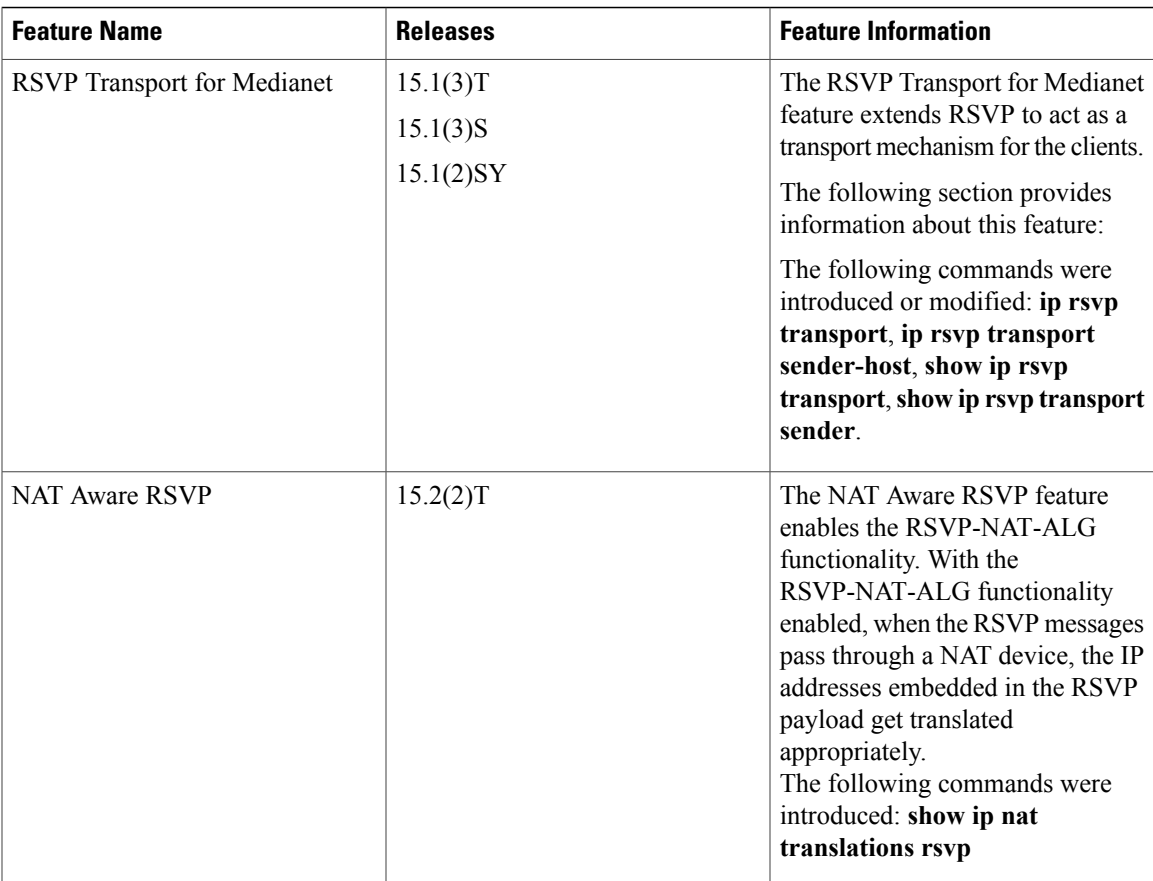

 $\mathbf I$ 

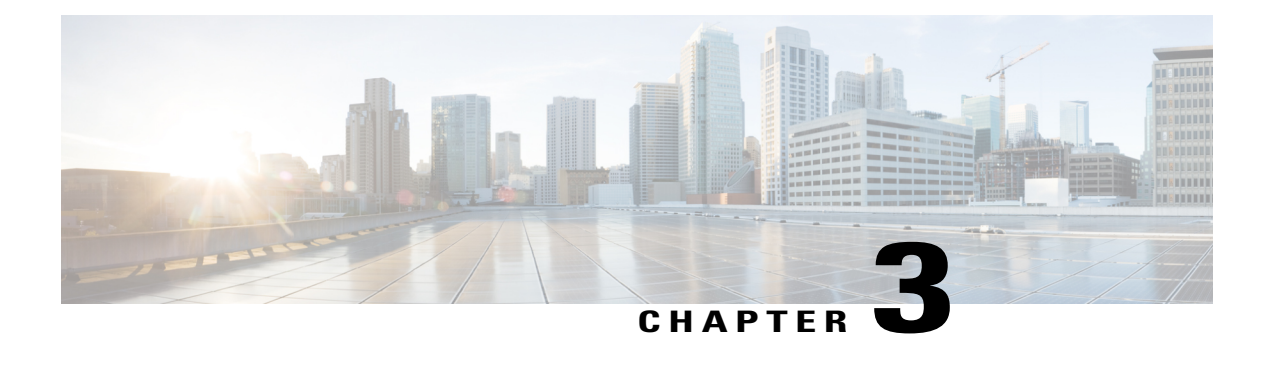

# **Control Plane DSCP Support for RSVP**

#### **Feature History**

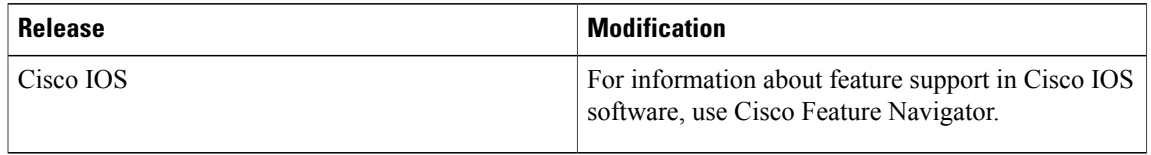

This document describes the Cisco control plane differentiated services code point (DSCP) support for Resource Reservation Protocol (RSVP) feature. It identifies the supported platforms, provides configuration examples, and lists related IOS command line interface (CLI) commands.

This document includes the following major sections:

- Finding Feature [Information,](#page-68-0) page 57
- Feature [Overview,](#page-69-0) page 58
- Supported [Platforms,](#page-70-0) page 59
- [Prerequisites,](#page-70-1) page 59
- [Configuration](#page-71-0) Tasks, page 60
- Monitoring and [Maintaining](#page-72-0) Control Plane DSCP Support for RSVP, page 61
- [Configuration](#page-72-1) Examples, page 61
- Additional [References,](#page-72-2) page 61
- [Glossary,](#page-73-0) page 62

# <span id="page-68-0"></span>**Finding Feature Information**

Your software release may not support all the features documented in this module. For the latest caveats and feature information, see Bug [Search](http://www.cisco.com/cisco/psn/bssprt/bss) Tool and the release notes for your platform and software release. To find information about the features documented in this module, and to see a list of the releases in which each feature is supported, see the feature information table at the end of this module.

Use Cisco Feature Navigator to find information about platform support and Cisco software image support. To access Cisco Feature Navigator, go to [www.cisco.com/go/cfn.](http://www.cisco.com/go/cfn) An account on Cisco.com is not required.

# <span id="page-69-0"></span>**Feature Overview**

Typically, networks operate on a best-effort delivery basis, which means that all traffic has equal priority and an equal chance of being delivered in a timely manner. When congestion occurs, all traffic has an equal chance of being dropped.

Before traffic can be handled according to its unique requirements, it must be identified or labeled. There are numerous classification techniques for doing this. These include Layer 3 schemes such as IP precedence or the differentiated services code point (DSCP), Layer 2 schemes such as 802.1P, and implicit characteristics of the data itself, such as the traffic type using the Real-Time Transport Protocol (RTP) and a defined port range.

The control plane DSCP support for RSVP feature allows you to set the priority value in the type of service (ToS) byte/differentiated services (DiffServ) field in the Internet Protocol (IP) header for RSVP messages. The IP header functions with resource providers such as weighted fair queueing (WFQ), so that voice frames have priority over data fragments and data frames. When packets arrive in a device's output queue, the voice packets are placed ahead of the data frames.

The figure below shows a path message originating from a sender with a DSCP value of 0 (the default) that is changed to 5 to give the message a higher priority and a reservation (resv) message originating from a receiver with a DSCP of 3.

#### **Figure 10: Control Plane DSCP Support for RSVP**

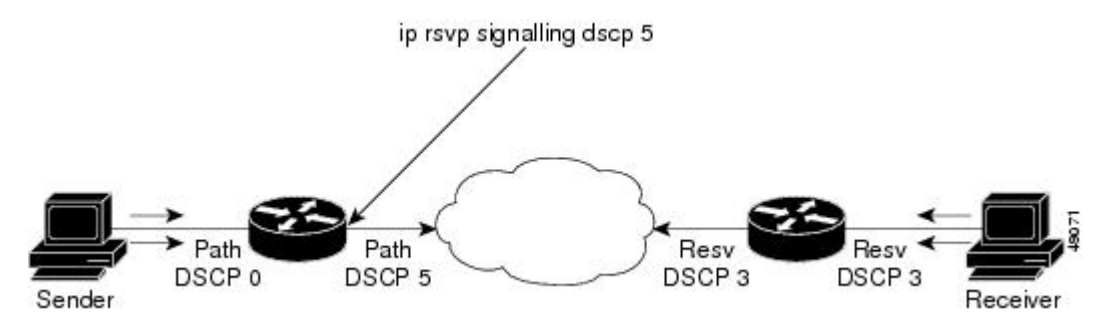

Raising the DSCP value reduces the possibility of packets being dropped, thereby improving call setup time in VoIP environments.

# **Benefits**

#### **Faster Call Setup Time**

The control plane DSCP support for RSVP feature allows you to set the priority for RSVP messages. In a DiffServ QoS environment, higher priority packets get serviced before lower priority packets, thereby improving the call setup time for RSVP sessions.

#### **Improved Message Delivery**

During periods of congestion, devices drop lower priority traffic before they drop higher priority traffic.Since RSVP messages can now be marked with higher priority, the likelihood of these messages being dropped is significantly reduced.

#### **Faster Recovery after Failure Conditions**

When heavy congestion occurs, many packets are dropped. Network resources attempt to retransmit almost instantaneously resulting in further congestion. This leads to a considerable reduction in throughput.

Previously, RSVP messages were marked best effort and subject to being dropped by congestion avoidance mechanisms such as weighted random early detection (WRED). However, with the control plane DSCP support for RSVP feature, RSVP messages are likely to be dropped later, if at all, thereby providing faster recovery of RSVP reservations.

# **Restrictions**

Control plane DSCP support for RSVP can be configured on interfaces and subinterfaces only. It affects all RSVP messages sent out the interface or that are on any logical circuit of the interface, including subinterfaces, permanent virtual circuits (PVCs), and switched virtual circuits (SVCs).

# <span id="page-70-0"></span>**Supported Platforms**

- Cisco 2600 series
- Cisco 3600 series (Cisco 3620, 3640, and 3660)
- Cisco 3810 multiservice access concentrator
- Cisco 7200 series
- Cisco 7500 route/switch processor (RSP) only
- Cisco 12000 series Gigabit Switch Router (GSR)

# <span id="page-70-1"></span>**Prerequisites**

The network must support the following Cisco IOS feature before control plane DSCP support for RSVP is enabled:

• Resource Reservation Protocol (RSVP)

# <span id="page-71-0"></span>**Configuration Tasks**

## **Enabling RSVP on an Interface**

To enable RSVP on an interface, use the following command, beginning in interface configuration mode:

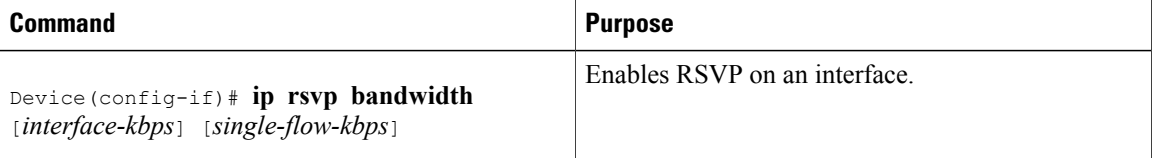

# **Specifying the DSCP**

To specify the DSCP, use the following command, beginning in interface configuration mode:

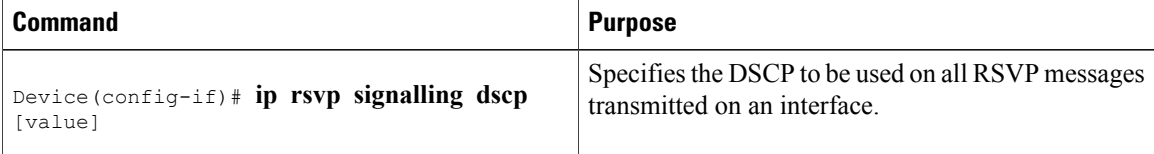

# **Verifying Control Plane DSCP Support for RSVP Configuration**

To verify control plane DSCP support for RSVP configuration, enter the **show ip rsvp interface detail**command to display RSVP-related interface information.

In the following sample output from the **show ip rsvp interface detail**command, only the Se2/0 interface has DSCP configured. Interfaces that are not configured for DSCP do not show the DSCP value, which is 0 by default.

```
Device# show ip rsvp interface detail
Et1/1:
   Bandwidth:
     Curr allocated:0M bits/sec
     Max. allowed (total):7500K bits/sec
     Max. allowed (per flow):7500K bits/sec
   Neighbors:
     Using IP enacp:1. Using UDP encaps:0
 Et1/2:
   Bandwidth:
     Curr allocated:0M bits/sec
     Max. allowed (total):7500K bits/sec
     Max. allowed (per flow):7500K bits/sec
   Neighbors:
     Using IP enacp:0. Using UDP encaps:0
Se2/0:
   Bandwidth:
     Curr allocated:10K bits/sec
     Max. allowed (total):1536K bits/sec
     Max. allowed (per flow):1536K bits/sec
```
```
Neighbors:
    Using IP enacp:1. Using UDP encaps:0
   DSCP value used in Path/Resv msgs:0x6
  Burst Police Factor:300%
  RSVP:Data Packet Classification provided by: none
Device#
```
# **Monitoring and Maintaining Control Plane DSCP Support for RSVP**

To monitor and maintain control plane DSCP support for RSVP, use the following command in EXEC mode:

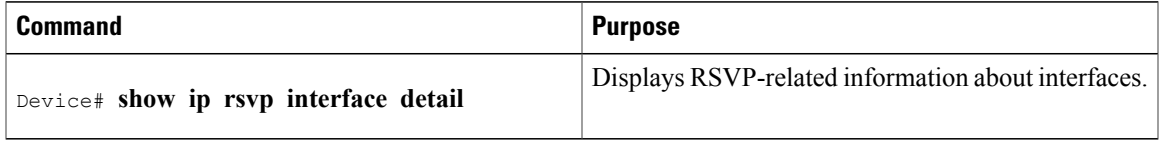

# **Configuration Examples**

This section provides a configuration example for the control plane DSCP support for RSVP feature.

```
Device(config-if)# ip rsvp sig ?
dscp DSCP for RSVP signalling messages
Device(config-if)# ip rsvp sig dscp ?
<0-63> DSCP value
Device(config-if)# ip rsvp sig dscp 48
Device# show run int e3/0
interface Ethernet3/0
ip address 50.50.50.1 255.255.255.0
fair-queue 64 256 235
ip rsvp signalling dscp 48
ip rsvp bandwidth 7500 7500
```
# **Additional References**

The following sections provide references related to the Control Plane DSCP Support for RSVP feature.

#### **Related Documents**

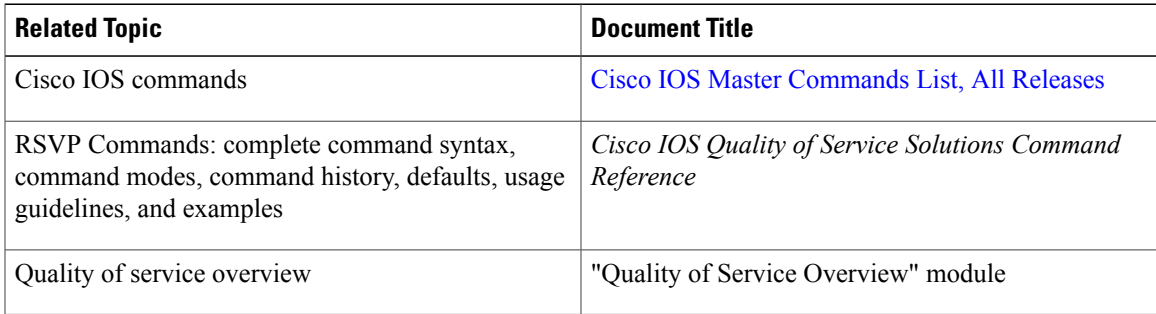

I

#### **Standards**

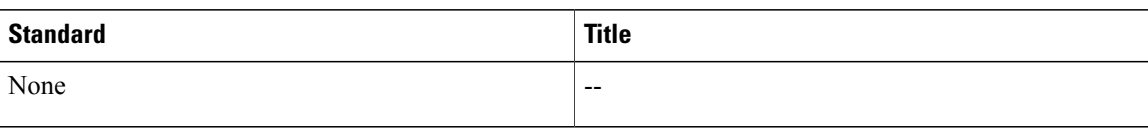

#### **MIBs**

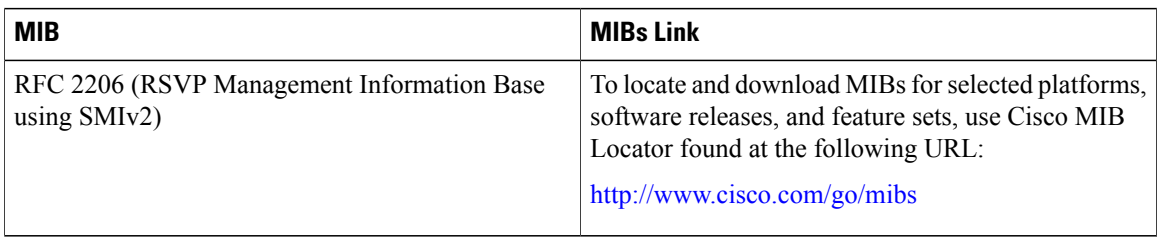

### **RFCs**

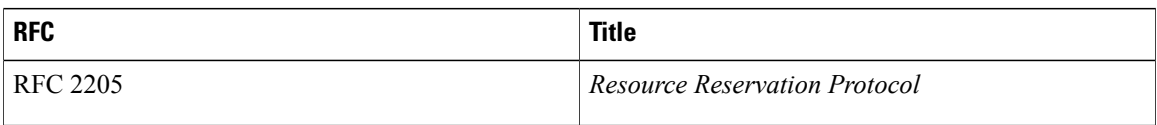

#### **Technical Assistance**

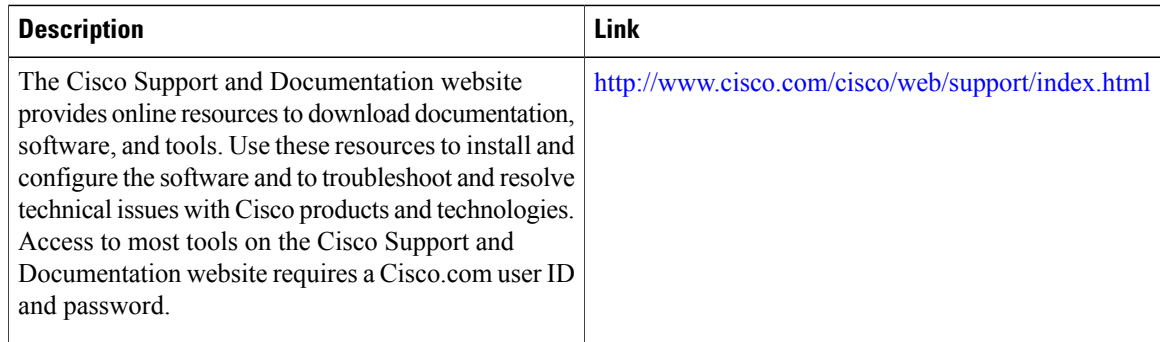

# **Glossary**

**CBWFQ--** Class-based weighted fair queueing. A queueing mechanism that extends the standard WFQ functionality to provide support for user-defined traffic classes.

**class-based weighted fair queueing** --See CBWFQ.

**differentiated services** --See DiffServ.

**differentiated services code point** --See DSCP.

**DiffServ** --An architecture based on a simple model where traffic entering a network is classified and possibly conditioned at the boundaries of the network. The class of traffic is then identified with a DS codepoint or bit marking in the IP header. Within the core of the network, packets are forwarded according to the per-hop behavior associated with the DS code point.

**DSCP** --Differentiated services code point. The six most significant bits of the 1-byte IP type of service (ToS) field. The per-hop behavior represented by a particular DSCP value is configurable. DSCP values range between 0 and 63.

**IP** precedence --The three most significant bits of the 1-byte type of service (ToS) field. IP precedence values range between zero for low priority and seven for high priority.

**latency** --The delay between the time a device receives a packet and the time that packet is forwarded out the destination port.

**marking** --The process of setting a Layer 3 DSCP value in a packet.

**QoS** --Quality of service. A measure of performance for a transmission system that reflects its transmission quality and service availability.

**quality of service** --See QoS.

**Resource Reservation Protocol** --See RSVP.

**RSVP** --Resource Reservation Protocol. A protocol for reserving network resources to provide quality of service guarantees to application flows.

**ToS** --Type of service. An 8-bit value in the IP header field.

**type of service** --See ToS.

**Voice over IP** --See VoIP.

**VoIP** --Voice over IP. The ability to carry normal telephony-style voice over an IP-based internet maintaining telephone-like functionality, reliability, and voice quality.

**weighted fair queueing** --See WFQ.

**weighted random early detection** --See WRED.

**WFQ** --Weighted fair queueing. A queue management algorithm that provides a certain fraction of link bandwidth to each of several queues, based on relative bandwidth applied to each of the queues.

**WRED** --Weighted random early detection. A congestion avoidance mechanism that slows traffic by randomly dropping packets when there is congestion.

 $\overline{\phantom{a}}$ 

 $\mathbf I$ 

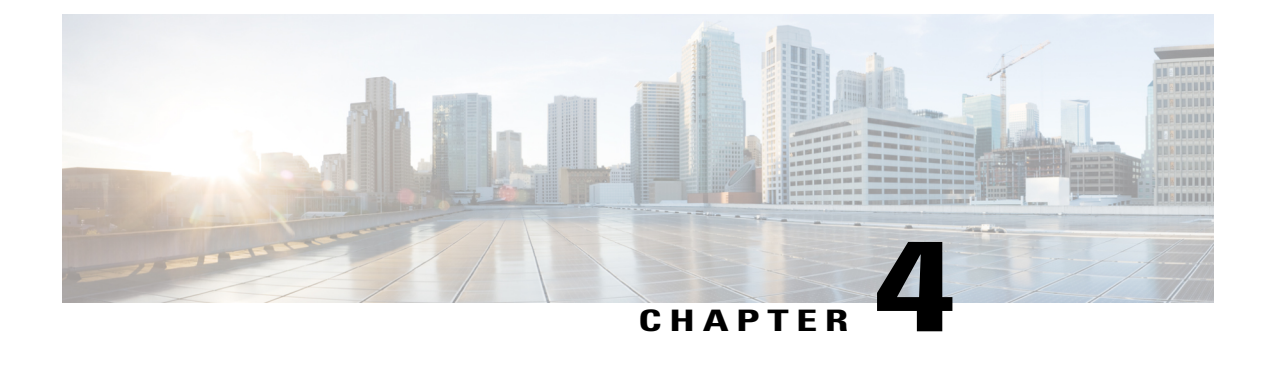

# **Configuring RSVP Support for Frame Relay**

This chapter describes the tasks for configuring the RSVP Support for Frame Relay feature.

- Finding Feature [Information,](#page-76-0) page 65
- How to [Configure](#page-76-1) RSVP Support for Frame Relay, page 65
- [Configuration](#page-83-0) Examples for Configuring RSVP Support for Frame Relay, page 72
- Additional [References,](#page-86-0) page 75

# <span id="page-76-0"></span>**Finding Feature Information**

Your software release may not support all the features documented in this module. For the latest caveats and feature information, see Bug [Search](http://www.cisco.com/cisco/psn/bssprt/bss) Tool and the release notes for your platform and software release. To find information about the features documented in this module, and to see a list of the releases in which each feature is supported, see the feature information table at the end of this module.

Use Cisco Feature Navigator to find information about platform support and Cisco software image support. To access Cisco Feature Navigator, go to [www.cisco.com/go/cfn.](http://www.cisco.com/go/cfn) An account on Cisco.com is not required.

# <span id="page-76-1"></span>**How to Configure RSVP Support for Frame Relay**

- Enabling Frame Relay [Encapsulation](#page-77-0) on an Interface, on page 66 (Required)
- [Configuring](#page-77-1) a Virtual Circuit, on page 66 (Required)
- [Enabling](#page-77-2) Frame Relay Traffic Shaping on an Interface, on page 66 (Required)
- Enabling Enhanced Local [Management](#page-78-0) Interface, on page 67 (Optional)
- [Enabling](#page-78-1) RSVP on an Interface, on page 67 (Required)
- [Specifying](#page-78-2) a Traffic Shaping Map Class for an Interface, on page 67 (Required)
- Defining a Map Class with WFQ and Traffic Shaping [Parameters](#page-78-3), on page 67 (Required)
- [Specifying](#page-78-4) the CIR, on page 67 (Required)
- [Specifying](#page-79-0) the Minimum CIR, on page 68 (Optional)
- [Enabling](#page-79-1) WFQ, on page 68 (Required)
- [Enabling](#page-79-2) FRF.12, on page 68 (Required)
- [Configuring](#page-79-3) a Path, on page 68 (Optional)
- [Configuring](#page-80-0) a Reservation, on page 69 (Optional)
- [Verifying](#page-80-1) RSVP Support for Frame Relay, on page 69 (Optional)
- Monitoring and [Maintaining](#page-82-0) RSVP Support for Frame Relay, on page 71 (Optional)

## <span id="page-77-0"></span>**Enabling Frame Relay Encapsulation on an Interface**

#### **SUMMARY STEPS**

- **1.** Device(config)# **interface s3/0**
- **2.** Device(config-if)# **encapsulation frame-relay**[**cisco**| **ietf**]

#### **DETAILED STEPS**

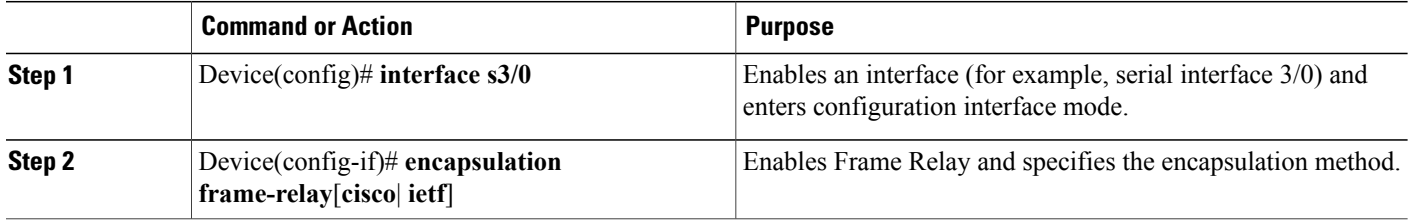

## <span id="page-77-1"></span>**Configuring a Virtual Circuit**

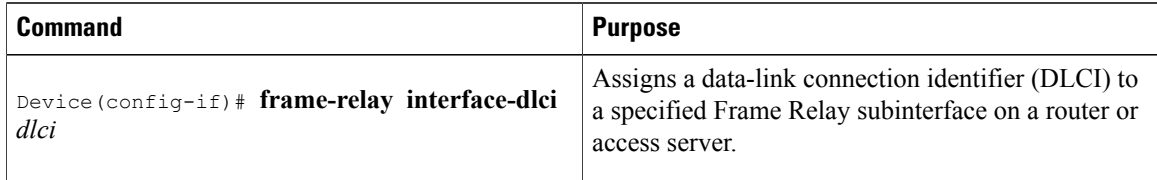

## <span id="page-77-2"></span>**Enabling Frame Relay Traffic Shaping on an Interface**

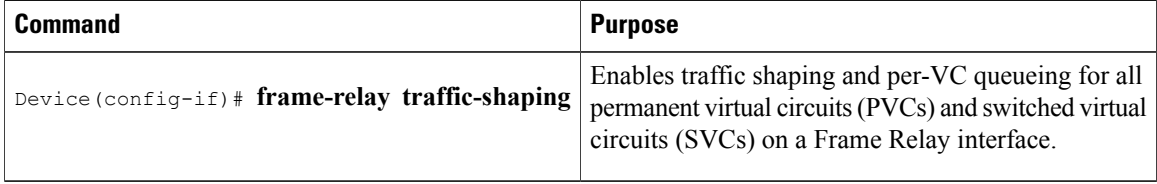

## <span id="page-78-0"></span>**Enabling Enhanced Local Management Interface**

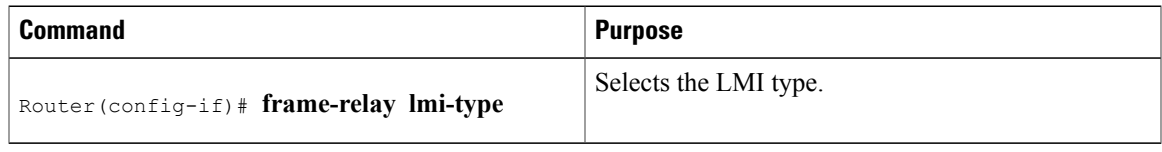

## <span id="page-78-1"></span>**Enabling RSVP on an Interface**

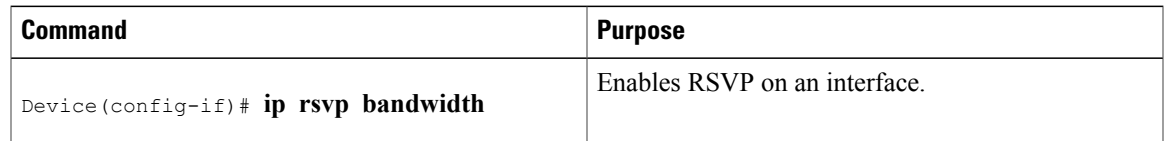

## <span id="page-78-2"></span>**Specifying a Traffic Shaping Map Class for an Interface**

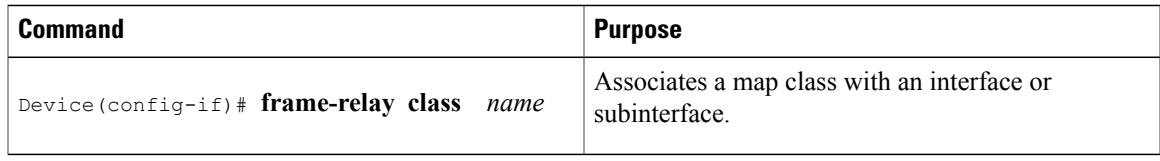

# <span id="page-78-3"></span>**Defining a Map Class with WFQ and Traffic Shaping Parameters**

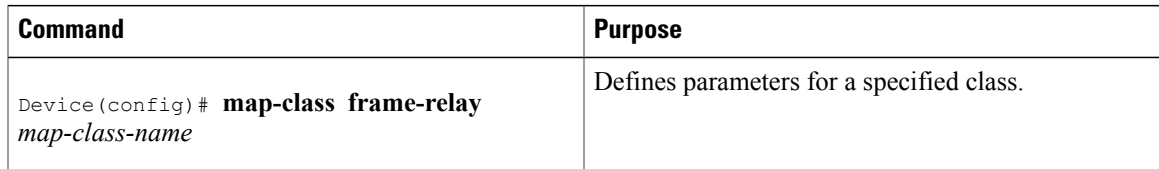

## <span id="page-78-4"></span>**Specifying the CIR**

I

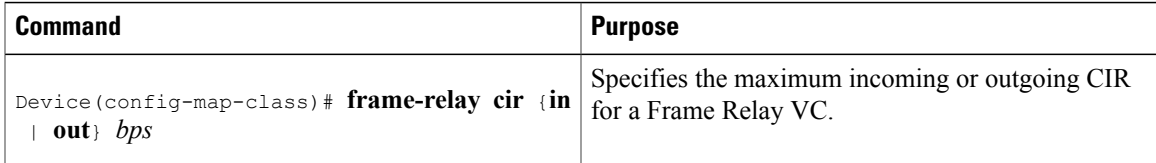

T

## <span id="page-79-0"></span>**Specifying the Minimum CIR**

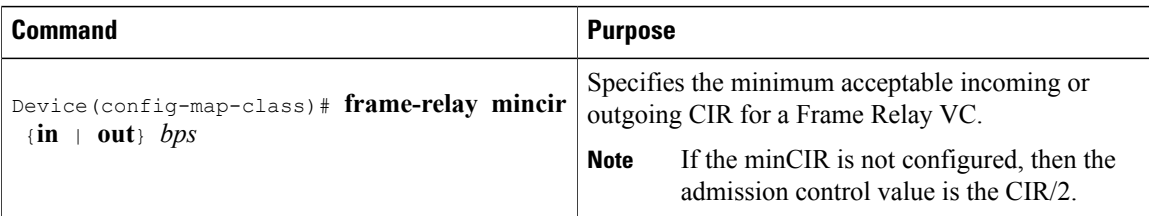

# <span id="page-79-1"></span>**Enabling WFQ**

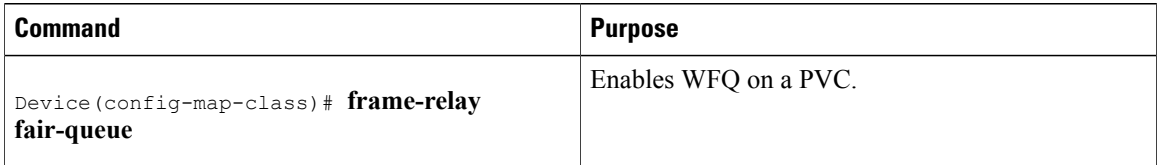

## <span id="page-79-2"></span>**Enabling FRF.12**

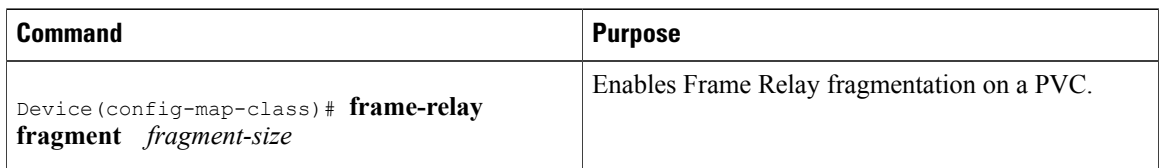

# <span id="page-79-3"></span>**Configuring a Path**

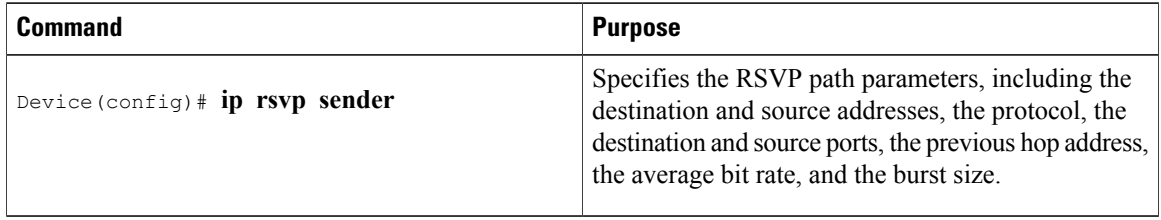

## <span id="page-80-0"></span>**Configuring a Reservation**

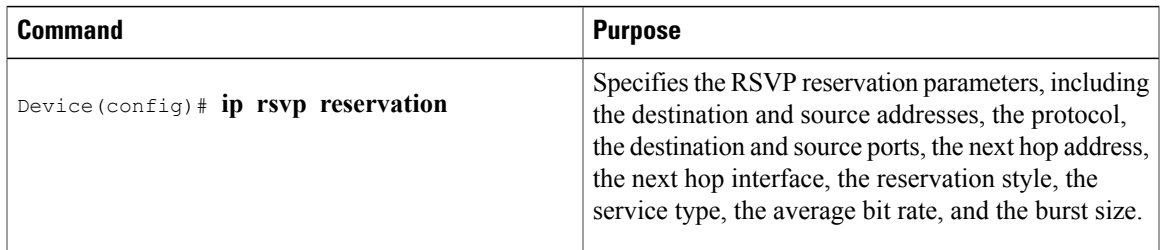

## <span id="page-80-1"></span>**Verifying RSVP Support for Frame Relay**

### **Multipoint Configuration**

To verify RSVP support for Frame Relay in a multipoint configuration, perform the following steps:

#### **SUMMARY STEPS**

- **1.** Enter the **show ip rsvp installed**command to display information about interfaces and their admitted reservations. The output in the following example shows that serial subinterface 3/0.1 has two reservations:
- **2.** Enter the **show ip rsvp installed detail**command to display additional information about interfaces, subinterfaces, DLCI PVCs, and their current reservations.

#### **DETAILED STEPS**

**Step 1** Enter the **show** ip rsvp installed command to display information about interfaces and their admitted reservations. The output in the following example shows that serial subinterface 3/0.1 has two reservations:

#### **Example:**

```
Device# show ip rsvp installed
RSVP:Serial3/0<br>BPS To
                           From Protoc DPort Sport Weight Conversation
RSVP:Serial3/0.1
BPS To From Protoc DPort Sport Weight Conversation<br>
40K 145.20.22.212 145.10.10.211 UDP 10 10 0 24
40K 145.20.22.212 145.10.10.211 UDP 10 10 0 24<br>50K 145.20.21.212 145.10.10.211 UDP 10 10 6 25
                          145.10.10.211
```
**Note** Weight 0 is assigned to voice-like flows, which proceed to the priority queue.

**Step 2** Enter the **show ip rsvp installed detail**command to display additional information about interfaces, subinterfaces, DLCI PVCs, and their current reservations.

In the following output, the first flow gets a reserved queue with a weight  $> 0$ , and the second flow gets the priority queue with a weight  $= 0$ . **Note**

#### **Example:**

```
Device# show ip rsvp installed detail
RSVP:Serial3/0 has the following installed reservations
RSVP:Serial3/0.1 has the following installed reservations
RSVP Reservation. Destination is 145.20.21.212, Source is 145.10.10.211,
  Protocol is UDP, Destination port is 10, Source port is 10
  Reserved bandwidth:50K bits/sec, Maximum burst:1K bytes, Peak rate:50K bits/sec
QoS provider for this flow:
   WFQ on FR PVC dlci 101 on Se3/0: RESERVED queue 25. Weight:6
  Data given reserved service:0 packets (0M bytes)
  Data given best-effort service:0 packets (0 bytes)
 Reserved traffic classified for 68 seconds
  Long-term average bitrate (bits/sec):0M reserved, 0M best-effort
RSVP Reservation. Destination is 145.20.22.212, Source is 145.10.10.211,
  Protocol is UDP, Destination port is 10, Source port is 10
  Reserved bandwidth:40K bits/sec, Maximum burst:1K bytes, Peak rate:40K bits/sec
QoS provider for this flow:
    WFQ on FR PVC dlci 101 on Se3/0: PRIORITY queue 24. Weight:0
  Data given reserved service:0 packets (0M bytes)
  Data given best-effort service:0 packets (0 bytes)
  Reserved traffic classified for 707 seconds
  Long-term average bitrate (bits/sec):0M reserved, 0M best-effort
```
### **Point-to-Point Configuration**

To verify RSVP support for Frame Relay in a point-to-point configuration, perform the following steps:

#### **SUMMARY STEPS**

- **1.** Enter the **show ip rsvp installed**command to display information about interfaces and their admitted reservations. The output in the following example shows that serial subinterface 3/0.1 has one reservation, and serial subinterface 3/0.2 has one reservation.
- **2.** Enter the **show ip rsvp installed detail**command to display additional information about interfaces, subinterfaces, DLCI PVCs, and their current reservations.

#### **DETAILED STEPS**

**Step 1** Enter the **show** ip **rsvp** installed command to display information about interfaces and their admitted reservations. The output in the following example shows that serial subinterface 3/0.1 has one reservation, and serial subinterface 3/0.2 has one reservation.

#### **Example:**

```
Device# show ip rsvp installed
RSVP:Serial3/0<br>BPS To
                      From Protoc DPort Sport
RSVP:Serial3/0.1<br>BPS To
      To From Protoc DPort Sport
50K 145.20.20.212 145.10.10.211 UDP 10 10
RSVP:Serial3/0.2<br>BPS To
BPS To From Protoc DPort Sport<br>10K 145.20.21.212 145.10.10.211 UDP 11 11
                      145.10.10.211
```
**Note** Weight 0 is assigned to voice-like flows, which proceed to the priority queue.

**Step 2** Enter the **show ip rsvp installed detail**command to display additional information about interfaces, subinterfaces, DLCI PVCs, and their current reservations.

In the following output, the first flow with a weight  $> 0$  gets a reserved queue and the second flow with a weight  $= 0$  gets the priority queue. **Note**

#### **Example:**

```
Device# show ip rsvp installed detail
RSVP:Serial3/0 has the following installed reservations
RSVP:Serial3/0.1 has the following installed reservations
RSVP Reservation. Destination is 145.20.20.212, Source is 145.10.10.211,
  Protocol is UDP, Destination port is 10, Source port is 10
  Reserved bandwidth:50K bits/sec, Maximum burst:1K bytes, Peak rate:50K bits/sec
QoS provider for this flow:
    WFQ on FR PVC dlci 101 on Se3/0: RESERVED queue 25. Weight:6
  Data given reserved service:415 packets (509620 bytes)
  Data given best-effort service:0 packets (0 bytes)
  Reserved traffic classified for 862 seconds
  Long-term average bitrate (bits/sec):4724 reserved, 0M best-effort
RSVP Reservation. Destination is 145.20.20.212, Source is 145.10.10.211,
  Protocol is UDP, Destination port is 11, Source port is 11
  Reserved bandwidth:10K bits/sec, Maximum burst:1K bytes, Peak rate:10K bits/sec
QoS provider for this flow:
    WFQ on FR PVC dlci 101 on Se3/0: PRIORITY queue 24. Weight:0
  Data given reserved service:85 packets (104380 bytes)
  Data given best-effort service:0 packets (0 bytes)
  Reserved traffic classified for 875 seconds
  Long-term average bitrate (bits/sec):954 reserved, 0M best-effort
RSVP:Serial3/0.2 has the following installedreservations
RSVP Reservation. Destination is 145.20.21.212, Source is 145.10.10.211,
  Protocol is UDP, Destination port is 11, Source port is 11
  Reserved bandwidth:10K bits/sec, Maximum burst:1K bytes, Peak rate:10Kbits/sec
QoS provider for this flow:
    WFQ on FR PVC dlci 101 on Se3/0:PRIORITY queue 24. Weight:0
  Data given reserved service:85 packets (104380 bytes)
  Data given best-effort service:0 packets (0 bytes)
  Reserved traffic classified for 875 seconds
  Long-term average bitrate (bits/sec):954 reserved, 0M best-effort
```
### <span id="page-82-0"></span>**Monitoring and Maintaining RSVP Support for Frame Relay**

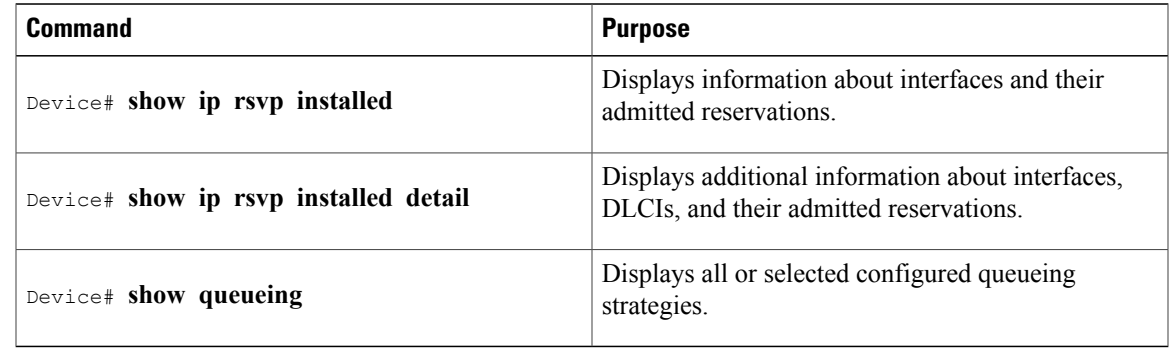

# <span id="page-83-0"></span>**Configuration Examples for Configuring RSVP Support for Frame Relay**

- Example Multipoint [Configuration](#page-83-1), on page 72
- Example [Point-to-Point](#page-85-0) Configuration, on page 74

## <span id="page-83-1"></span>**Example Multipoint Configuration**

The figure below shows a multipoint interface configuration commonly used in Frame Relay environments in which multiple PVCs are configured on the same subinterface at device R1.

#### **Figure 11: Multipoint Interface Configuration**

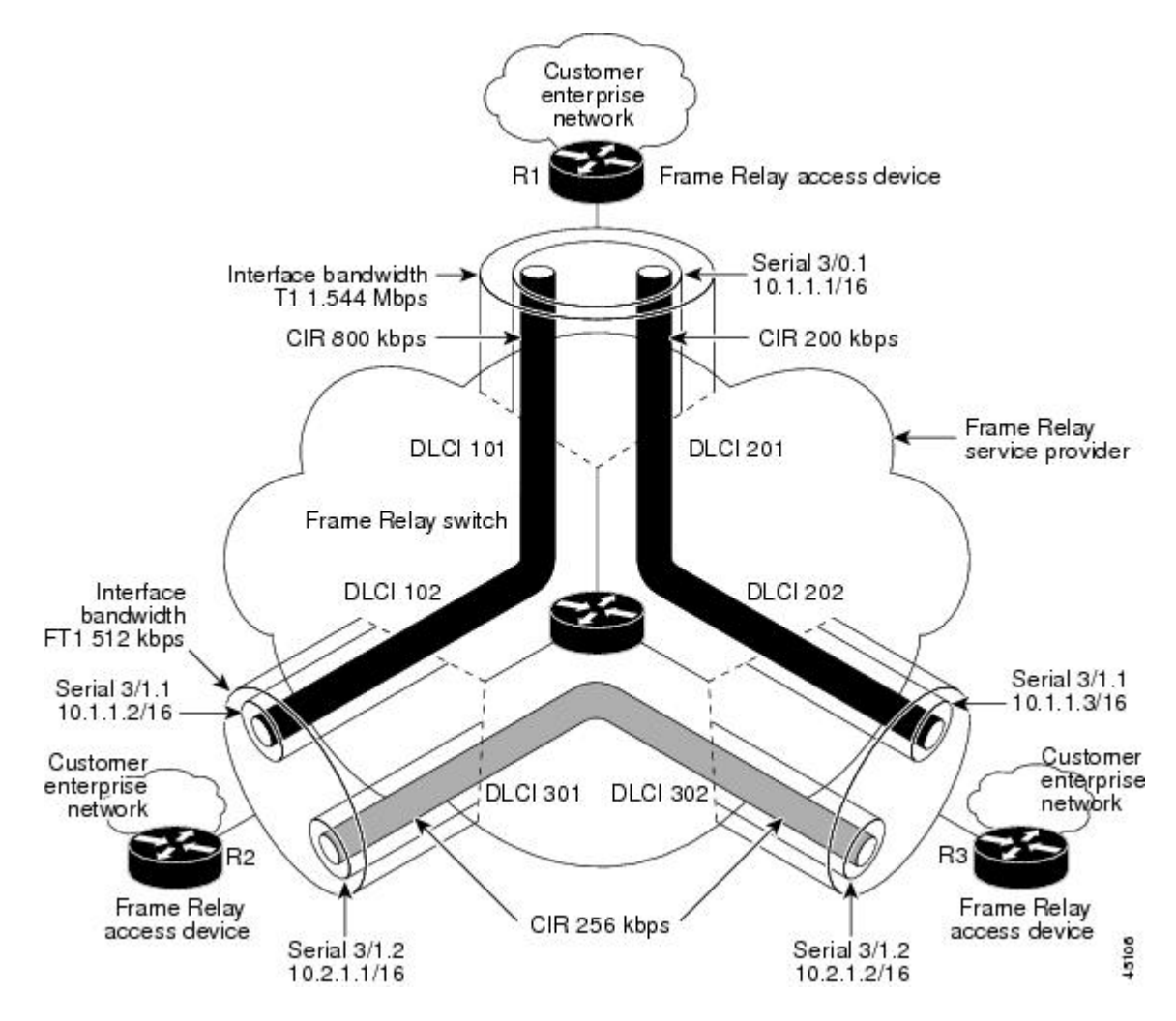

RSVP performs admission control based on the minCIR of DLCI 101 and DLCI 201. The congestion point is not the 10.1.1.1/16 subinterface, but the CIR of DLCI 101 and DLCI 201.

The following example is a sample output for serial interface 3/0:

```
interface Serial3/0
no ip address
 encapsulation frame-relay
 no fair-queue
 frame-relay traffic-shaping
 frame-relay lmi-type cisco
 ip rsvp bandwidth 350 350
!
interface Serial3/0.1 multipoint
 ip address 10.1.1.1 255.255.0.0
 frame-relay interface-dlci 101
 class fr-voip
 frame-relay interface-dlci 201
  class fast-vcs
 ip rsvp bandwidth 350 350
ip rsvp pq-profile 6000 2000 ignore-peak-value
!
!
map-class frame-relay fr-voip
frame-relay cir 800000
 frame-relay bc 8000
 frame-relay mincir 128000
 frame-relay fragment 280
 no frame-relay adaptive-shaping
 frame-relay fair-queue
!
map-class frame-relay fast-vcs
 frame-relay cir 200000
 frame-relay bc 2000
 frame-relay mincir 60000
 frame-relay fragment 280
 no frame-relay adaptive-shaping
 frame-relay fair-queue
!
```
 $\overline{\mathscr{C}}$ **Note**

When FRTS is enabled, the Frame Relay Committed Burst (Bc) value (in bits) should be configured to a maximum of 1/100th of the CIR value (in bits per second). This configuration ensures that the FRTS token bucket interval (Bc/CIR) does not exceed 10 Ms, and that voice packets are serviced promptly.

### <span id="page-85-0"></span>**Example Point-to-Point Configuration**

The figure below shows a point-to-point interface configuration commonly used inFrame Relay environments in which one PVC per subinterface is configured at device R1.

#### **Figure 12: Sample Point-to-Point Interface Configuration**

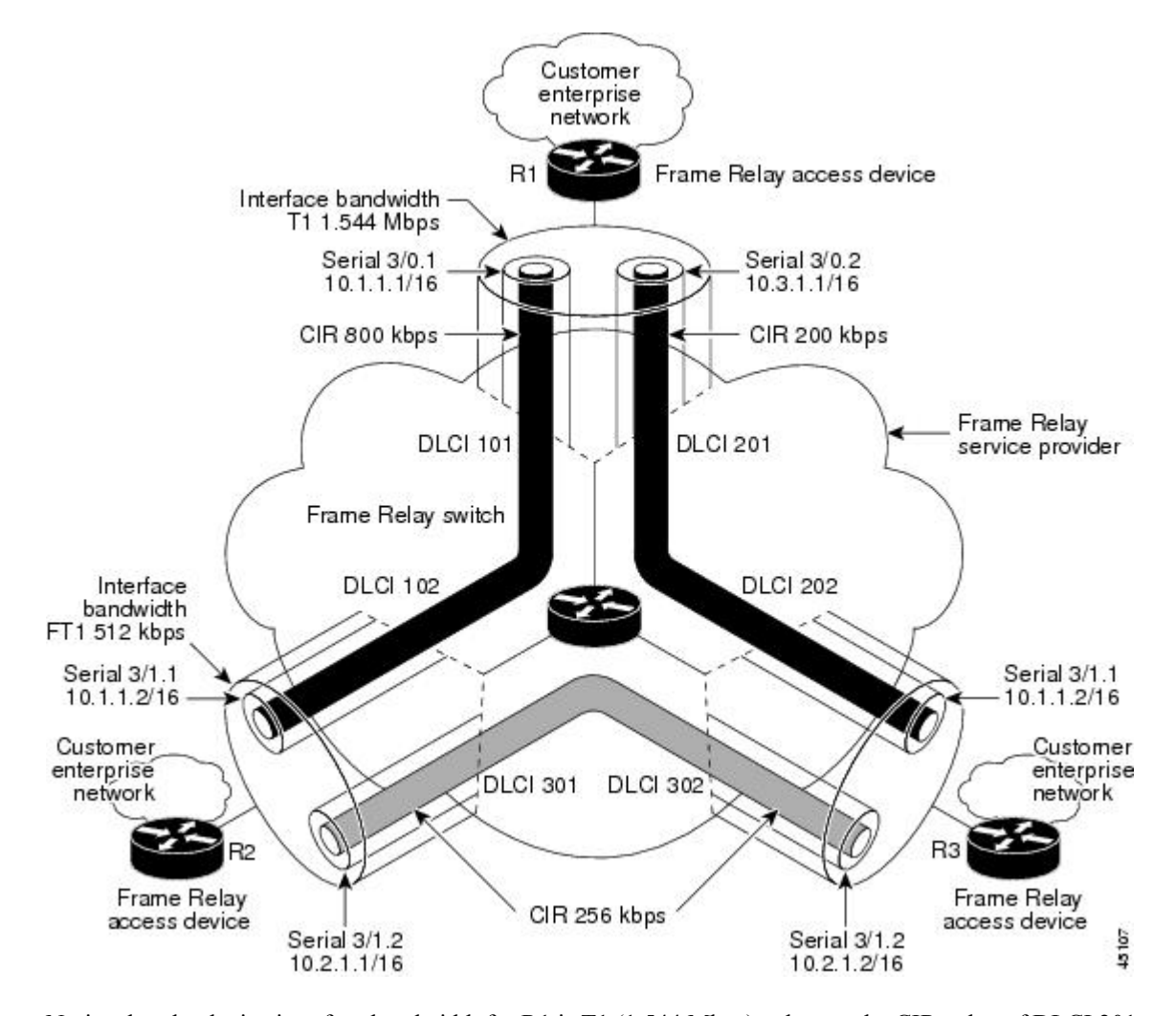

Notice that the device interface bandwidth for R1 is T1 (1.544 Mbps), whereas the CIR value of DLCI 201 toward R3 is 256 kbps. For traffic flows from R1 to R3 over DLCI 201, the congestion point is the CIR for DLCI 201. As a result, RSVP performs admission control based on the minCIR and reserves resources, including queues and bandwidth, on the WFQ system that runs on each DLCI.

The following example is sample output for serial interface 3/0:

```
interface Serial3/0
no ip address
encapsulation frame-relay
no fair-queue
 frame-relay traffic-shaping
 frame-relay lmi-type cisco
```

```
ip rsvp bandwidth 500 500
!
interface Serial3/0.1 point-to-point
ip address 10.1.1.1 255.255.0.0
frame-relay interface-dlci 101
 class fr-voip
ip rsvp bandwidth 350 350
!
interface Serial3/0.2 point-to-point
 ip address 10.3.1.1 255.255.0.0
 frame-relay interface-dlci 201
 class fast-vcs
ip rsvp bandwidth 150 150
ip rsvp pq-profile 6000 2000 ignore-peak-value
!
!
map-class frame-relay fr-voip
 frame-relay cir 800000
 frame-relay bc 8000
frame-relay mincir 128000
frame-relay fragment 280
no frame-relay adaptive-shaping
frame-relay fair-queue
```

```
Note
```
When FRTS is enabled, the Frame Relay Committed Burst (Bc) value (in bits) should be configured to a maximum of 1/100th of the CIR value (in bits per second). This configuration ensures that the FRTS token bucket interval (Bc/CIR) does not exceed 10 Ms, and that voice packets are serviced promptly.

# <span id="page-86-0"></span>**Additional References**

#### **Related Documents**

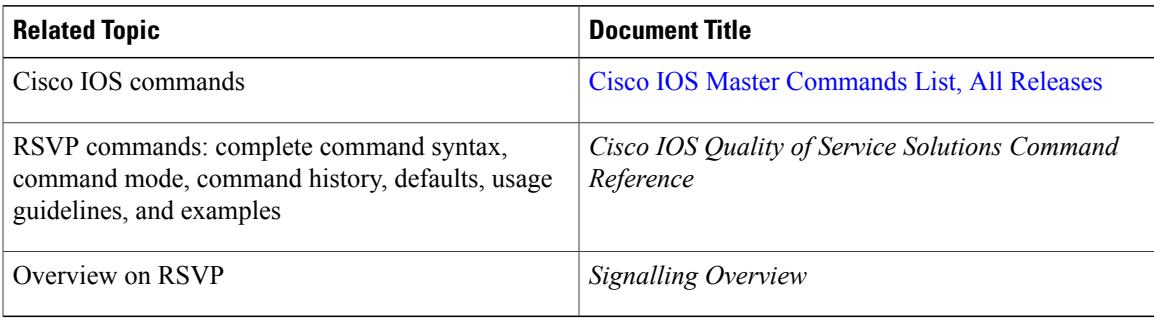

#### **Standards**

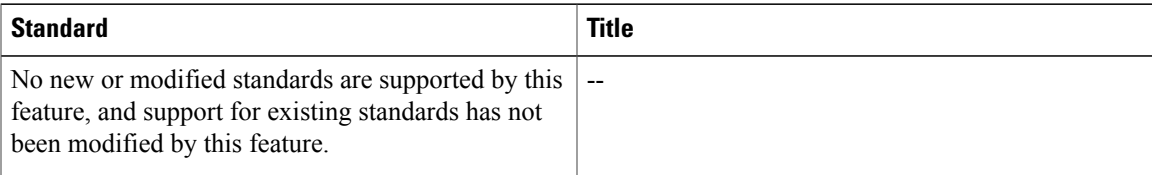

 $\overline{\phantom{a}}$ 

 $\mathbf I$ 

#### **MIBs**

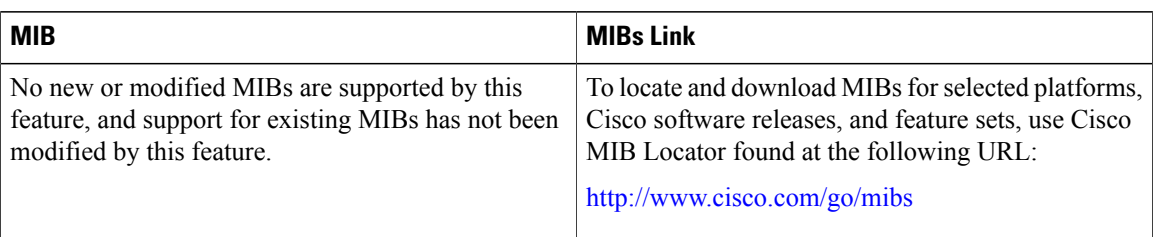

### **RFCs**

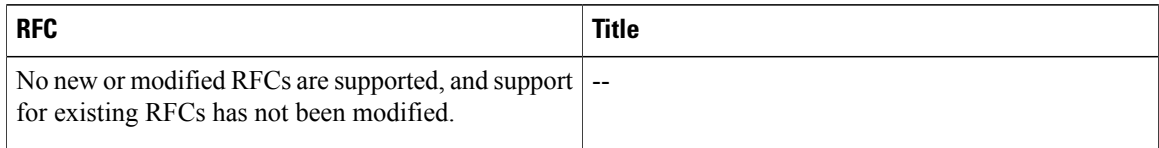

### **Technical Assistance**

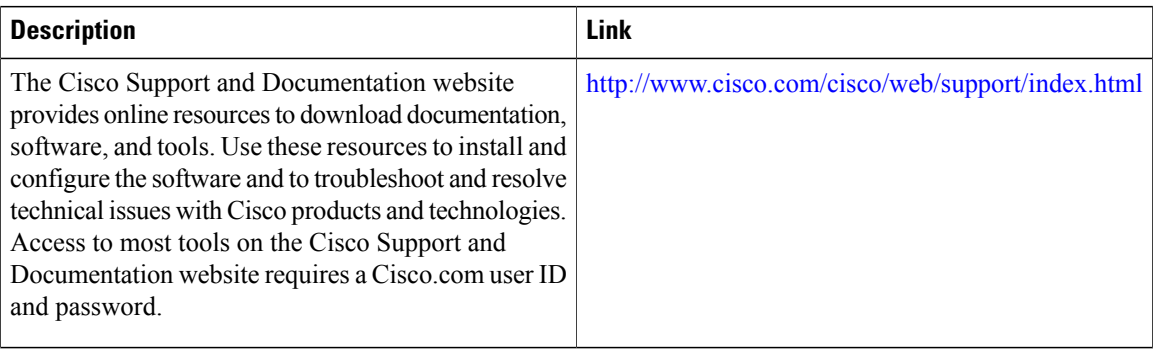

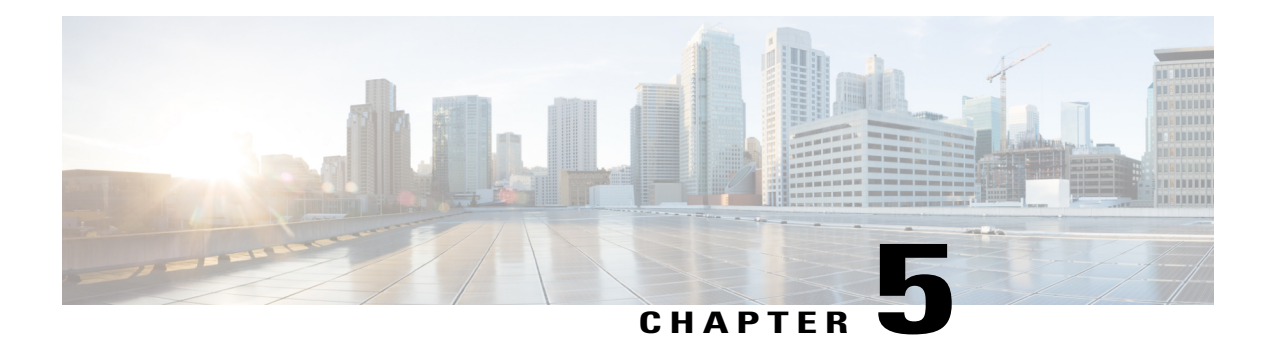

# **RSVP Scalability Enhancements**

This document describes the Cisco Resource Reservation Protocol (RSVP) scalability enhancements. It identifies the supported platforms, provides configuration examples, and lists related IOS command line interface (CLI) commands.

This document includes the following major sections:

- Feature [Information](#page-88-0) for , page 77
- Feature [Overview,](#page-89-0) page 78
- Supported [Platforms,](#page-90-0) page 79
- [Prerequisites,](#page-90-1) page 79
- [Configuration](#page-91-0) Tasks, page 80
- Monitoring and Maintaining RSVP Scalability [Enhancements,](#page-95-0) page 84
- [Configuration](#page-95-1) Examples, page 84
- Additional [References,](#page-99-0) page 88
- [Glossary,](#page-101-0) page 90

# <span id="page-88-0"></span>**Feature Information for**

The following table provides release information about the feature or features described in this module. This table lists only the software release that introduced support for a given feature in a given software release train. Unless noted otherwise, subsequent releases of that software release train also support that feature.

Use Cisco Feature Navigator to find information about platform support and Cisco software image support. To access Cisco Feature Navigator, go to [www.cisco.com/go/cfn.](http://www.cisco.com/go/cfn) An account on Cisco.com is not required.

#### **Table 4:**

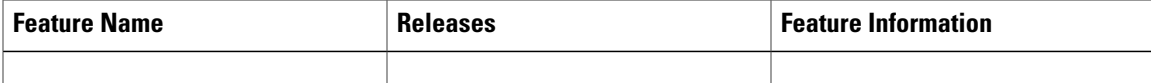

## <span id="page-89-0"></span>**Feature Overview**

RSVP typically performs admission control, classification, policing, and scheduling of data packets on a per-flow basis and keeps a database of information for each flow. RSVP scalability enhancements let you select a resource provider (formerly called a quality of service (QoS) provider) and disable data packet classification so that RSVPperforms admission control only. This facilitates integration with service provider (differentiated services (DiffServ)) networks and enables scalability across enterprise networks.

Class-based weighted fair queueing (CBWFQ) provides the classification, policing, and scheduling functions. CBWFQ puts packetsinto classes based on the differentiated services code point (DSCP) value in the packet's Internet Protocol (IP) header, thereby eliminating the need for per-flow state and per-flow processing.

The figure below shows two enterprise networks interconnected through a service provider (SP) network. The SP network has an IP backbone configured as a DiffServ network. Each enterprise network has a voice gateway connected to an SP edge/aggregation device via a wide area network (WAN) link. The enterprise networks are connected to a private branch exchange (PBX).

#### **Figure 13: RSVP/DiffServ Integration Topology**

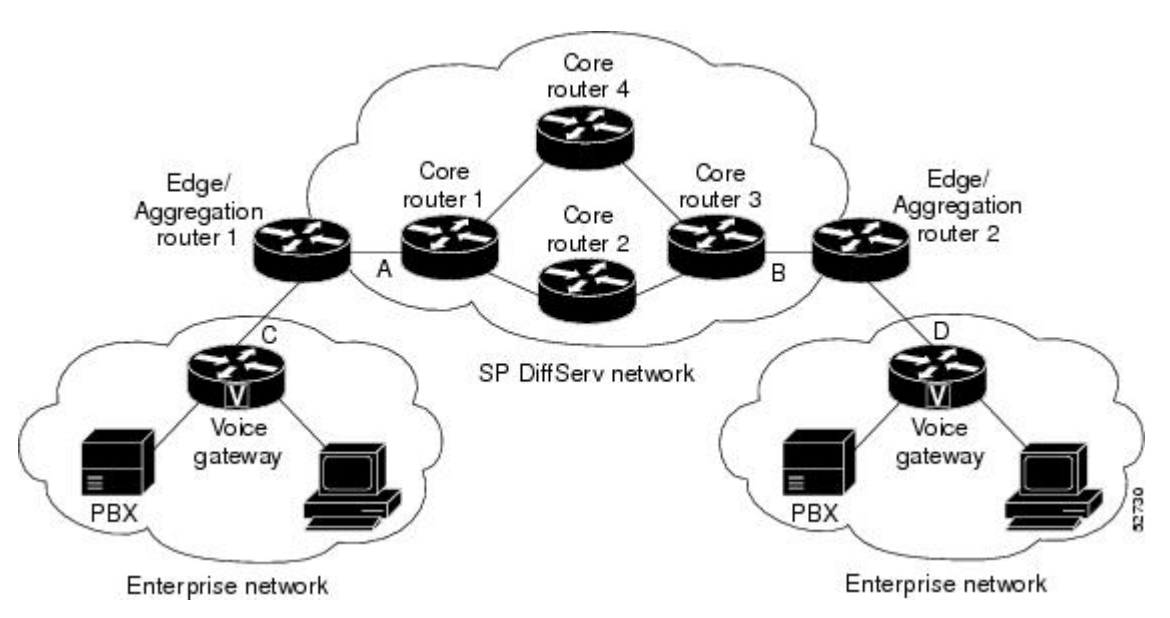

The voice gateways are running classic RSVP, which means RSVP is keeping a state per flow and also classifying, marking, and scheduling packets on a per flow basis. The edge/aggregation devices are running classic RSVP on the interfaces (labeled C and D) connected to the voice gateways and running RSVP for admission control only on the interfaces connected to core routers 1 and 3. The core devices in the DiffServ network are not running RSVP, but are forwarding the RSVP messages to the next hop. The core devices inside the DiffServ network implement a specific per hop behavior (PHB) for a collection of flows that have the same DSCP value.

The voice gateways identify voice data packets and set the appropriate DSCP in their IP headers such that the packets are classified into the priority class in the edge/aggregation devices and in core routers 1, 2, 3 or 1, 4, 3.

The interfaces or the edge/aggregation routers (labeled A and B) connected to core routers 1 and 3 are running RSVP, but are doing admission control only per flow against the RSVP bandwidth pool configured on the

DiffServ interfaces of the edge/aggregation devices. CBWFQ is performing the classification, policing, and scheduling functions.

### **Benefits**

#### **Enhanced Scalability**

RSVP scalability enhancements handle similar flows on a per-class basis instead of a per-flow basis. Since fewer resources are required to maintain per-class QoS guarantees, faster processing results, thereby enhancing scalability.

#### **Improved Device Performance**

RSVP scalability enhancements improve device performance by reducing the cost for data packet classification and scheduling, which decrease central processing unit (CPU) resource consumption. The saved resources can then be used for other network management functions.

### **Restrictions**

- Sources should not send marked packets without an installed reservation.
- Sources should not send marked packets that exceed the reserved bandwidth.
- Sources should not send marked packets to a destination other than the reserved path.

## <span id="page-90-0"></span>**Supported Platforms**

- Cisco 2600 series
- Cisco 3600 series (Cisco 3620, 3640, and 3660)
- Cisco 3810 multiservice access concentrator
- Cisco 7200 series
- Cisco 7500 route/switch processor (RSP) only

# <span id="page-90-1"></span>**Prerequisites**

The network must support the following Cisco IOS features before the RSVP scalability enhancements are enabled:

- Resource Reservation Protocol (RSVP)
- Class-based weighted fair queueing (CBWFQ)

# <span id="page-91-0"></span>**Configuration Tasks**

## <span id="page-91-1"></span>**Enabling RSVP on an Interface**

To enable RSVP on an interface, use the following command, beginning in interface configuration mode:

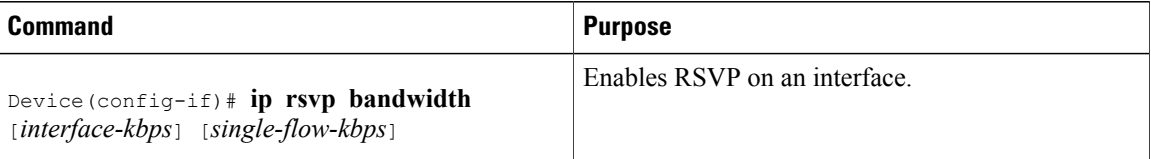

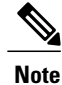

The bandwidth that you configure on the interface must match the bandwidth that you configure for the CBWFQ priority queue. See the section on [Configuration](#page-95-1) Examples, on page 84.

## **Setting the Resource Provider**

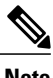

**Note** Resource provider was formerly called QoS provider.

To set the resource provider, use the following command, beginning in interface configuration mode:

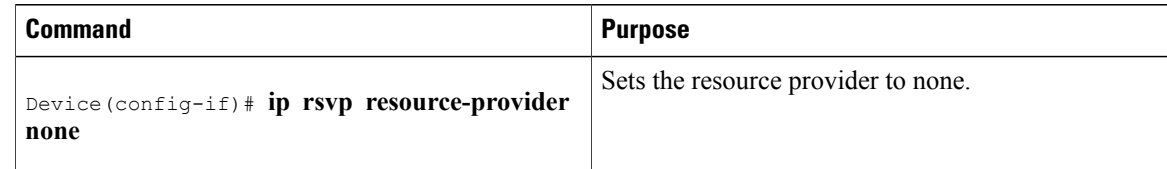

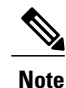

Setting the resource provider to none instructs RSVP to *not* associate any resources, such as WFQ queues or bandwidth, with a reservation.

## **Disabling Data Packet Classification**

To turn off (disable) data packet classification, use the following command, beginning in interface configuration mode:

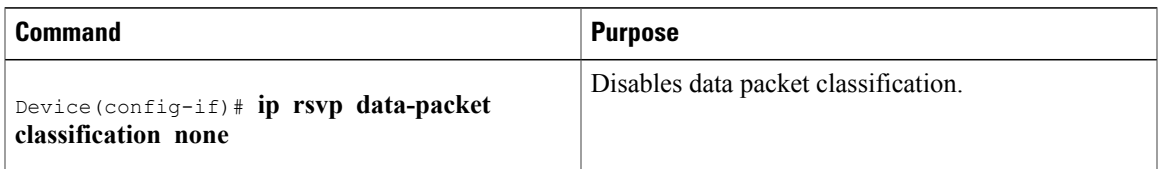

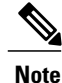

Disabling data packet classification instructs RSVP *not* to process every packet, but to perform admission control only.

## **Configuring Class and Policy Maps**

To configure class and policy maps, use the following commands, beginning in global configuration mode:

### **SUMMARY STEPS**

- **1.** Device(config)# **class-map** *class-map-name*
- **2.** Device(config)# **policy-map** *policy-map-name*

#### **DETAILED STEPS**

Г

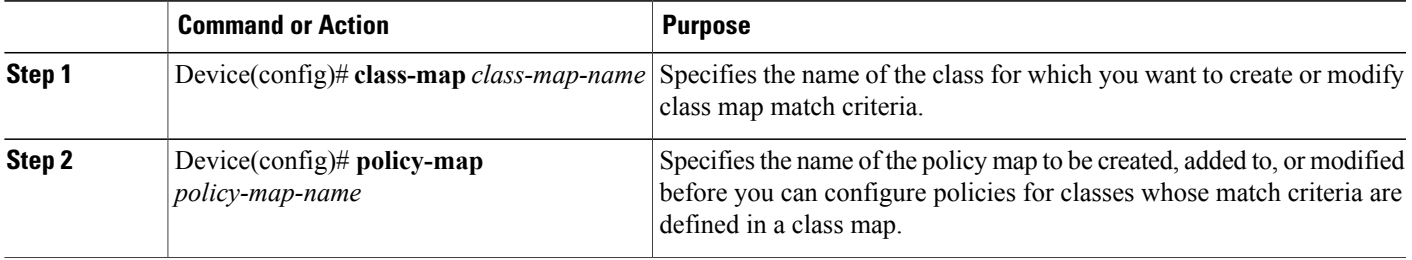

### **Attaching a Policy Map to an Interface**

To attach a policy map to an interface, use the following command, beginning in interface configuration mode:

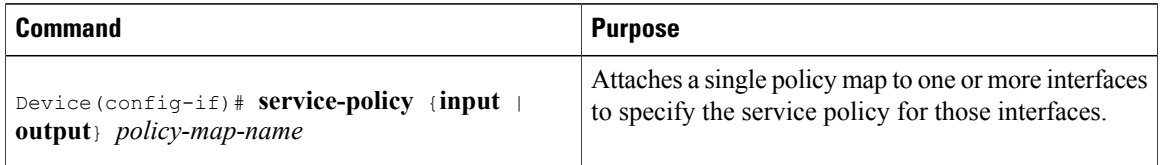

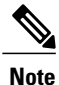

If at the time you configure the RSVP scalability enhancements, there are existing reservations that use classic RSVP, no additional marking, classification, or scheduling is provided for these flows. You can also delete these reservations after you configure the RSVP scalability enhancements.

### **Verifying RSVP Scalability Enhancements Configuration**

### **SUMMARY STEPS**

- **1.** Enter the **show ip rsvp interface detail**command to display information about interfaces, subinterfaces, resource providers, and data packet classification. The output in the following example shows that the ATM 6/0 interface has resource provider none configured and data packet classification is turned off:
- **2.** Enter the **show ip rsvp installed detail**command to display information about interfaces, subinterfaces, their admitted reservations, bandwidth, resource providers, and data packet classification.
- **3.** Wait for a while, then enter the **show ip rsvp installed detail**command again. In the following output, notice there is no increment in the number of packets classified:

#### **DETAILED STEPS**

**Step 1** Enter the **show ip rsvp interface detail**command to display information about interfaces, subinterfaces, resource providers, and data packet classification. The output in the following example shows that the ATM 6/0 interface has resource provider none configured and data packet classification is turned off:

#### **Example:**

```
Device# show ip rsvp interface detail
AT6/0:
  Bandwidth:
     Curr allocated: 190K bits/sec
     Max. allowed (total): 112320K bits/sec
     Max. allowed (per flow): 112320K bits/sec
   Neighbors:
     Using IP encap: 1. Using UDP encaps: 0
   DSCP value used in Path/Resv msgs: 0x30
   RSVP Data Packet Classification is OFF
   RSVP resource provider is: none
```
- The last two lines in the preceding output verify that the RSVP scalability enhancements (disabled data packet classification and resource provider none) are present. **Note**
- **Step 2** Enter the **show ip rsvp installed detail**command to display information about interfaces, subinterfaces, their admitted reservations, bandwidth, resource providers, and data packet classification.

#### **Example:**

```
Device# show ip rsvp installed detail
RSVP: Ethernet3/3 has no installed reservations
RSVP: ATM6/0 has the following installed reservations
RSVP Reservation. Destination is 145.20.20.212, Source is 145.10.10.211,
  Protocol is UDP, Destination port is 14, Source port is 14
  Reserved bandwidth: 50K bits/sec, Maximum burst: 1K bytes, Peak rate: 50K bits/sec
 Min Policed Unit: 0 bytes, Max Pkt Size: 1514 bytes
  Resource provider for this flow: None
  Conversation supports 1 reservations
  Data given reserved service: 0 packets (0 bytes)
  Data given best-effort service: 0 packets (0 bytes)
  Reserved traffic classified for 54 seconds
  Long-term average bitrate (bits/sec): 0M reserved, 0M best-effort
RSVP Reservation. Destination is 145.20.20.212, Source is 145.10.10.211,
  Protocol is UDP, Destination port is 10, Source port is 10
  Reserved bandwidth: 20K bits/sec, Maximum burst: 1K bytes, Peak rate: 20K bits/sec
  Min Policed Unit: 0 bytes, Max Pkt Size: 1514 bytes
  Resource provider for this flow: None
  Conversation supports 1 reservations
  Data given reserved service: 0 packets (0 bytes)
  Data given best-effort service: 0 packets (0 bytes)
  Reserved traffic classified for 80 seconds
  Long-term average bitrate (bits/sec): 0M reserved, 0M best-effort
```
**Step 3** Wait for a while, then enter the **show ip rsvp installed detail**command again. In the following output, notice there is no increment in the number of packets classified:

#### **Example:**

Device# **show ip rsvp installed detail**

```
RSVP: Ethernet3/3 has no installed reservations
RSVP: ATM6/0 has the following installed reservations
RSVP Reservation. Destination is 145.20.20.212, Source is 145.10.10.211,
  Protocol is UDP, Destination port is 14, Source port is 14
  Reserved bandwidth: 50K bits/sec, Maximum burst: 1K bytes, Peak rate: 50K bits/sec
  Min Policed Unit: 0 bytes, Max Pkt Size: 1514 bytes
  Resource provider for this flow: None
  Conversation supports 1 reservations
  Data given reserved service: 0 packets (0 bytes)
  Data given best-effort service: 0 packets (0 bytes)
  Reserved traffic classified for 60 seconds
  Long-term average bitrate (bits/sec): 0 reserved, OM best-effort
RSVP Reservation. Destination is 145.20.20.212, Source is 145.10.10.211,
  Protocol is UDP, Destination port is 10, Source port is 10
  Reserved bandwidth: 20K bits/sec, Maximum burst: 1K bytes, Peak rate: 20K bits/sec
  Min Policed Unit: 0 bytes, Max Pkt Size: 1514 bytes
  Resource provider for this flow: None
  Conversation supports 1 reservations
  Data given reserved service: 0 packets (0 bytes)
  Data given best-effort service: 0 packets (0 bytes)
  Reserved traffic classified for 86 seconds
  Long-term average bitrate (bits/sec): OM reserved, 0M best-effort
```
# <span id="page-95-0"></span>**Monitoring and Maintaining RSVP Scalability Enhancements**

To monitor and maintain RSVP scalability enhancements, use the following commands in EXEC mode:

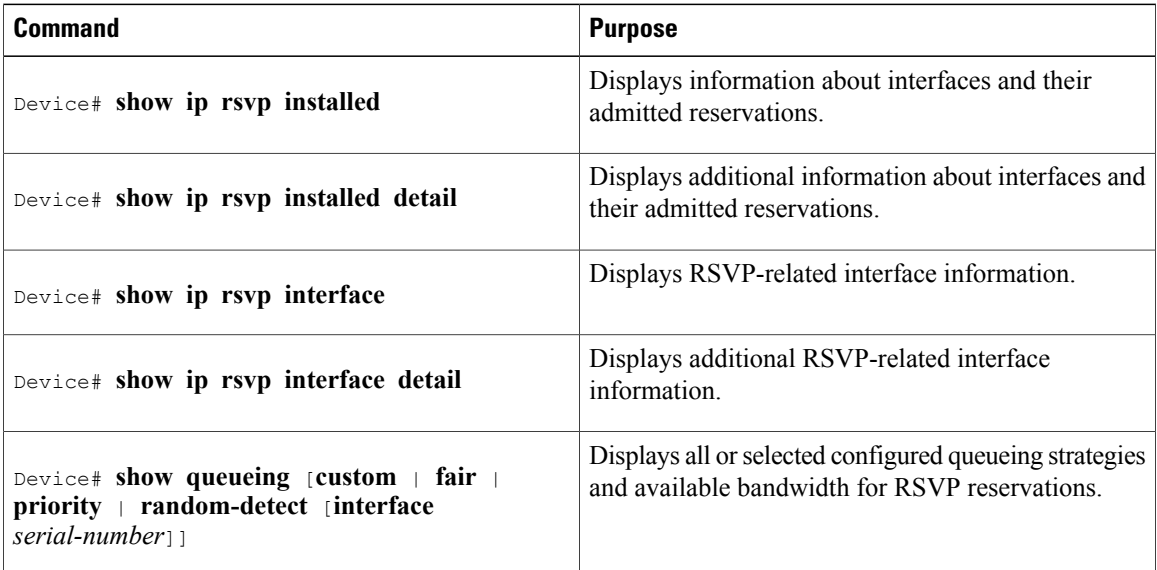

# <span id="page-95-2"></span><span id="page-95-1"></span>**Configuration Examples**

- Example Configuring CBWFQ to [Accommodate](#page-95-2) Reserved Traffic, on page 84
- Example Configuring the Resource Provider as None with Data [Classification](#page-96-0) Turned Off, on page 85

## **Example Configuring CBWFQ to Accommodate Reserved Traffic**

The following output shows a class map and a policy map being configured for voice:

```
Device# configure terminal
Enter configuration commands, one per line. End with CNTL/Z.
Device(config)# class-map match-all voice
Device(config-cmap)# match access-group 100
Device(config-cmap)# exit
Device(config)# policy-map wfq-voip
Device(config-pmap)# class voice
Device(config-pmap-c)# priority 24
Device(config-pmap-c)# end
Device#
```
**Note**

The bandwidth that you configured for the CBWFQ priority queue (24 kbps) must match the bandwidth that you configured for the interface. See the section [Enabling](#page-91-1) RSVP on an Interface, on page 80.

The following output shows an access list being configured:

```
Device# configure terminal
Enter configuration commands, one per line. End with CNTL/Z.
Device(config)# access-list 100 permit udp any any range 16384 32500
The following output shows a class being applied to the outgoing interface:
Device# configure terminal
Enter configuration commands, one per line. End with CNTL/Z.
Device(config)# int atm6/0
Device(config-if)# service-policy output wfq-voip
The following output shows bandwidth being configured on an interface:
Device# configure terminal
Enter configuration commands, one per line. End with CNTL/Z.
Device(config)# int atm6/0
Device(config-if)# ip rsvp bandwidth 24
```
**Note**

The bandwidth that you configure for the interface (24 kbps) must match the bandwidth that you configured for the CBWFQ priority queue.

## <span id="page-96-0"></span>**Example Configuring the Resource Provider as None with Data Classification Turned Off**

The **showrun** command displays the current configuration in the device:

```
Device# show run
int atm6/0
class-map match-all voice
 match access-group 100
!
policy-map wfq-voip
 class voice
   priority 24
  class class-default
   fair-queue
!
interface ATM6/0
ip address 20.20.22.1 255.255.255.0
 no ip redirects
 no ip proxy-arp
no ip route-cache cef
 atm uni-version 4.0
 atm pvc 1 0 5 qsaal
 atm pvc 2 0 16 ilmi
 atm esi-address 111111111181.00
 no atm auto-configuration
 no atm ilmi-keepalive
 pvc blue 200/100
  abr 700 600
  inarp 1
 broadcast
  encapsulation aal5snap
  service-policy output wfq-voip
 !
 ip rsvp bandwidth 24 24
ip rsvp signalling dscp 48
access-list 100 permit udp any any range 16384 32500
```
Here is output from the **showiprsvpinterfacedetail** command before resource provider none is configured and data-packet classification is turned off:

```
Device# show ip rsvp interface detail
AT6/0:Bandwidth:
     Curr allocated: 190K bits/sec
     Max. allowed (total): 112320K bits/sec
    Max. allowed (per flow): 112320K bits/sec
   Neighbors:
    Using IP encap: 1. Using UDP encaps: 0
   DSCP value used in Path/Resv msgs: 0x30
```
Here is output from the **showqueueing**command before resource provider none is configured and data packet classification is turned off:

```
Device# s
how queueing int atm6/0
  Interface ATM6/0 VC 200/100
  Queueing strategy: weighted fair
  Output queue: 63/512/64/3950945 (size/max total/threshold/drops)
     Conversations 2/5/64 (active/max active/max total)
     Reserved Conversations 0/0 (allocated/max allocated)
     Available Bandwidth 450 kilobits/sec
```

```
Note
```
New reservations do not reduce the available bandwidth (450 kilobits/sec shown above). Instead RSVP performs admission control only using the bandwidth limit configured in the **iprsvpbandwidth**command. The bandwidth configured in this command should match the bandwidth configured in the CBWFQ class that you set up to handle the reserved traffic.

The following output shows resource provider none being configured:

```
Device# configure terminal
Enter configuration commands, one per line. End with CNTL/Z.
Device(config)# int atm6/0
Device(config-if)# ip rsvp resource-provider none
Device(config-if)# end
Device#
```
The following output shows data packet classification being turned off:

```
Device# configure terminal
Enter configuration commands, one per line. End with CNTL/Z.
Device(config)# int atm6/0
Device(config-if)# ip rsvp data-packet classification none
Device(config-if)# end
Device#
```
Here is output from the **showiprsvpinterfacedetail** command after resource provider none has been configured and data packet classification has been turned off:

```
Device# show ip rsvp interface detail
AT6/0:
  Bandwidth:
    Curr allocated: 190K bits/sec
    Max. allowed (total): 112320K bits/sec
    Max. allowed (per flow): 112320K bits/sec
   Neighbors:
    Using IP encap: 1. Using UDP encaps: 0
   DSCP value used in Path/Resv msgs: 0x30
```

```
RSVP Data Packet Classification is OFF
RSVP resource provider is: none
```
The following output from the **showiprsvpinstalleddetail** command verifies that resource provider none is configured and data packet classification is turned off:

```
Device# show ip rsvp installed detail
RSVP: ATM6/0 has the following installed reservations
RSVP Reservation. Destination is 145.20.20.212, Source is 145.10.10.211,
  Protocol is UDP, Destination port is 14, Source port is 14
  Reserved bandwidth: 50K bits/sec, Maximum burst: 1K bytes, Peak rate: 50K bits/sec
  Min Policed Unit: 0 bytes, Max Pkt Size: 1514 bytes
  Resource provider for this flow: None
  Conversation supports 1 reservations
  Data given reserved service: 3192 packets (1557696 bytes)
  Data given best-effort service: 42 packets (20496 bytes)
  Reserved traffic classified for 271 seconds
  Long-term average bitrate (bits/sec): 45880 reserved, 603 best-effort
RSVP Reservation. Destination is 145.20.20.212, Source is 145.10.10.211,
  Protocol is UDP, Destination port is 10, Source port is 10
  Reserved bandwidth: 20K bits/sec, Maximum burst: 1K bytes, Peak rate: 20K bits/sec
  Min Policed Unit: 0 bytes, Max Pkt Size: 1514 bytes
  Resource provider for this flow: None
  Conversation supports 1 reservations
  Data given reserved service: 1348 packets (657824 bytes)
  Data given best-effort service: 0 packets (0 bytes)
  Reserved traffic classified for 296 seconds
  Long-term average bitrate (bits/sec): 17755 reserved, 0M best-effort
```
The following output shows no increments in packet counts after the source sends data packets that match the reservation:

```
Device# show ip rsvp installed detail
RSVP: Ethernet3/3 has no installed reservations
RSVP: ATM6/0 has the following installed reservations
RSVP Reservation. Destination is 145.20.20.212, Source is 145.10.10.211,
  Protocol is UDP, Destination port is 14, Source port is 14
  Reserved bandwidth: 50K bits/sec, Maximum burst: 1K bytes, Peak rate: 50K bits/sec
  Min Policed Unit: 0 bytes, Max Pkt Size: 1514 bytes
  Resource provider for this flow: None
  Conversation supports 1 reservations
  Data given reserved service: 3192 packets (1557696 bytes)
  Data given best-effort service: 42 packets (20496 bytes)
  Reserved traffic classified for 282 seconds
  Long-term average bitrate (bits/sec): 44051 reserved, 579 best-effort
RSVP Reservation. Destination is 145.20.20.212, Source is 145.10.10.211,
  Protocol is UDP, Destination port is 10, Source port is 10
  Reserved bandwidth: 20K bits/sec, Maximum burst: 1K bytes, Peak rate: 20K bits/sec
  Min Policed Unit: 0 bytes, Max Pkt Size: 1514 bytes
  Resource provider for this flow: None
  Conversation supports 1 reservations
  Data given reserved service: 1348 packets (657824 bytes)
  Data given best-effort service: 0 packets (0 bytes)
  Reserved traffic classified for 307 seconds
  Long-term average bitrate (bits/sec): 17121 reserved, 0M best-effort
```
The following output shows that data packet classification is enabled again:

```
Device# configure terminal
Device(config)# int atm6/0
Device(config-if) no ip rsvp data-packet classification
Device(config-if)# end
```
The following output verifies that data packet classification is occurring:

```
Device# show ip rsvp installed detail
Enter configuration commands, one per line. End with CNTL/Z.
RSVP: ATM6/0 has the following installed reservations
RSVP Reservation. Destination is 145.20.20.212, Source is 145.10.10.211,
```
Protocol is UDP, Destination port is 14, Source port is 14 Reserved bandwidth: 50K bits/sec, Maximum burst: 1K bytes, Peak rate: 50K bits/sec Min Policed Unit: 0 bytes, Max Pkt Size: 1514 bytes Resource provider for this flow: None Conversation supports 1 reservations Data given reserved service: 3683 packets (1797304 bytes) Data given best-effort service: 47 packets (22936 bytes) Reserved traffic classified for 340 seconds Long-term average bitrate (bits/sec): 42201 reserved, 538 best-effort RSVP Reservation. Destination is 145.20.20.212, Source is 145.10.10.211, Protocol is UDP, Destination port is 10, Source port is 10 Reserved bandwidth: 20K bits/sec, Maximum burst: 1K bytes, Peak rate: 20K bits/sec Min Policed Unit: 0 bytes, Max Pkt Size: 1514 bytes Resource provider for this flow: None Conversation supports 1 reservations Data given reserved service: 1556 packets (759328 bytes) Data given best-effort service: 0 packets (0 bytes) Reserved traffic classified for 364 seconds Long-term average bitrate (bits/sec): 16643 reserved, 0M best-effort

Here is output from the **showrun** command after you have performed all the previous configuration tasks:

```
Device# show run int atm6/0
 class-map match-all voice
  match access-group 100
!
policy-map wfq-voip
  class voice
    priority 24
  class class-default
   fair-queue
!
interface ATM6/0
 ip address 20.20.22.1 255.255.255.0
 no ip redirects
no ip proxy-arp
no ip route-cache cef
 atm uni-version 4.0
 atm pvc 1 0 5 qsaal
atm pvc 2 0 16 ilmi
 atm esi-address 111111111181.00
no atm auto-configuration
 no atm ilmi-keepalive
 pvc blue 200/100
 abr 700 600
  inarp 1
 broadcast
  encapsulation aal5snap
  service-policy output wfq-voip
 !
 ip rsvp bandwidth 24 24
 ip rsvp signalling dscp 48
 ip rsvp data-packet classification none
 ip rsvp resource-provider none
access-list 100 permit udp any any range 16384 32500
```
# <span id="page-99-0"></span>**Additional References**

The following sections provide references related to the RSVP Scalability Enhancements feature.

#### **Related Documents**

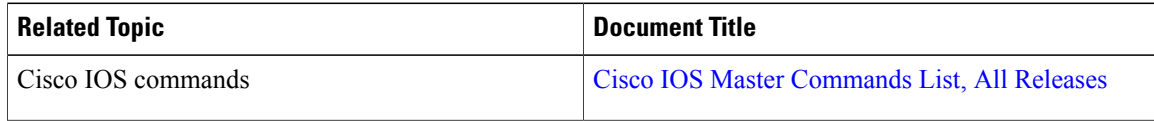

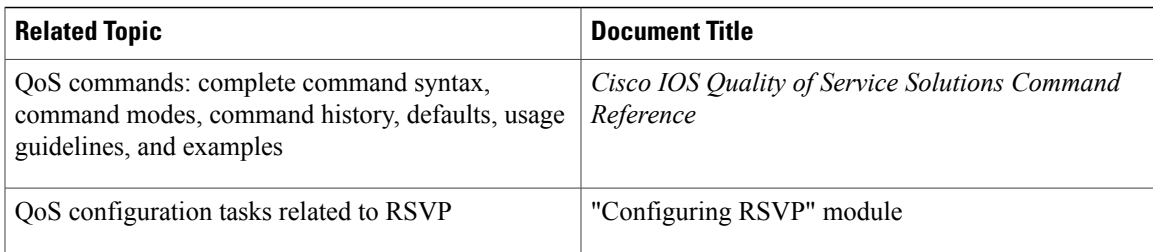

### **Standards**

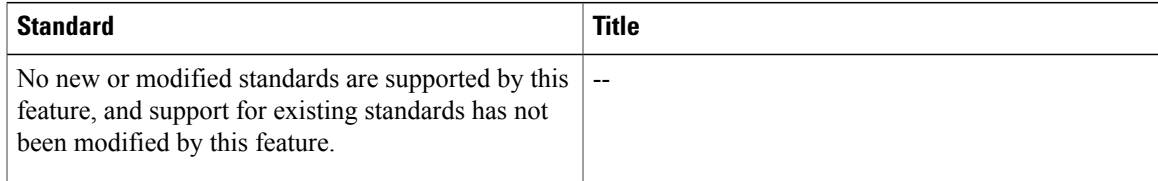

### **MIBs**

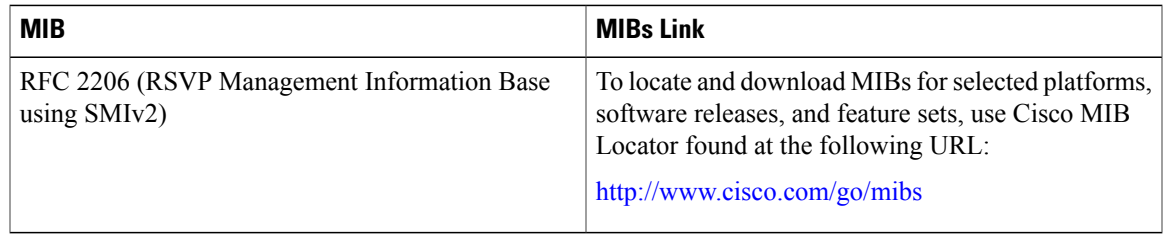

### **RFCs**

 $\mathbf{I}$ 

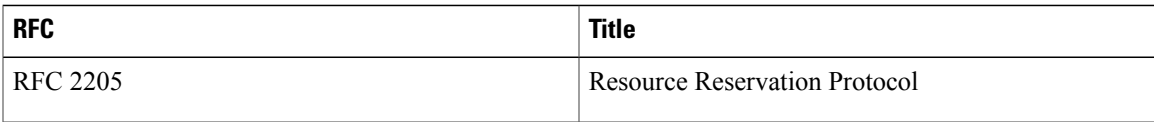

### **Technical Assistance**

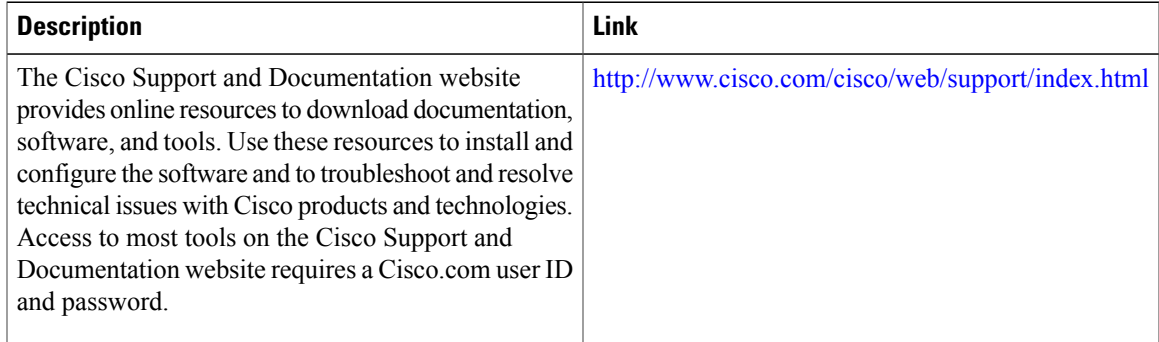

## <span id="page-101-0"></span>**Glossary**

**admission control** --The process in which an RSVP reservation is accepted or rejected based on end-to-end available network resources.

**aggregate** --A collection of packets with the same DSCP.

**bandwidth** --The difference between the highest and lowest frequencies available for network signals. This term also describes the rated throughput capacity of a given network medium or protocol.

**CBWFQ** -- Class-based weighted fair queueing. A queueing mechanism that extends the standard WFQ functionality to provide support for user-defined traffic classes.

**Class-based weighted fair queueing** -- See CBWFQ .

**differentiated services** --See DiffServ.

**differentiated services code point** --See DSCP.

**DiffServ** --An architecture based on a simple model where traffic entering a network is classified and possibly conditioned at the boundaries of the network. The class of traffic is then identified with a DS code point or bit marking in the IP header. Within the core of the network, packets are forwarded according to the per-hop behavior associated with the DS code point.

**DSCP** --Differentiated services code point. The six most significant bits of the 1-byte IP type of service (ToS) field. The per-hop behavior represented by a particular DSCP value is configurable. DSCP values range between 0 and 63.

**enterprise network** --A large and diverse network connecting most major points in a company or other organization.

**flow** --A stream of data traveling between two endpoints across a network (for example, from one LAN station to another). Multiple flows can be transmitted on a single circuit.

**packet** --A logical grouping of information that includes a header containing control information and (usually) user data. Packets most often refer to network layer units of data.

**PBX** --Private branch exchange. A digital or analog telephone switchboard located on the subscriber premises and used to connect private and public telephone networks.

**PHB** --Per hop behavior. A DiffServ concept that specifies how specifically marked packets are to be treated by each DiffServ device.

**QoS** --Quality of service. A measure of performance for a transmission system that reflects its transmission quality and service availability.

**quality of service** --See QoS.

**Resource Reservation Protocol** --See RSVP.

**RSVP** --Resource Reservation Protocol. A protocol for reserving network resources to provide quality of service guarantees to application flows.

**Voice over IP** --See VoIP.

**VoIP** --Voice over IP. The ability to carry normal telephony-style voice over an IP-based internet maintaining telephone-like functionality, reliability, and voice quality.

**Weighted Fair Queueing** --See WFQ.

**WFQ** --Weighted fair queueing. A queue management algorithm that provides a certain fraction of link bandwidth to each of several queues, based on relative bandwidth applied to each of the queues.

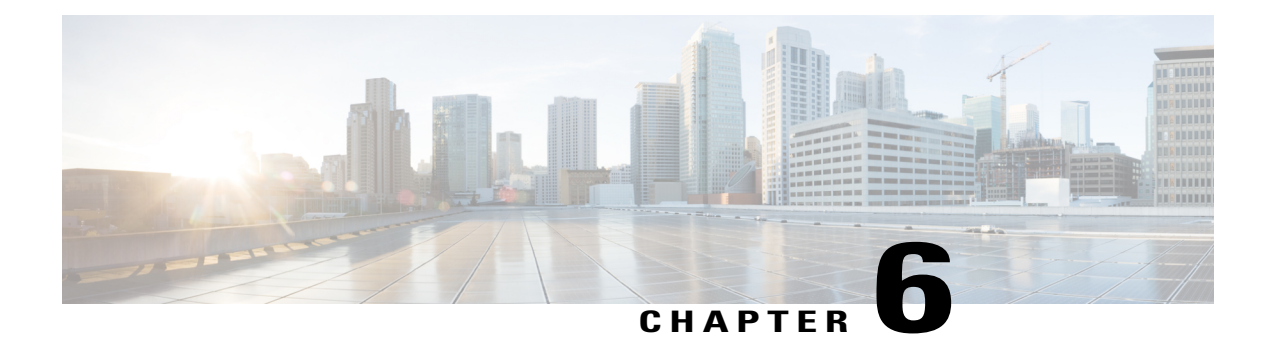

# **RSVP Refresh Reduction and Reliable Messaging**

The RSVP Refresh Reduction and Reliable Messaging feature includes refresh reduction, which improves the scalability, latency, and reliability of Resource Reservation Protocol (RSVP) signaling to enhance network performance and message delivery.

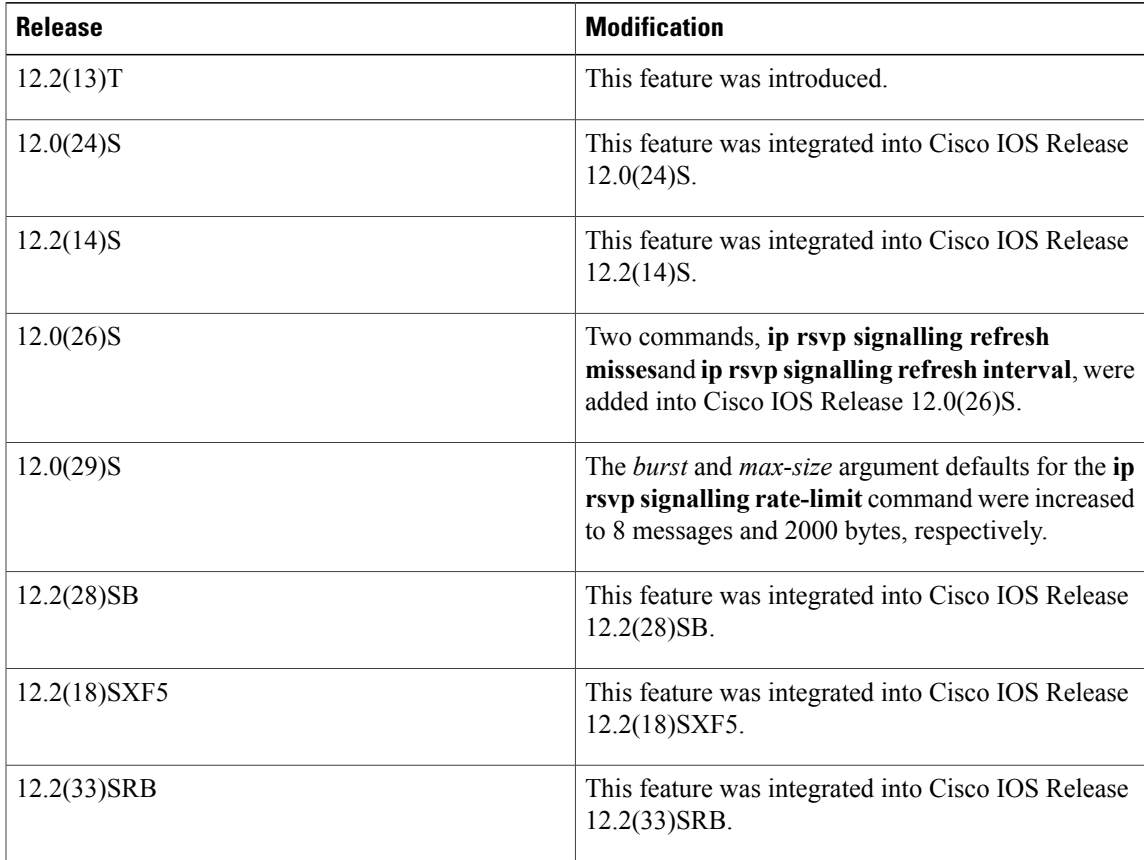

### **History for the RSVP Refresh Reduction and Reliable Messaging Feature**

Г

#### **Finding Support Information for Platforms and Cisco IOS and Catalyst OS Software Images**

Use Cisco Feature Navigator to find information about platform support and Cisco IOS and Catalyst OS software image support. To access Cisco Feature Navigator, go to <http://www.cisco.com/go/cfn> . An account on Cisco.com is not required.

- Finding Feature [Information,](#page-103-0) page 92
- [Prerequisites](#page-103-1) for RSVP Refresh Reduction and Reliable Messaging, page 92
- [Restrictions](#page-103-2) for RSVP Refresh Reduction and Reliable Messaging, page 92
- [Information](#page-104-0) About RSVP Refresh Reduction and Reliable Messaging, page 93
- How to Configure RSVP Refresh Reduction and Reliable [Messaging,](#page-106-0) page 95
- [Configuration](#page-110-0) Examples for RSVP Refresh Reduction and Reliable Messaging, page 99
- Additional [References,](#page-111-0) page 100

# <span id="page-103-0"></span>**Finding Feature Information**

Your software release may not support all the features documented in this module. For the latest caveats and feature information, see Bug [Search](http://www.cisco.com/cisco/psn/bssprt/bss) Tool and the release notes for your platform and software release. To find information about the features documented in this module, and to see a list of the releases in which each feature is supported, see the feature information table at the end of this module.

Use Cisco Feature Navigator to find information about platform support and Cisco software image support. To access Cisco Feature Navigator, go to [www.cisco.com/go/cfn.](http://www.cisco.com/go/cfn) An account on Cisco.com is not required.

# <span id="page-103-2"></span><span id="page-103-1"></span>**Prerequisites for RSVP Refresh Reduction and Reliable Messaging**

RSVP must be configured on two or more devices within the network before you can use the RSVP Refresh Reduction and Reliable Messaging feature.

# **Restrictions for RSVP Refresh Reduction and Reliable Messaging**

Multicast flows are not supported for the reliable messages and summary refresh features.

# <span id="page-104-0"></span>**Information About RSVP Refresh Reduction and Reliable Messaging**

### **Feature Design of RSVP Refresh Reduction and Reliable Messaging**

RSVP is a network-control, soft-state protocol that enables Internet applications to obtain special qualities of service (QoS) for their data flows. As a soft-state protocol, RSVP requires that state be periodically refreshed. If refresh messages are not transmitted during a specified interval, RSVP state automatically times out and is deleted.

In a network that uses RSVP signaling, reliability and latency problems occur when an RSVP message is lost in transmission. A lost RSVP setup message can cause a delayed or failed reservation; a lost RSVP refresh message can cause a delay in the modification of a reservation or in a reservation timeout. Intolerant applications can fail as a result.

Reliability problems can also occur when there is excessive RSVP refresh message traffic caused by a large number of reservations in the network. Using summary refresh messages can improve reliability by significantly reducing the amount of RSVP refresh traffic.

**Note**

RSVP packets consist of headers that identify the types of messages, and object fields that contain attributes and properties describing how to interpret and act on the content.

### **Types of Messages in RSVP Refresh Reduction and Reliable Messaging**

The RSVP Refresh Reduction and Reliable Messaging feature (see the figure below) includes refresh reduction, which improves the scalability, latency, and reliability of RSVP signaling by introducing the following extensions:

- Reliable messages (MESSAGE\_ID, MESSAGE\_ID\_ACK objects, and ACK messages)
- Bundle messages (reception and processing only)

• Summary refresh messages (MESSAGE\_ID\_LIST and MESSAGE\_ID\_NACK objects)

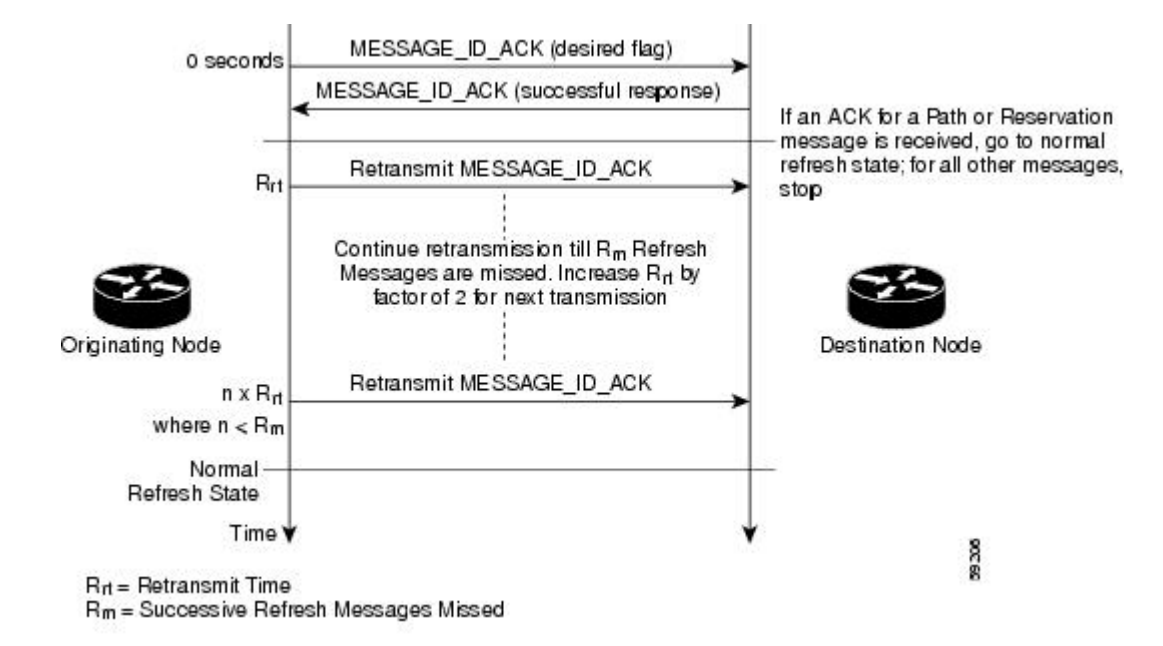

#### **Figure 14: RSVP Refresh Reduction and Reliable Messaging**

### **Reliable Messages**

The reliable messages extension supports dependable message delivery among neighboring devices by implementing an acknowledgment mechanism that consists of a MESSAGE\_ID object and a MESSAGE\_ID\_ACK object. The acknowledgments can be transmitted in an ACK message or piggybacked in other RSVP messages.

Each RSVP message contains one MESSAGE\_ID object. If the ACK\_Desired flag field is set within the MESSAGE\_ID object, the receiver transmits a MESSAGE\_ID\_ACK object to the sender to confirm delivery.

### **Bundle Messages**

A bundle message consists of several standard RSVP messages that are grouped into a single RSVP message.

A bundle message must contain at least one submessage. A submessage can be any RSVP message type other than another bundle message. Submessage types include Path, PathErr, Resv, ResvTear, ResvErr, ResvConf, and ACK.

Bundle messages are addressed directly to the RSVP neighbor. The bundle header immediately follows the IP header, and there is no intermediate transport header.

When a device receives a bundle message that is not addressed to one of its local IP addresses, it forwards the message.

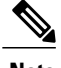

**Note** Bundle messages can be received, but not sent.

### **Summary Refresh Messages**

A summary refresh message supports the refreshing of RSVP state without the transmission of conventional Path and Resv messages. Therefore, the amount of information that must be transmitted and processed to maintain RSVP state synchronization is greatly reduced.

A summary refresh message carries a set of MESSAGE\_ID objects that identify the Path and Resv states that should be refreshed. When an RSVP node receives a summary refresh message, the node matches each received MESSAGE\_ID object with the locally installed Path or Resv state. If the MESSAGE\_ID objects match the local state, the state is updated as if a standard RSVP refresh message were received. However, if a MESSAGE ID object does not match the receiver's local state, the receiver notifies the sender of the summary refresh message by transmitting a MESSAGE\_ID\_NACK object.

When a summary refresh message is used to refresh the state of an RSVP session, the transmission of conventional refresh messages is suppressed. The summary refresh extension cannot be used for a Path or Resv message that contains changes to a previously advertised state. Also, only a state that was previously advertised in Path or Resv messages containing MESSAGE\_ID objects can be refreshed by using a summary refresh message.

## **Benefits of RSVP Refresh Reduction and Reliable Messaging**

### **Enhanced Network Performance**

Refresh reduction reduces the volume of steady-state network traffic generated, the amount of CPU resources used, and the response time, thereby enhancing network performance.

### **Improved Message Delivery**

The MESSAGE\_ID and the MESSAGE\_ID\_ACK objects ensure the reliable delivery of messages and support rapid state refresh when a network problem occurs. For example, MESSAGE\_ID\_ACK objects are used to detect link transmission losses.

# <span id="page-106-0"></span>**How to Configure RSVP Refresh Reduction and Reliable Messaging**

## **Enabling RSVP on an Interface**

### **SUMMARY STEPS**

- **1. enable**
- **2. configure terminal**
- **3. interface** *interface number*
- **4. ip rsvp bandwidth** [*interface-kbps*] [*single-flow-kbps*] [**sub-pool** [*sub-pool-kbps*]]
- **5. end**

1

### **DETAILED STEPS**

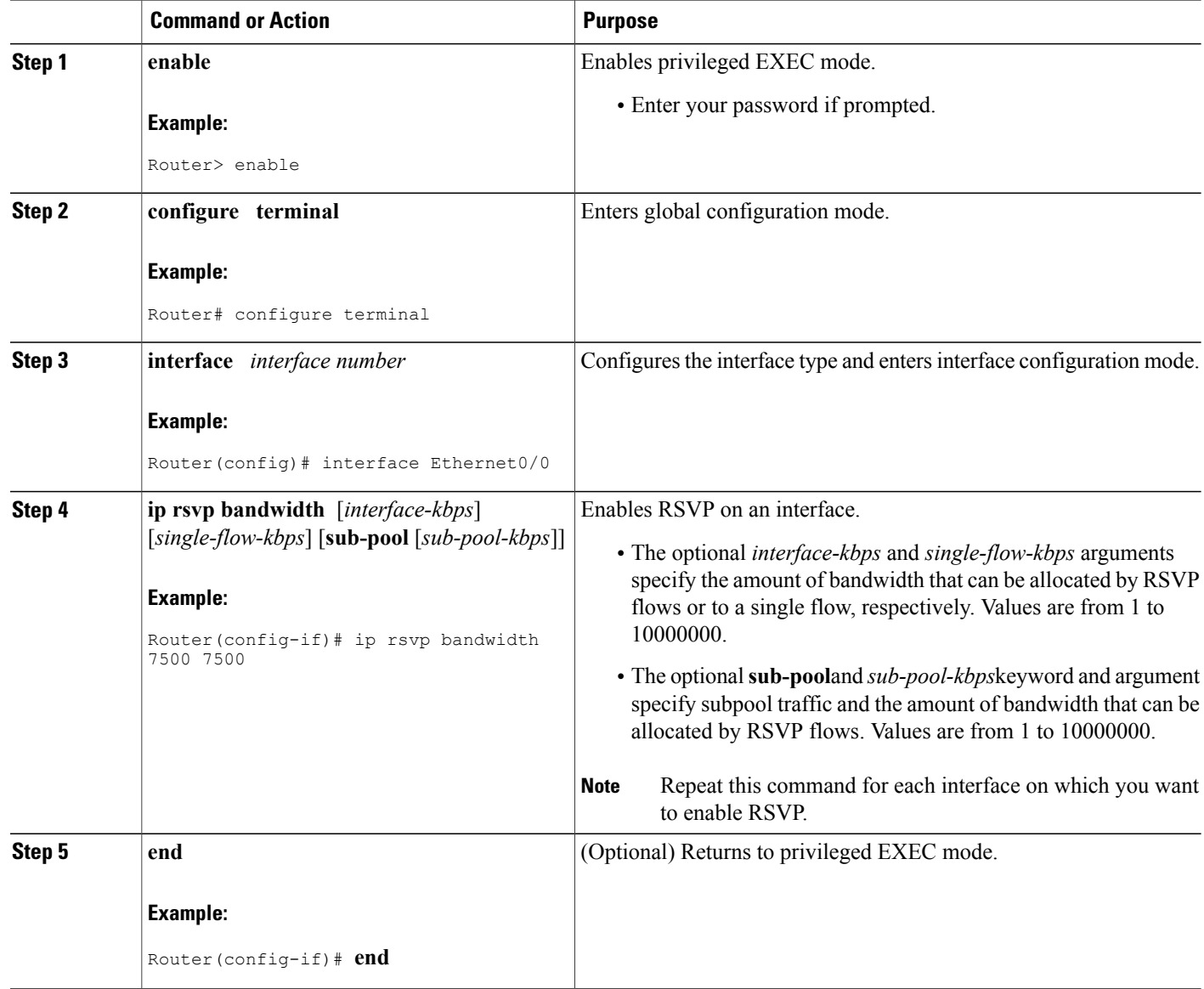

## **Enabling RSVP Refresh Reduction**

Perform the following task to enable RSVP refresh reduction.
#### **SUMMARY STEPS**

- **1. enable**
- **2. configure terminal**
- **3. ip rsvp signalling refresh reduction**
- **4. end**

#### **DETAILED STEPS**

 $\mathbf I$ 

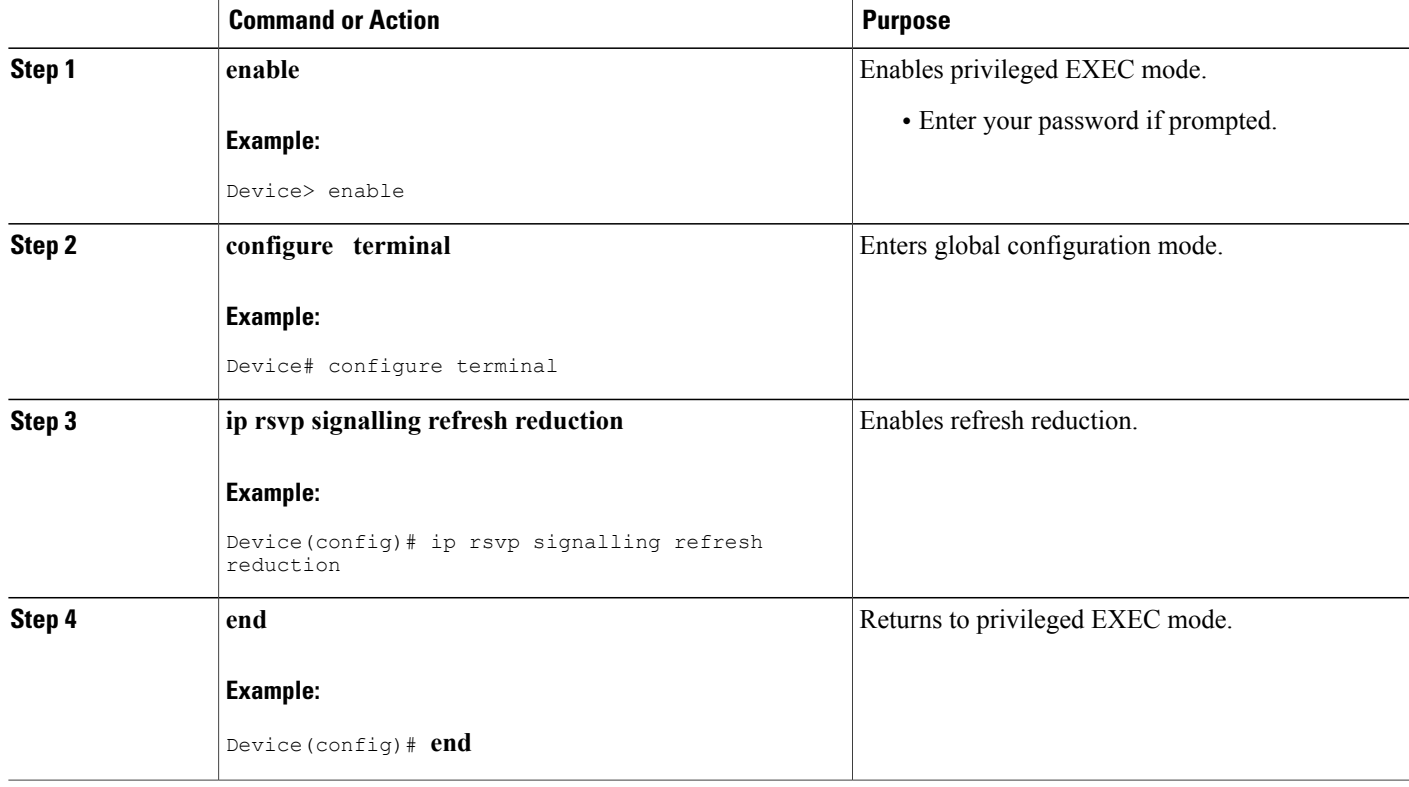

## **Verifying RSVP Refresh Reduction and Reliable Messaging**

Perform the following task to verify that the RSVP Refresh Reduction and Reliable Messaging feature is functioning.

T

#### **SUMMARY STEPS**

- **1. enable**
- **2. clear ip rsvp counters** [**confirm**]
- **3. show ip rsvp**
- **4. show ip rsvp counters [ interface** *interface-unit* **| summary | neighbor ]**
- **5. show ip rsvp interface [** *interface-type interface-number* **] [ detail ]**
- **6. show ip rsvp neighbor [ detail ]**

#### **DETAILED STEPS**

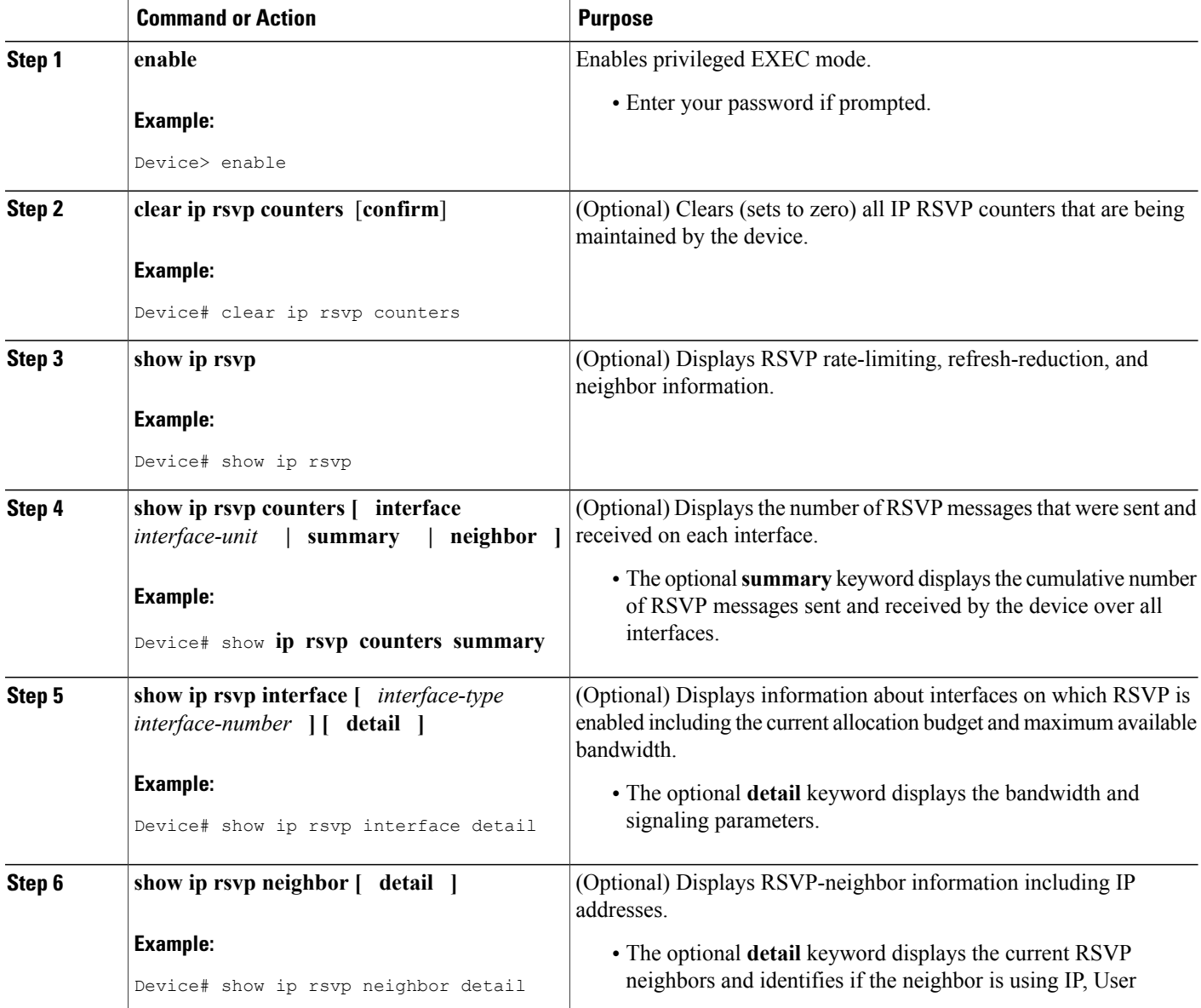

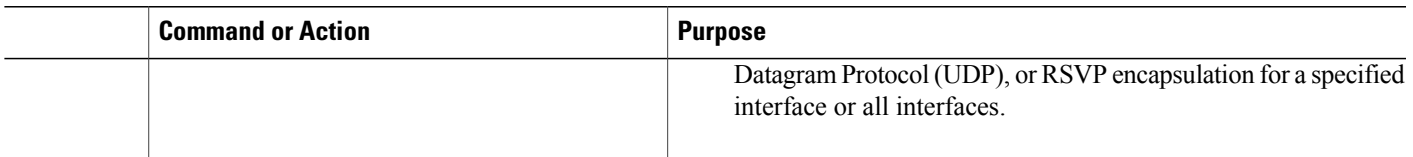

# **Configuration Examples for RSVP Refresh Reduction and Reliable Messaging**

### **Example RSVP Refresh Reduction and Reliable Messaging**

In the following example, RSVP refresh reduction is enabled:

Device# **configure terminal** Enter configuration commands, one per line. End with CNTL/Z. Device(config)# **interface Ethernet1** Device(config-if)# **ip rsvp bandwidth 7500 7500** Device(config-if)# **exit** Device(config)# **ip rsvp signalling refresh reduction** Device(config)# **end** The following example verifies that RSVP refresh reduction is enabled: Device# **show running-config** Building configuration... Current configuration : 1503 bytes ! version 12.2 no service single-slot-reload-enable service timestamps debug uptime service timestamps log uptime no service password-encryption service internal ! hostname Device ! no logging buffered logging rate-limit console 10 except errors ! ip subnet-zero ip cef ! ip multicast-routing no ip dhcp-client network-discovery lcp max-session-starts 0 mpls traffic-eng tunnels ! ! interface Loopback0 ip address 192.168.1.1 255.255.255.0 ip rsvp bandwidth 1705033 1705033 ! interface Tunnel777 no ip address shutdown ! interface Ethernet0

```
ip address 192.168.0.195 255.0.0.0
no ip mroute-cache
media-type 10BaseT
!
interface Ethernet1
 ip address 192.168.5.2 255.255.255.0
no ip redirects
no ip proxy-arp
ip pim dense-mode
no ip mroute-cache
media-type 10BaseT
ip rsvp bandwidth 7500 7500
!
interface Ethernet2
ip address 192.168.1.2 255.255.255.0
no ip redirects
no ip proxy-arp
ip pim dense-mode
no ip mroute-cache
media-type 10BaseT
mpls traffic-eng tunnels
ip rsvp bandwidth 7500 7500
!
interface Ethernet3
ip address 192.168.2.2 255.255.255.0
 ip pim dense-mode
media-type 10BaseT
mpls traffic-eng tunnels
!
!
router eigrp 17
network 192.168.0.0
network 192.168.5.0
network 192.168.12.0
network 192.168.30.0
auto-summary
no eigrp log-neighbor-changes
!
ip classless
no ip http server
ip rsvp signalling refresh reduction
!
!
!
!
line con 0
exec-timeout 0 0
line aux 0
line vty 0 4
login
transport input pad v120 telnet rlogin udptn
!
end
```
# **Additional References**

The following sections provide references related to the RSVP Refresh Reduction and Reliable Messaging feature.

#### **Related Documents**

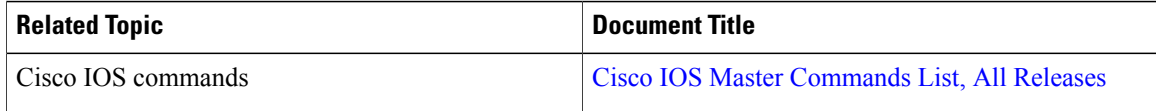

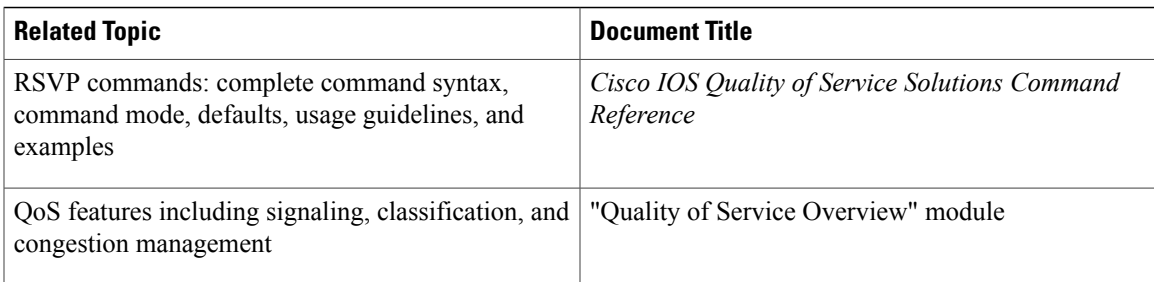

#### **Standards**

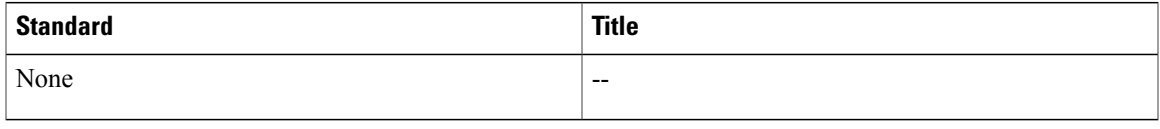

#### **MIBs**

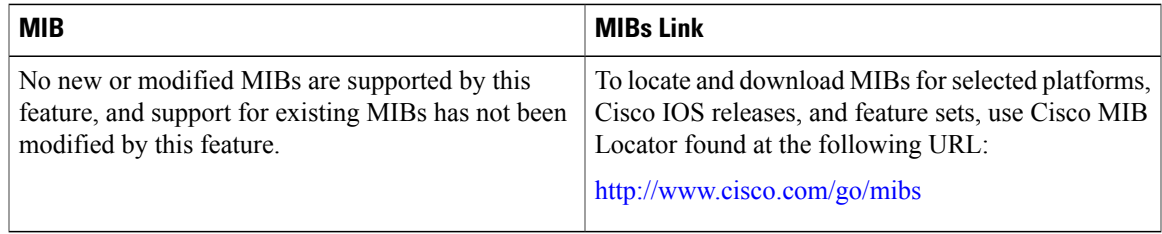

#### **RFCs**

 $\mathbf I$ 

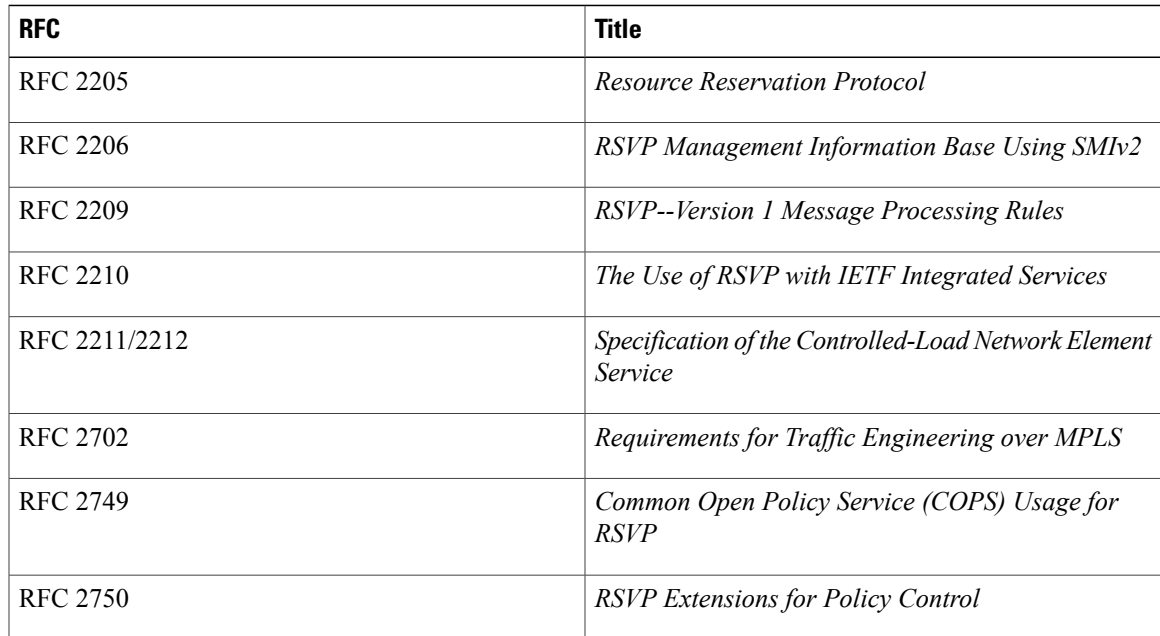

 $\overline{\phantom{a}}$ 

 $\mathbf I$ 

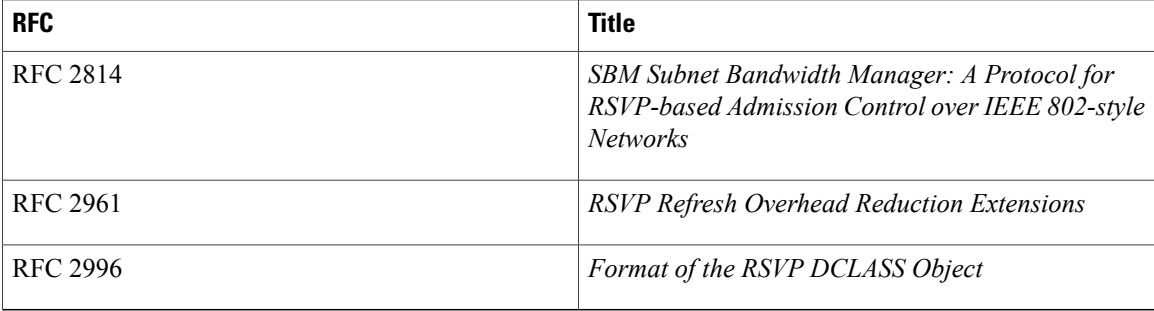

#### **Technical Assistance**

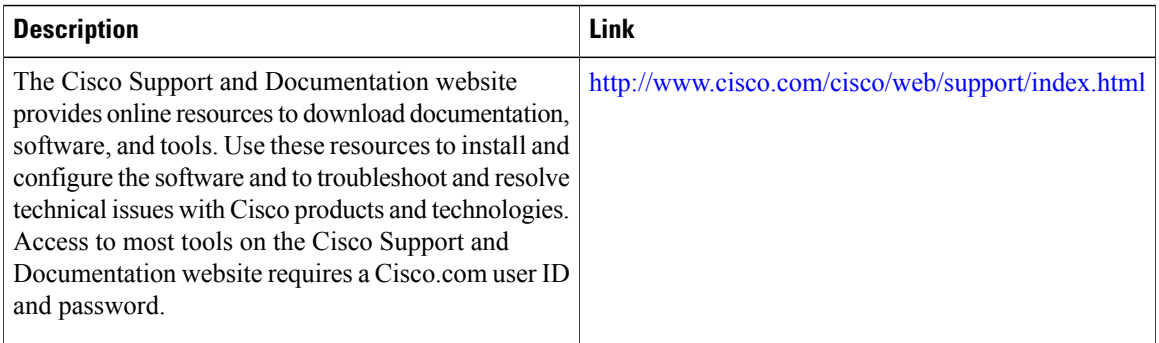

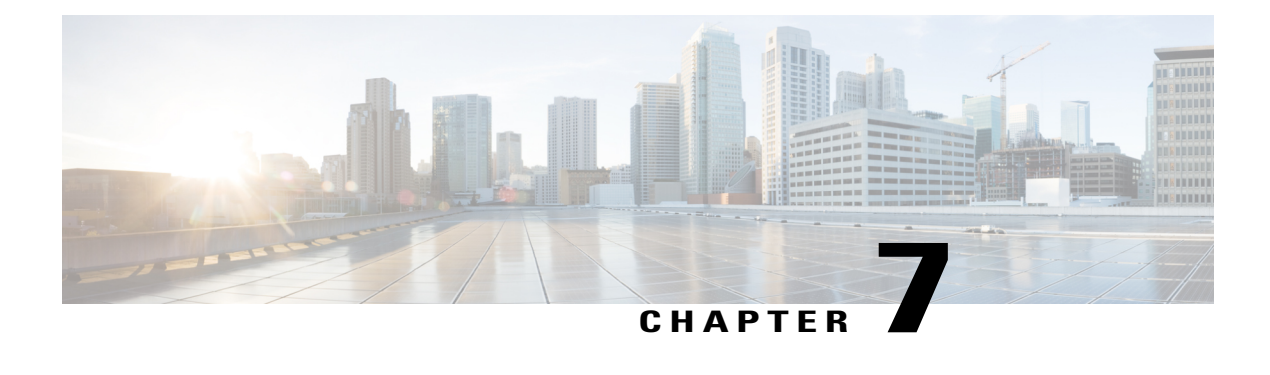

# **RSVP Message Authentication**

The Resource Reservation Protocol (RSVP) Message Authentication feature provides a secure method to control quality of service (QoS) access to a network.

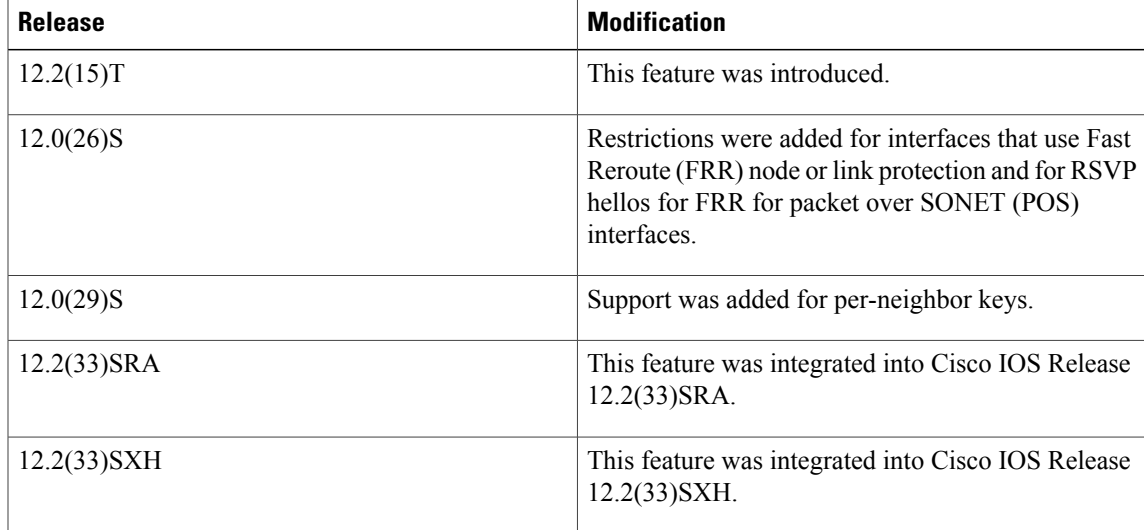

#### **History for the RSVP Message Authentication Feature**

- Finding Feature [Information,](#page-115-0) page 104
- Prerequisites for RSVP Message [Authentication,](#page-115-1) page 104
- Restrictions for RSVP Message [Authentication,](#page-115-2) page 104
- Information About RSVP Message [Authentication,](#page-115-3) page 104
- How to Configure RSVP Message [Authentication,](#page-118-0) page 107
- Configuration Examples for RSVP Message [Authentication,](#page-137-0) page 126
- Additional [References,](#page-140-0) page 129
- Feature Information for RSVP Message [Authentication,](#page-142-0) page 131

• [Glossary,](#page-142-1) page 131

# <span id="page-115-0"></span>**Finding Feature Information**

Your software release may not support all the features documented in this module. For the latest caveats and feature information, see Bug [Search](http://www.cisco.com/cisco/psn/bssprt/bss) Tool and the release notes for your platform and software release. To find information about the features documented in this module, and to see a list of the releases in which each feature is supported, see the feature information table at the end of this module.

Use Cisco Feature Navigator to find information about platform support and Cisco software image support. To access Cisco Feature Navigator, go to [www.cisco.com/go/cfn.](http://www.cisco.com/go/cfn) An account on Cisco.com is not required.

# <span id="page-115-1"></span>**Prerequisites for RSVP Message Authentication**

Ensure that RSVP is configured on one or more interfaces on at least two neighboring devices that share a link within the network.

# <span id="page-115-2"></span>**Restrictions for RSVP Message Authentication**

- The RSVP Message Authentication feature is only for authenticating RSVP neighbors.
- The RSVP Message Authentication feature cannot discriminate between various QoS applications or users, of which many may exist on an authenticated RSVP neighbor.
- Different send and accept lifetimes for the same key in a specific key chain are not supported; all RSVP key types are bidirectional.
- Authentication for graceful restart hello messages is supported for per-neighbor and per-access control list (ACL) keys, but not for per-interface keys.
- You cannot use the **ip rsvp authentication key** and the **ip rsvp authentication key-chain** commands on the same device interface.
- For a Multiprotocol Label Switching/Traffic Engineering (MPLS/TE) configuration, use per-neighbor keys with physical addresses and device IDs.

# <span id="page-115-3"></span>**Information About RSVP Message Authentication**

### **Feature Design of RSVP Message Authentication**

Network administrators need the ability to establish a security domain to control the set of systems that initiate RSVP requests.

The RSVP Message Authentication feature permits neighbors in an RSVP network to use a secure hash to sign all RSVP signaling messages digitally, thus allowing the receiver of an RSVP message to verify the sender of the message without relying solely on the sender's IP address as is done by issuing the **ip rsvp neighbor** command with an ACL.

The signature is accomplished on a per-RSVP-hop basis with an RSVP integrity object in the RSVP message as defined in RFC 2747. This method provides protection against forgery or message modification. However, the receiver must know the security key used by the sender in order to validate the digital signature in the received RSVP message.

Network administrators manually configure a common key for each RSVP neighbor interface on the shared network. A sample configuration is shown in the figure below.

#### **Figure 15:**

RSVP Message Authentication Configuration

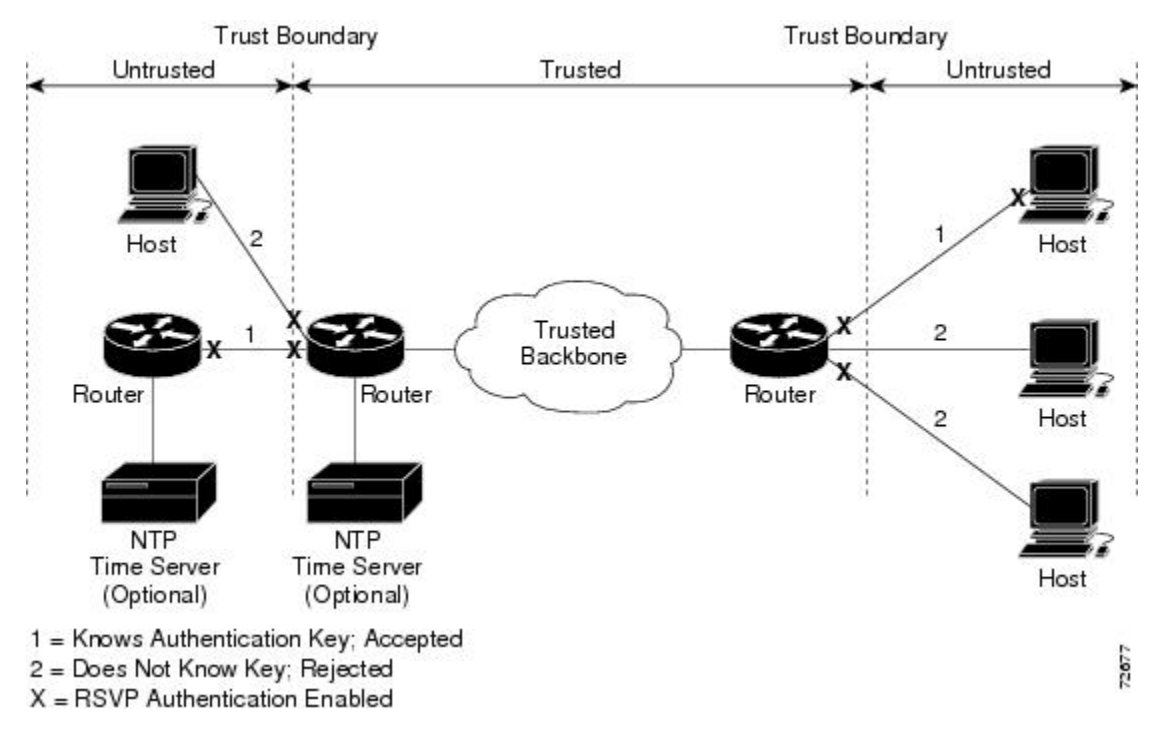

### **Global Authentication and Parameter Inheritance**

You can configure global defaults for all authentication parameters including key, type, window size, lifetime, and challenge. These defaults are inherited when you enable authentication for each neighbor or interface. However, you can also configure these parameters individually on a per-neighbor or per-interface basis in which case the inherited global defaults are ignored.

Using global authentication and parameter inheritance can simplify configuration because you can enable or disable authentication without having to change each per-neighbor or per-interface attribute. You can activate authentication for all neighbors by using two commands, one to define a global default key and one to enable authentication globally. However, using the same key for all neighbors does not provide the best network security.

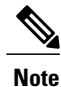

RSVP uses the following rules when choosing which authentication parameter to use when that parameter is configured at multiple levels (per-interface, per-neighbor, or global). RSVP goes from the most specific to the least specific; that is, per-neighbor, per-interface, and then global. The rules are slightly different when searching the configuration for the right key to authenticate an RSVP message-- per-neighbor, per-ACL, per-interface, and then global.

### **Per-Neighbor Keys**

In the figure below, to enable authentication between Internet service provider (ISP) Routers A and B, A and C, and A and D, the ISPs must share a common key. However, sharing a common key also enables authentication between ISP Routers B and C, C and D, and B and D. You may not want authentication among all the ISPs because they might be different companies with unique security domains.

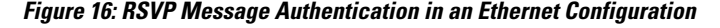

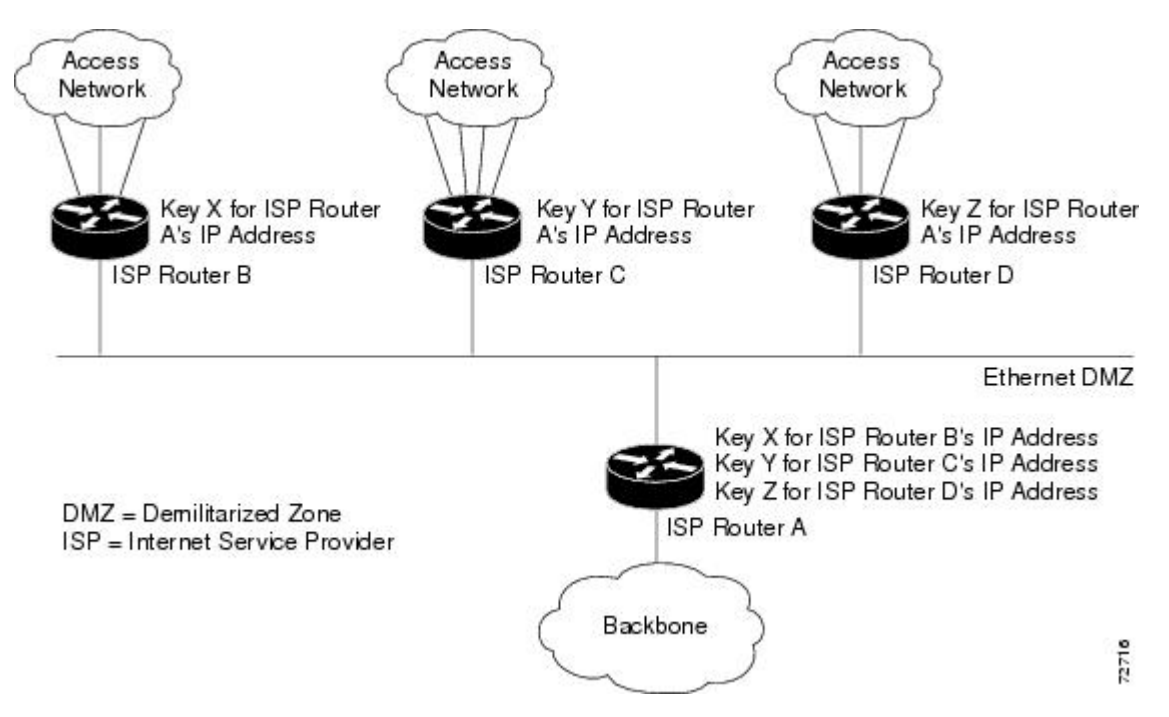

On ISP Router A, you create a different key for ISP Routers B, C, and D and assign them to their respective IP addresses using RSVP commands. On the other devices, create a key to communicate with ISP Router A's IP address.

### **Key Chains**

For each RSVP neighbor, you can configure a list of keys with specific IDs that are unique and have different lifetimes so that keys can be changed at predetermined intervals automatically without any disruption of

service. Automatic key rotation enhances network security by minimizing the problems that could result if an untrusted source obtained, deduced, or guessed the current key.

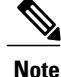

If you use overlapping time windows for your key lifetimes, RSVP asks the Cisco software key manager component for the next live key starting at time T. The key manager walks the keys in the chain until it finds the first one with start time S and end time E such that  $S \le T \le E$ . Therefore, the key with the smallest value (E-T) may not be used next.

### **Benefits of RSVP Message Authentication**

#### **Improved Security**

The RSVP Message Authentication feature greatly reduces the chance of an RSVP-based spoofing attack and provides a secure method to control QoS access to a network.

#### **Multiple Environments**

The RSVP Message Authentication feature can be used in traffic engineering (TE) and non-TE environments as well as with the subnetwork bandwidth manager (SBM).

#### **Multiple Platforms and Interfaces**

The RSVP Message Authentication feature can be used on any supported RSVP platform or interface.

# <span id="page-118-0"></span>**How to Configure RSVP Message Authentication**

The following configuration parameters instruct RSVP on how to generate and verify integrity objects in various RSVP messages.

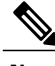

**Note**

There are two configuration procedures: full and minimal. There are also two types of authentication procedures: interface and neighbor.

#### **Per-Interface Authentication--Full Configuration**

Perform the following procedures for a full configuration for per-interface authentication:

#### **Per-Interface Authentication--Minimal Configuration**

Perform the following tasks for a minimal configuration for per-interface authentication:

#### **Per-Neighbor Authentication--Full Configuration**

Perform the following procedures for a full configuration for per-neighbor authentication:

I

#### **Per-Neighbor Authentication--Minimal Configuration**

Perform the following tasks for a minimal configuration for per-neighbor authentication:

## **Enabling RSVP on an Interface**

Perform this task to enable RSVP on an interface.

#### **SUMMARY STEPS**

- **1. enable**
- **2. configure terminal**
- **3. interface** *type number*
- **4.** ip rsvp bandwidth [*interface-kbps* [*single-flow-kbps*]]
- **5. end**

#### **DETAILED STEPS**

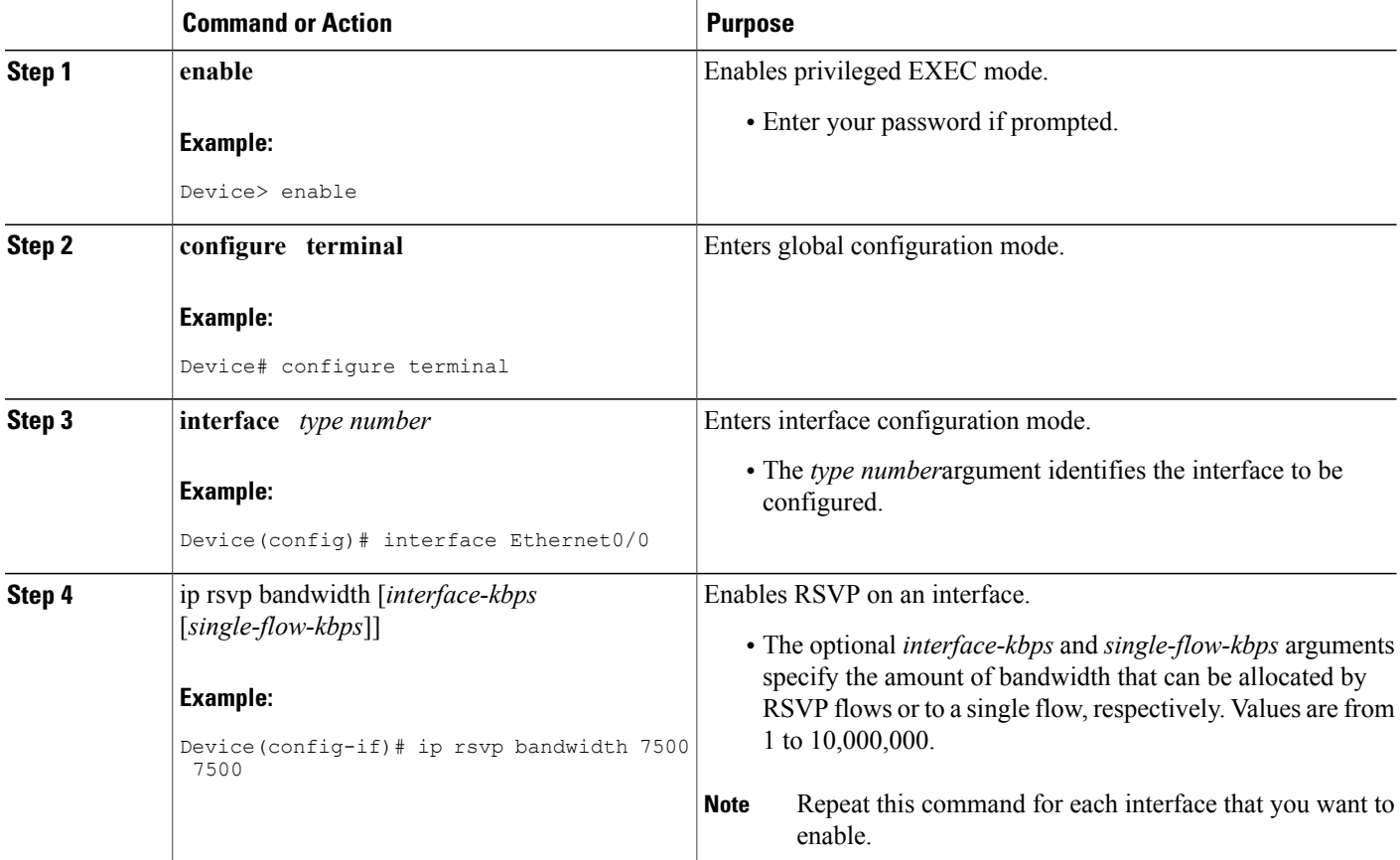

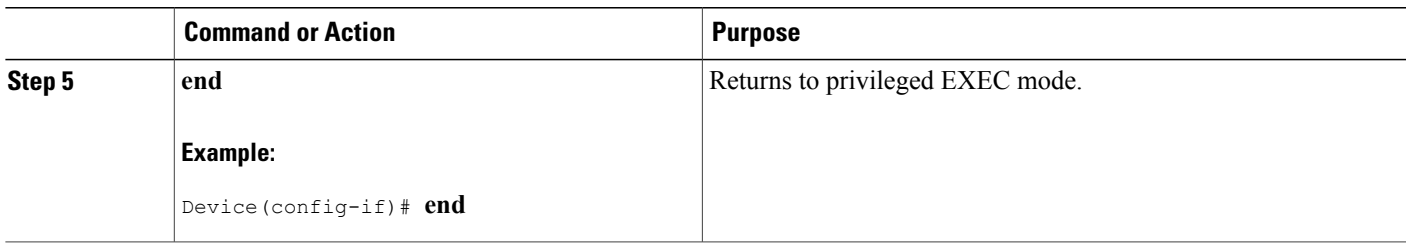

## **Configuring an RSVP Authentication Type**

Perform this task to configure an RSVP authentication type.

#### **SUMMARY STEPS**

- **1. enable**
- **2. configure terminal**
- **3. interface** *type number*
- **4.** Do one of the following:
	- **ip rsvp authentication type** {**md5 | sha-1**
- **5. end**

#### **DETAILED STEPS**

Г

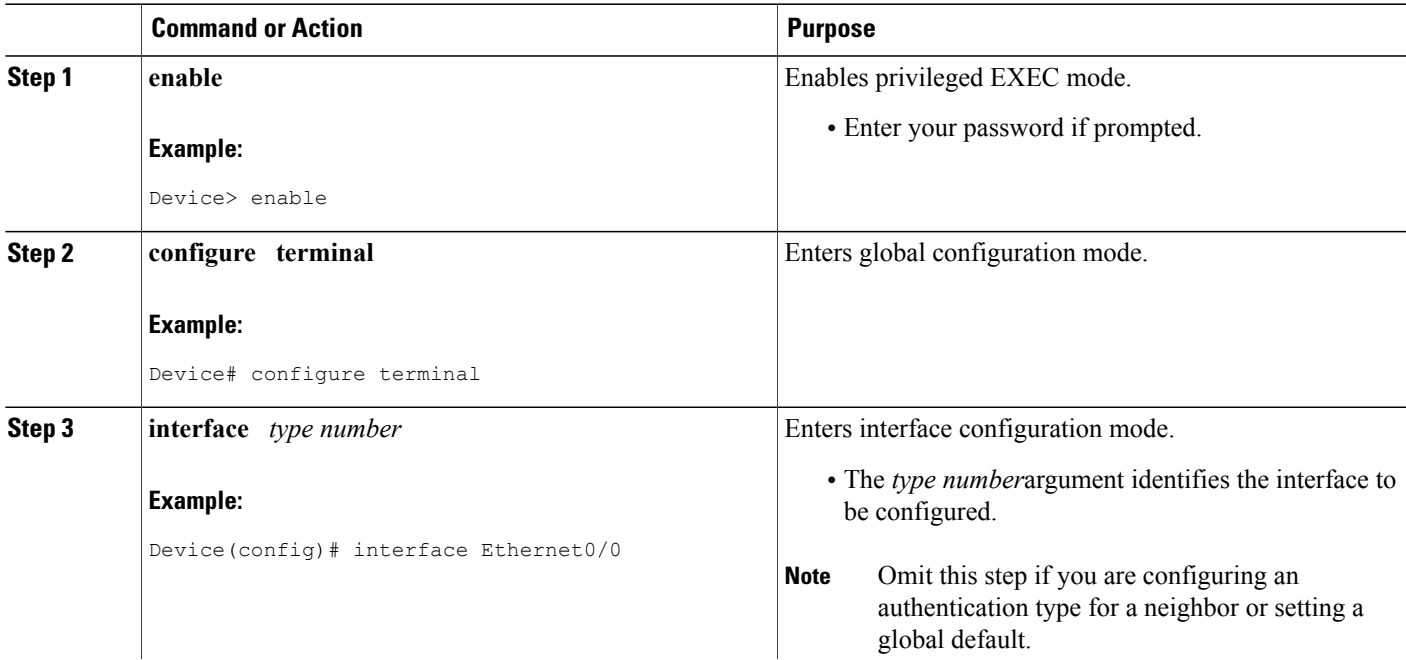

 $\mathbf l$ 

 $\mathbf I$ 

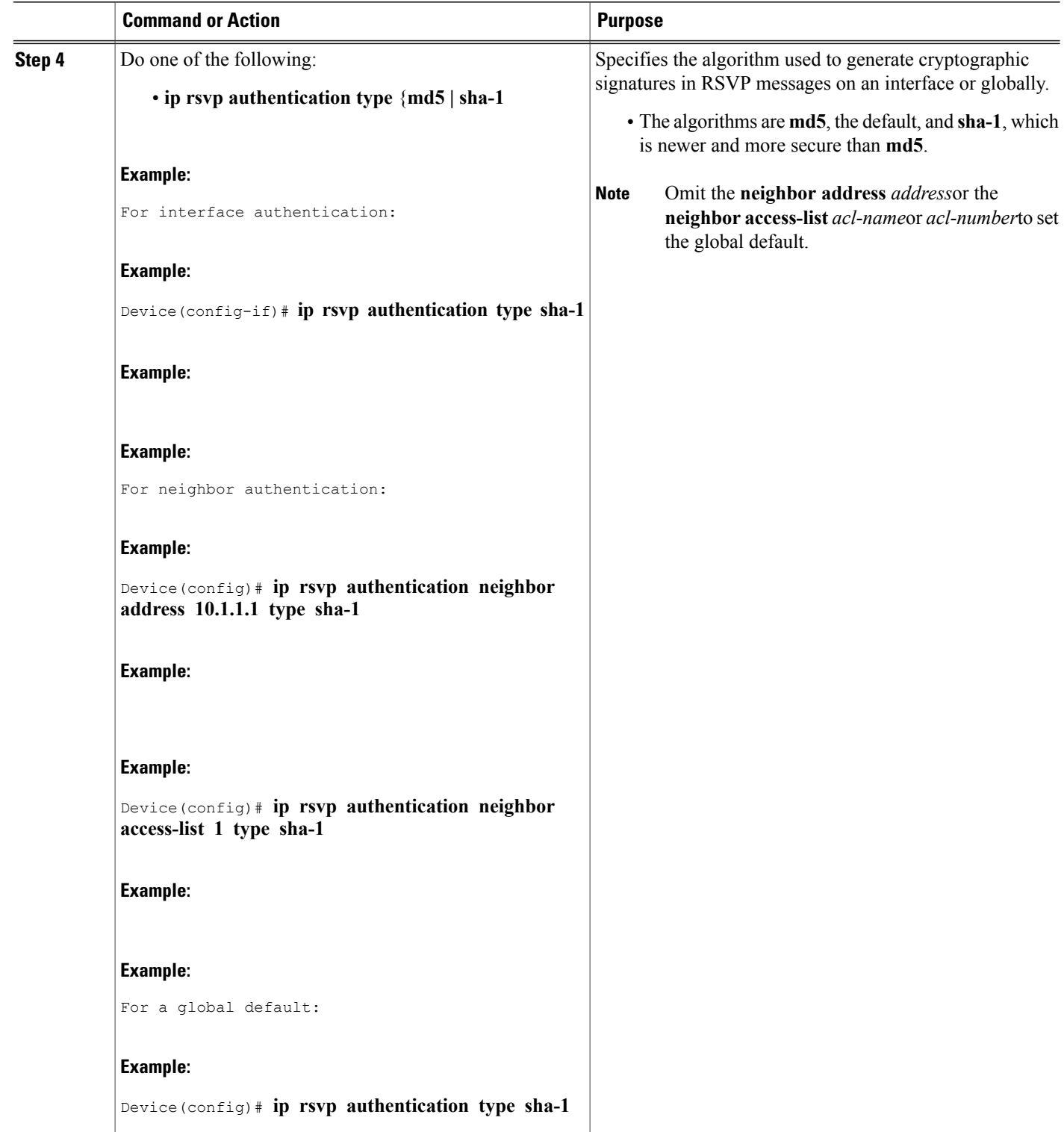

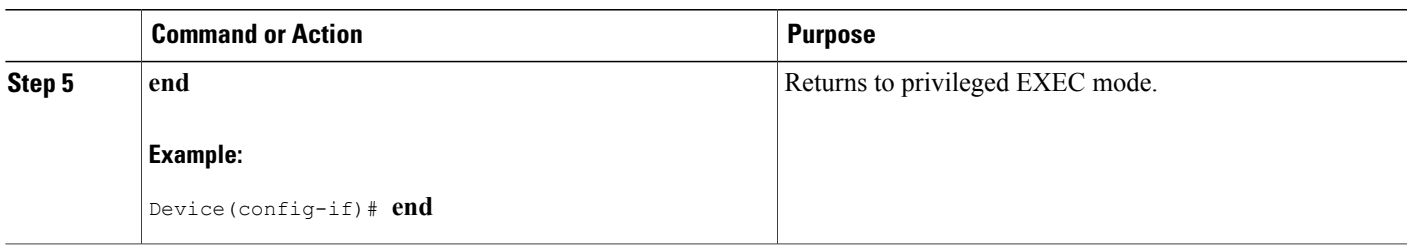

## **Configuring an RSVP Authentication Key**

Perform this task to configure an RSVP authentication key.

#### **SUMMARY STEPS**

- **1. enable**
- **2. configure terminal**
- **3. interface** *type number*
- **4. ip rsvp authentication key passphrase**
- **5. exit**
- **6.** Do one of the following:
	- **ip rsvp authentication key-chain** *chain*
- **7. end**

#### **DETAILED STEPS**

Г

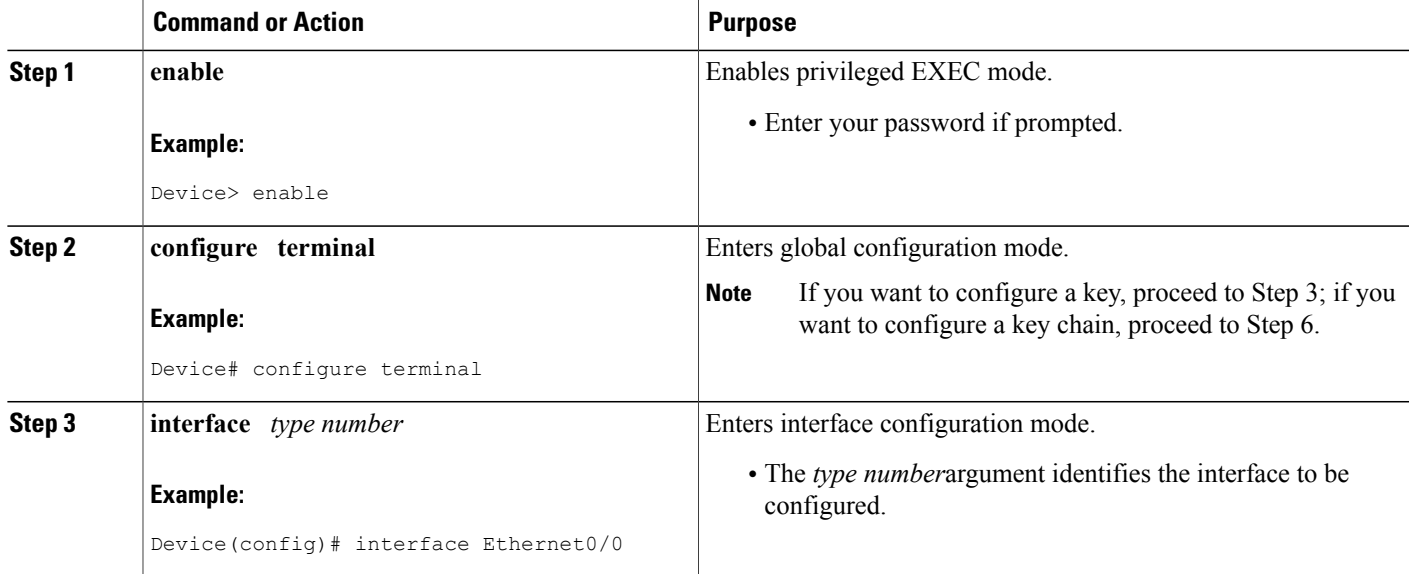

 $\mathbf{I}$ 

I

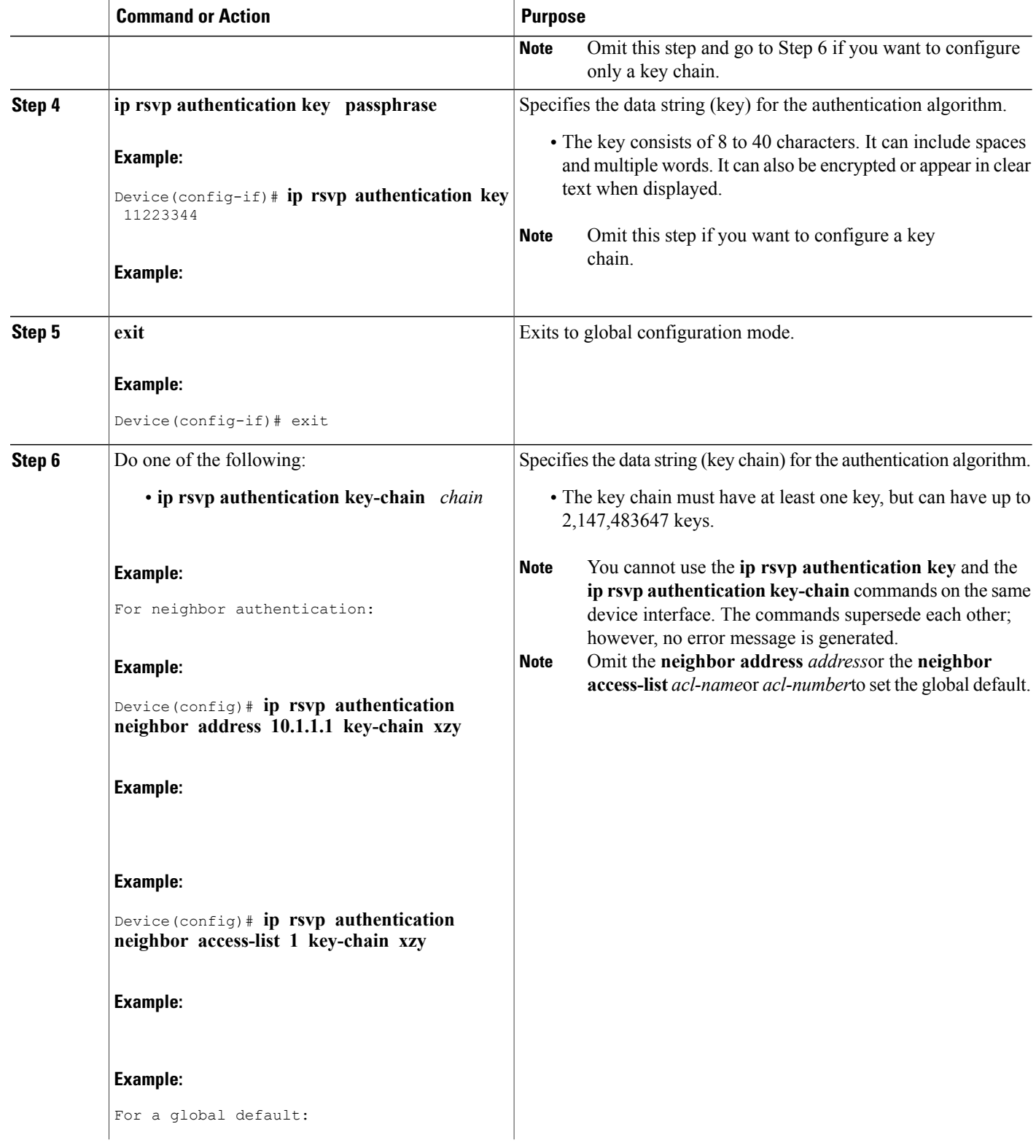

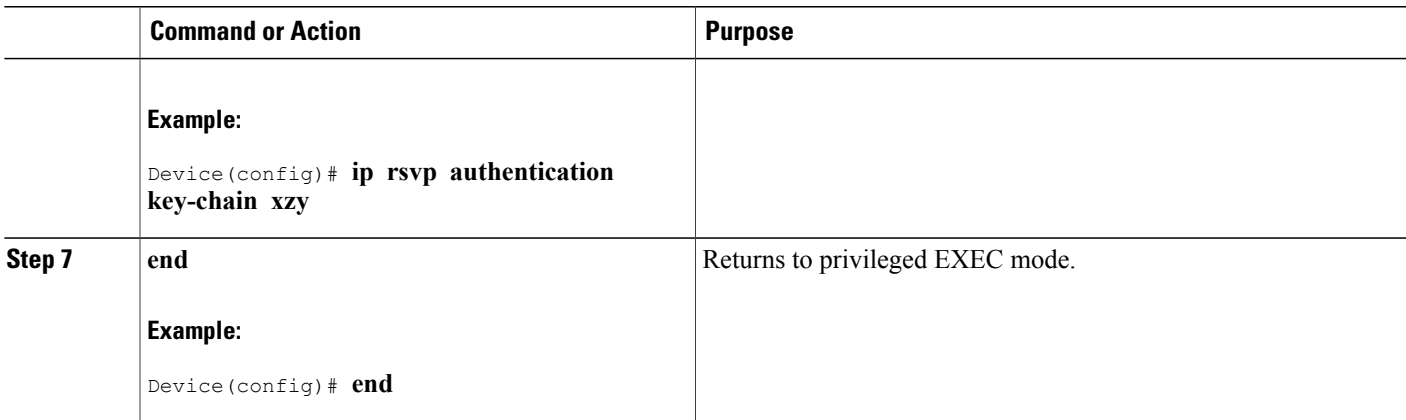

## **Enabling RSVP Key Encryption**

Perform this task to enable RSVP key encryption when the key is stored in the configuration. (This prevents anyone from seeing the clear text key in the configuration file.)

#### **SUMMARY STEPS**

- **1. enable**
- **2. configure terminal**
- **3. key config-key 1** *string*
- **4. end**

#### **DETAILED STEPS**

Г

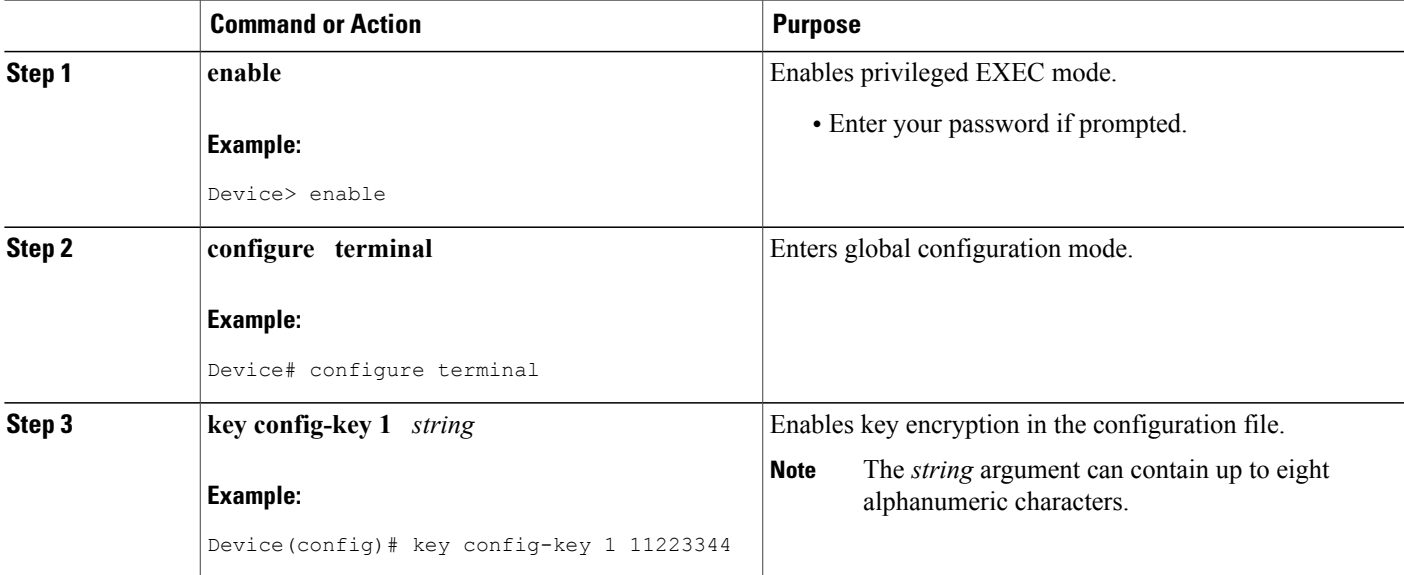

T

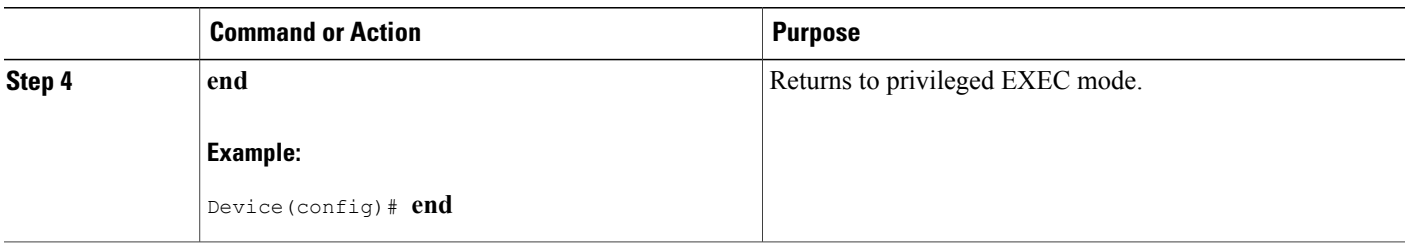

## **Enabling RSVP Authentication Challenge**

Perform this task to enable RSVP authentication challenge.

#### **SUMMARY STEPS**

- **1. enable**
- **2. configure terminal**
- **3. interface** *type number*
- **4.** Do one of the following:
	- **ip rsvp authentication challenge**
- **5. end**

#### **DETAILED STEPS**

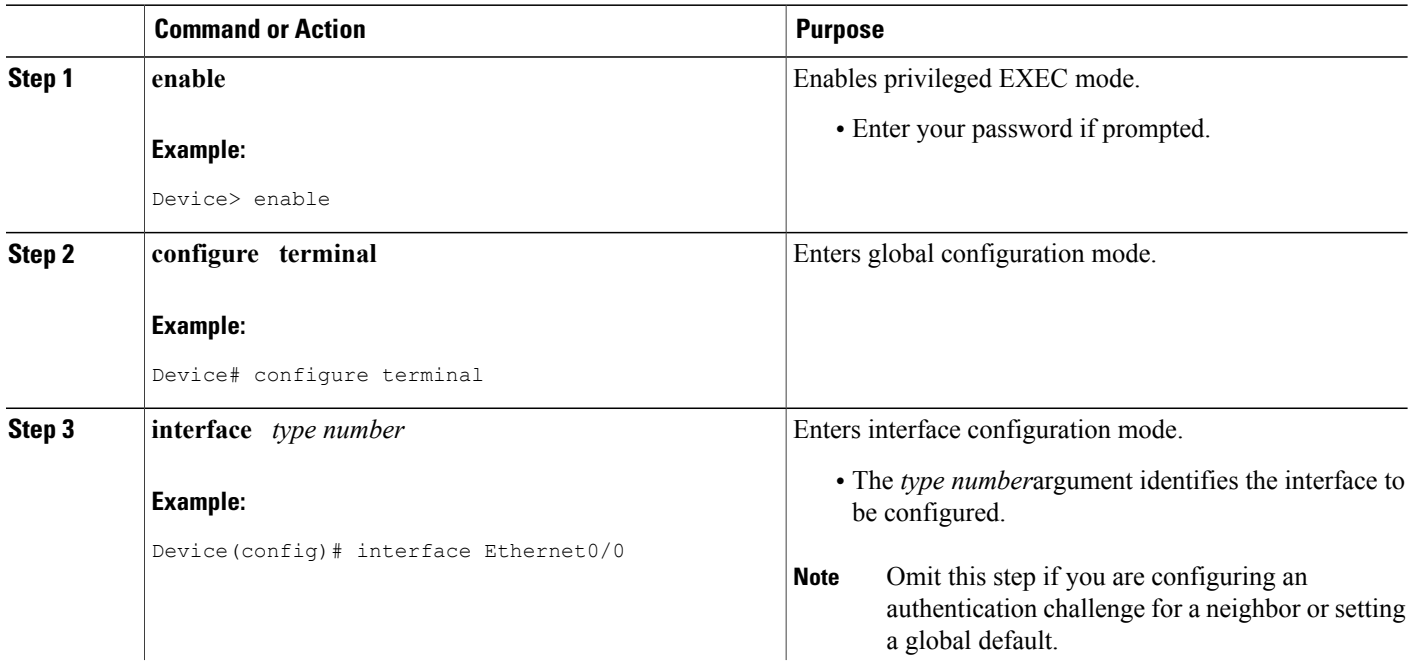

 $\mathbf I$ 

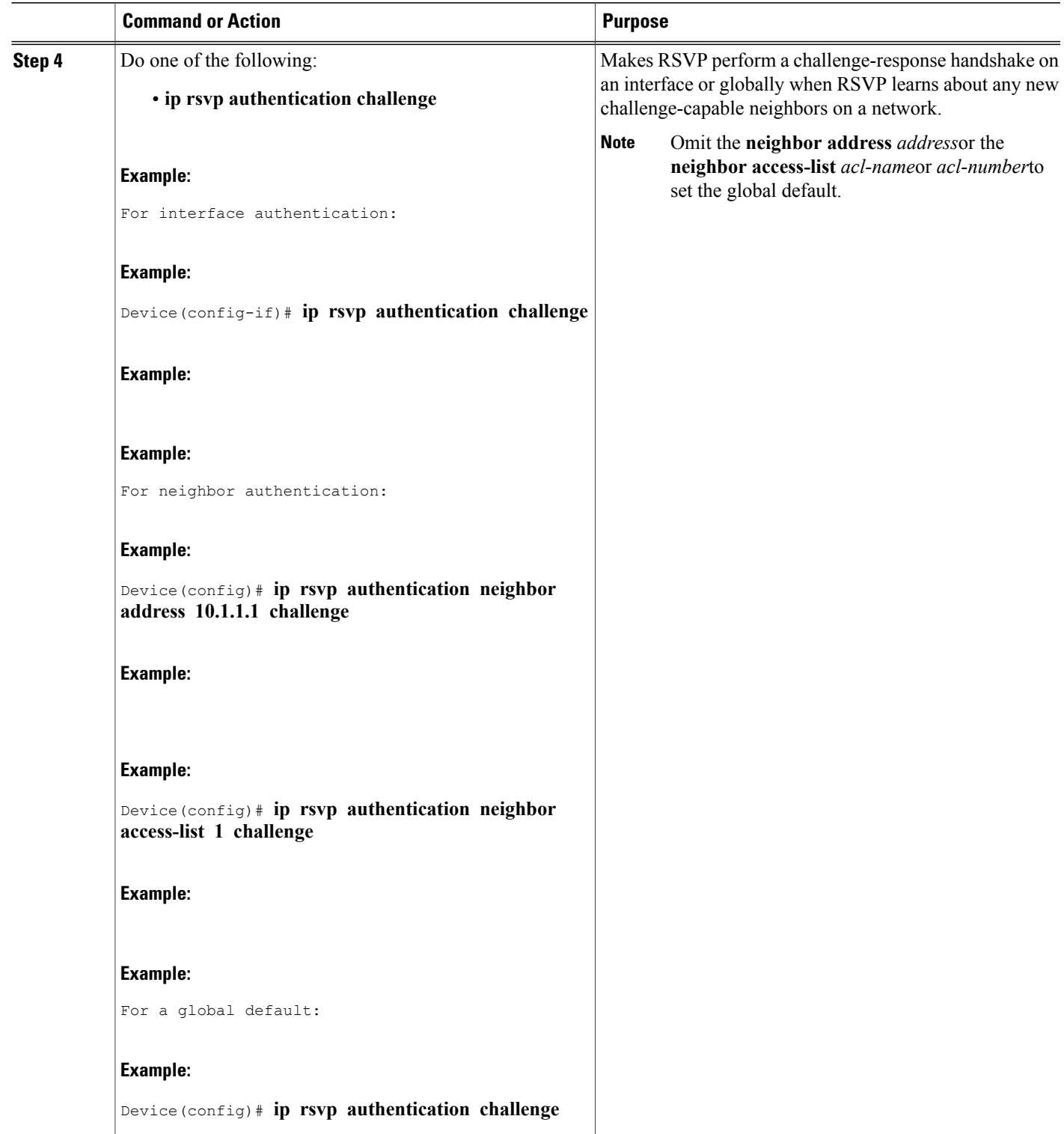

T

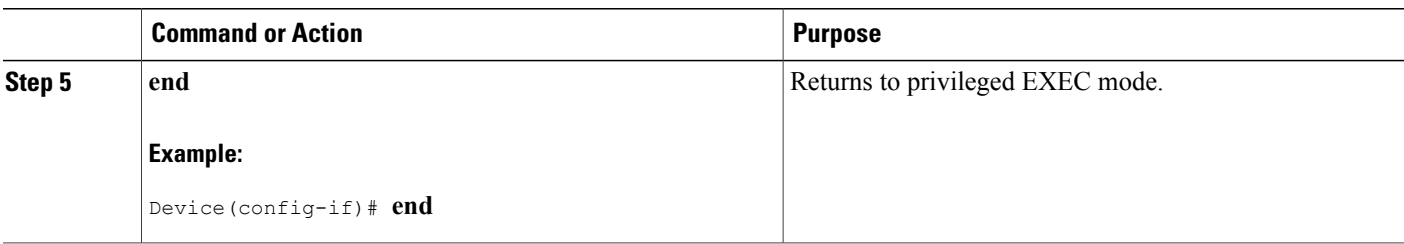

# **Configuring RSVP Authentication Lifetime**

Perform this task to configure the lifetimes of security associations between RSVP neighbors.

#### **SUMMARY STEPS**

- **1. enable**
- **2. configure terminal**
- **3. interface** *type number*
- **4.** Do one of the following:
	- **ip rsvp authentication lifetime** *hh* **:** *mm* **:** *ss*
- **5. end**

#### **DETAILED STEPS**

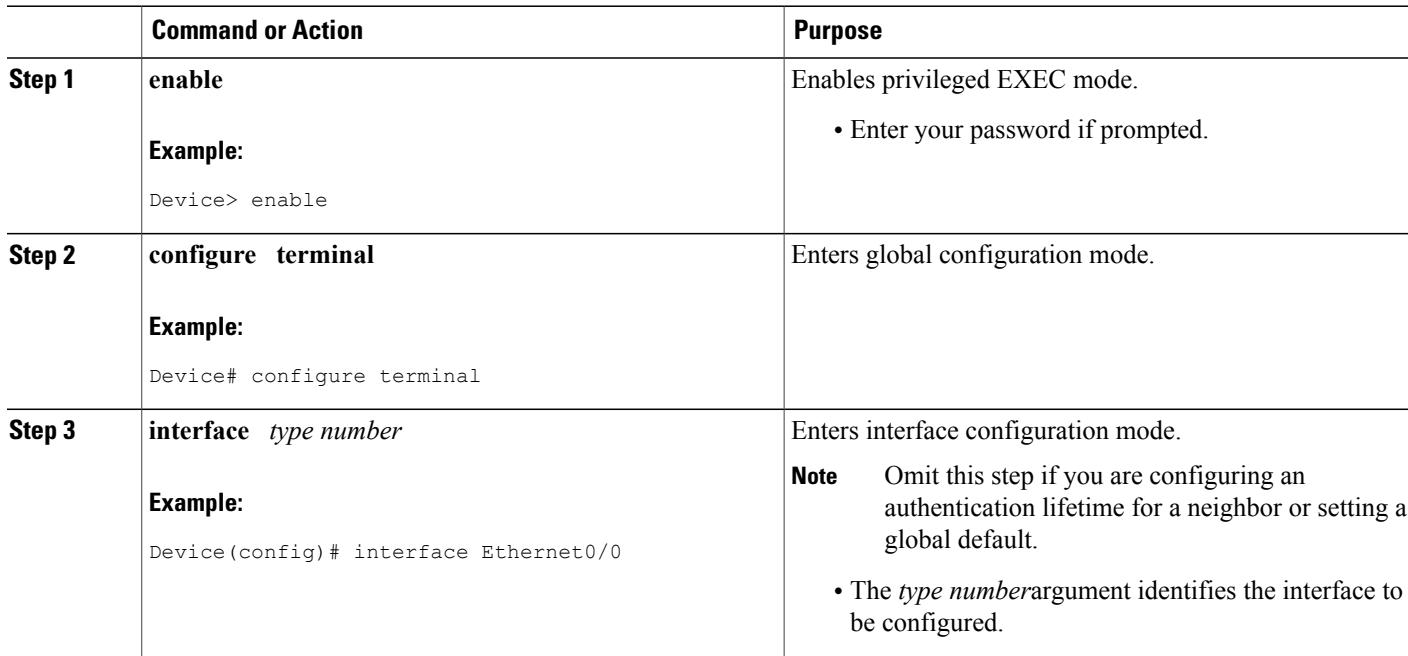

 $\mathbf I$ 

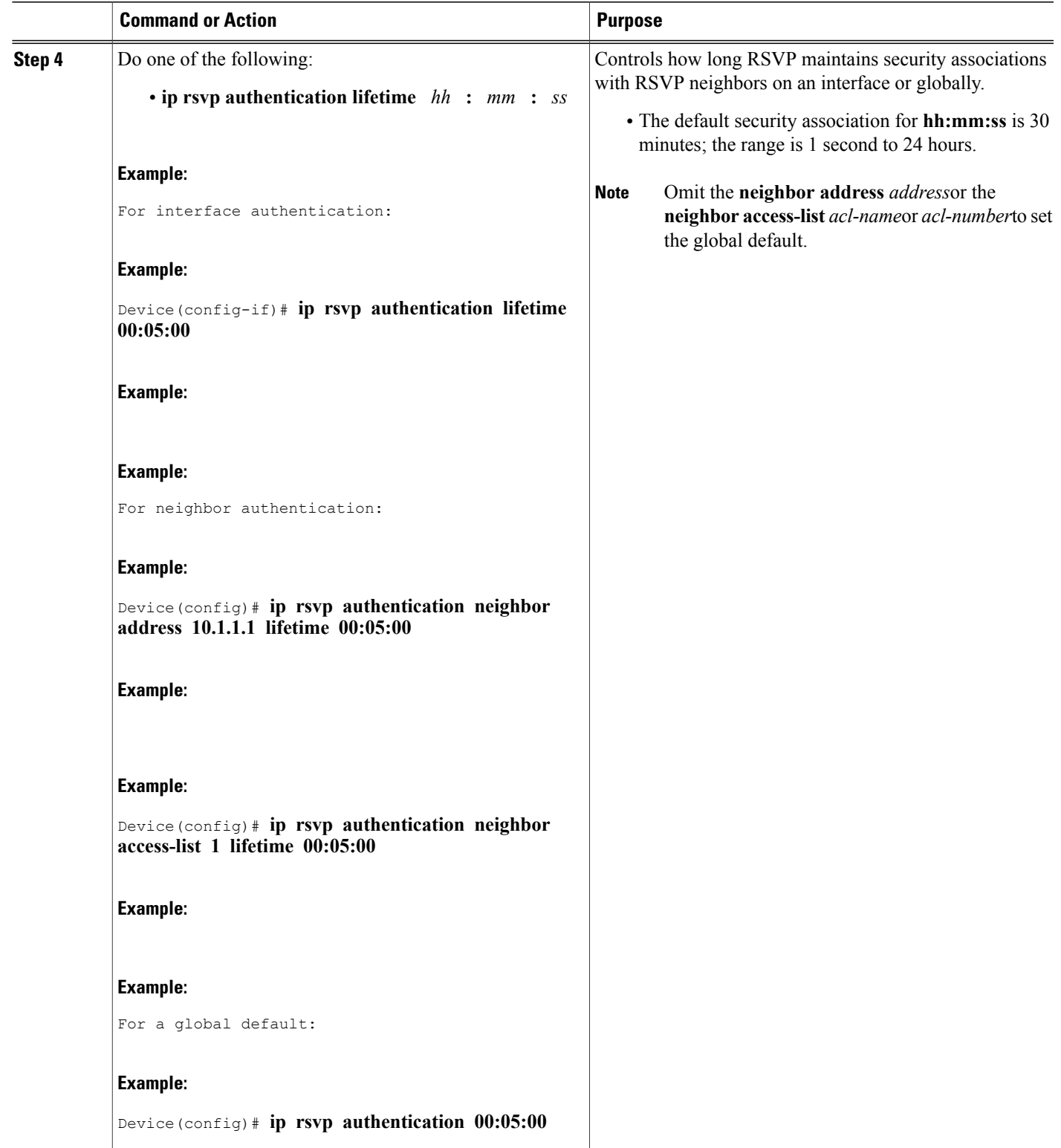

T

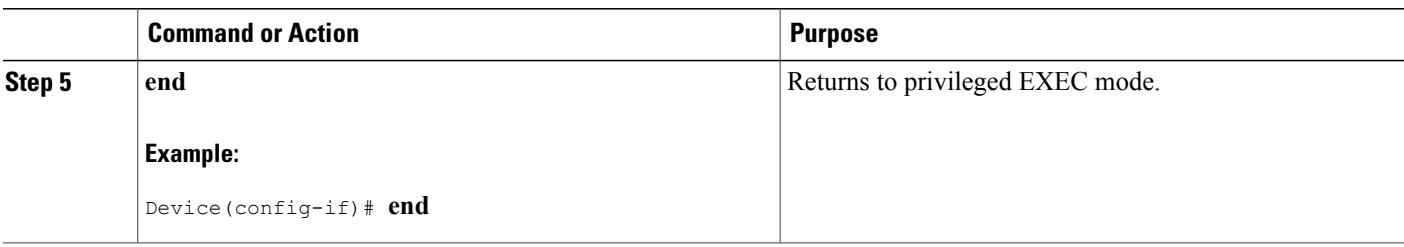

# **Configuring RSVP Authentication Window Size**

Perform this task to configure the RSVP authentication window size.

#### **SUMMARY STEPS**

- **1. enable**
- **2. configure terminal**
- **3. interface** *type number*
- **4.** Do one of the following:
	- **ip rsvp authentication window-size n**
- **5. end**

#### **DETAILED STEPS**

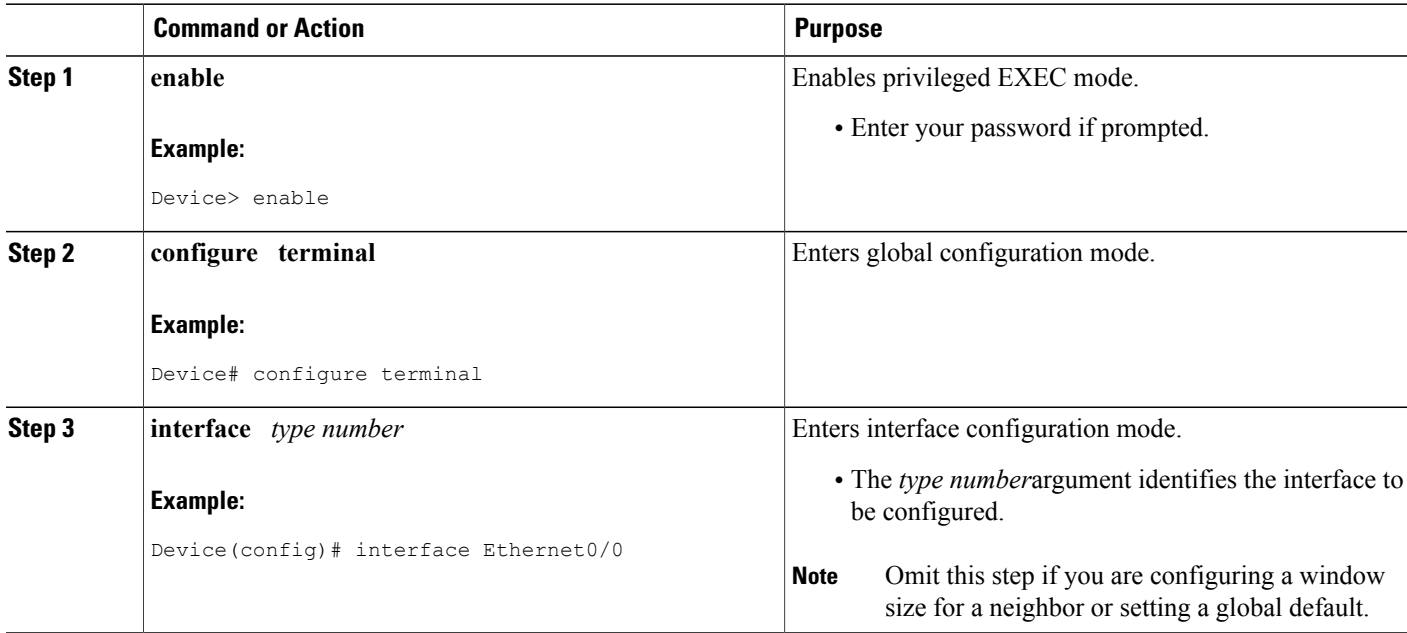

 $\mathbf I$ 

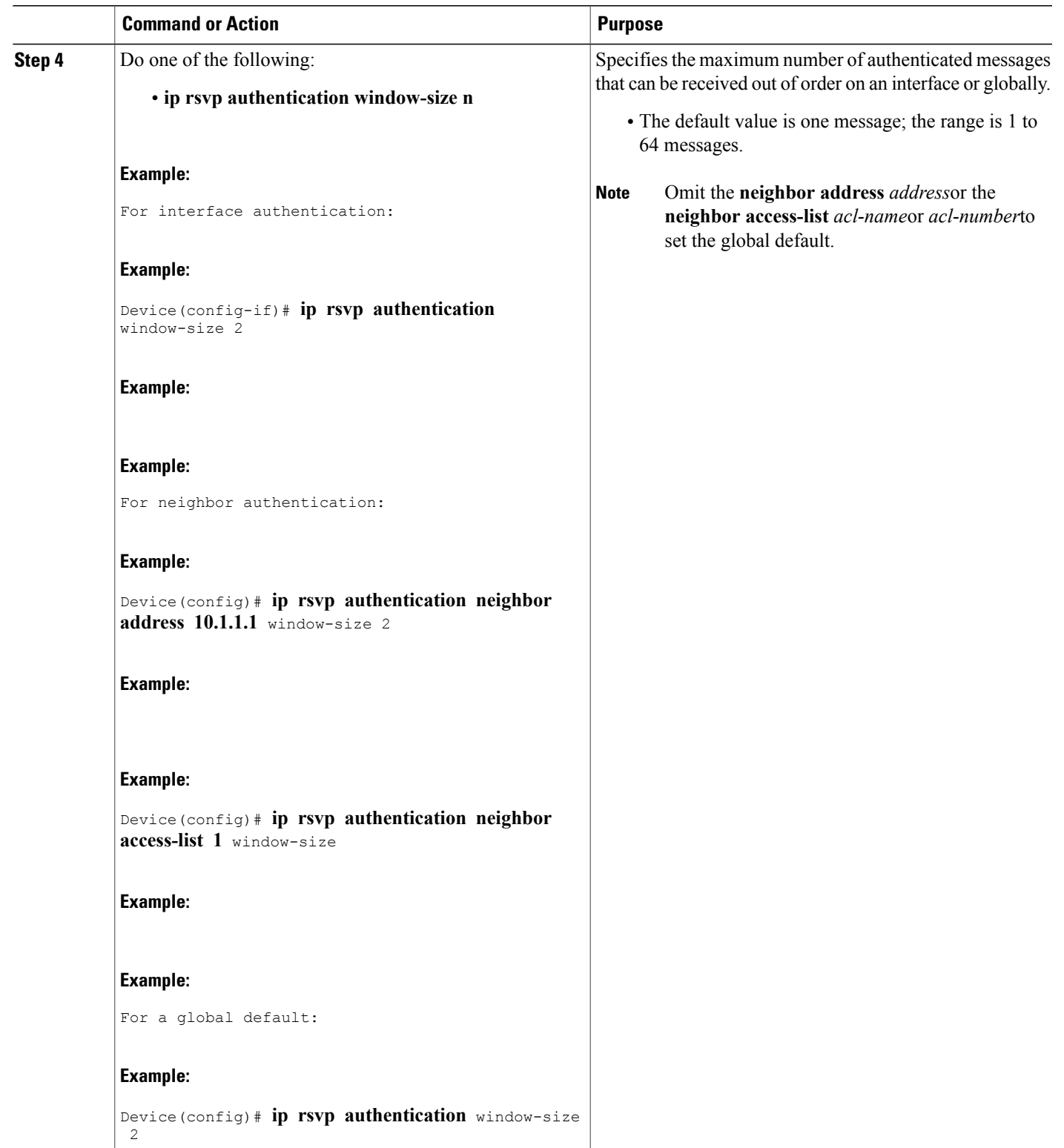

T

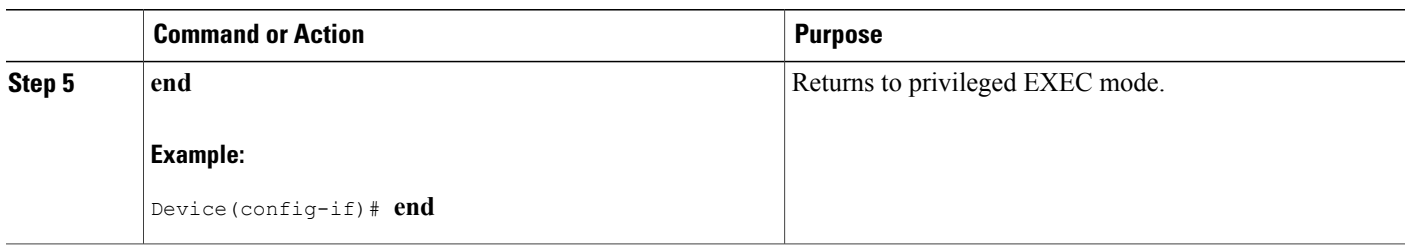

## **Activating RSVP Authentication**

Perform this task to activate RSVP authentication.

#### **SUMMARY STEPS**

- **1. enable**
- **2. configure terminal**
- **3. interface** *type number*
- **4.** Do one of the following:
	- **ip rsvp authentication**
- **5. end**

#### **DETAILED STEPS**

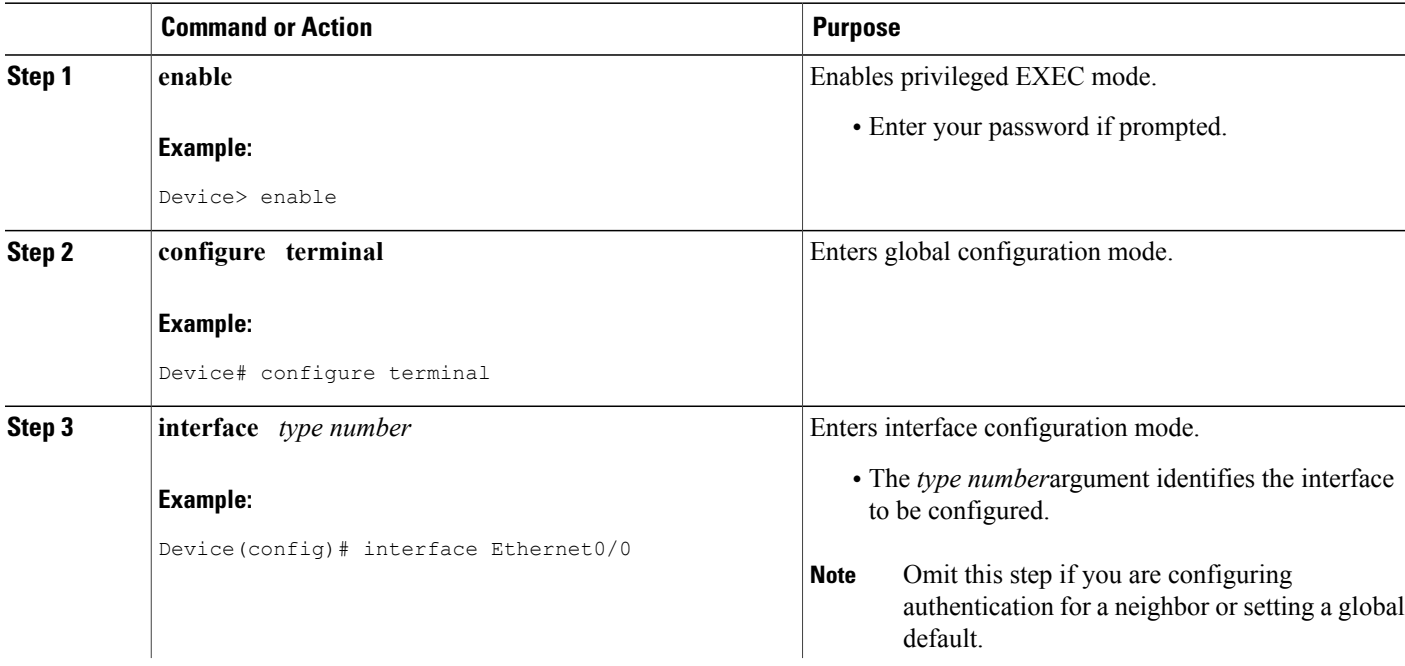

 $\mathbf I$ 

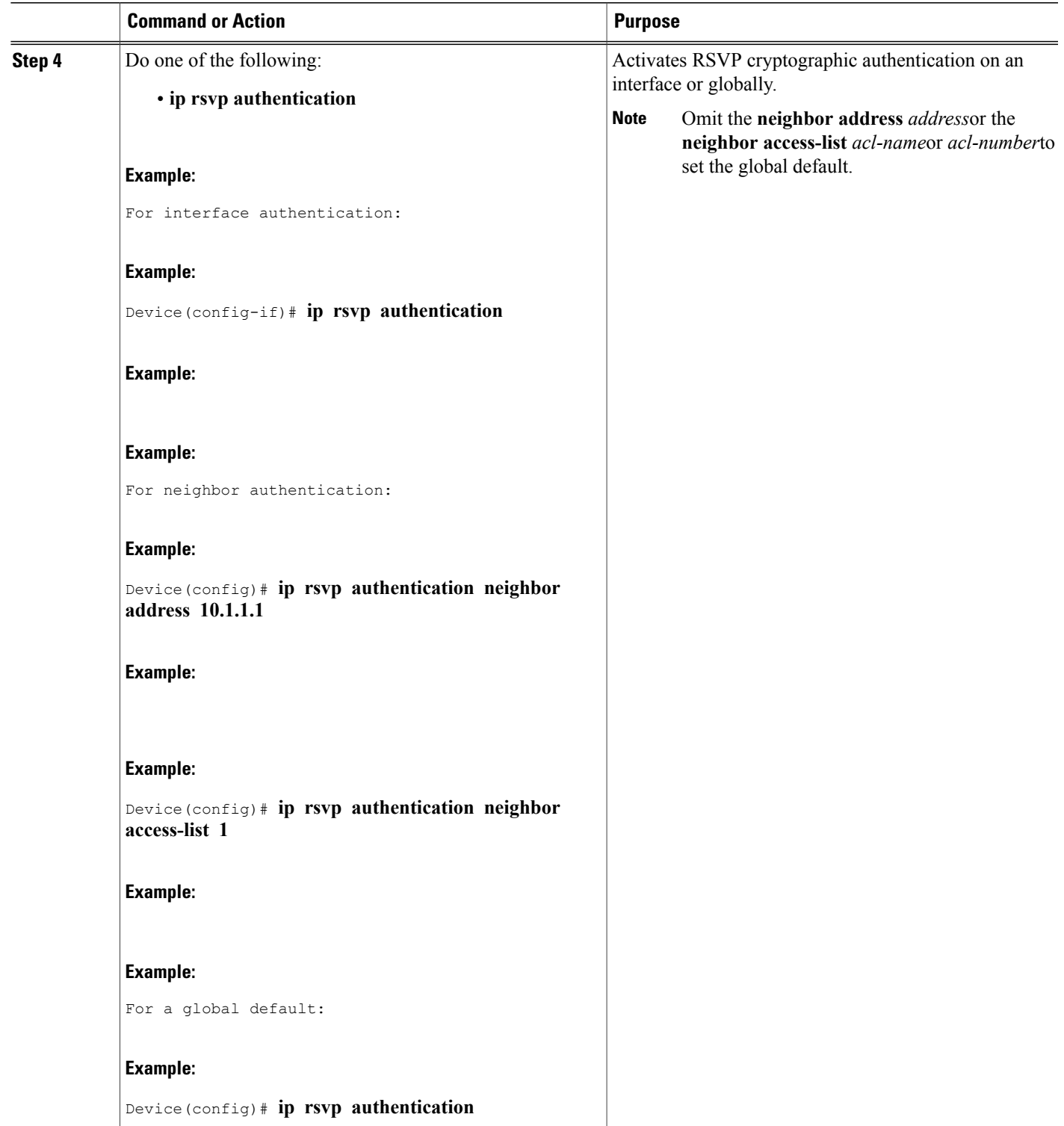

I

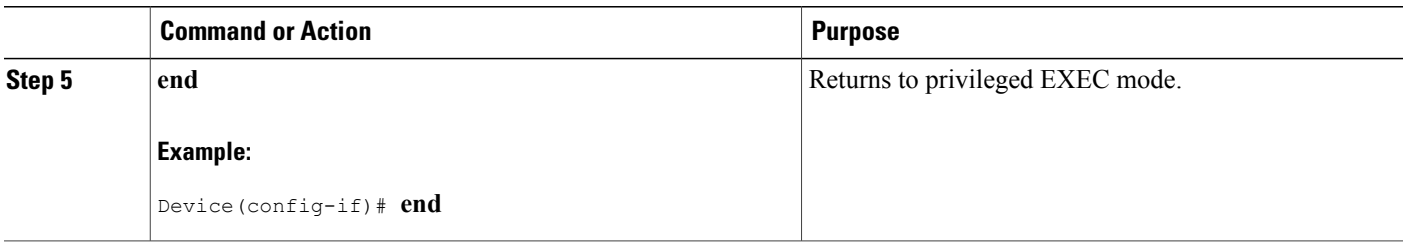

### **Verifying RSVP Message Authentication**

Perform this task to verify that the RSVP Message Authentication feature is functioning.

#### **SUMMARY STEPS**

- **1. enable**
- **2. show ip rsvp interface [detail] [interface-type interface-number]**
- **3. show ip rsvp authentication** [**detail**] [**from**{*ip-address* | *hostname*}] [**to** {*ip-address* | *hostname*}]
- **4. show ip rsvp counters** [**authentication** | **interface** *interface-unit* | **neighbor** | **summary**]

#### **DETAILED STEPS**

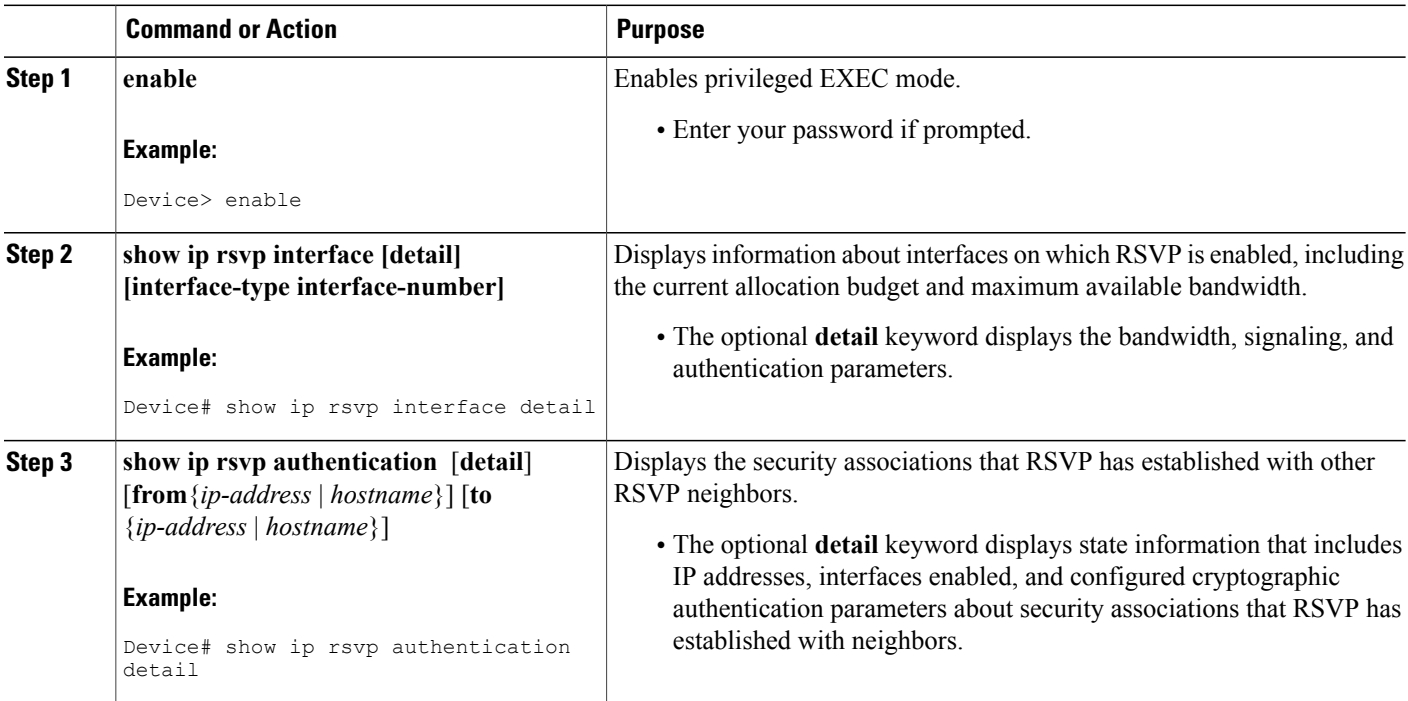

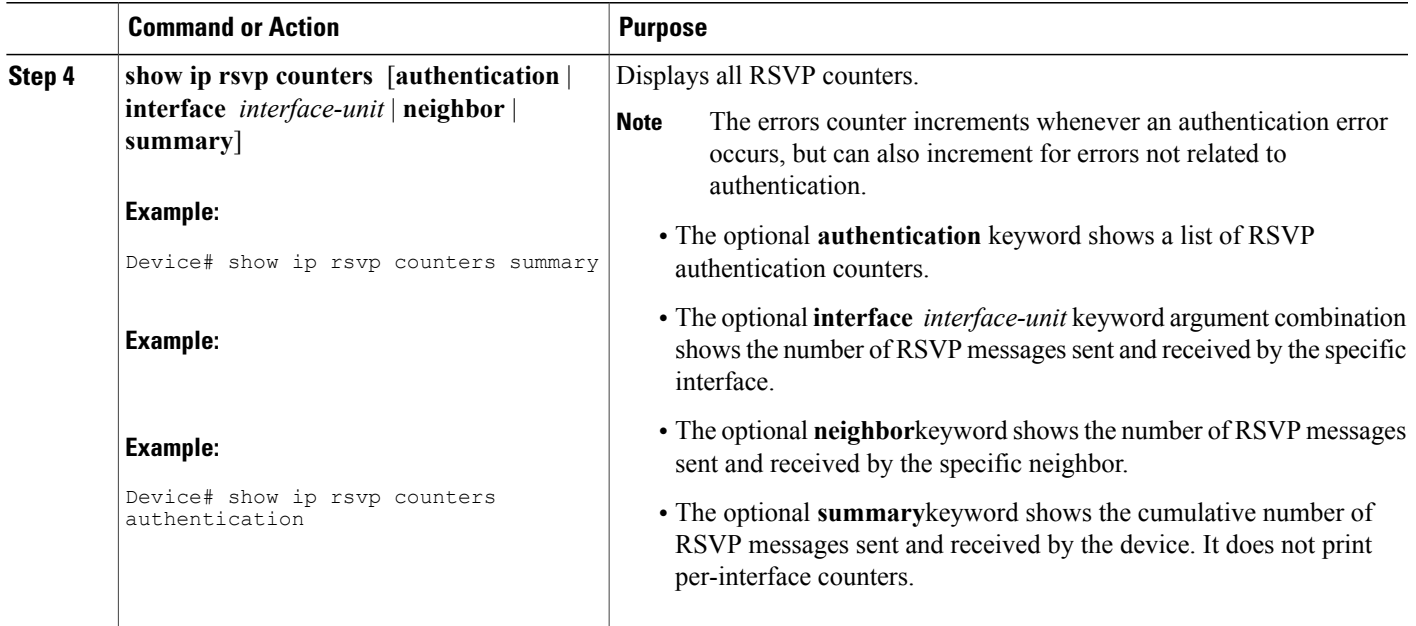

### **Configuring a Key Chain**

Perform this task to configure a key chain for neighbor authentication.

#### **SUMMARY STEPS**

- **1. enable**
- **2. configure terminal**
- **3. key chain** *name-of-chain*
- **4.** {**key** [*key-ID*] | **key-string** [*text*] | **accept-lifetime** [*start-time* {**infinite** | *end-time* | **duration** *seconds*}] | **send-lifetime** [*start-time* {**infinite** | *end-time* | **duration** *seconds*}]
- **5. end**

#### **DETAILED STEPS**

Г

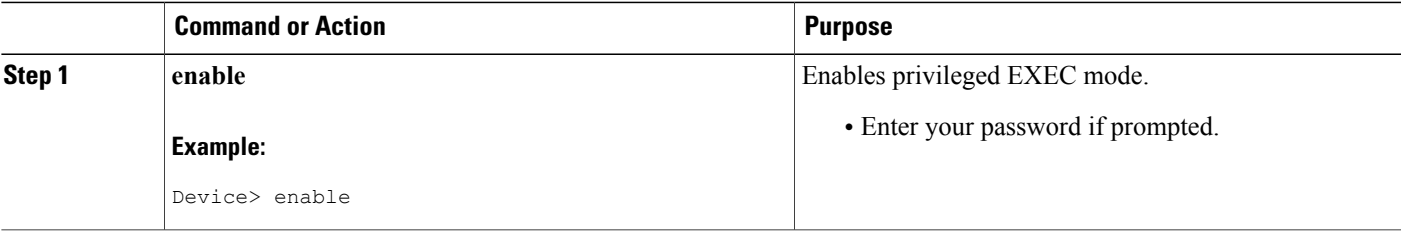

T

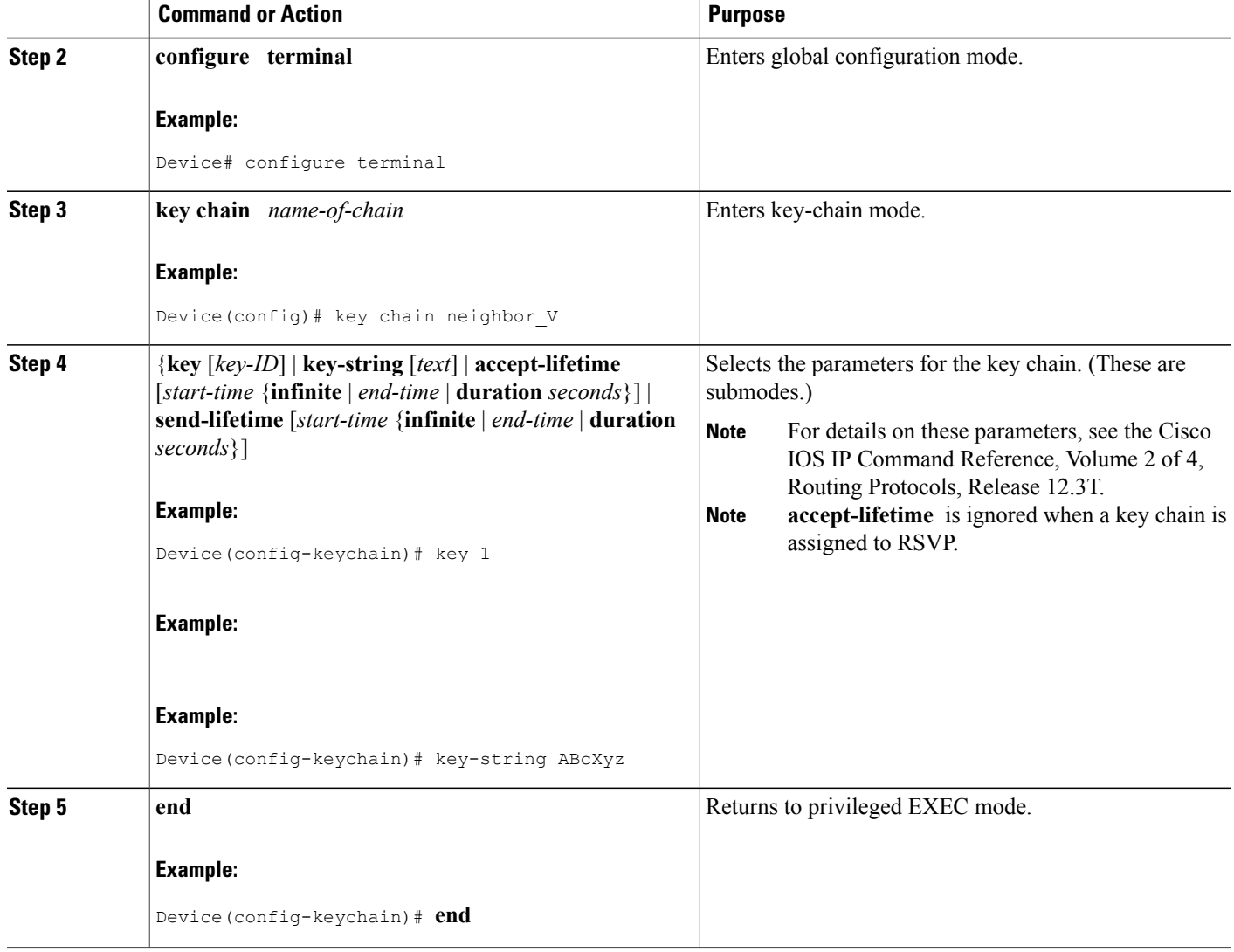

## **Binding a Key Chain to an RSVP Neighbor**

Perform this task to bind a key chain to an RSVP neighbor for neighbor authentication.

#### **SUMMARY STEPS**

- **1. enable**
- **2. configure terminal**
- **3.** Do one of the following:
	- ip rsvp authentication neighbor address *address* **key-chain** *key-chain-name*
	- •

• **ip rsvp authentication neighbor access-list** *acl-name* **or** *acl-number* **key-chain** *key-chain-name*

**4. end**

#### **DETAILED STEPS**

 $\mathbf I$ 

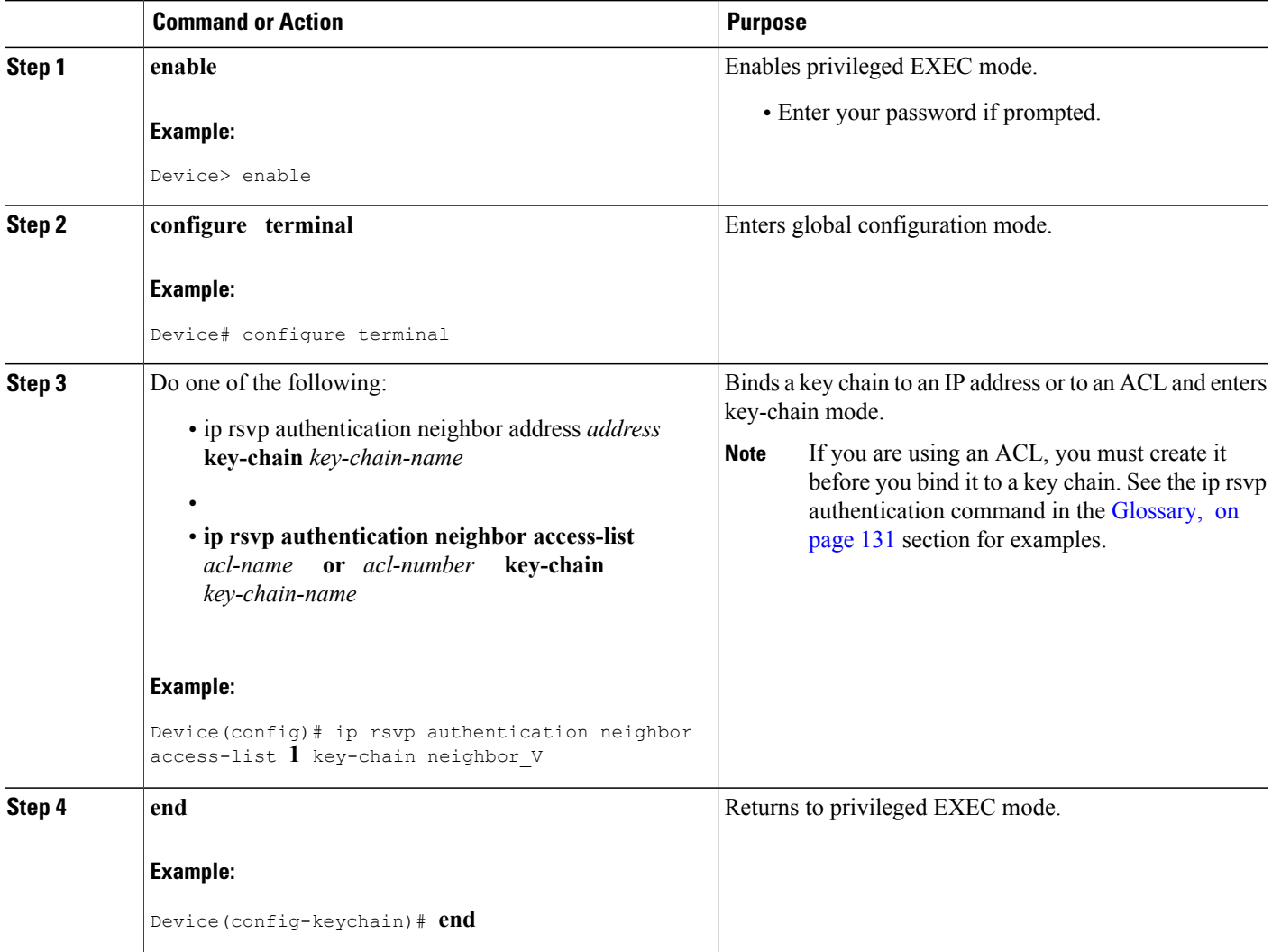

### **Troubleshooting Tips**

After you enable RSVP authentication, RSVP logs system error events whenever an authentication check fails. These events are logged instead of just being displayed when debugging is enabled because they may indicate potential security attacks. The events are generated when:

- RSVP receives a message that does not contain the correct cryptographic signature. This could be due to misconfiguration of the authentication key or algorithm on one or more RSVP neighbors, but it may also indicate an (unsuccessful) attack.
- RSVP receives a message with the correct cryptographic signature, but with a duplicate authentication sequence number. This may indicate an (unsuccessful) message replay attack.
- RSVP receives a message with the correct cryptographic signature, but with an authentication sequence number that is outside the receive window. This could be due to a reordered burst of valid RSVP messages, but it may also indicate an (unsuccessful) message replay attack.
- Failed challenges result from timeouts or bad challenge responses.

To troubleshoot the RSVP Message Authentication feature, use the following commands in privileged EXEC mode.

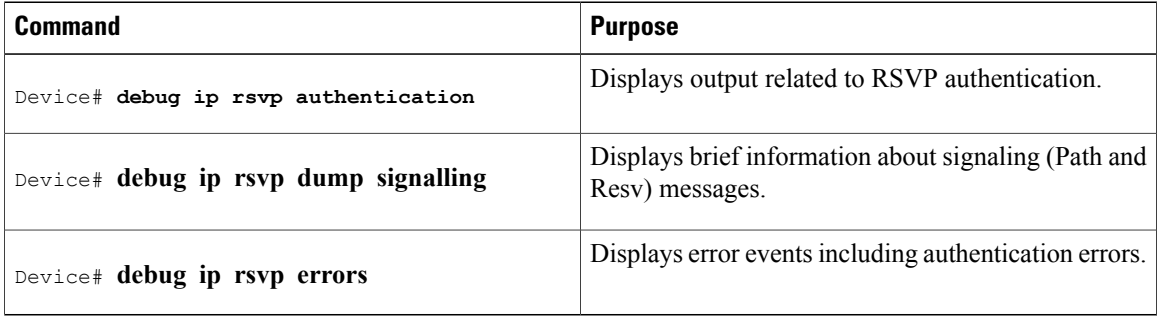

# <span id="page-137-0"></span>**Configuration Examples for RSVP Message Authentication**

### **Example RSVP Message Authentication Per-Interface**

In the following example, the cryptographic authentication parameters, including type, key, challenge, lifetime, and window size are configured; and authentication is activated:

```
Device# configure terminal
Enter configuration commands, one per line. End with CNTL/Z.
Device(config)# interface e0/0
Device(config-if)# ip rsvp bandwidth 7500 7500
Device(config-if)# ip rsvp authentication type sha-1
Device(config-if)# ip rsvp authentication key 11223344
Device(config-if)# ip rsvp authentication challenge
Device(config-if)# ip rsvp authentication lifetime 00:30:05
```
Device(config-if)# **ip rsvp authentication window-size 2** Device(config-if)# **ip rsvp authentication**

In the following output from the **show ip rsvp interface detail** command, notice the cryptographic authentication parameters that you configured for the Ethernet0/0 interface:

```
Device# show ip rsvp interface detail
E + 0/0Bandwidth:
     Curr allocated: 0 bits/sec
    Max. allowed (total): 7500K bits/sec
    Max. allowed (per flow): 7500K bits/sec
     Max. allowed for LSP tunnels using sub-pools: 0 bits/sec
     Set aside by policy (total): 0 bits/sec
  Neighbors:
    Using IP encap: 0. Using UDP encap: 0
   Signalling:
    Refresh reduction: disabled
   Authentication: enabled
     Key: 11223344
     Type: sha-1
     Window size: 2
     Challenge: enabled
```
In the preceding example, the authentication key appearsin clear text. If you enter the**key-config-key 1** *string* command, the key appears encrypted, as in the following example:

```
Device# show ip rsvp interface detail
Et0/0:Bandwidth:
    Curr allocated: 0 bits/sec
Max. allowed (total): 7500K bits/sec
    Max. allowed (per flow): 7500K bits/sec
    Max. allowed for LSP tunnels using sub-pools: 0 bits/sec
     Set aside by policy (total): 0 bits/sec
  Neighbors:
     Using IP encap: 0. Using UDP encap: 0
   Signalling:
     Refresh reduction: disabled
   Authentication: enabled
    Key: <encrypted>
     Type: sha-1
     Window size: 2
     Challenge: enabled
```
In the following output, notice that the authentication key changes from encrypted to clear text after the **no key config-key 1** command is issued:

```
Device# show running-config interface e0/0
Building configuration...
Current configuration :247 bytes
!
interface Ethernet0/0
ip address 192.168.101.2 255.255.255.0
 no ip directed-broadcast
 ip pim dense-mode
no ip mroute-cache
no cdp enable
ip rsvp bandwidth 7500 7500
 ip rsvp authentication key 7>70>9:7<872>?74
 ip rsvp authentication
end
Device# configure terminal
Enter configuration commands, one per line. End with CNTL/Z.
Device(config)# no key config-key 1
Device(config)# end
```

```
Device# show running-config
```

```
*Jan 30 08:02:09.559:%SYS-5-CONFIG_I:Configured from console by console
int e0/0
Building configuration...
Current configuration :239 bytes
!
interface Ethernet0/0
 ip address 192.168.101.2 255.255.255.0
no ip directed-broadcast
ip pim dense-mode
no ip mroute-cache
no cdp enable
ip rsvp bandwidth 7500 7500
 ip rsvp authentication key 11223344
ip rsvp authentication
end
```
### **Example RSVP Message Authentication Per-Neighbor**

In the following example, a key chain with two keys for each neighbor is defined, then an access list and a key chain are created for neighbors V, Y, and Z and authentication is explicitly enabled for each neighbor and globally. However, only the neighbors specified will have their messages accepted; messages from other sources will be rejected. This enhances network security.

For security reasons, you should change keys on a regular basis. When the first key expires, the second key automatically takes over. At that point, you should change the first key's key-string to a new value and then set the send lifetimes to take over after the second key expires. The device will log an event when a key expires to remind you to update it.

The lifetimes of the first and second keys for each neighbor overlap. This allows for any clock synchronization problems that might cause the neighbors not to switch keys at the right time. You can avoid these overlaps by configuring the neighbors to use Network Time Protocol (NTP) to synchronize their clocks to a time server.

For an MPLS/TE configuration, physical addresses and device IDs are given.

```
Device# configure terminal
Enter configuration commands, one per line. End with CNTL/Z.
Device(config)# key chain neighbor_V
Device(config-keychain)# key 1
Device(config-keychain-key)# key-string R72*UiAXy
Device(config-keychain-key)# send-life 02:00:00 1 jun 2003 02:00:00 1 aug 2003
Device(config-keychain-key)# exit
Device(config-keychain)# key 2
Device(config-keychain-key)# key-string Pl349&DaQ
Device(config-keychain-key)# send-life 01:00:00 1 jun 2003 02:00:00 1 aug 2003
Device(config-keychain-key)# exit
Device(config-keychain)# exit
Device(config)# key chain neighbor_Y
Device(config-keychain)# key 3
Device(config-keychain-key)# key-string *ZXFwR!03
Device(config-keychain-key)# send-life 02:00:00 1 jun 2003 02:00:00 1 aug 2003
Device(config-keychain-key)# exit
Device(config-keychain)# key 4
Device(config-keychain-key)# key-string UnGR8f&lOmY
Device(config-keychain-key)# send-life 01:00:00 1 jun 2003 02:00:00 1 aug 2003
Device(config-keychain-key)# exit
Device(config-keychain)# exit
Device(config)# key chain neighbor_Z
Device(config-keychain)# key 5
Device(config-keychain-key)# key-string P+T=77&/M
Device(config-keychain-key)# send-life 02:00:00 1 jun 2003 02:00:00 1 aug 2003
Device(config-keychain-key)# exit
Device(config-keychain)# key 6
Device(config-keychain-key)# key-string payattention2me
Device(config-keychain-key)# send-life 01:00:00 1 jun 2003 02:00:00 1 aug 2003
```
Device(config-keychain-key)# **exit** Device(config-keychain)# **exit** Device(config)# **end**

```
Note
```
You can use the **key-config-key 1** *string* command to encrypt key chains for an interface, a neighbor, or globally.

```
Device# configure terminal
Enter configuration commands, one per line. End with CNTL/Z.
Device(config)# ip access-list standard neighbor_V
Device(config-std-nacl)# permit 10.0.0.1
<------- physical address
Device(config-std-nacl)# permit 10.0.0.2
<------- physical address
Device(config-std-nacl)# permit 10.0.0.3
<------- router ID
Device(config-std-nacl)# exit
Device(config)# ip access-list standard neighbor_Y
Device(config-std-nacl)# permit 10.0.0.4
<------- physical address
Device(config-std-nacl)# permit 10.0.0.5
<------- physical address
Device(config-std-nacl)# permit 10.0.0.6
<------- router ID
Device(config-std-nacl)# exit
Device(config)# ip access-list standard neighbor_Z
Device(config-std-nacl)# permit 10.0.0.7
<------- physical address
Device(config-std-nacl)# permit 10.0.0.8
<------- physical address
Device(config-std-nacl)# permit 10.0.0.9
<------- router ID
Device(config-std-nacl)# exit
Device(config)# ip rsvp authentication neighbor access-list neighbor_V key-chain neighbor_V
Device(config)# ip rsvp authentication neighbor access-list neighbor_Y key-chain neighbor_Y
Device(config)# ip rsvp authentication neighbor access-list neighbor_Z key-chain neighbor_Z
Device(config)# ip rsvp authentication
Device(config)# end
```
## <span id="page-140-0"></span>**Additional References**

The following sections provide references related to the RSVP Message Authentication feature.

#### **Related Documents**

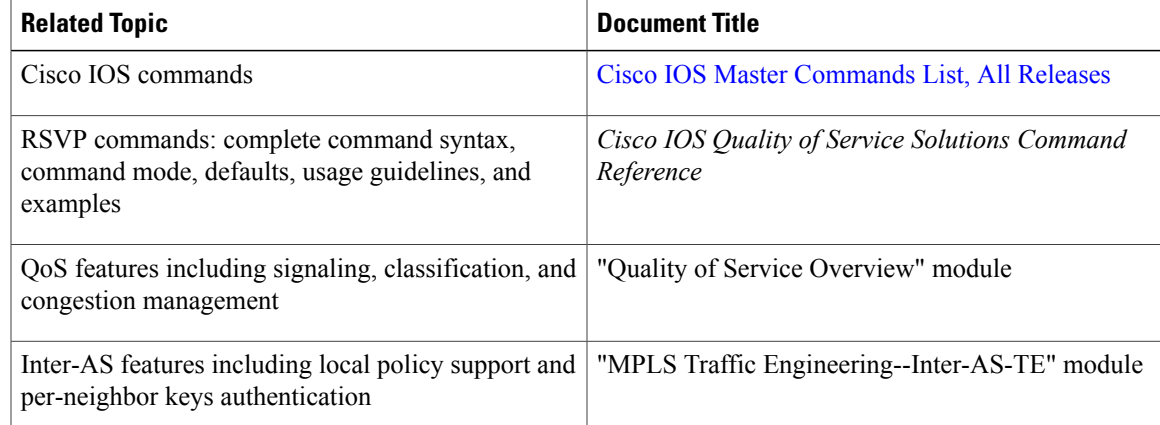

 $\mathbf l$ 

 $\mathbf I$ 

#### **Standards**

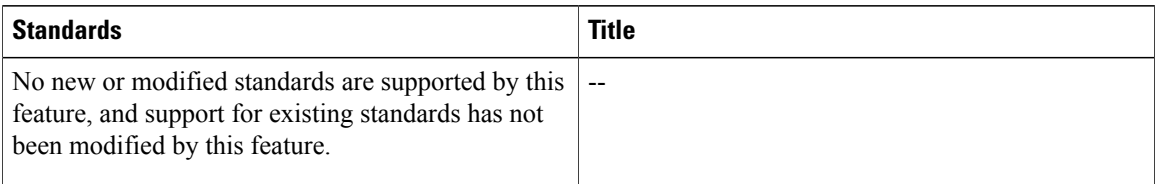

#### **MIBs**

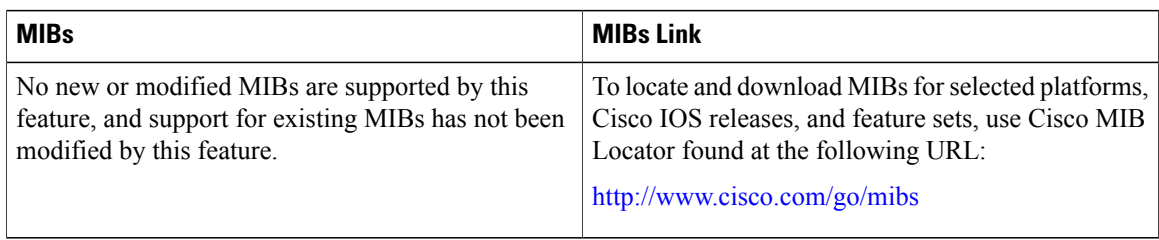

#### **RFCs**

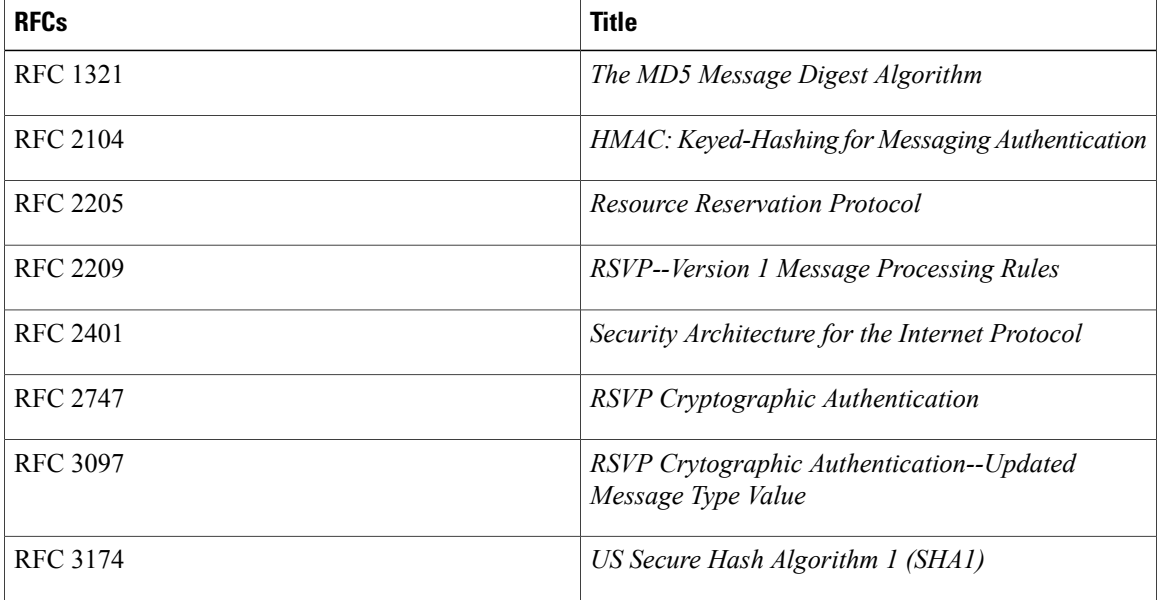

#### **Technical Assistance**

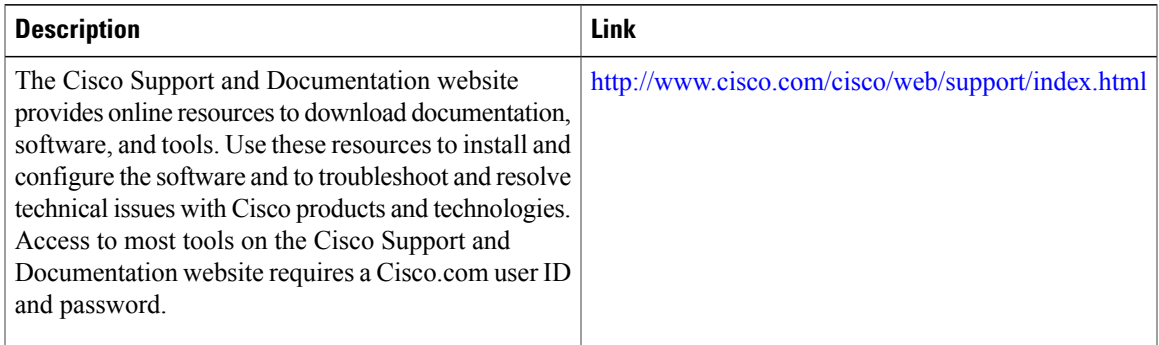

# <span id="page-142-0"></span>**Feature Information for RSVP Message Authentication**

The following table provides release information about the feature or features described in this module. This table lists only the software release that introduced support for a given feature in a given software release train. Unless noted otherwise, subsequent releases of that software release train also support that feature.

Use Cisco Feature Navigator to find information about platform support and Cisco software image support. To access Cisco Feature Navigator, go to [www.cisco.com/go/cfn.](http://www.cisco.com/go/cfn) An account on Cisco.com is not required.

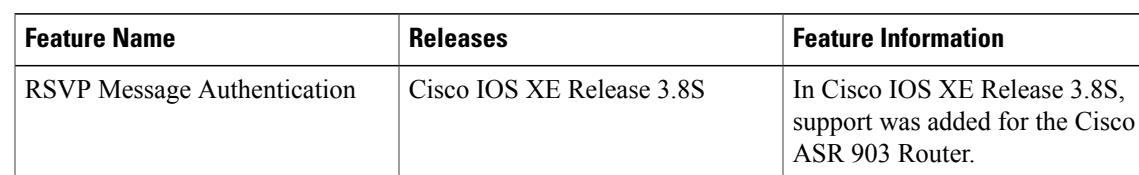

#### **Table 5: Feature Information for RSVP Message Authentication**

# <span id="page-142-1"></span>**Glossary**

**bandwidth** --The difference between the highest and lowest frequencies available for network signals. The term also is used to describe the rated throughput capacity of a given network medium or protocol.

DMZ--demilitarized zone. The neutral zone between public and corporate networks.

**flow** --A stream of data traveling between two endpoints across a network (for example, from one LAN station to another). Multiple flows can be transmitted on a single circuit.

**key** --A data string that is combined with source data according to an algorithm to produce output that is unreadable until decrypted.

**QoS** --quality of service. A measure of performance for a transmission system that reflects its transmission quality and service availability.

**router** --A network layer device that uses one or more metrics to determine the optimal path along which network traffic should be forwarded. Routers forward packets from one network to another based on network layer information.

**RSVP** --Resource Reservation Protocol. A protocol that supports the reservation of resources across an IP network. Applications running on IP end systems can use RSVP to indicate to other nodes the nature (bandwidth, jitter, maximum burst, and so on) of the packet streams they want to receive.

**security association** --A block of memory used to hold all the information RSVP needs to authenticate RSVP signaling messages from a specific RSVP neighbor.

**spoofing** --The act of a packet illegally claiming to be from an address from which it was not actually sent. Spoofing is designed to foil network security mechanisms, such as filters and access lists.

**TE** --traffic engineering. The techniques and processes used to cause routed traffic to travel through the network on a path other than the one that would have been chosen if standard routing methods had been used.

**trusted neighbor** --A device with authorized access to information.
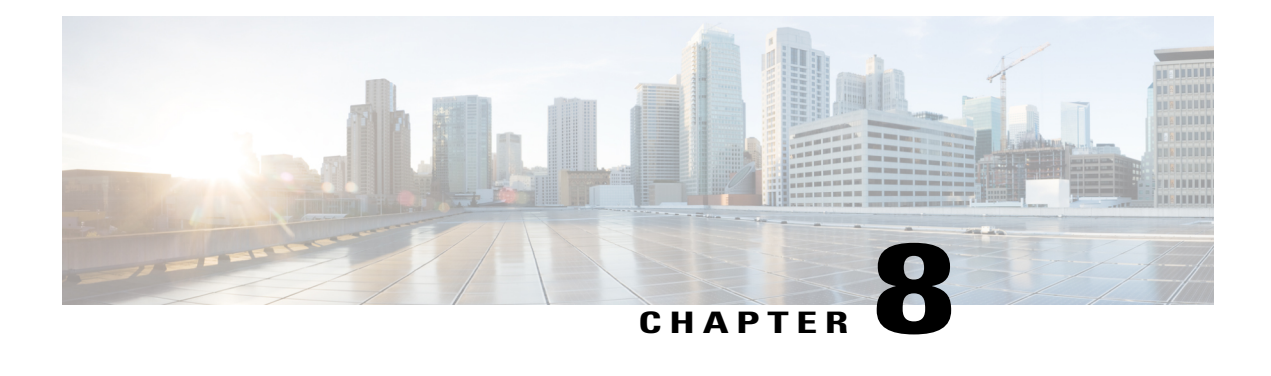

# **RSVP Fast Local Repair**

The RSVP Fast Local Repair feature provides quick adaptation to routing changes occurring in global as well as VRF routing domains, without the overhead of the refresh period to guarantee the quality of service (QoS) for data flows. With fast local repair (FLR), Resource Reservation Protocol (RSVP) speeds up its response to routing changes from 30 seconds to a few seconds.

- Finding Feature [Information,](#page-144-0) page 133
- [Prerequisites](#page-144-1) for RSVP FLR, page 133
- [Restrictions](#page-145-0) for RSVP FLR, page 134
- [Information](#page-145-1) About RSVP FLR, page 134
- How to [Configure](#page-146-0) RSVP FLR, page 135
- [Configuration](#page-151-0) Examples for RSVP FLR, page 140
- Additional [References,](#page-154-0) page 143
- Feature [Information](#page-156-0) for RSVP FLR, page 145
- [Glossary,](#page-156-1) page 145

# <span id="page-144-0"></span>**Finding Feature Information**

Your software release may not support all the features documented in this module. For the latest caveats and feature information, see Bug [Search](http://www.cisco.com/cisco/psn/bssprt/bss) Tool and the release notes for your platform and software release. To find information about the features documented in this module, and to see a list of the releases in which each feature is supported, see the feature information table at the end of this module.

Use Cisco Feature Navigator to find information about platform support and Cisco software image support. To access Cisco Feature Navigator, go to [www.cisco.com/go/cfn.](http://www.cisco.com/go/cfn) An account on Cisco.com is not required.

# <span id="page-144-1"></span>**Prerequisites for RSVP FLR**

You must configure RSVP on one or more interfaces on at least two neighboring devices that share a link within the network.

## <span id="page-145-0"></span>**Restrictions for RSVP FLR**

- RSVP FLR applies only when RSVP is used to set up resource reservations for IPv4 unicast flows; IPv4 multicast flows are not supported.
- RSVPFLR does not apply to traffic engineering (TE) tunnels and, therefore, does not affect TE sessions.
- RSVP FLR does not support message bundling.

# <span id="page-145-1"></span>**Information About RSVP FLR**

### **Feature Overview of RSVP FLR**

RSVP FLR provides for dynamic adaptation when routing changes occur in global or VRF routing domains. When a route changes, the next PATH and RESV message refreshes establish path and reservation states along the new route. Depending on the configured refresh interval, this reroute happens in tens of seconds. However, during this time, the QoS of flows is not guaranteed because congestion may occur while data packets travel over links where reservations are not yet in place.

In order to provide faster adaptation to routing changes, without the overhead of a refresh period, RSVP registers with the routing information base (RIB) and receives notifications when routes change, thereby triggering state refreshes for the affected destinations. These triggered refreshes use the new route information and, as a result, install reservations over the new path.

When routes change, RSVP has to reroute all affected paths and reservations. Without FLR, the reroute happens when refresh timers expire for the path states. With real time applications such as VoIP and VoD, the requirement changes and the reroute must happen quickly, within three seconds from the triggering event such as link down or link up.

The figure below illustrates the FLR process.

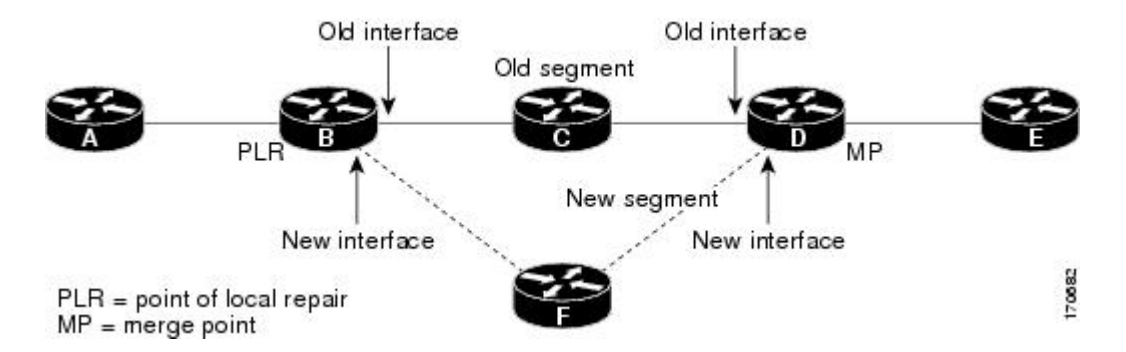

#### **Figure 17: Overview of RSVP FLR**

Initial RSVP states are installed for an IPv4 unicast flow over devices A, B, C, D, and E. Device A is the source or headend, while device E is the destination or tailend. The data packets are destined to an address of device E. Assume that a route change occurs, and the new path taken by the data packets is from device A to device B to device F to device D to device E; therefore, the old and new paths differ on the segments between

device B and D. The device B to device C to device D segment is the old segment, while the device B to device F to device D segment is the new segment.

A route may change because of a link or node failure, or if a better path becomes available.

RSVP at device B detects that the route change affects the RSVP flow and initiates the FLR procedure. The node that initiates an FLR repair procedure, device B in the figure above, is the point of local repair (PLR). The node where the new and old segments meet, device D in the figure above, is the merge point (MP). The interfaces at the PLR and the MP that are part of the old segment are the old interfaces, while the interfaces that are part of the new segment are the new interfaces.

If a route has changed because of a failure, the PLR may not be the node that detects the failure. For example, it is possible that the link from device C to device D fails, and although device C detects the failure, the route change at device B is the trigger for the FLR procedure. device C, in this case, is also referred to as the node that detects the failure.

The support for FLR in VRF domains means that RSVP can get a route change notification, even if there is a route change in any VRF domains, as RSVP FLR was previously supported only in the global routing domain.

### **Benefits of RSVP FLR**

#### **Faster Response Time to Routing Changes**

FLR reduces the time that it takes for RSVP to determine that a physical link has gone down and that the data packets have been rerouted. Without FLR, RSVP may not recognize the link failure for 30 seconds when all of the sessions are impacted by having too much traffic for the available bandwidth. With FLR, this time can be significantly reduced to a few seconds.

After detecting the failure, RSVP recomputes the admission control across the new link. If the rerouted traffic fits on the new link, RSVP reserves the bandwidth and guarantees the QoS of the new traffic.

If admission control fails on the new route, RSVP does not explicate tear down the flow, but instead sends a RESVERROR message towards the receiver. If a proxy receiver is running, then RSVP sends a PATHERROR message towards the headend, in response to the RESVERROR message, indicating the admission failure. In both cases, with and without a proxy receiver, the application tears down the failed session either at the headend or at the final destination.

Until this happens, the data packets belonging to this session still flow over the rerouted segment although admission has failed and QoS is affected.

The support of FLR in VRF domains means that if there is a route change in any routing domain, RSVP can use FLR to adapt to the routing change, as RSVP FLR was previously supported only in the global routing domain.

## <span id="page-146-0"></span>**How to Configure RSVP FLR**

You can configure the RSVP FLR parameters in any order that you want.

T

## **Configuring the RSVP FLR Wait Time**

### **SUMMARY STEPS**

- **1. enable**
- **2. configure terminal**
- **3. interface** *type number*
- **4. ip rsvp bandwidth** [*interface-kbps*] [*single-flow-kbps*] [**sub-pool** [*sub-pool-kbps*]]
- **5. ip rsvp signalling fast-local-repair wait-time** interval
- **6. end**

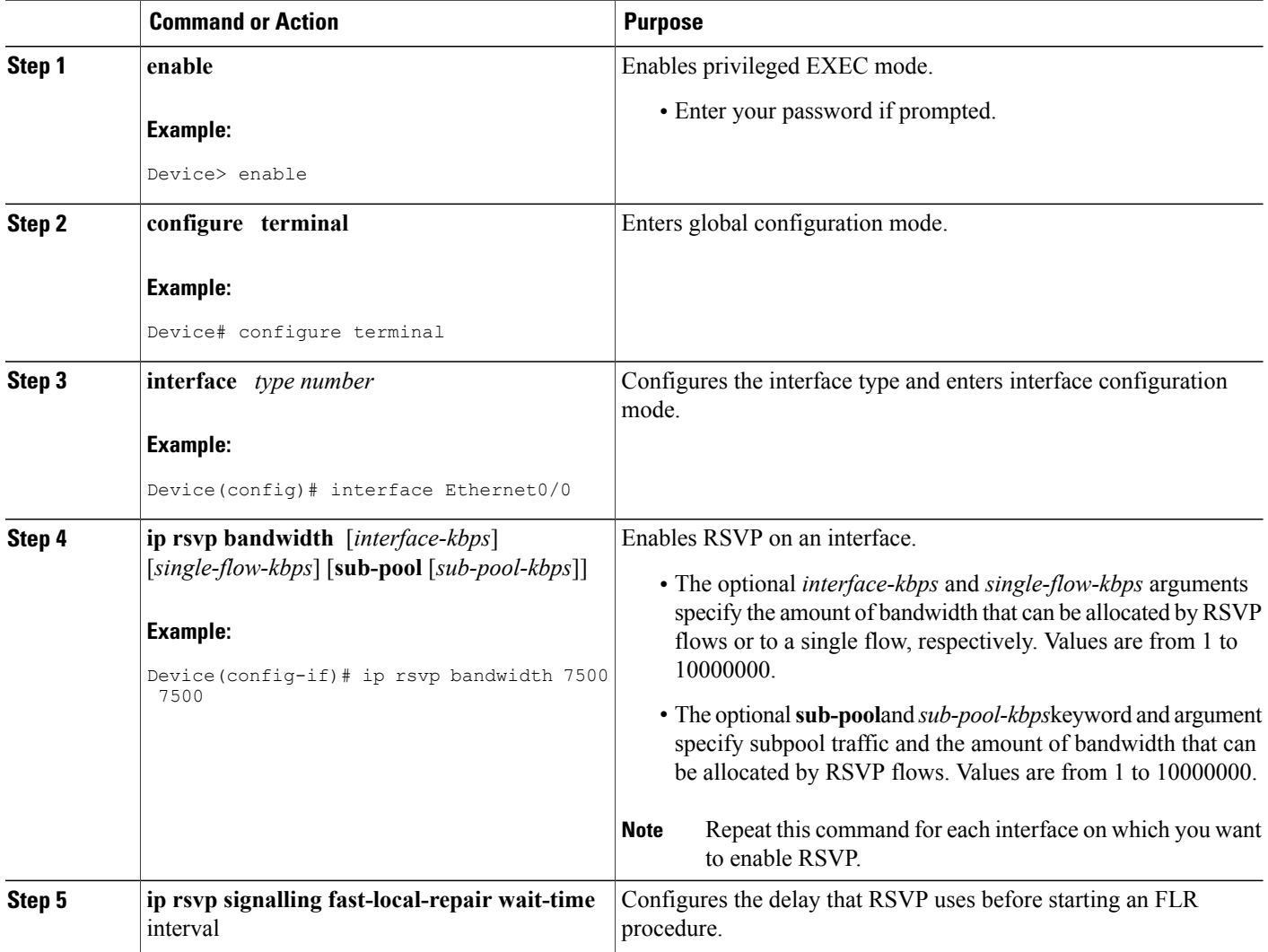

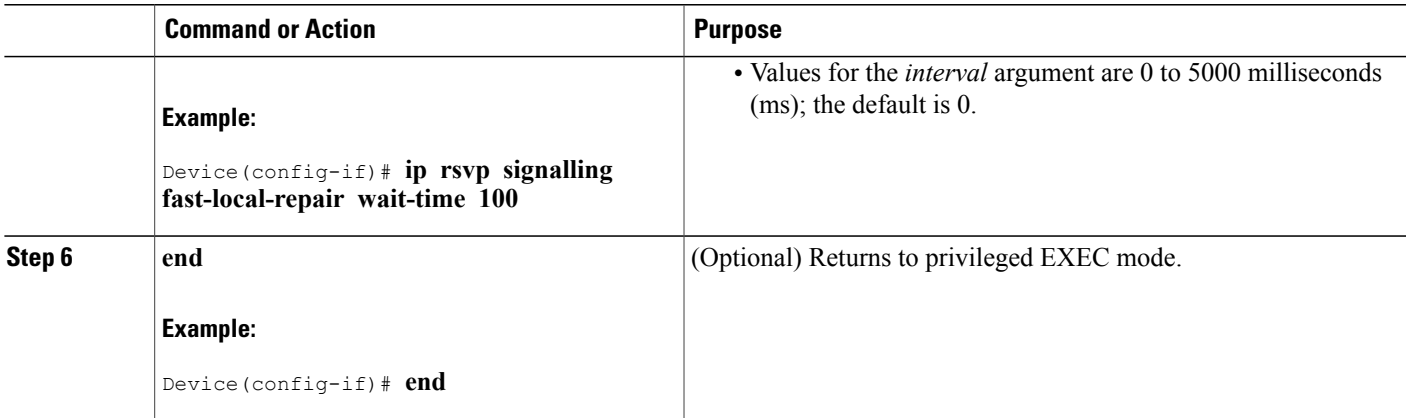

## **Configuring the RSVP FLR Repair Rate**

### **SUMMARY STEPS**

- **1. enable**
- **2. configure terminal**
- **3. ip rsvp signalling fast-local-repair rate** rate
- **4. exit**

### **DETAILED STEPS**

 $\mathbf{I}$ 

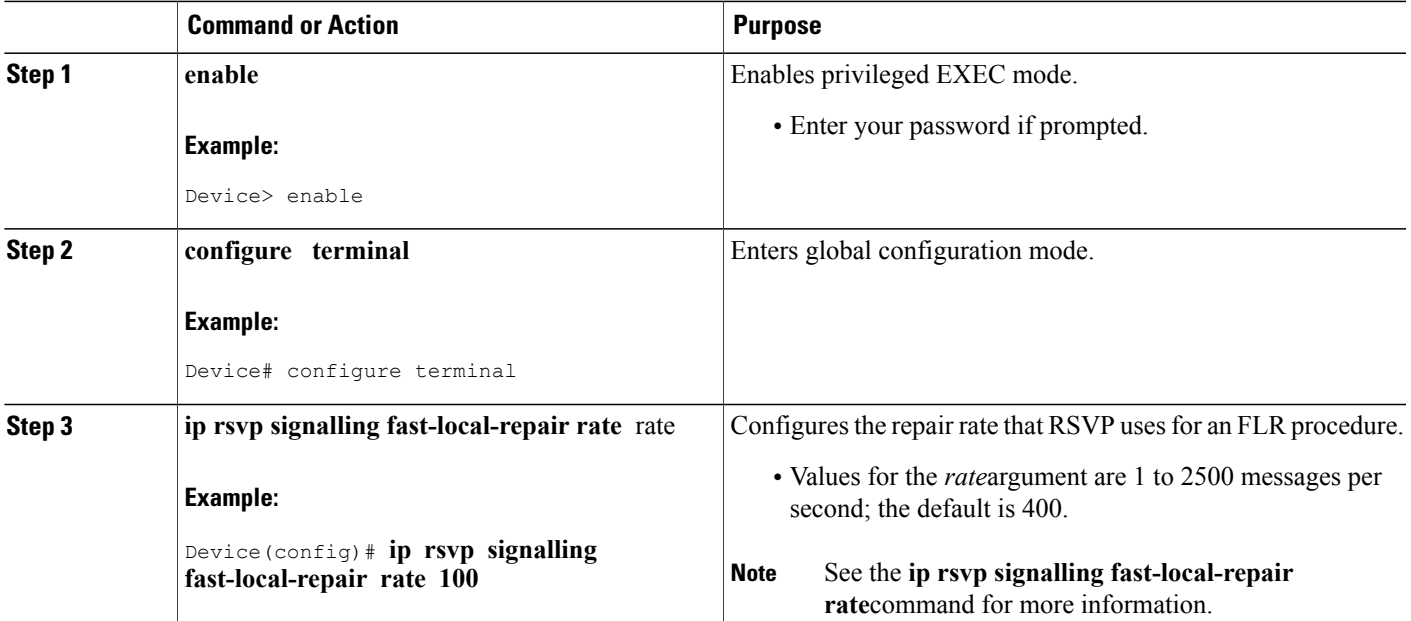

T

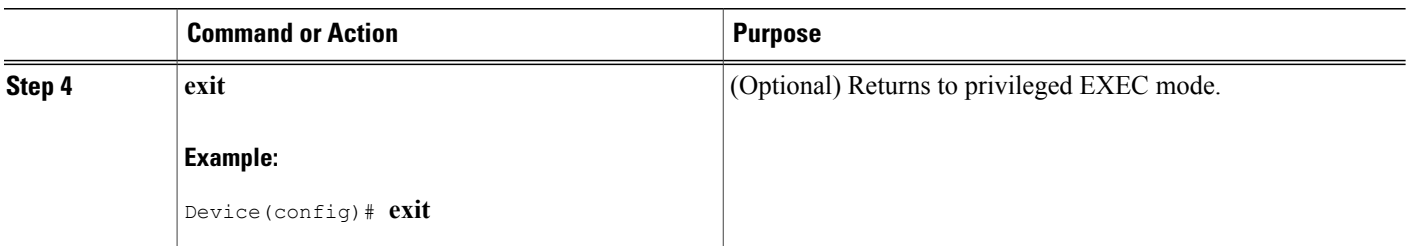

# **Configuring the RSVP FLR Notifications**

### **SUMMARY STEPS**

- **1. enable**
- **2. configure terminal**
- **3. ip rsvp signalling fast-local-repair notifications** number
- **4. exit**

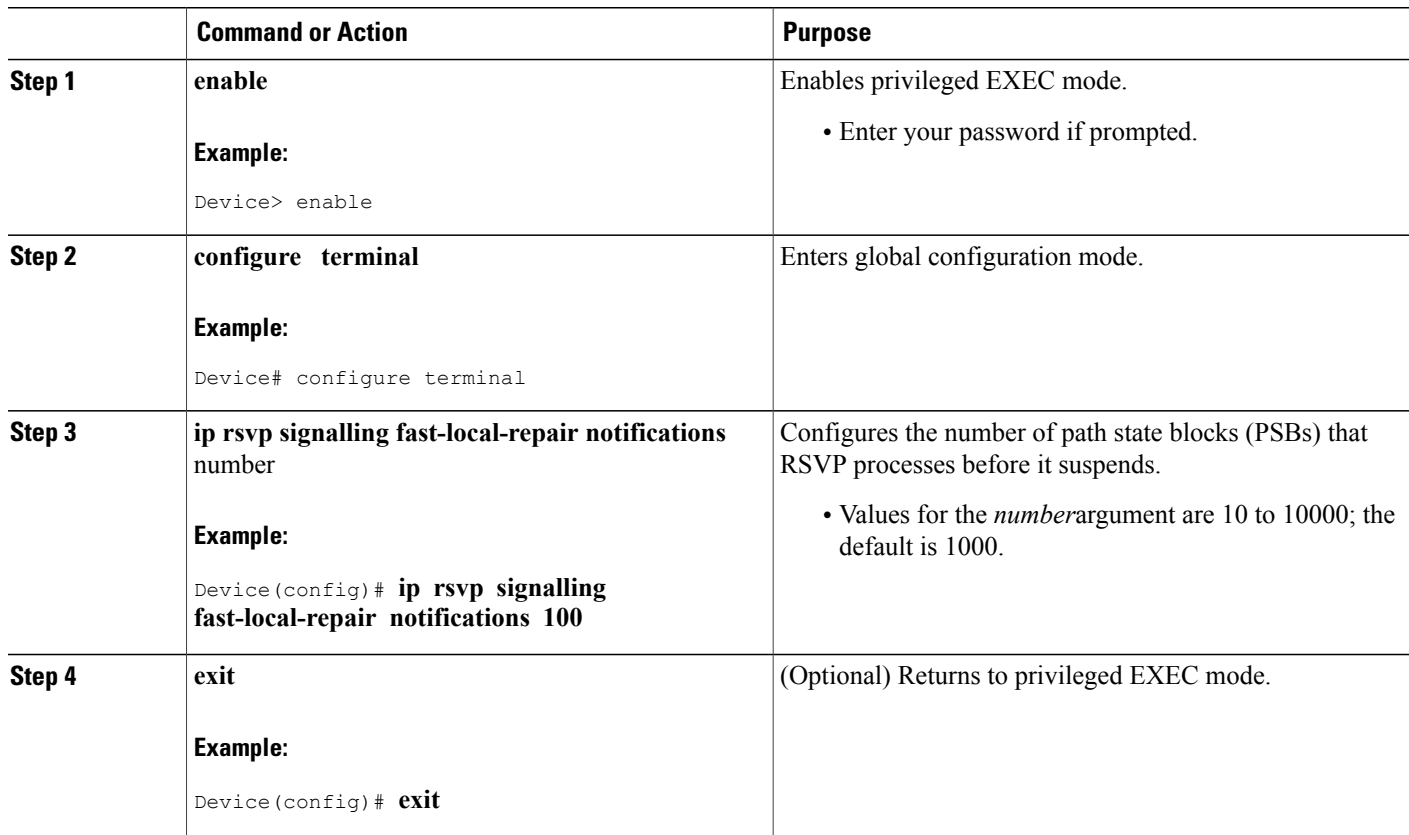

## **Verifying the RSVP FLR Configuration**

**Note** You can use the following **show** commands in user EXEC or privileged EXEC mode.

### **SUMMARY STEPS**

- **1. enable**
- **2. show ip rsvp signalling fast-local-repair** [**statistics** [**detail**]]
- **3. show ip rsvp interface** [**vrf**{**\* |** *vrf-name*}] [**detail**] **[interface-type interface-number**]
- **4. show ip rsvp**
- **5. show iprsvpsender** [**vrf**{**\* |** *vrf-name*}][**detail**] [**filter** [**destination** *ip-addr*| *hostname*] [**source** *ip-addr*| *hostname*] [**dst-port** *port*] [**src-port** *port*]]
- **6. exit**

### **DETAILED STEPS**

Г

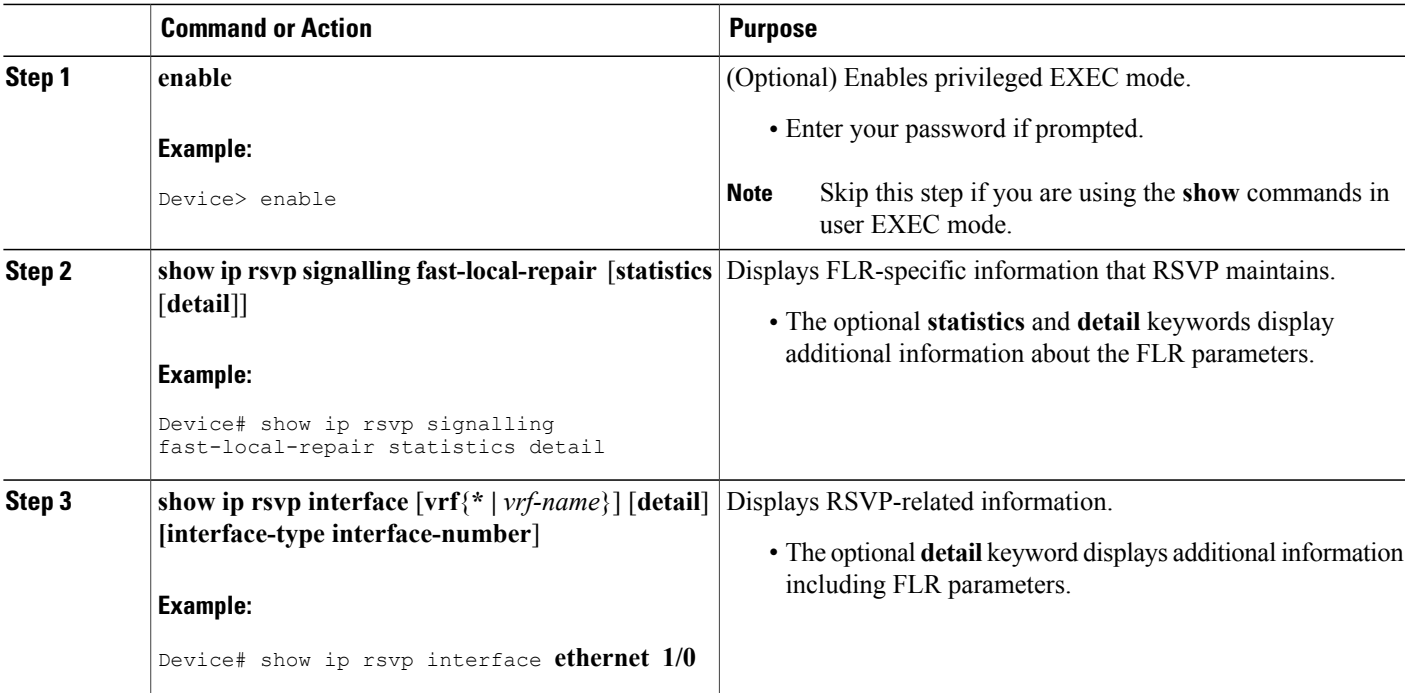

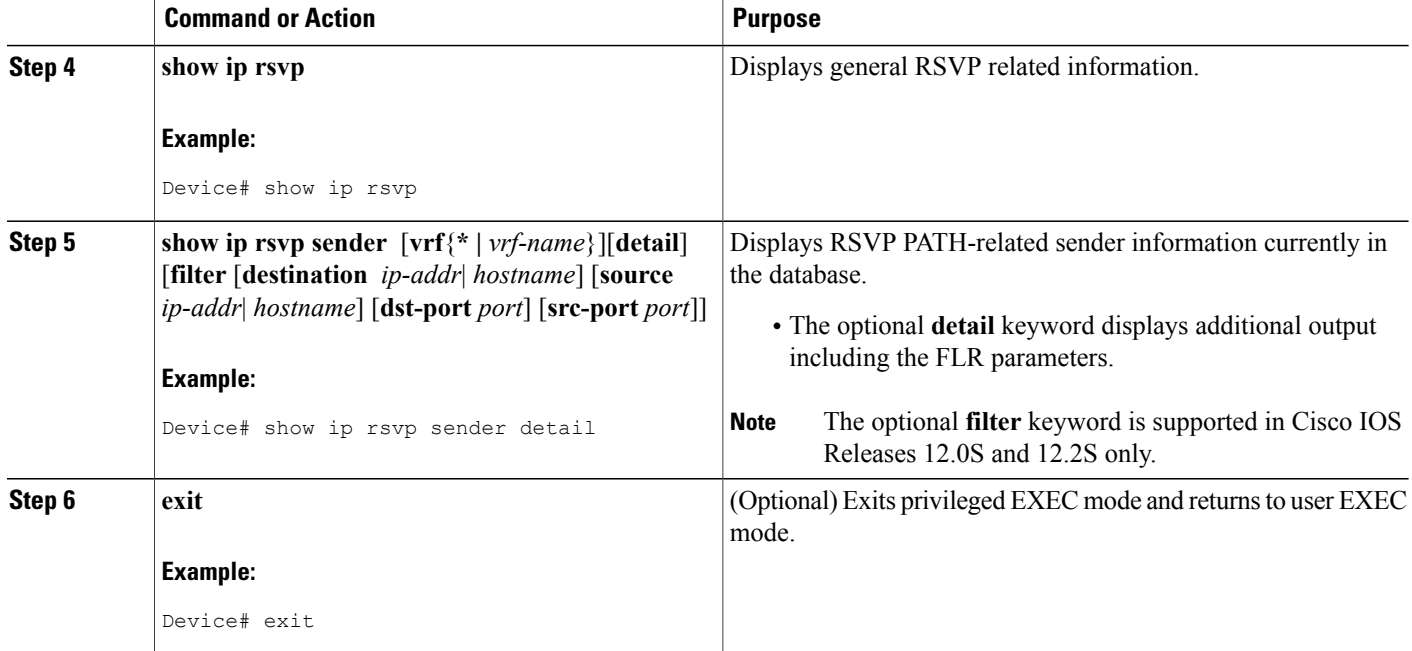

# <span id="page-151-0"></span>**Configuration Examples for RSVP FLR**

### **Example Configuring RSVP FLR**

The configuration options for RSVP FLR are the following:

- Wait time
- Number of notifications
- Repair rate

**Note** You can configure these options in any order.

#### **Configuring the Wait Time**

The following example configures Ethernet interface 1/0 with a bandwidth of 200 kbps and a wait time of 1000 msec:

```
Device# configure terminal
Enter configuration commands, one per line. End with CNTL/Z.
Device(config)# interface ethernet1/0
Device(config-if)# ip rsvp bandwidth 200
Device(config-if)# ip rsvp signalling fast-local-repair wait-time 1000
```
Device(config-if)# **end**

#### **Configuring the Number of Notifications**

The following example configures the number of flows that are repaired before suspending to 100:

```
Device# configure terminal
Enter configuration commands, one per line. End with CNTL/Z.
Device(config)# ip rsvp signalling fast-local-repair notifications 100
Device(config)# end
```
#### **Configuring the Repair Rate**

The following example configures a repair rate of 100 messages per second:

```
Device# configure terminal
Enter configuration commands, one per line. End with CNTL/Z.
Device(config)# ip rsvp signalling fast-local-repair rate 100
Device(config)# end
```
### <span id="page-152-0"></span>**Example Verifying the RSVP FLR Configuration**

This section contains the following examples:

- Example Verifying the RSVP FLR [Configuration,](#page-152-0) on page 141
- Example Verifying the RSVP FLR [Configuration,](#page-152-0) on page 141
- Example Verifying the RSVP FLR [Configuration,](#page-152-0) on page 141

#### **Verifying the Details for FLR Procedures**

The following example displays detailed information about FLR procedures:

```
Device# show ip rsvp signalling fast-local-repair statistics detail
Fast Local Repair: enabled
  Max repair rate (paths/sec): 10<br>Max processed (paths/run): 10
                    (paths/run): 10
FLR Statistics:
  FLR 1: DONE
    Start Time: 05:18:54 IST Mon Nov 5 2007
    Number of PSBs repaired: 2<br>Used Repair Rate (msgs/sec): 10
    Used Repair Rate (msgs/sec):
    RIB notification processing time: 0(us).
    Time of last PSB refresh: 5025(ms).<br>Time of last Resy received: 6086(ms).
    Time of last Resv received:
    Time of last Perr received: 0(us).
    Suspend count: 0
    FLR Pacing Unit: 100 msec.
    Affected neighbors:<br>Nbr Address Interface
       Nbr Address Interface Relative Delay Values (msec) VRF<br>10.1.2.12 Et0/3 [5000 ,..., 5000 ] vrfRed
                            Et0/3 [5000 ,..., 5000 ] vrfRed<br>Et1/3 [5000 ,..., 5000 ] vrfBlue
       10.1.2.12 Et1/3 [5000 ,..., 5000 ]
```
#### **Verifying Configuration Details for a Specific Interface**

The following example from the **show ip rsvp interface detail** command displays detailed information, including FLR, for the Ethernet 1/0 interface:

Device# **show ip rsvp interface detail ethernet1/0**

```
E + 1/0 \cdotRSVP: Enabled
  Interface State: Up
  Bandwidth:
    Curr allocated: 9K bits/sec
    Max. allowed (total): 300K bits/sec
    Max. allowed (per flow): 300K bits/sec
    Max. allowed for LSP tunnels using sub-pools (pool 1): 0 bits/sec
    Set aside by policy (total): 0 bits/sec
  Traffic Control:
    RSVP Data Packet Classification is ON via CEF callbacks
  Signalling:
    DSCP value used in RSVP msgs: 0x30
    Number of refresh intervals to enforce blockade state: 4
  FLR Wait Time (IPv4 flows):
    Repair is delayed by 1000 msec.
  Authentication: disabled
    Key chain: <none><br>Type: md5
    Type:Window size: 1<br>Challenge: disabled
    Challenge:
  Hello Extension:
    State: Disabled
```
#### **Verifying Configuration Details Before, During, and After an FLR Procedure**

The following is sample output from the **show ip rsvp sender detail** command before an FLR procedure has occurred:

```
Device# show ip rsvp sender detail
PATH:
   Destination 192.168.101.21, Protocol_Id 17, Don't Police , DstPort 1
   Sender address: 10.10.10.10, port: 1
   Path refreshes:
     arriving: from PHOP 172.3.31.34 on Et0/0 every 30000 msecs
   Traffic params - Rate: 9K bits/sec, Max. burst: 9K bytes
    Min Policed Unit: 0 bytes, Max Pkt Size 2147483647 bytes
   Path ID handle: 01000401.
   Incoming policy: Accepted. Policy source(s): Default
   Status:
   Output on Ethernet1/0. Policy status: Forwarding. Handle: 02000400
     Policy source(s): Default
   Path FLR: Never repaired
```
The following is sample output from the **show ip rsvp sender detail** command at the PLR during an FLR procedure:

```
Device# show ip rsvp sender detail
PATH:
   Destination 192.168.101.21, Protocol_Id 17, Don't Police , DstPort 1
   Sender address: 10.10.10.10, port: 1
   Path refreshes:
    arriving: from PHOP 172.16.31.34 on Et0/0 every 30000 msecs
   Traffic params - Rate: 9K bits/sec, Max. burst: 9K bytes
    Min Policed Unit: 0 bytes, Max Pkt Size 2147483647 bytes
   Path ID handle: 01000401.
   Incoming policy: Accepted. Policy source(s): Default
   Status:
   Path FLR: PSB is currently being repaired...try later
   PLR - Old Segments: 1
   Output on Ethernet1/0, nhop 172.5.36.34
    Time before expiry: 2 refreshes
   Policy status: Forwarding. Handle: 02000400
      Policy source(s): Default
```
The following is sample output from the **show ip rsvp sender detail** command at the MP during an FLR procedure:

```
Device# show ip rsvp sender detail
PATH:
   Destination 192.168.101.21, Protocol_Id 17, Don't Police , DstPort 1
   Sender address: 10.10.10.10, port: 1
   Path refreshes:
     arriving: from PHOP 172.16.37.35 on Et1/0 every 30000 msecs
Traffic params - Rate: 9K bits/sec, Max. burst: 9K bytes
    Min Policed Unit: 0 bytes, Max Pkt Size 2147483647 bytes
   Path ID handle: 09000406.
   Incoming policy: Accepted. Policy source(s): Default
   Status: Proxy-terminated
  Path FLR: Never repaired
  MP - Old Segments: 1
    Input on Serial2/0, phop 172.16.36.35
   Time before expiry: 9 refreshes
```
The following is sample output from the **show ip rsvp sender detail** command at the PLR after an FLR procedure:

```
Device# show ip rsvp sender detail
PATH:
   Destination 192.168.101.21, Protocol_Id 17, Don't Police , DstPort 1
   Sender address: 10.10.10.10, port: 1
   Path refreshes:
     arriving: from PHOP 172.16.31.34 on Et0/0 every 30000 msecs
   Traffic params - Rate: 9K bits/sec, Max. burst: 9K bytes
     Min Policed Unit: 0 bytes, Max Pkt Size 2147483647 bytes
   Path ID handle: 05000401.
   Incoming policy: Accepted. Policy source(s): Default
   Status:
   Output on Serial3/0. Policy status: Forwarding. Handle: 3B000406
     Policy source(s): Default
   Path FLR: Started 12:56:16 EST Thu Nov 16 2006, PSB repaired 532(ms) after.
Resv/Perr: Received 992(ms) after.
```
### <span id="page-154-0"></span>**Additional References**

The following sections provide references related to the RSVP FLR feature.

### **Related Documents**

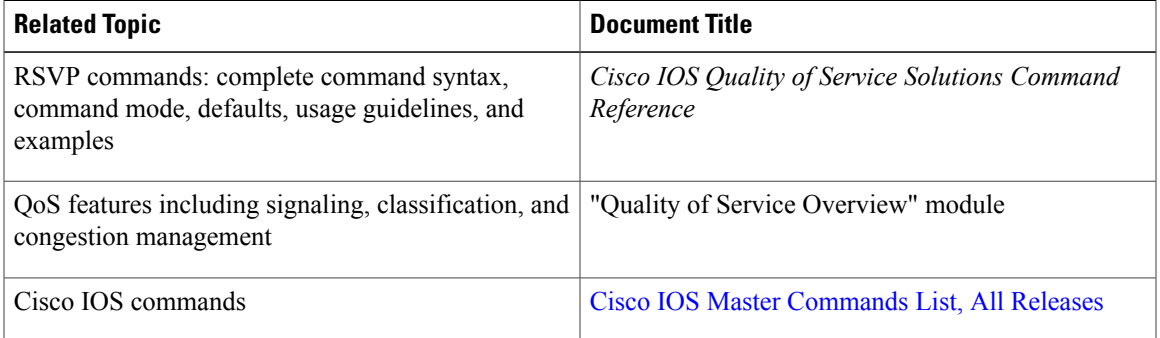

 $\overline{\phantom{a}}$ 

 $\mathbf I$ 

### **Standards**

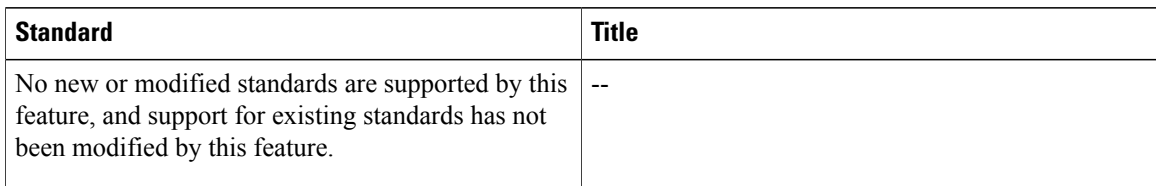

### **MIBs**

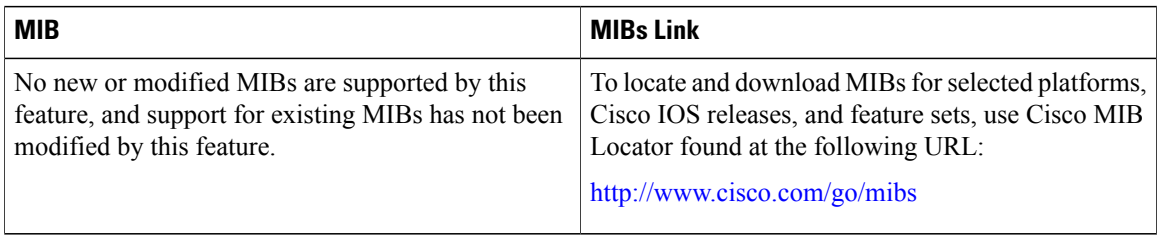

### **RFCs**

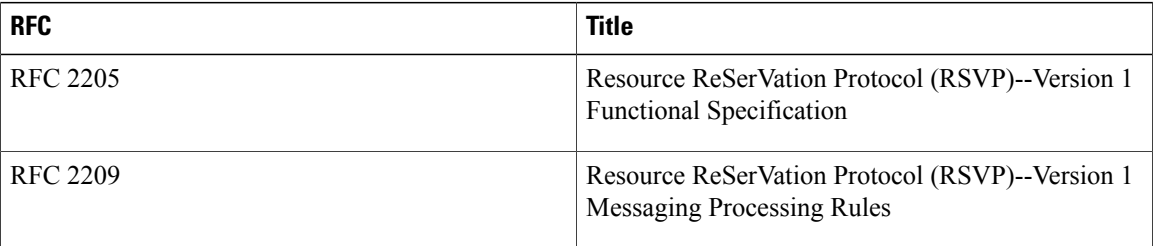

### **Technical Assistance**

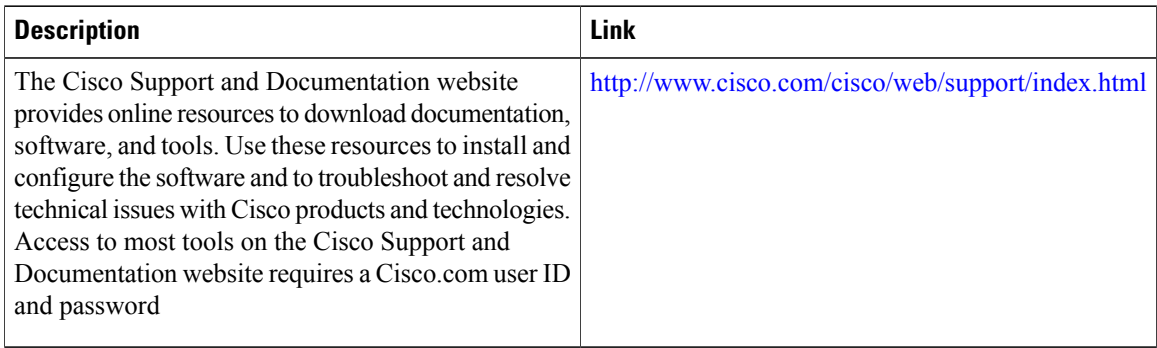

# <span id="page-156-0"></span>**Feature Information for RSVP FLR**

The following table provides release information about the feature or features described in this module. This table lists only the software release that introduced support for a given feature in a given software release train. Unless noted otherwise, subsequent releases of that software release train also support that feature.

Use Cisco Feature Navigator to find information about platform support and Cisco software image support. To access Cisco Feature Navigator, go to [www.cisco.com/go/cfn.](http://www.cisco.com/go/cfn) An account on Cisco.com is not required.

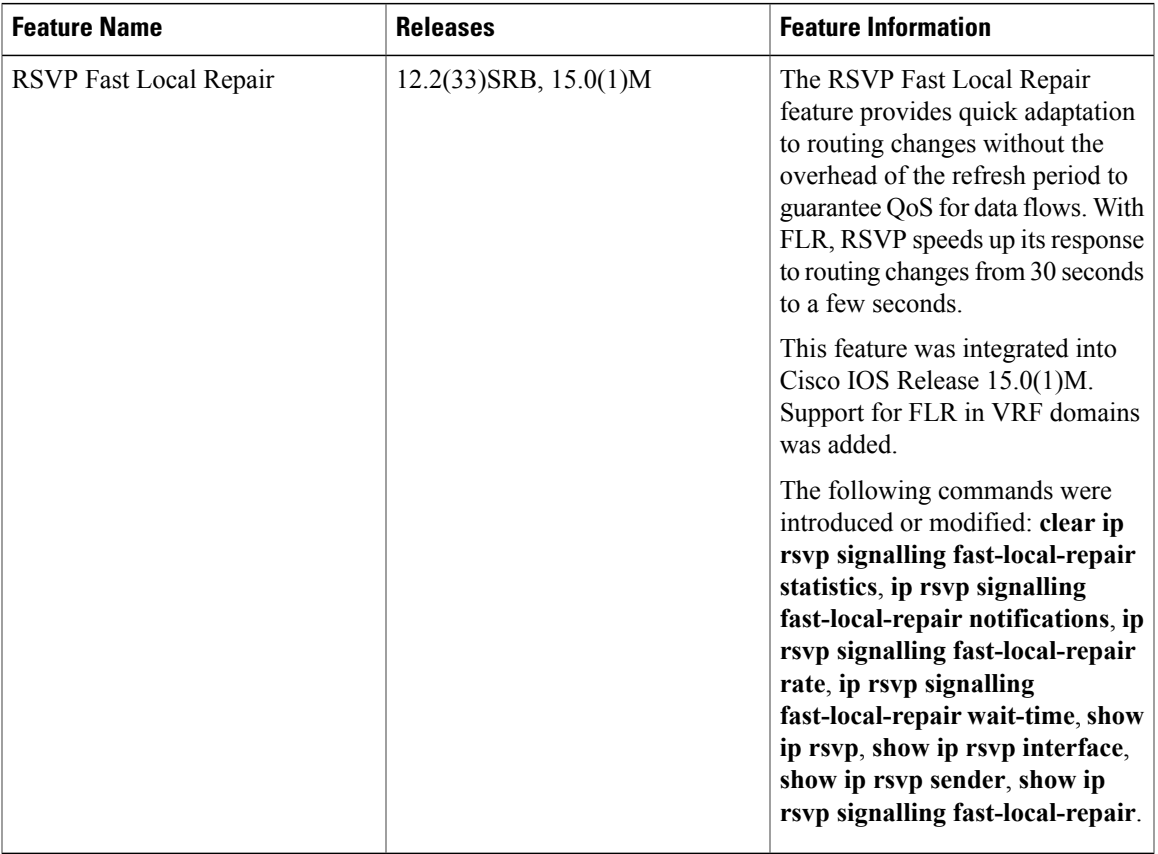

#### **Table 6: Feature Information for RSVP FLR**

# <span id="page-156-1"></span>**Glossary**

**admission control** --The process by which an RSVP reservation is accepted or rejected on the basis of end-to-end available network resources.

**bandwidth** --The difference between the highest and lowest frequencies available for network signals. The term is also used to describe the rated throughput capacity of a given network medium or protocol.

**message pacing--** A system for managing volume and timing that permits messages from multiple sources to be spaced apart over time. RSVP message pacing maintains, on an outgoing basis, a count of the messages that it has been forced to drop because the output queue for the interface used for the message pacing was full.

**MP** --merge point. The node where the new and old FLR segments meet.

**PLR** --point of local repair. The node that initiates an FLR procedure.

**QoS** --quality of service. A measure of performance for a transmission system that reflects its transmission quality and service availability.

**RSVP** --Resource Reservation Protocol. A protocol that supports the reservation of resources across an IP network. Applications running on IP end systems can use RSVP to indicate to other nodes the nature (bandwidth, jitter, maximum burst, and so on) of the packet streams that they want to receive.

**VRF** --Virtual Routing and Forwarding. VRF is A VPN routing and forwarding instance. A VRF consists of an IP routing table, a derived forwarding table, a set of interfaces that use the forwarding table, and a set of rules and routing protocols that determine what goes into the forwarding table. In general, a VRF includes the routing information that defines a customer VPN site that is attached to a PE device.

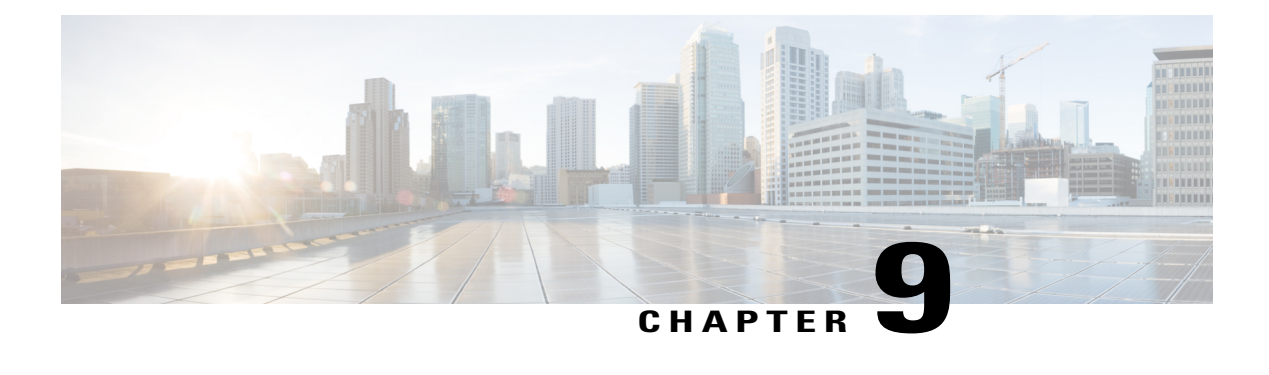

# **RSVP Interface-Based Receiver Proxy**

The RSVP Interface-Based Receiver Proxy feature lets you configure a proxy device by outbound interface instead of configuring a destination address for each flow going through the same interface.

- Finding Feature [Information,](#page-158-0) page 147
- Prerequisites for RSVP [Interface-Based](#page-158-1) Receiver Proxy, page 147
- Restrictions for RSVP [Interface-Based](#page-159-0) Receiver Proxy, page 148
- Information About RSVP [Interface-Based](#page-159-1) Receiver Proxy, page 148
- How to Configure RSVP [Interface-Based](#page-160-0) Receiver Proxy, page 149
- Configuration Examples for RSVP [Interface-Based](#page-164-0) Receiver Proxy, page 153
- Additional [References,](#page-166-0) page 155
- Feature Information for RSVP [Interface-Based](#page-168-0) Receiver Proxy, page 157
- [Glossary,](#page-168-1) page 157

## <span id="page-158-0"></span>**Finding Feature Information**

Your software release may not support all the features documented in this module. For the latest caveats and feature information, see Bug [Search](http://www.cisco.com/cisco/psn/bssprt/bss) Tool and the release notes for your platform and software release. To find information about the features documented in this module, and to see a list of the releases in which each feature is supported, see the feature information table at the end of this module.

Use Cisco Feature Navigator to find information about platform support and Cisco software image support. To access Cisco Feature Navigator, go to [www.cisco.com/go/cfn.](http://www.cisco.com/go/cfn) An account on Cisco.com is not required.

## <span id="page-158-1"></span>**Prerequisites for RSVP Interface-Based Receiver Proxy**

You must configure an IP address and enable Resource Reservation Protocol (RSVP) on one or more interfaces on at least two neighboring routers that share a link within the network.

# <span id="page-159-0"></span>**Restrictions for RSVP Interface-Based Receiver Proxy**

- Filtering using access control lists (ACLs), application IDs, or other mechanisms is not supported.
- A provider edge (PE) router cannot switch from being a proxy node to a transit node for a given flow during the lifetime of the flow.

# <span id="page-159-1"></span>**Information About RSVP Interface-Based Receiver Proxy**

### **Feature Overview of RSVP Interface-Based Receiver Proxy**

The RSVP Interface-Based Receiver Proxy feature allows you to use RSVP to signal reservations and guarantee bandwidth on behalf of a receiver that does not support RSVP, by terminating the PATH message and generating a RESV message in the upstream direction on an RSVP-capable router on the path to the endpoint. An example is a video-on-demand flow from a video server to a set-top box, which is a computer that acts as a receiver and decodes the incoming video signal from the video server.

Because set-top boxes may not support RSVP natively, you cannot configure end-to-end RSVP reservations between a video server and a set-top box. Instead, you can enable the RSVP interface-based receiver proxy on the router that is closest to that set-top box.

The router terminates the end-to-end sessions for many set-top boxes and performs admission control on the outbound (or egress) interface of the PATH message, where the receiver proxy is configured, as a proxy for Call Admission Control (CAC) on the router-to-set-top link. The RSVP interface-based receiver proxy determines which PATH messages to terminate by looking at the outbound interface to be used by the traffic flow.

You can configure an RSVP interface-based receiver proxy to terminate PATH messages going out a specified interface with a specific action (reply with RESV, or reject). The most common application is to configure the receiver proxy on the edge of an administrative domain on interdomain interfaces. The router then terminates PATH messages going out the administrative domain while still permitting PATH messages transitioning through the router within the same administrative domain to continue downstream.

In the video-on-demand example described above, the last-hop Layer 3 router supporting RSVP implements the receiver proxy, which is then configured on the interfaces facing the Layer 2 distribution network (for example, Digital Subscriber Line access [DSLAM] or cable distribution). Also, since RSVP is running and performing CAC on the router with the receiver proxy, you can configure RSVP enhancements such as local policy and Common Open Policy Service (COPS) for more fine-grained control on video flow CAC.

The router terminates the end-to-end sessions for many set-top boxes, with the assumption that the links further downstream (for example, from the DSLAM to the set-top box) never become congested or, more likely, in the case of congestion, that the voice and video traffic from the router gets the highest priority and access to the bandwidth.

### **Benefits of RSVP Interface-Based Receiver Proxy**

### **Ease of Use and Scalability Improvement**

Previously, you had to configure a receiver proxy for every separate RSVP stream or set-top box. Now you can configure the proxy by outbound interface. For example, if there were 100 set-top boxes downstream from the proxy router, you had to configure 100 proxies. With this enhancement, you configure only the outbound interface(s). In addition, the receiver proxy is guaranteed to terminate the reservation only on the last hop within the core network. Nodes that may function as transit nodes for some PATH messages but should proxy others depending on their placement in the network can perform the correct functions on a flow-by-flow basis.

In the video-on-demand example described above, a PATH message that transits through an edge router to another edge router (around the edge) is not terminated, whereas an otherwise identical PATH message that actually exits the aggregation network and transitions to the access network is terminated. This allows for more accurate CAC in the network and also simplifies and reduces configuration requirements.

# <span id="page-160-0"></span>**How to Configure RSVP Interface-Based Receiver Proxy**

### **Enabling RSVP on an Interface**

### **SUMMARY STEPS**

- **1. enable**
- **2. configure terminal**
- **3. interface** *interface number*
- **4. ip rsvp bandwidth** [*interface-kbps*] [*single-flow-kbps*] [**sub-pool** [*sub-pool-kbps*]]
- **5. end**

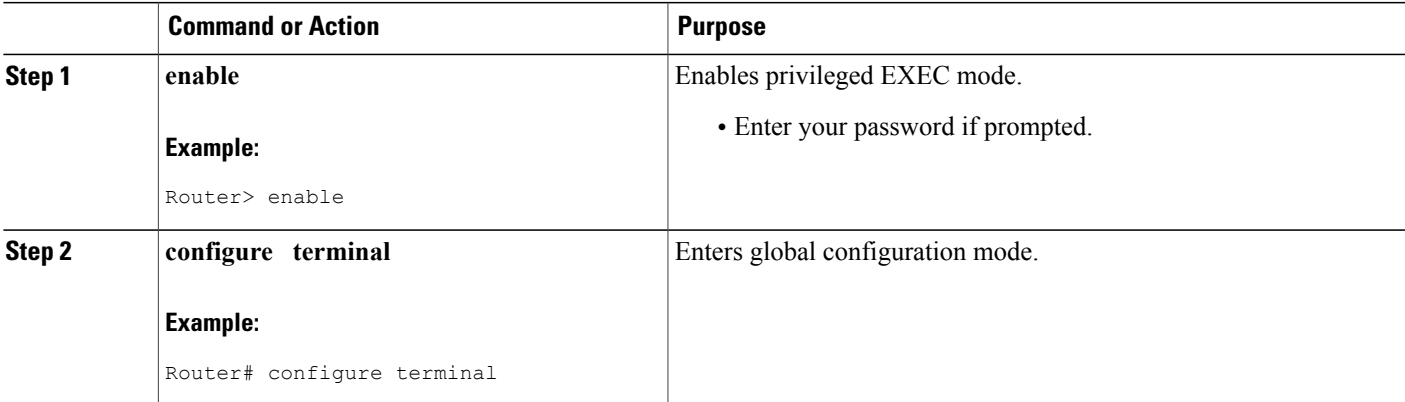

Τ

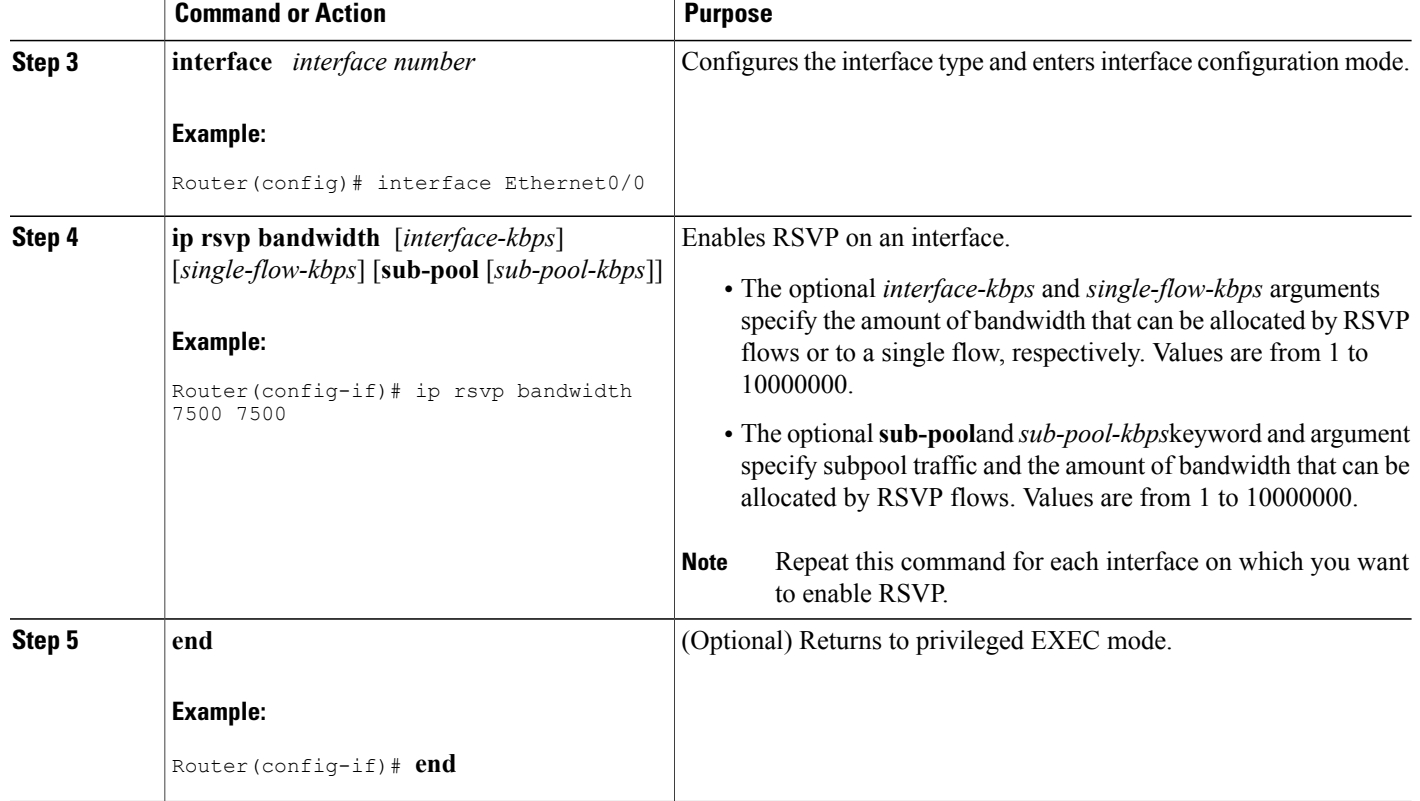

## **Configuring a Receiver Proxy on an Outbound Interface**

### **SUMMARY STEPS**

- **1. enable**
- **2. configure terminal**
- **3. interface** *interface number*
- **4. ip rsvp listener outbound** {**reply** | **reject**}
- **5. end**

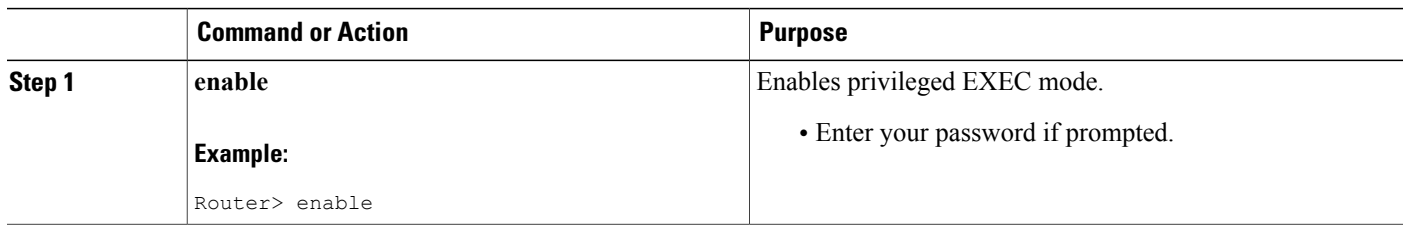

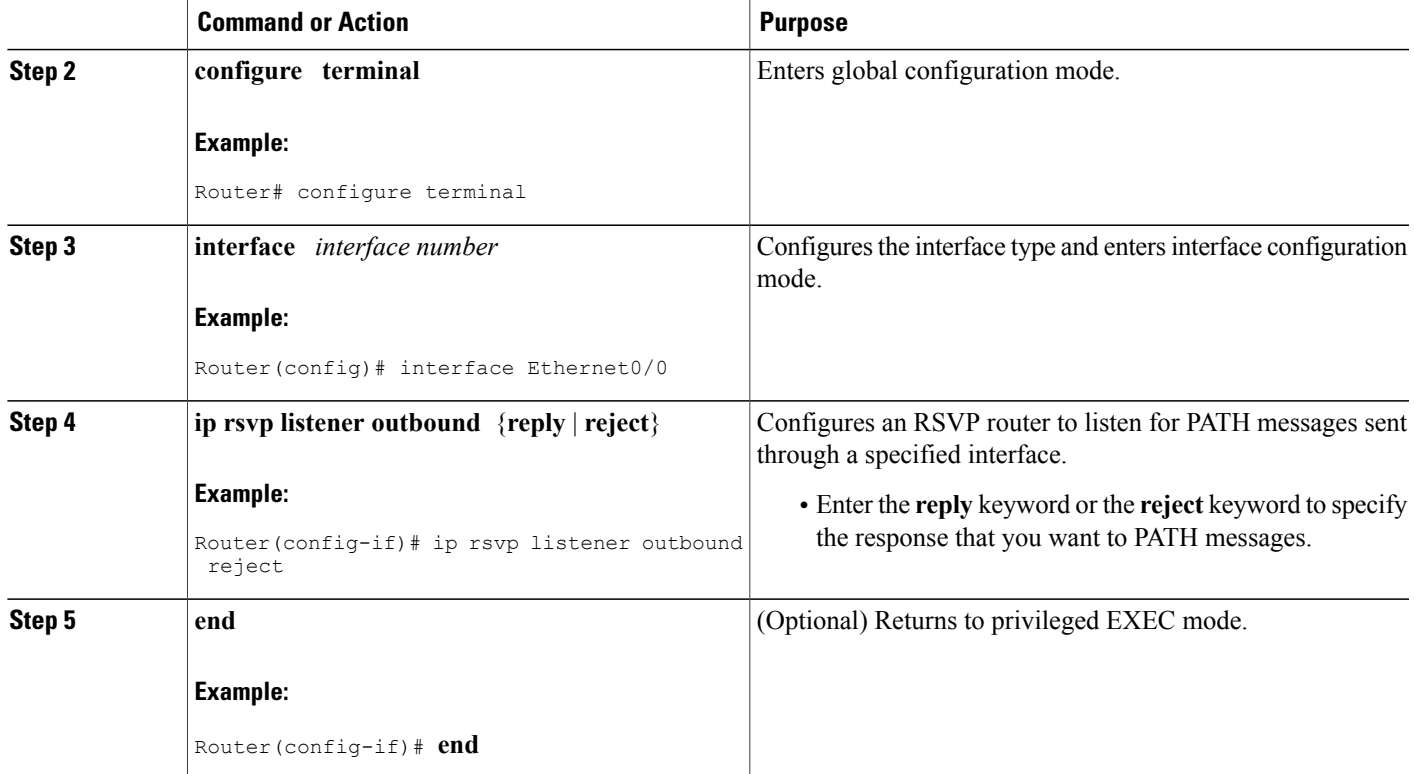

## **Verifying the RSVP Interface-Based Receiver Proxy Configuration**

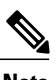

**Note** You can use the following **show** commands in user EXEC or privileged EXEC mode.

### **SUMMARY STEPS**

ı

- **1. enable**
- **2. show ip rsvp listeners** [*dst* | **any** | **vrf**{**\* |** *vrf-name*}] [**udp** | **tcp** | **any** | *protocol*] [*dst-port* | **any**]
- **3. show iprsvpsender** [**vrf**{**\* |** *vrf-name*}] [**detail**] [**filter** [**destination** *ip-addr*| *hostname*] [**source** *ip-addr*| *hostname*] [**dst-port** *port*] [**src-port** *port*]]
- **4. show ip rsvp reservation** [**vrf**{**\* |** *vrf-name*}] [**detail**] [**filter** [**destination** *ip-addr*| *hostname*] [**source** *ip-addr*| *hostname*] [**dst-port** *port*] [**src-port** *port*]]
- **5. exit**

T

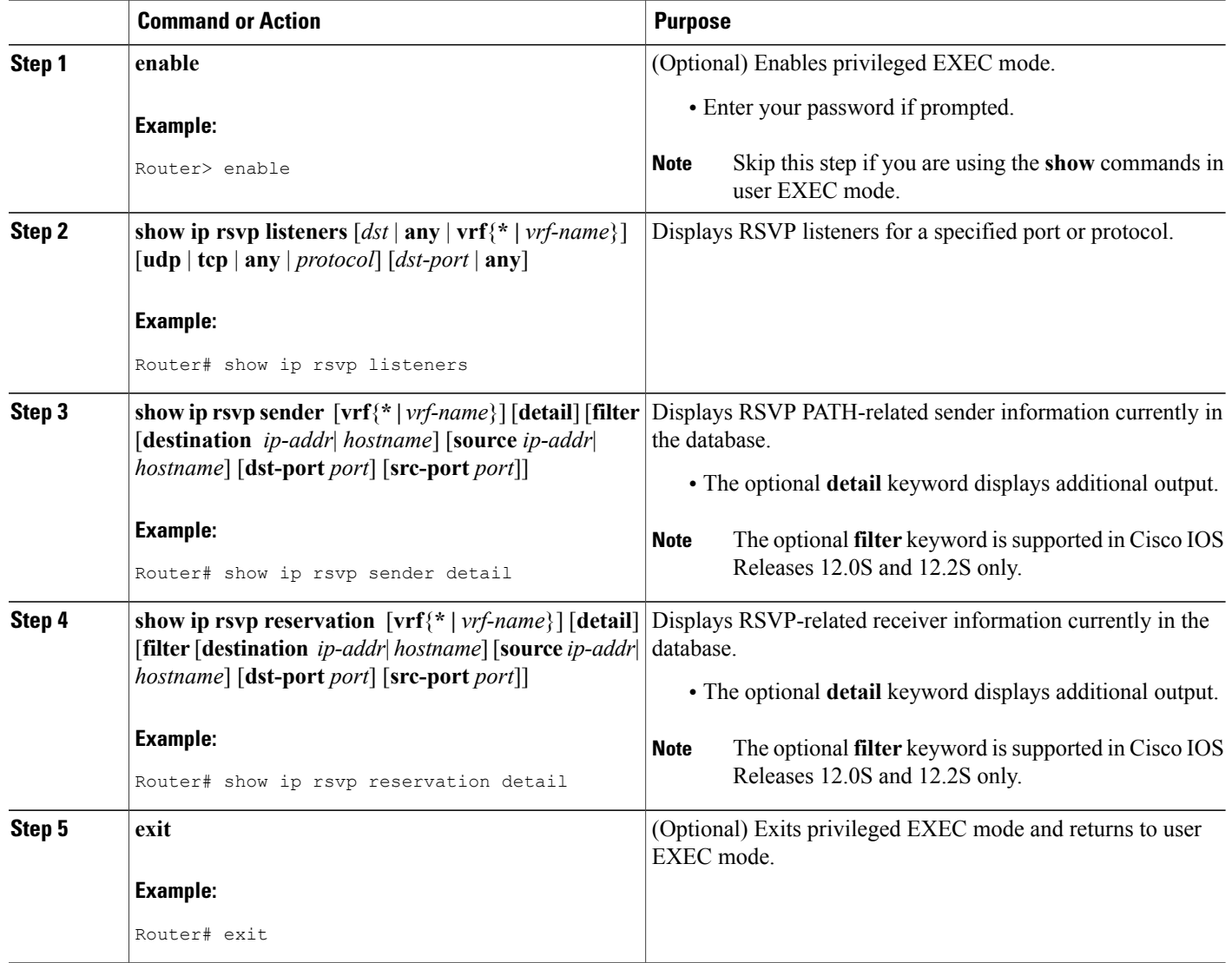

# <span id="page-164-0"></span>**Configuration Examples for RSVP Interface-Based Receiver Proxy**

### **Examples Configuring RSVP Interface-Based Receiver Proxy**

The four-router network in the figure below contains the following configurations:

**Figure 18: Sample Network with an Interface-Based Receiver Proxy Configured**

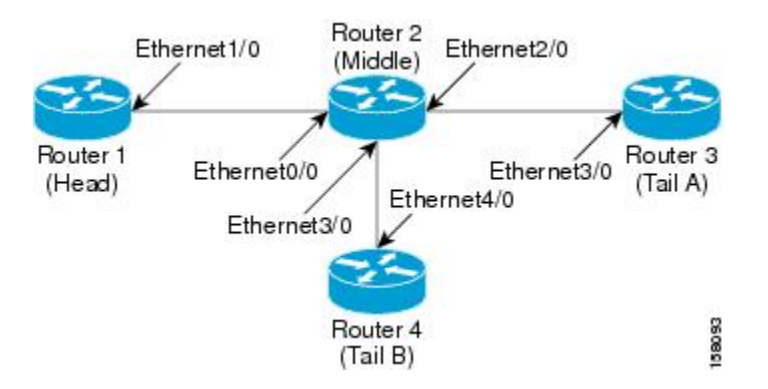

#### **Configuring a Receiver Proxy on a Middle Router on Behalf of Tailend Routers**

The following example configures a receiver proxy, also called a listener, on the middle router (Router 2) on behalf of the two tailend routers (Routers 3 and 4):

```
Router# configure terminal
Enter configuration commands, one per line. End with CNTL/Z.
Router(config)# interface ethernet 2/0
Router(config-if)# ip rsvp listener outbound reply
Router(config-if)# exit
Router(config)# interface ethernet 3/0
Router(config-if)# ip rsvp listener outbound reject
Router(config-if)# end
```
**Configuring PATH Messages from a Headend Router to Tailend Routers to Test the Receiver Proxy**

**Note**

If you do not have another headend router generating RSVP PATH messages available, configure one in the network for the specific purpose of testing RSVP features such as the receiver proxy. Note that these commands are not expected (or supported) in a final deployment.

The following example configures four PATH messages from the headend router (Router 1) to the tailend routers (Routers 3 and 4):

```
Router# configure terminal
Enter configuration commands, one per line. End with CNTL/Z.
Router(config)# ip rsvp sender-host 10.0.0.5 10.0.0.1 TCP 2 2 100 10
Router(config)# ip rsvp sender-host 10.0.0.5 10.0.0.1 UDP 1 1 100 10
Router(config)# ip rsvp sender-host 10.0.0.7 10.0.0.1 TCP 4 4 100 10
```

```
Router(config)# ip rsvp sender-host 10.0.0.7 10.0.0.1 UDP 3 3 100 10
Router(config)# end
```
### **Examples Verifying RSVP Interface-Based Receiver Proxy**

#### **Verifying the PATH Messages in the Database**

The following example verifies that the PATH messages you configured are in the database:

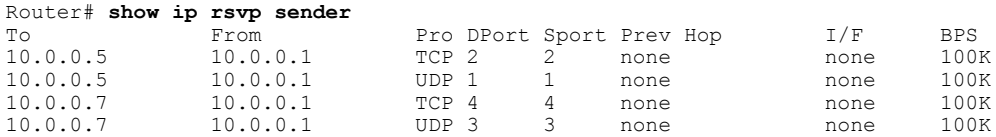

The following example verifies that a PATH message has been terminated by a receiver proxy configured to reply.

```
Note
```
A receiver proxy that is configured to reject does not cause any state to be stored in the RSVP database; therefore, this **show** command does not display these PATHS. Only one PATH message is shown.

```
Router# show ip rsvp sender detail
PATH:
 Destination 10.0.0.5, Protocol_Id 17, Don't Police , DstPort 1
  Sender address: 10.0.0.1, port: 1
 Path refreshes:
   arriving: from PHOP 10.1.2.1 on Et0/0 every 30000 msecs
  Traffic params - Rate: 100K bits/sec, Max. burst: 10K bytes
    Min Policed Unit: 0 bytes, Max Pkt Size 2147483647 bytes
  Path ID handle: 01000402.
  Incoming policy: Accepted. Policy source(s): Default
  Status: Proxy-terminated
 Output on Ethernet2/0. Policy status: NOT Forwarding. Handle: 02000401
   Policy source(s):
 Path FLR: Never repaired
```
#### **Verifying the Running Configuration**

The following example verifies the configuration for Ethernet interface 2/0:

```
Router# show running-config interface Ethernet2/0
Building configuration...
Current configuration : 132 bytes
!
interface Ethernet2/0
 ip address 172.16.0.1 255.0.0.0
no cdp enable
ip rsvp bandwidth 2000
ip rsvp listener outbound reply
end
```
The following example verifies the configuration for Ethernet interface 3/0:

```
Router# show running-config interface Ethernet3/0
Building configuration...
Current configuration : 133 bytes
!
interface Ethernet3/0
ip address 172.16.0.2 255.0.0.0
```
no cdp enable ip rsvp bandwidth 2000 ip rsvp listener outbound reject end

#### **Verifying the Listeners**

The following example verifies the listeners (proxies) that you configured on the middle router (Router 2) on behalf of the two tailend routers (Routers 3 and 4):

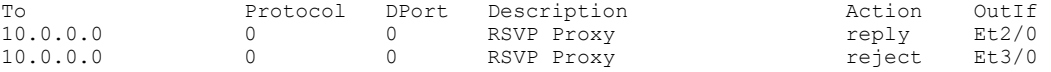

#### **Verifying the Reservations**

The following example displays reservations established by the middle router (Router 2) on behalf of the tailend routers (Routers 3 and 4) as seen from the headend router (Router 1):

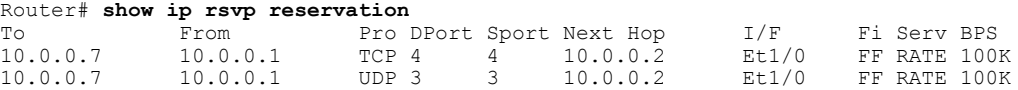

The following example verifies that a reservation is locally generated (proxied). Only one reservation is shown:

```
Router# show ip rsvp reservation detail
RSVP Reservation. Destination is 10.0.0.7, Source is 10.0.0.1,
  Protocol is UDP, Destination port is 1, Source port is 1
  Next Hop: 10.2.3.3 on Ethernet2/0
  Reservation Style is Fixed-Filter, QoS Service is Guaranteed-Rate
  Resv ID handle: 01000405.
  Created: 09:24:24 EST Fri Jun 2 2006
  Average Bitrate is 100K bits/sec, Maximum Burst is 10K bytes
  Min Policed Unit: 0 bytes, Max Pkt Size: 0 bytes
  Status: Proxied
  Policy: Forwarding. Policy source(s): Default
```
#### **Verifying CAC on an Outbound Interface**

The following example verifies that the proxied reservation performed CAC on the local outbound interface:

```
Router# show ip rsvp installed
RSVP: Ethernet3/0 has no installed reservations
RSVP: Ethernet2/0<br>BPS To
BPS To From Protoc DPort Sport<br>100K 10.0.0.7 10.0.0.1 UDP 1 1
      10.0.0.7    10.0.0.1    UDP    1
```
## <span id="page-166-0"></span>**Additional References**

The following sections provide references related to the RSVP Interface-Based Receiver Proxy feature.

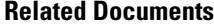

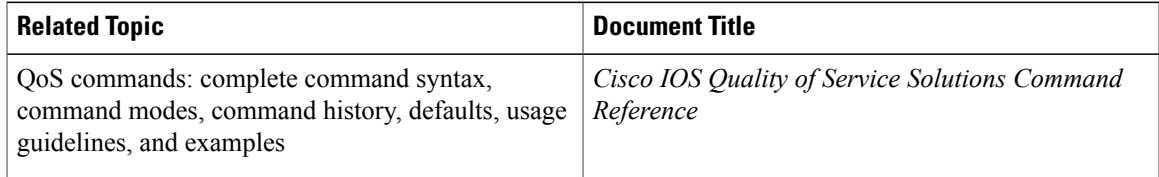

 $\overline{\phantom{a}}$ 

T

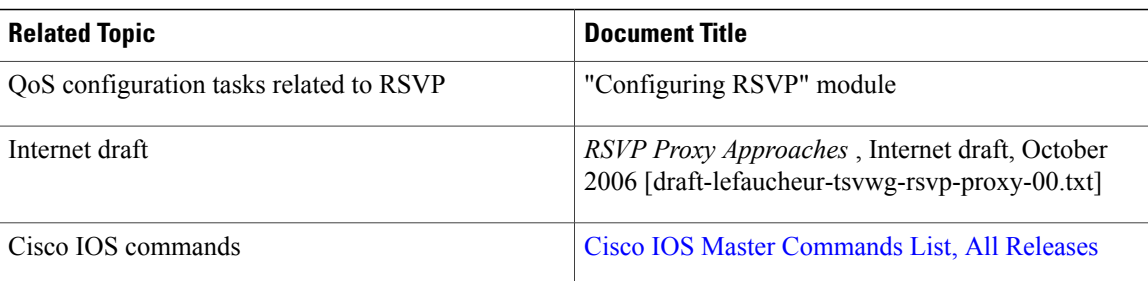

### **Standards**

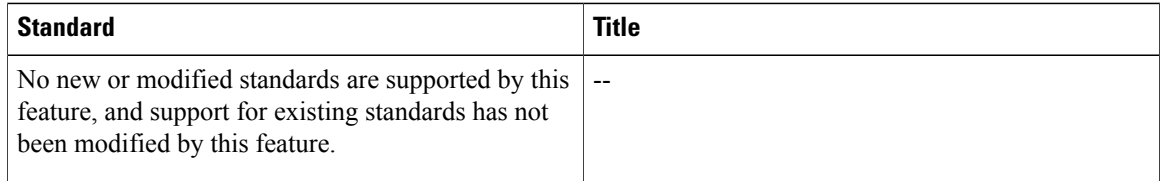

### **MIBs**

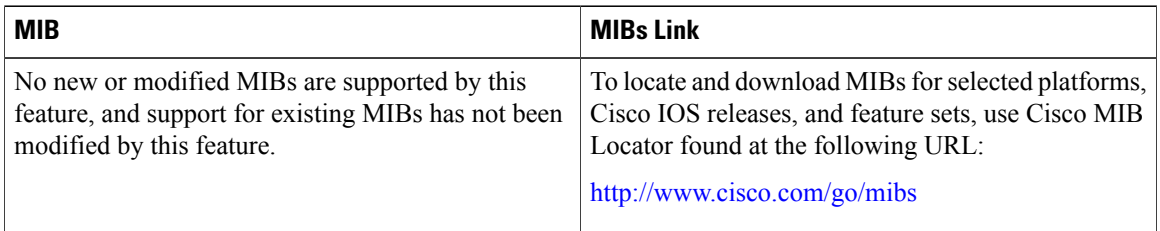

### **RFCs**

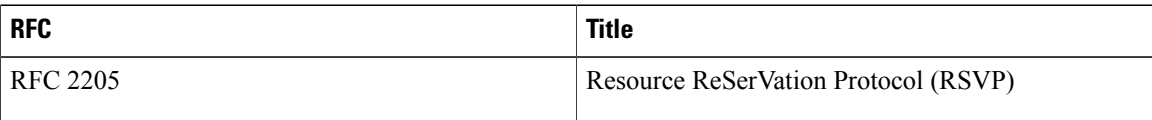

### **Technical Assistance**

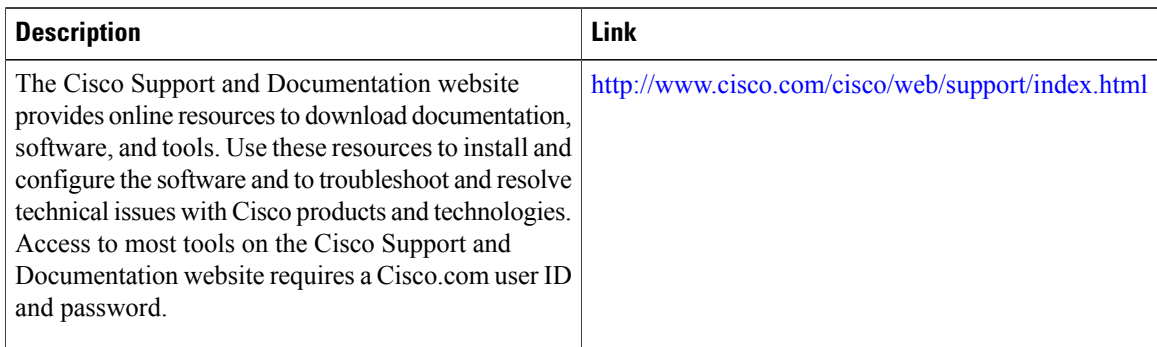

## <span id="page-168-0"></span>**Feature Information for RSVP Interface-Based Receiver Proxy**

The following table provides release information about the feature or features described in this module. This table lists only the software release that introduced support for a given feature in a given software release train. Unless noted otherwise, subsequent releases of that software release train also support that feature.

Use Cisco Feature Navigator to find information about platform support and Cisco software image support. To access Cisco Feature Navigator, go to [www.cisco.com/go/cfn.](http://www.cisco.com/go/cfn) An account on Cisco.com is not required.

| <b>Feature Name</b>                    | <b>Releases</b>                         | <b>Feature Information</b>                                                                                                    |
|----------------------------------------|-----------------------------------------|----------------------------------------------------------------------------------------------------|
| RSVP Interface-Based Receiver<br>Proxy | 12.2(28) SXF5 12.2(33) SRB,<br>15.0(1)M | The RSVP Interface-Based<br>Receiver Proxy feature lets you<br>configure a proxy router by<br>outbound interface instead of<br>configuring a destination address<br>for each flow going through the<br>same interface. |
|                                        |                                         | In Cisco IOS Release<br>12.2(33)SRB, support was added<br>for the Cisco 7600 series routers.                                                                                                    |
|                                        |                                         | This feature was integrated into<br>Cisco IOS Release $15.0(1)$ M.                                                                                                    |
|                                        |                                         | The following commands were<br>introduced or modified: ip rsvp<br>bandwidth, ip rsvp listener<br>outbound, show ip rsvp listeners,<br>show ip rsvp reservation, show<br>ip rsvp sender.                                |

**Table 7: Feature Information for RSVP Interface-Based Receiver Proxy**

## <span id="page-168-1"></span>**Glossary**

**flow** --A stream of data traveling between two endpoints across a network (for example, from one LAN station to another). Multiple flows can be transmitted on a single circuit.

**PE router** --provider edge router. A router that is part of a service provider's network and is connected to a customer edge (CE) router.

**proxy** --A component of RSVP that manages all locally originated and terminated state.

**receiver proxy** --A configurable feature that allows a router to proxy RSVP RESV messages for local or remote destinations.

**RSVP** --Resource Reservation Protocol. A protocol for reserving network resources to provide quality of service guarantees to application flows.

1

**set-top box** --A computer that acts as a receiver and decodes the incoming signal from a satellite dish, a cable network, or a telephone line.

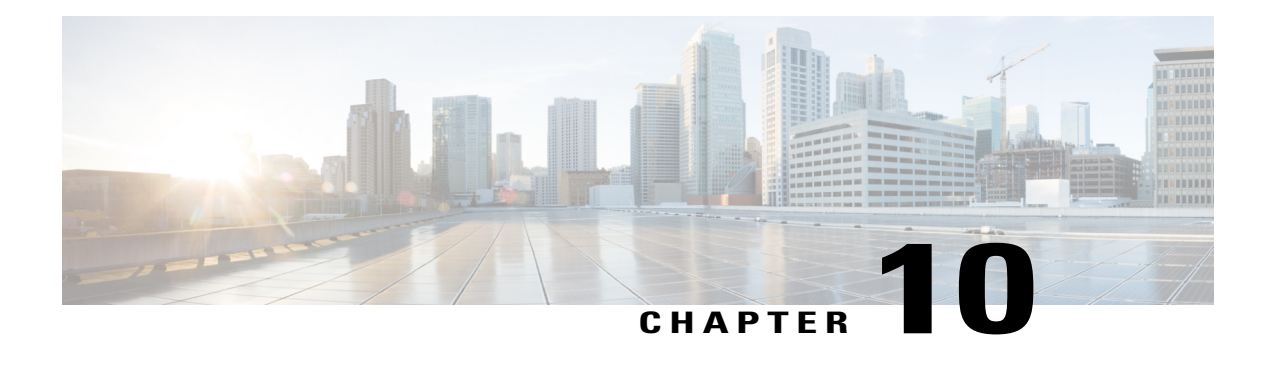

# **RSVP Aggregation**

The RSVP Aggregation feature allows the Resource Reservation Protocol (RSVP) state to be reduced within an RSVP/DiffServ network by aggregating many smaller reservations into a single, larger reservation at the edge.

- Finding Feature [Information,](#page-170-0) page 159
- Prerequisites for RSVP [Aggregation,](#page-170-1) page 159
- Restrictions for RSVP [Aggregation,](#page-171-0) page 160
- Information About RSVP [Aggregation,](#page-172-0) page 161
- How to Configure RSVP [Aggregation,](#page-175-0) page 164
- [Configuration](#page-194-0) Examples for RSVP Aggregation, page 183
- Additional [References,](#page-198-0) page 187
- Feature Information for RSVP [Aggregation,](#page-199-0) page 188
- [Glossary,](#page-200-0) page 189

## <span id="page-170-0"></span>**Finding Feature Information**

Your software release may not support all the features documented in this module. For the latest caveats and feature information, see Bug [Search](http://www.cisco.com/cisco/psn/bssprt/bss) Tool and the release notes for your platform and software release. To find information about the features documented in this module, and to see a list of the releases in which each feature is supported, see the feature information table at the end of this module.

Use Cisco Feature Navigator to find information about platform support and Cisco software image support. To access Cisco Feature Navigator, go to [www.cisco.com/go/cfn.](http://www.cisco.com/go/cfn) An account on Cisco.com is not required.

# <span id="page-170-1"></span>**Prerequisites for RSVP Aggregation**

You must configure at least two aggregating nodes (provider edge [PE] devices), one interior node (provider [P] device) and two end user nodes (customer edge [CE] devices) within your network.

You must configure your network to support the following Cisco IOS features:

- RSVP
- Class Based Weighted Fair Queuing (CBWFQ)
- RSVP Scalability Enhancements

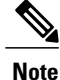

You configure these features because Cisco IOS Release 12.2(33)SRC supports control plane aggregation only. Dataplane aggregation must be achieved by using the RSVP Scalability Enhancements.

## <span id="page-171-0"></span>**Restrictions for RSVP Aggregation**

#### **Functionality Restrictions**

The following functionality is not supported:

- Multilevel aggregation
- Multiple, adjacent aggregation regions
- Dynamic resizing of aggregate reservations
- Policing of end-to-end (E2E) reservations by the aggregator
- Policing of aggregate reservations by interior devices
- Differentiated Services Code Point (DSCP) marking by the aggregator
- Equal Cost Multiple Paths (ECMP) load-balancing within the aggregation region
- RSVP Fast Local Repair in case of a routing change resulting in a different aggregator or deaggregator, admission control is performed on E2E PATH refresh
- Multicast RSVP reservations
- RSVP policy servers including Common Open Policy Server (COPS)
- Dataplane aggregation

The following functionality is supported:

- Multiple, non-adjacent aggregation regions
- Control plane aggregation

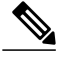

**Note** RSVP/DiffServ using CBWFQ provides the dataplane aggregation.

### **Configuration Restrictions**

- Sources should not send marked packets without an installed reservation.
- Sources should not send marked packets that exceed the reserved bandwidth.
- Sources should not send marked packets to a destination other than the reserved path.
- All RSVP capable devices within an aggregation region regardless of role must support the aggregation feature to recognize the RFC 3175 RSVP message formats properly.
- E2E reservations must be present to establish dynamic aggregates; aggregates cannot be established manually.
- Aggregates are established at a fixed bandwidth regardless of the number of current E2E reservations being aggregated.
- Aggregators and deaggregators must be paired to avoid blackholing of E2E reservations because of dynamic aggregate establishment.

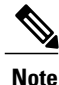

Blackholing meansthat the reservation is never established. If an E2E reservation crossesfrom an exterior to an interior interface, the E2E reservation turns into an RSVP-E2E-IGNORE protocol packet. If there is no corresponding deaggregator, a device where this RSVP-E2E-IGNORE reservation crosses an interior to an exterior interface, then the RSVP-E2E-IGNORE reservation is never restored to an E2E reservation. The RSVP-E2E-IGNORE reservation eventually reaches its destination, which is the RSVP receiver; however, the RSVP receiver does not know what to do with the RSVP-E2E-IGNORE reservation and discards the packet.

# <span id="page-172-0"></span>**Information About RSVP Aggregation**

### **Feature Overview of RSVP Aggregation**

### **High Level Overview**

The establishment of a single RSVP reservation requires a large amount of resources including memory allocated for the associated data structures, CPU for handling signaling messages, I/O operations for datapath programming, interprocess communication, and signaling message transmission.

When a large number of small reservations are established, the resources required for setting and maintaining these reservations may exceed a node's capacity to the point where the node's performance is significantly degraded or it becomes unusable. The RSVP Aggregation feature addressesthisscalability issue by introducing flow aggregation.

Flow aggregation is a mechanism wherein RSVP state can be reduced within a core device by aggregating many smaller reservations into a single, larger reservation at the network edge. This preserves the ability to perform connection admission control on core device links within the RSVP/DiffServ network while reducing signaling resource overhead.

### **How Aggregation Functions**

Common segments of multiple end-to-end (E2E) reservations are aggregated over an aggregation region into a larger reservation that is called an aggregate reservation. An aggregation region is a connected set of nodes that are capable of performing RSVP aggregation as shown in the figure below.

#### **Figure 19: RSVP Aggregation Network Overview**

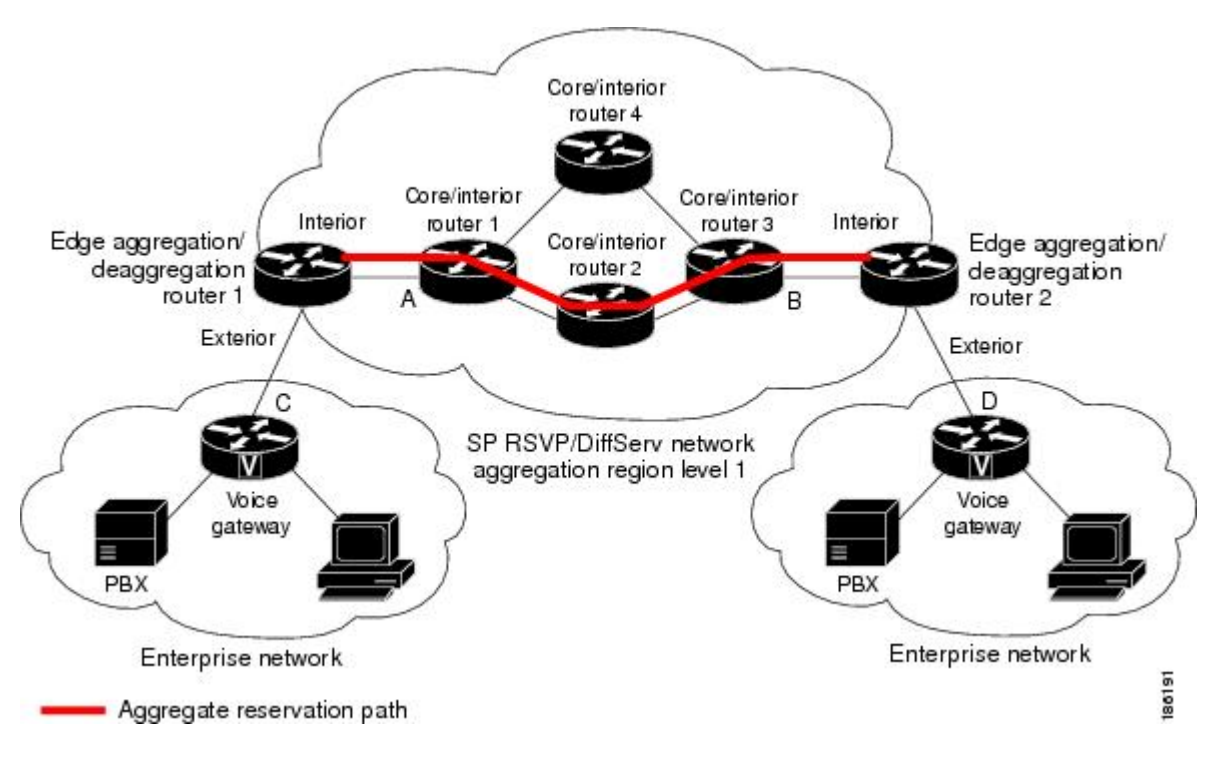

There are three types of nodes within an aggregation region:

- Aggregator--Aggregates multiple E2E reservations.
- Deaggregator--Deaggregates E2E reservations; provides mapping of E2E reservations onto aggregates.
- Interior--Neither aggregates or deaggregates, but is an RSVP core device that understands RFC 3175 formatted RSVP messages. Core/interior devices 1 through 4 are examples shown in the figure above.

There are two types of interfaces on the aggregator/deaggregator nodes:

- Exterior interface--The interface is not part of the aggregate region.
- Interior interface--The interface is part of the aggregate region.

Any device that is part of the aggregate region must have at least one interior interface and may have one or more exterior interfaces. Depending on the types of interfaces spanned by an IPv4 flow, a node can be an aggregator, a deaggregator, or an interior device with respect to that flow.

### **Aggregate RSVP DiffServ Integration Topology**

RSVP aggregation further enhances RSVP scalability within an RSVP/DiffServ network as shown in the figure above by allowing the establishment of aggregate reservations across an aggregation region. This allows for aggregated connection admission control on core/interior device interfaces. Running RSVP on the core/interior devices allows for more predictable bandwidth use during normal and failure scenarios.

The voice gateways are running classic RSVP, which means RSVP is keeping a state per flow and also classifying, marking, and scheduling packets on a per-flow basis. The edge/aggregation devices are running RSVP with scalability enhancements for admission control on the exterior interfaces connected to the voice gateways and running RSVP aggregation on the interfaces connected to core/interior devices 1 and 3. The core/interior devices in the RSVP/DiffServ network are running RSVP for the establishment of the aggregate reservations. The edge and core/interior devices inside the RSVP/DiffServ network also implement a specific per hop behavior (PHB) for a collection of flows that have the same DSCP.

The voice gateways identify voice data packets and set the appropriate DSCP in their IP headers so that the packets are classified into the priority class in the edge/aggregation devices and in core/interior devices 1, 2, 3 or 1, 4, 3.

The interior interfaces on the edge/aggregation/deaggregation devices (labeled A and B) connected to core/interior devices 1 and 3 are running RSVP aggregation. They are performing admission control only per flow against the RSVP bandwidth of the aggregate reservation for the corresponding DSCP.

Admission control is performed at the deaggregator because it is the first edge node to receive the returning E2E RSVP RESV message. CBWFQ is performing the classification, policing, and scheduling functions on all nodes within the RSVP/DiffServ network including the edge devices.

Aggregate reservations are dynamically established over an aggregation region when an E2E reservation enters an aggregation region by crossing from an exterior to an interior interface; for example, when voice gateway C initiates an E2E reservation to voice gateway D. The aggregation is accomplished by "hiding" the E2E RSVP messages from the RSVP nodes inside the aggregation region. This is achieved with a new IP protocol, RSVP-E2E-IGNORE, that replaces the standard RSVP protocol in E2E PATH, PATHTEAR, and RESVCONF messages. This protocol change to RSVP-E2E-IGNORE is performed by the aggregator when the message enters the aggregation region and later restored back to RSVP by the deaggregator when the message exits the aggregation region. Thus, the aggregator and deaggregator pairs for a given flow are dynamically discovered during the E2E PATH establishment.

The deaggregator device 2 is responsible for mapping the E2E PATH onto an aggregate reservation per the configured policy. If an aggregate reservation with the corresponding aggregator device 1 and a DSCP is established, the E2E PATH is forwarded. Otherwise a new aggregate at the requisite DSCP is established, and then the E2E PATH is forwarded. The establishment of this new aggregate is for the fixed bandwidth parameters configured at the deaggregator device 2. Aggregate PATH messages are sent from the aggregator to the deaggregator using RSVP's normal IP protocol. Aggregate RESV messages are sent back from the deaggregator to the aggregator, thus establishing an aggregate reservation on behalf of the set of E2E flows that use this aggregator and deaggregator. All RSVP capable interior nodes process the aggregate reservation request following normal RSVP processing including any configured local policy.

The RSVP-E2E-IGNORE messages are ignored by the core/interior devices, no E2E reservation states are created, and the message is forwarded as IP. As a consequence, the previous hop/next hop (PHOP/ NHOP) for each RSVP-E2E-IGNORE message received at the deaggregator or aggregator is the aggregator or deaggregator node. Therefore, all messages destined to the next or previous hop (RSVP error messages, for example) do not require the protocol to be changed when they traverse the aggregation region.

By setting up a small number of aggregate reservations on behalf of a large number of E2E flows, the number of states stored at core/interior devices and the amount of signal processing within the aggregation region is reduced.

In addition, by using differentiated services mechanisms for classification and scheduling of traffic supported by aggregate reservations rather than performing per aggregate reservation classification and scheduling, the amount of classification and scheduling state in the aggregation region is further reduced. This reduction is independent of the number of E2E reservations and the number of aggregate reservations in the aggregation region. One or more RSVP/DiffServ DSCPs are used to identify the traffic covered by aggregate reservations, and one or more RSVP/DiffServ per hop behaviors(PHBs) are used to offer the required forwarding treatment to this traffic. There may be more than one aggregate reservation between the same pair of devices, each representing different classes of traffic and each using a different DSCP and a different PHB.

### **Integration with RSVP Features**

RSVP aggregation has been integrated with many RSVP features, including the following:

- RSVP Fast Local Repair
- RSVP Local Policy Support
- RSVP Refresh Reduction and Reliable Messaging

### **Benefits of RSVP Aggregation**

### **Enhanced Scalability**

Aggregating a large number of small reservations into one reservation requires fewer resources for signaling, setting, and maintaining the reservation thereby increasing scalability.

### **Enhanced Bandwidth Usage within RSVP/DiffServ Core Network**

Aggregate reservations across an RSVP/DiffServ network allow for more predictable bandwidth use of core links across RSVP/DiffServ PHBs. Aggregate reservations can use RSVP fast local repair and local policy preemption features for determining bandwidth use during failure scenarios.

# <span id="page-175-0"></span>**How to Configure RSVP Aggregation**

### **Configuring RSVP Scalability Enhancements**

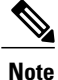

All interfaces on nodes running Cisco IOS Release 12.2(33)SRC software must be configured with RSVP Scalability Enhancements.

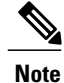

Interior nodes only require RSVP Scalability Enhancements (RSVP/DiffServ) configuration. Interior nodes simply need to have RSVP/DiffServ configured and be running Cisco IOS Release 12.2(33)SRC with RSVP aggregation support to enable the nodes to process per normal RSVP processing rules RFC 3175 formatted messages properly. This is because Cisco IOS Release 12.2(33)SRC supports control plane aggregation only. Dataplane aggregation must be achieved by using the RSVP Scalability Enhancements.

Perform these tasks on all nodes within the aggregation region including aggregators, deaggregators, and interior nodes.

This section includes the following procedures:

### **Enabling RSVP on an Interface**

### **SUMMARY STEPS**

- **1. enable**
- **2. configure terminal**
- **3.** interface *type number*
- **4. ip rsvp bandwidth** [*interface-kbps* ][*single-flow-kbps* ]
- **5. end**

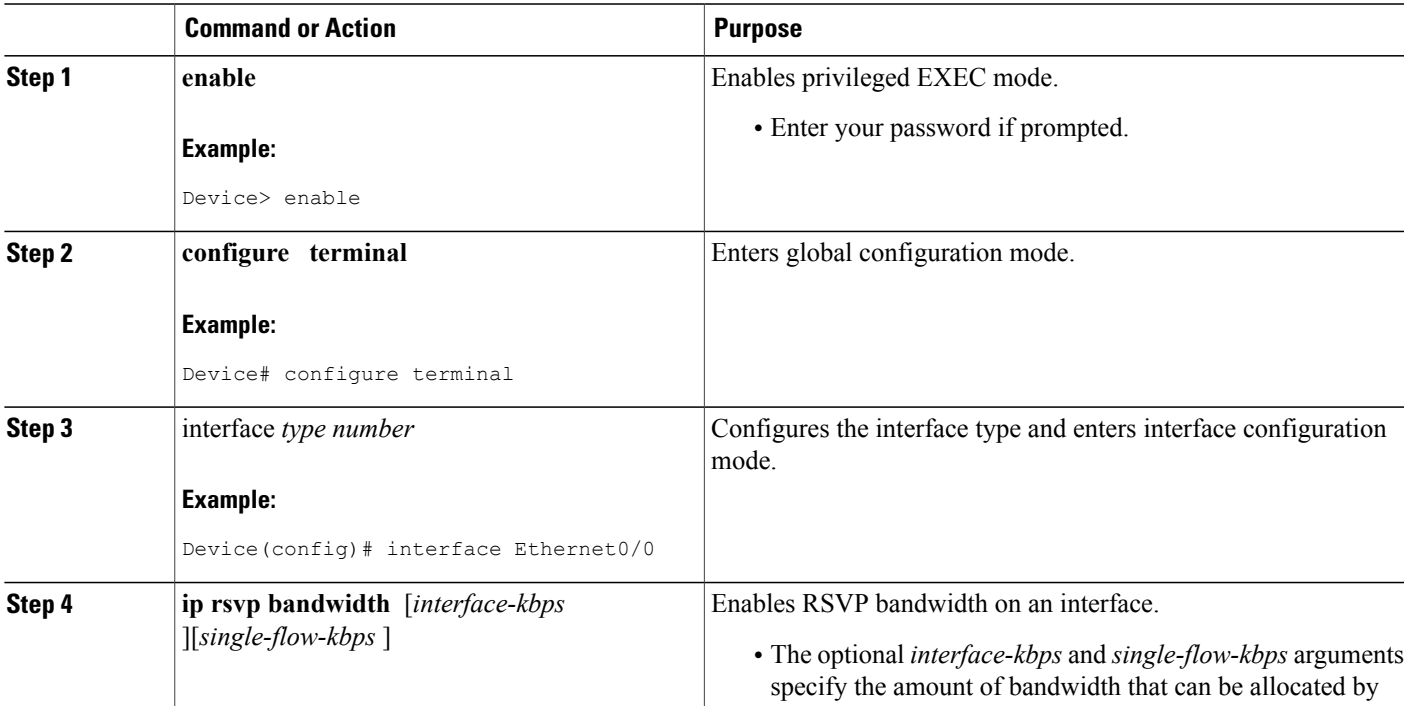

T

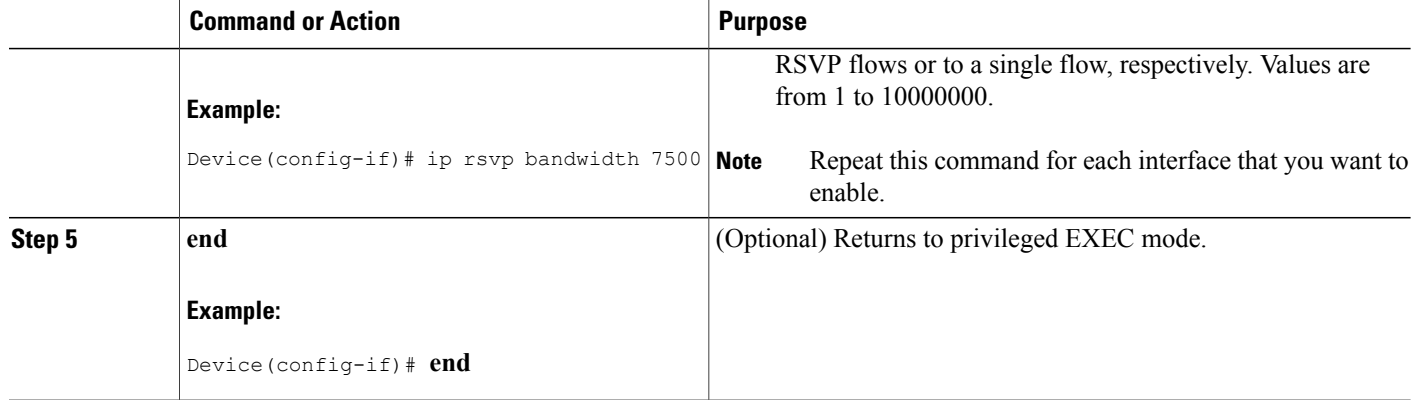

### **Setting the Resource Provider**

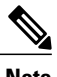

**Note** Resource provider was formerly called QoS provider.

### **SUMMARY STEPS**

- **1. enable**
- **2. configure terminal**
- **3.** interface *type number*
- **4.** ip rsvp resource-provider [none | wfq-interface | wfq-pvc]
- **5. end**

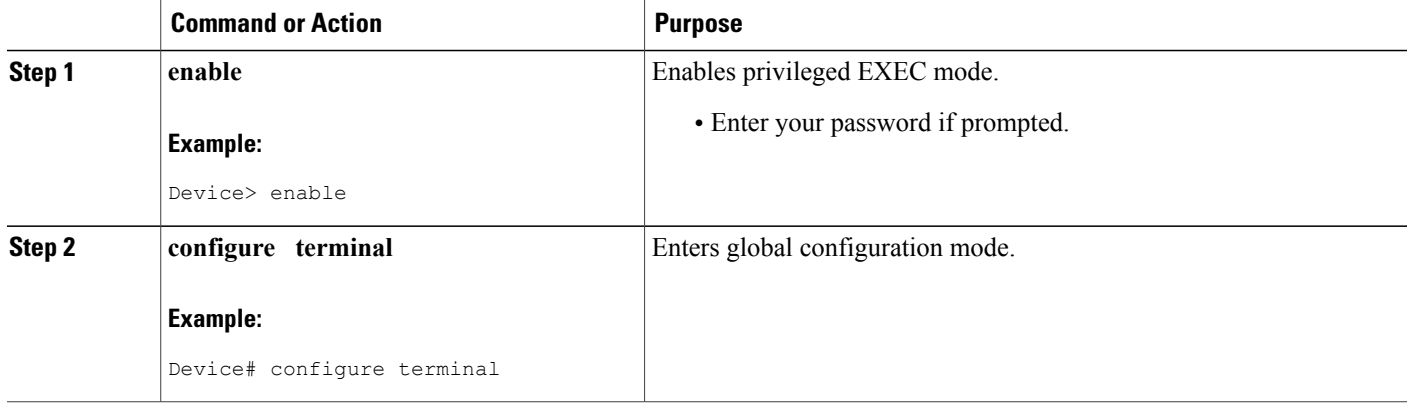

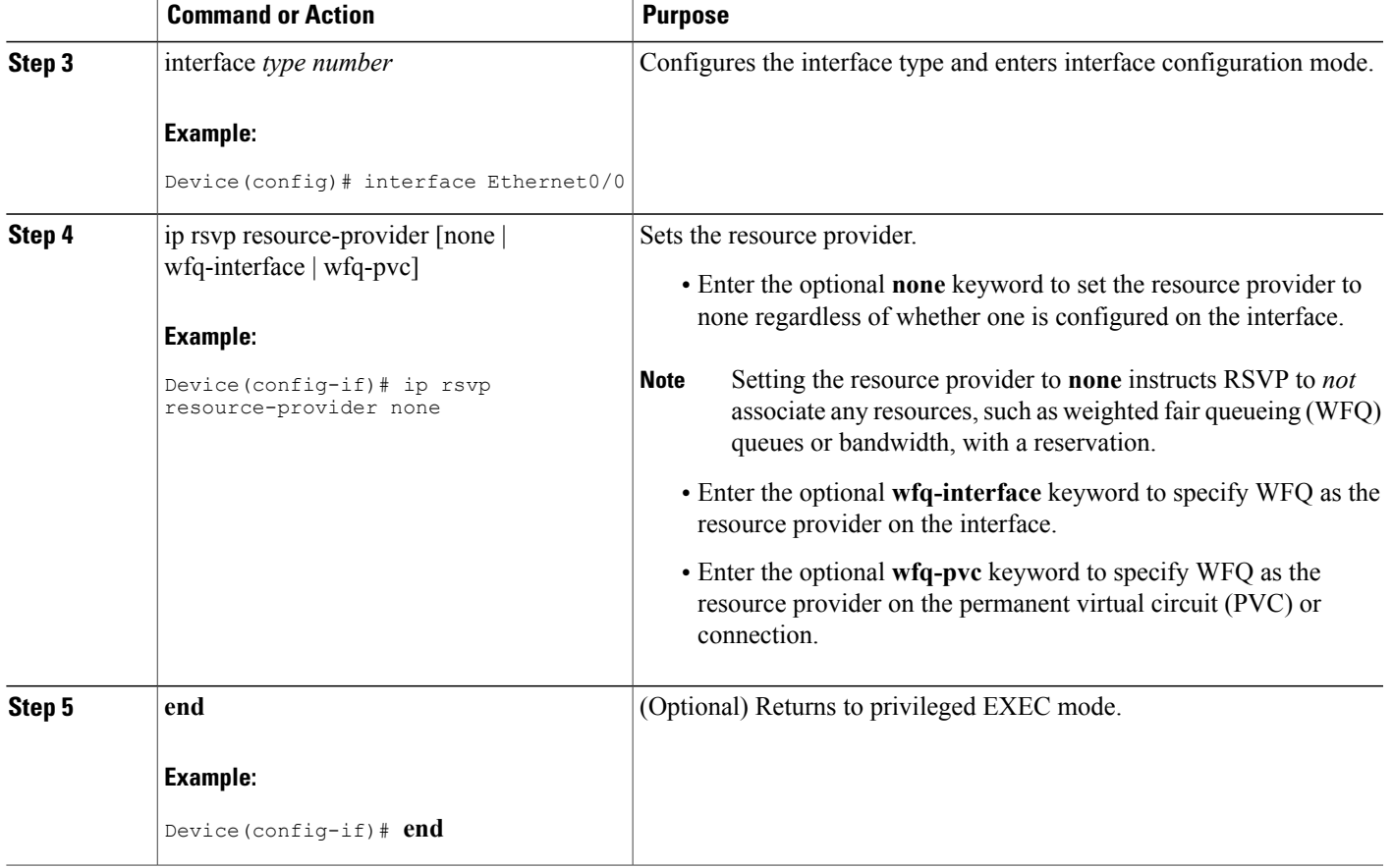

### **Disabling Data Packet Classification**

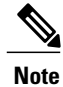

Disabling data packet classification instructs RSVP not to process every packet, but to perform admission control only.

### **SUMMARY STEPS**

 $\mathbf I$ 

- **1. enable**
- **2. configure terminal**
- **3.** interface *type number*
- **4.** ip rsvp data-packet classification none
- **5. end**

T

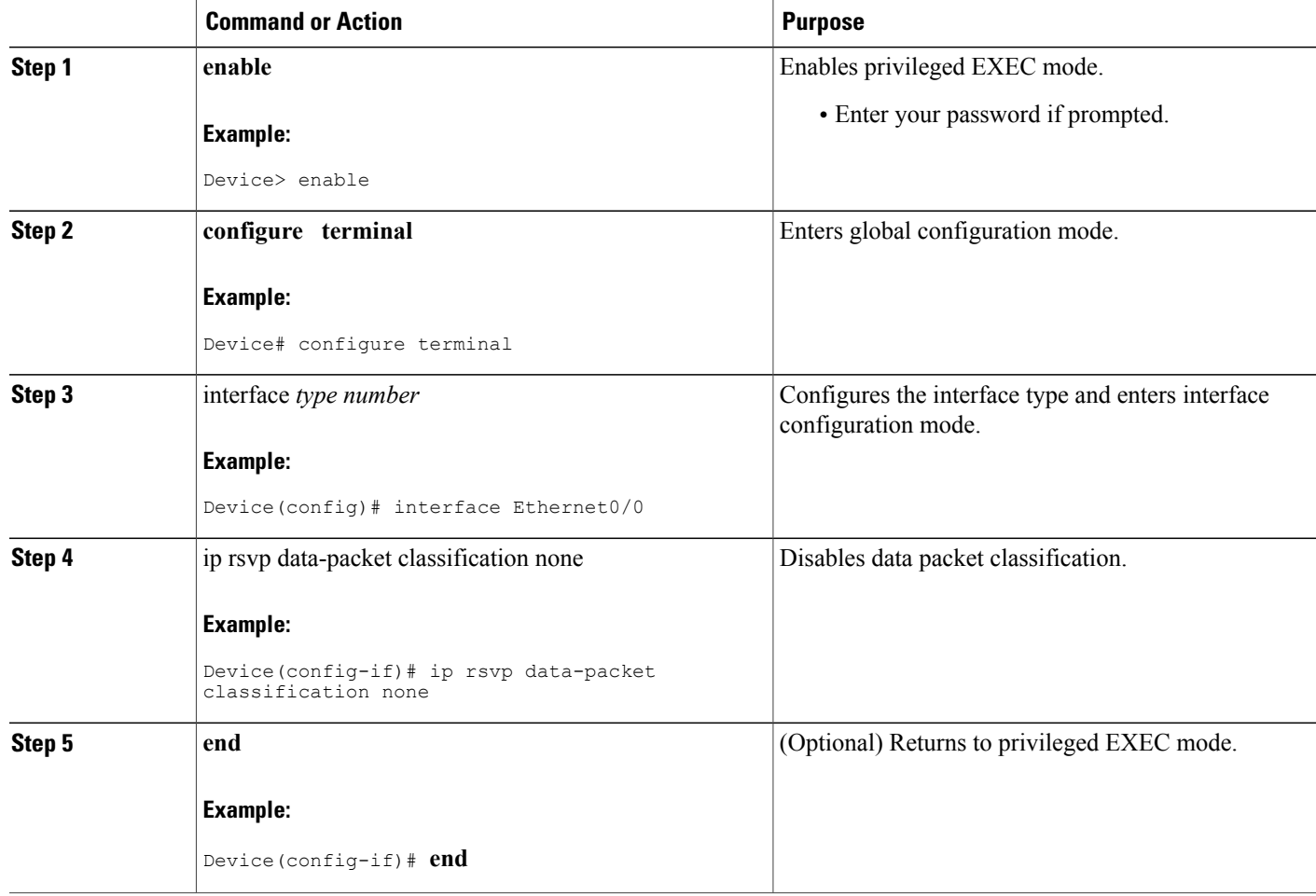
## **Configuring Class and Policy Maps**

### **SUMMARY STEPS**

- **1. enable**
- **2. configure terminal**
- **3.** class-map [type {stack | access-control | port-filter | queue-threshold}] [match-all | match-any] class-map-name
- **4. match access-group** {access-group | **name** access-group-name}
- **5. exit**
- **6.** policy-map [type access-control] policy-map-name
- **7.** class {class-name | class-default}
- **8.** priority {bandwidth-kbps | percent percentage} [burst]
- **9. end**

### **DETAILED STEPS**

Г

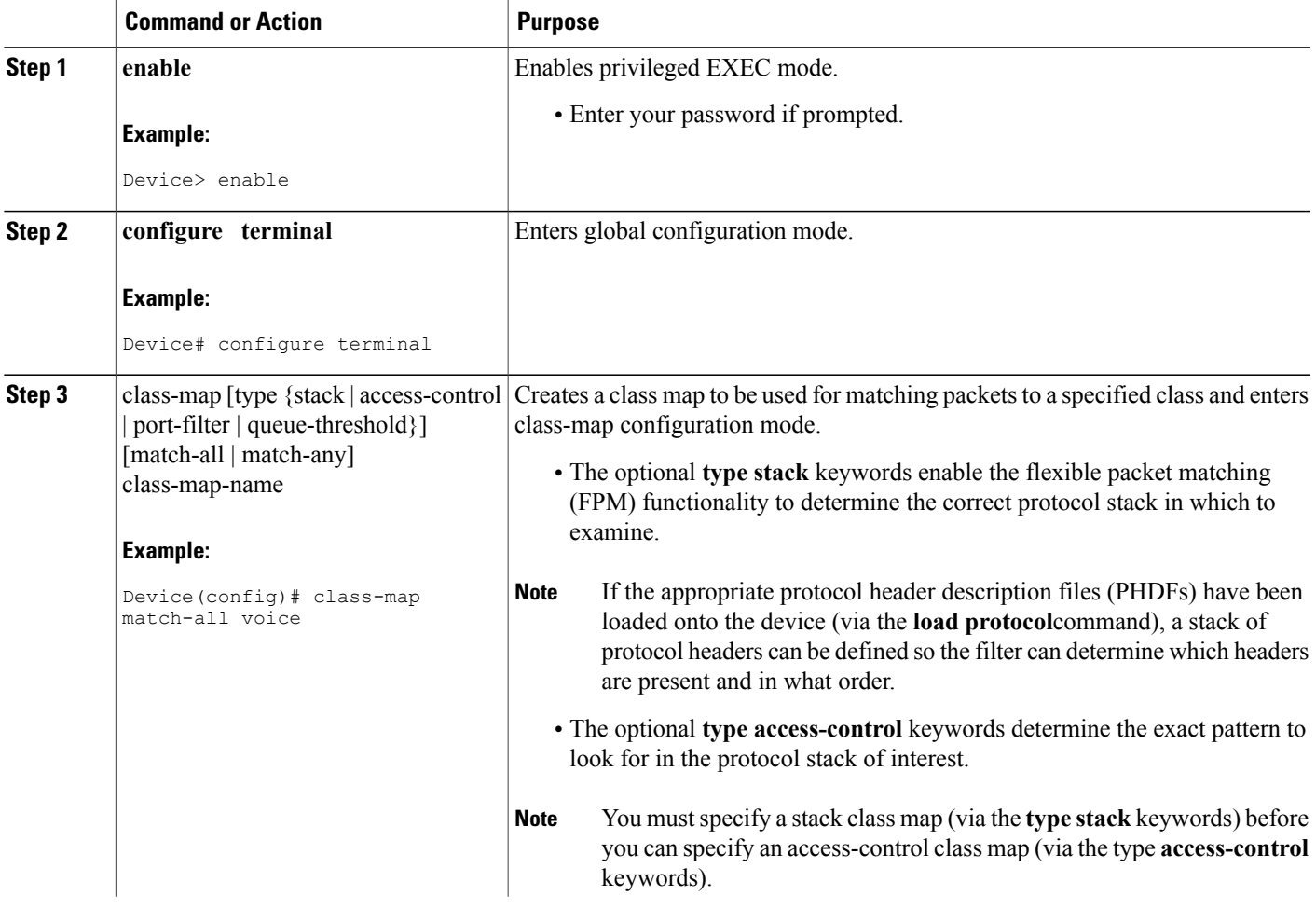

 $\mathbf I$ 

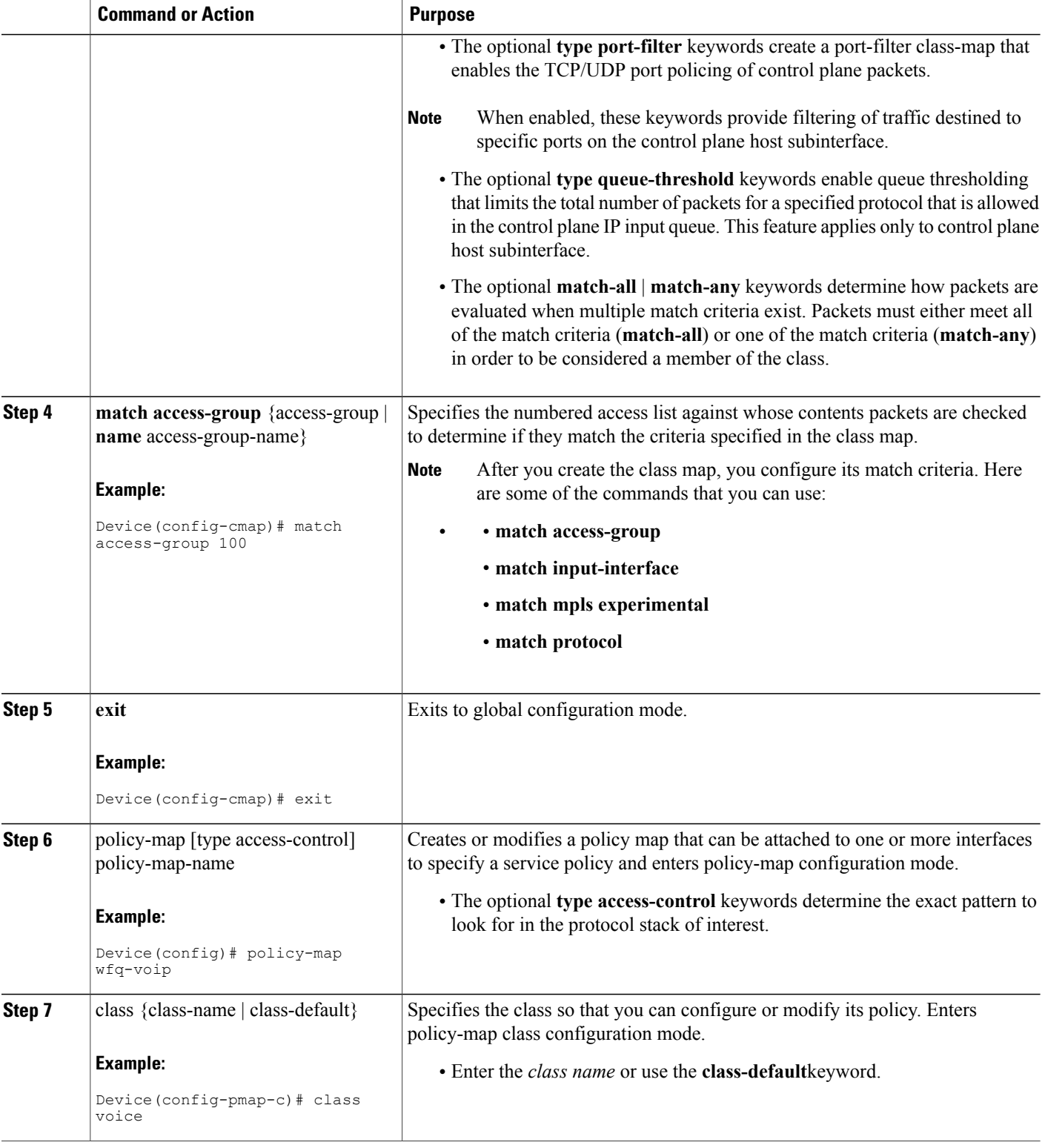

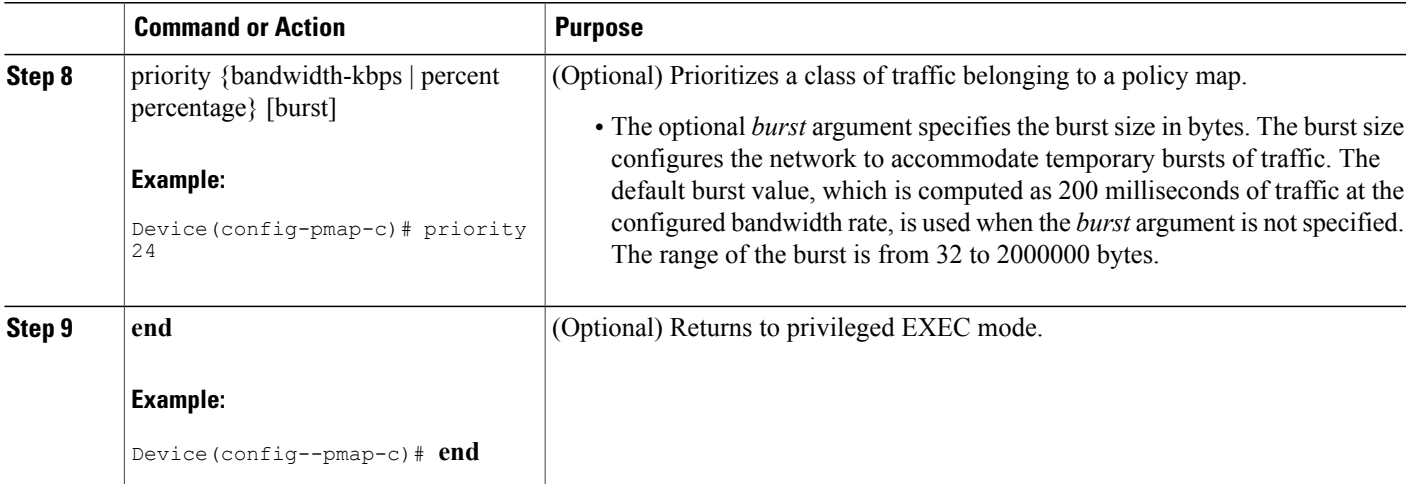

## **Attaching a Policy Map to an Interface**

**Note**

If at the time you configure the RSVP scalability enhancements, there are existing reservations that use classic RSVP, no additional marking, classification, or scheduling is provided for these flows. You can also delete these reservations after you configure the RSVP scalability enhancements.

### **SUMMARY STEPS**

- **1. enable**
- **2. configure terminal**
- **3.** interface *type number*
- **4. service-policy** [**type access-control**] {**input** | **output**} policy-map-name
- **5. end**

### **DETAILED STEPS**

Г

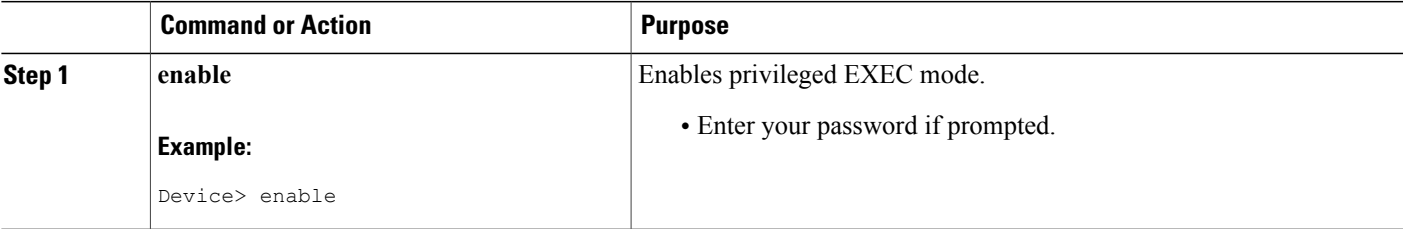

T

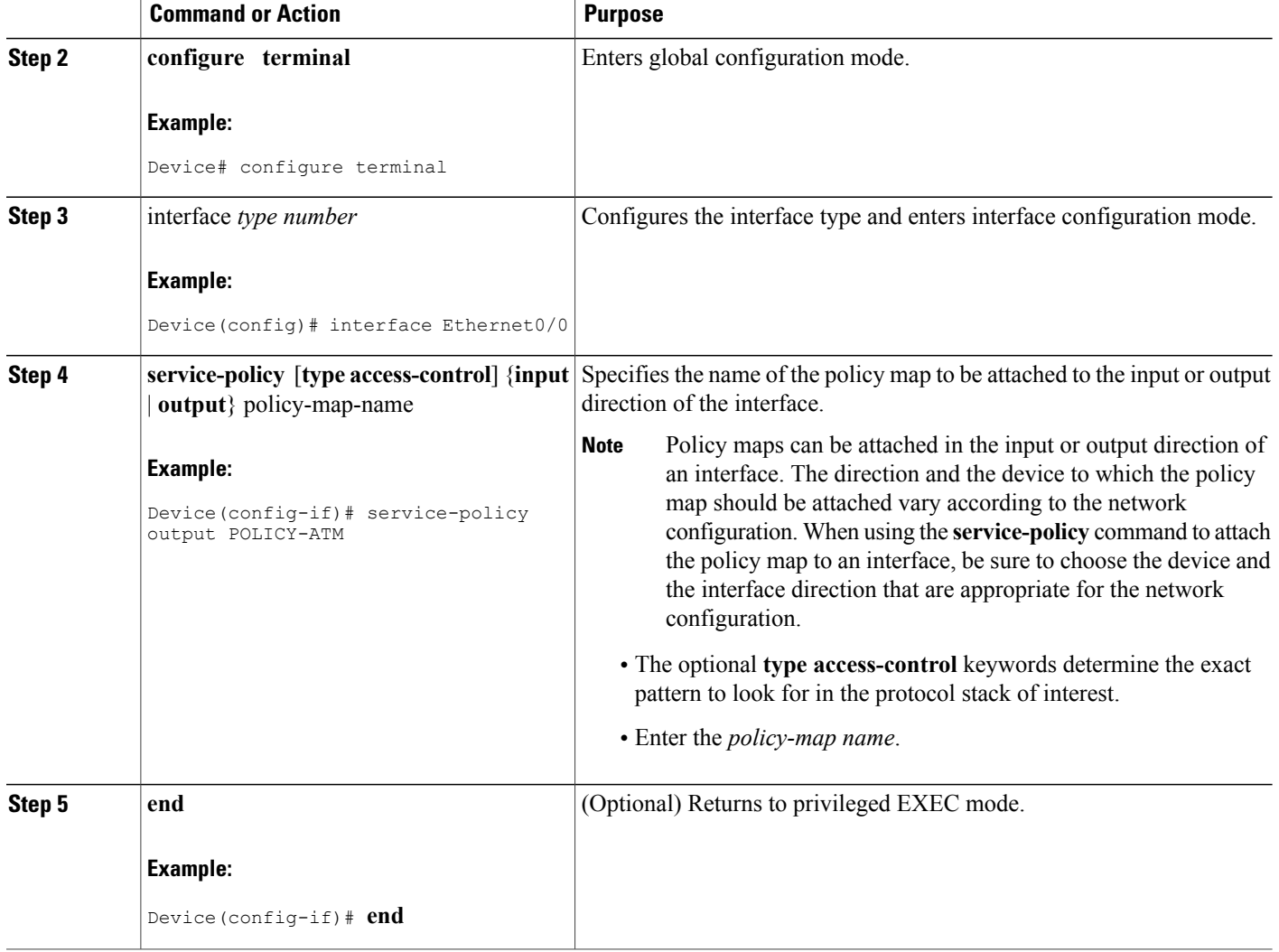

# **Configuring Interfaces with Aggregation Role**

Perform this task on aggregator and deaggregators to specify which interfaces are facing the aggregation region.

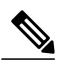

**Note** You do not need to perform this task on interior devices; that is, nodes having interior interfaces only.

## **SUMMARY STEPS**

- **1. enable**
- **2. configure terminal**
- **3.** interface *type number*
- **4. ip rsvp aggregation role interior**
- **5.** Repeat Step 4 as needed to configure additional aggregator and deaggregator interfaces.
- **6. end**

## **DETAILED STEPS**

 $\mathbf{I}$ 

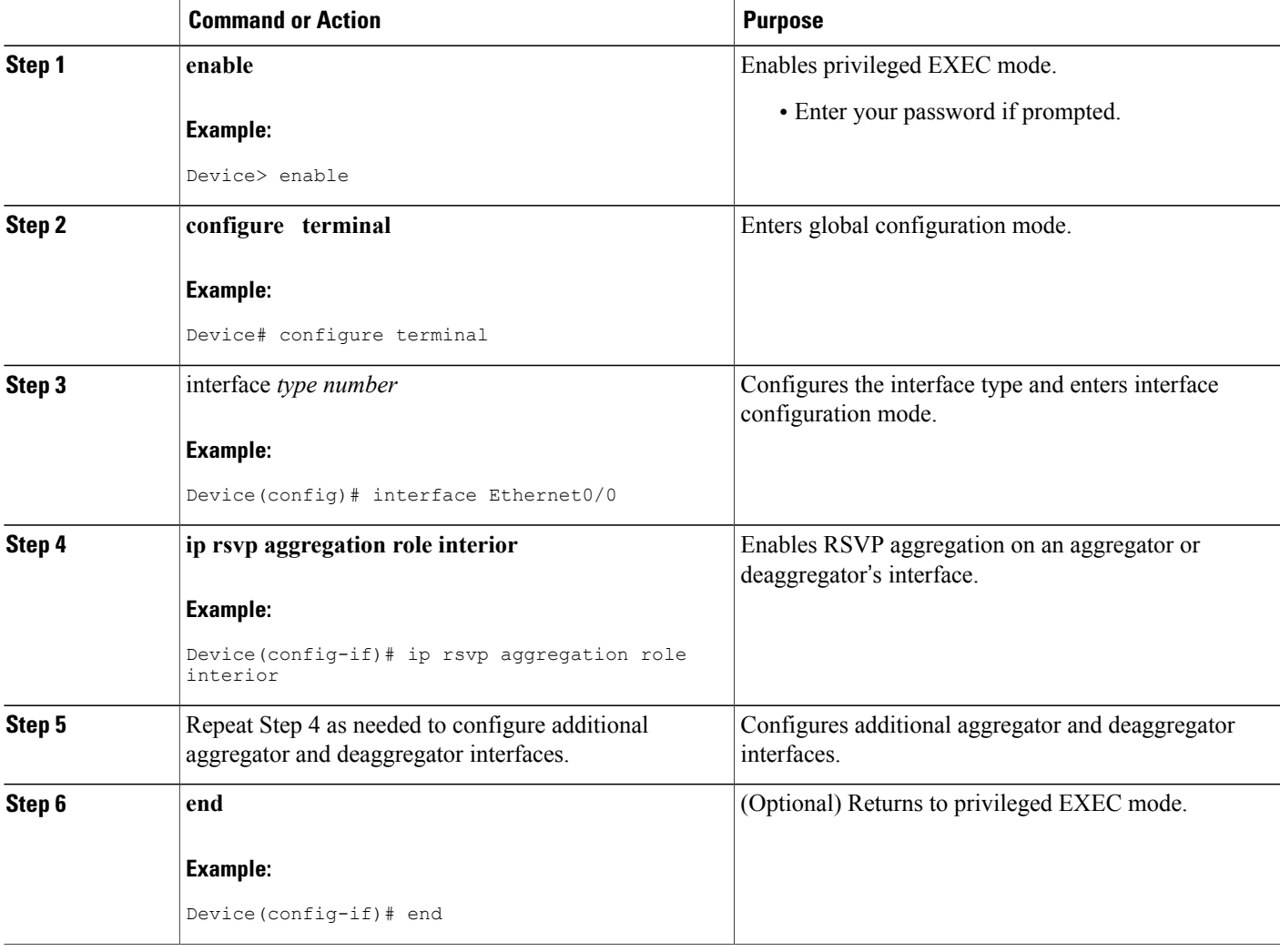

## **Configuring Aggregation Mapping on a Deaggregator**

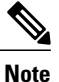

Typically, an edge device acts as both an aggregator and deaggregator because of the unidirectional nature of RSVP reservations. Most applications require bidirectional reservations. Therefore, these parameters are used by a deaggregator when mapping E2E reservations onto aggregates during the dynamic aggregate reservation process.

#### **Before You Begin**

You should configure an access control list (ACL) to define a group of RSVP endpoints whose reservations will be aggregated onto a single aggregate reservation session identified by the specified DSCP. Then for each ACL, define a map configuration.

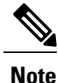

In classic (unaggregated) RSVP, a session is identified in the reservation message session object by the destination IP address and protocol information. In RSVP aggregation, a session is identified by the destination IP address and DSCP within the session object of the aggregate RSVP message. E2E reservations are mapped onto a particular aggregate RSVP session identified by the E2E reservation session object alone or a combination of the session object and sender template or filter spec.

#### **Extended ACLs**

The ACLs used within the **ip rsvp aggregation ip map** command match the RSVP message objects as follows for an extended ACL:

- Source IP address and port match the RSVP PATH message sender template or RSVP RESV message filter spec; this is the IP source or the RSVP sender.
- Destination IP address and port match the RSVP PATH/RESV message session object IP address; this is the IP destination address or the RSVP receiver.
- Protocol matches the RSVP PATH/RESV message session object protocol; if protocol = IP, then it matches the source or destination address as above.

#### **Standard ACLs**

The ACLs used within the **iprsvpaggregationip map**command match the RSVP message objects asfollows for a standard ACL:

• IP address matches the RSVP PATH message sender template or RSVP RESV message filter spec; this is the IP source address or the RSVP sender.

### **SUMMARY STEPS**

- **1. enable**
- **2. configure terminal**
- **3. ip rsvp aggregation ip map** {**access-list** {*acl-number*} | **any**} **dscp** *value*
- **4. end**

### **DETAILED STEPS**

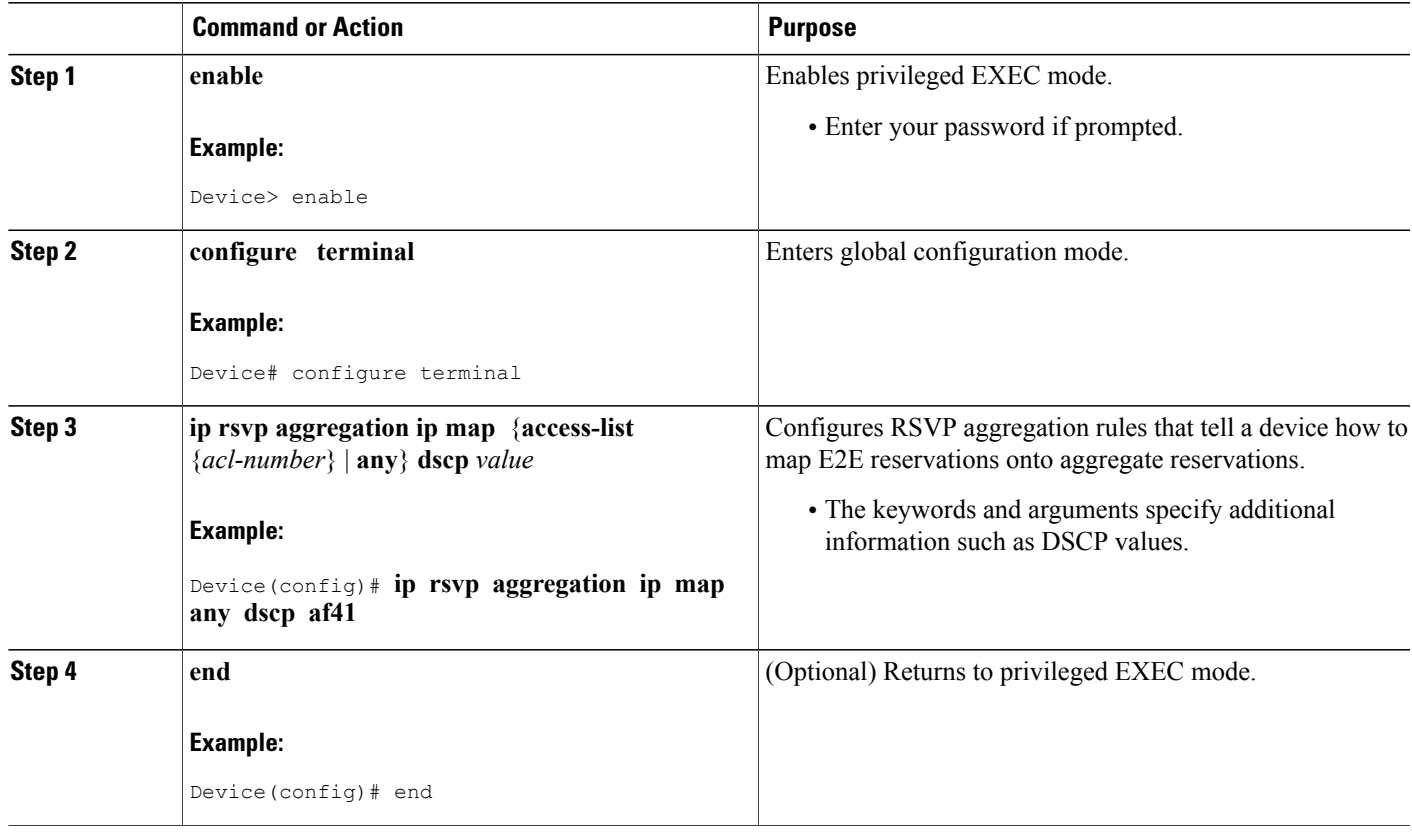

# **Configuring Aggregate Reservation Attributes on a Deaggregator**

Perform this task on a deaggregator to configure the aggregate reservation attributes (also called token bucket parameters) on a per-DSCP basis.

 $\overline{\mathscr{C}}$ **Note**

Г

Typically, an edge device acts as both an aggregator and deaggregator because of the unidirectional nature of RSVP reservations. Most applications require bidirectional reservations. Therefore, these parameters are used by a deaggregator when mapping E2E reservations onto aggregates during the dynamic aggregate reservation process.

T

#### **SUMMARY STEPS**

- **1. enable**
- **2. configure terminal**
- **3. ip rsvp aggregation ip reservation dscp** *value* [**aggregator** *agg-ip-address*] **traffic-params static rate** *data-rate* [**burst** *burst-size*] [**peak** *peak-rate*]
- **4. end**

### **DETAILED STEPS**

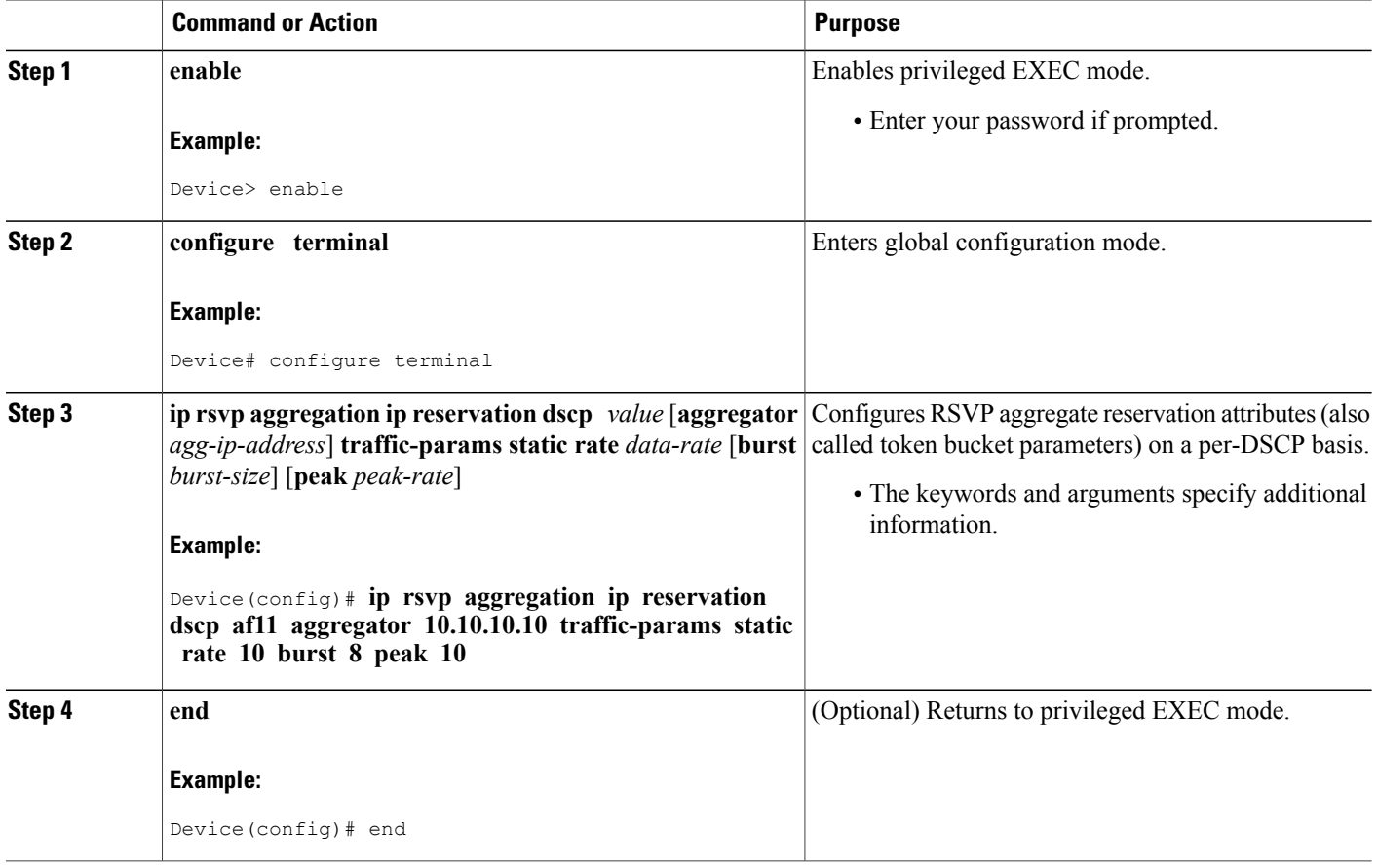

# **Configuring an RSVP Aggregation Device ID**

Perform this task on aggregators and deaggregators to configure an RSVP aggregation device ID.

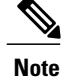

Both aggregators and deaggregators need to be identified with a stable and routable IP address. This is the RFC 3175 device ID, which is also the IP address of the loopback interface with the lowest number. If there is no loopback interface configured or all those configured are down, then there will be no device ID assigned for the aggregating/deaggregating function and aggregate reservations will not be established.

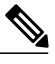

The device ID may change if the associated loopback interface goes down or its IP address is removed. In this case, the E2E and aggregate sessions are torn down. If a new device ID is determined, new E2E and aggregate sessions will use the new device ID. **Note**

### **SUMMARY STEPS**

- **1. enable**
- **2. configure terminal**
- **3. interface loopback** *number*
- **4. ip address** *ip-address subnet-mask/prefix*
- **5. end**

### **DETAILED STEPS**

Г

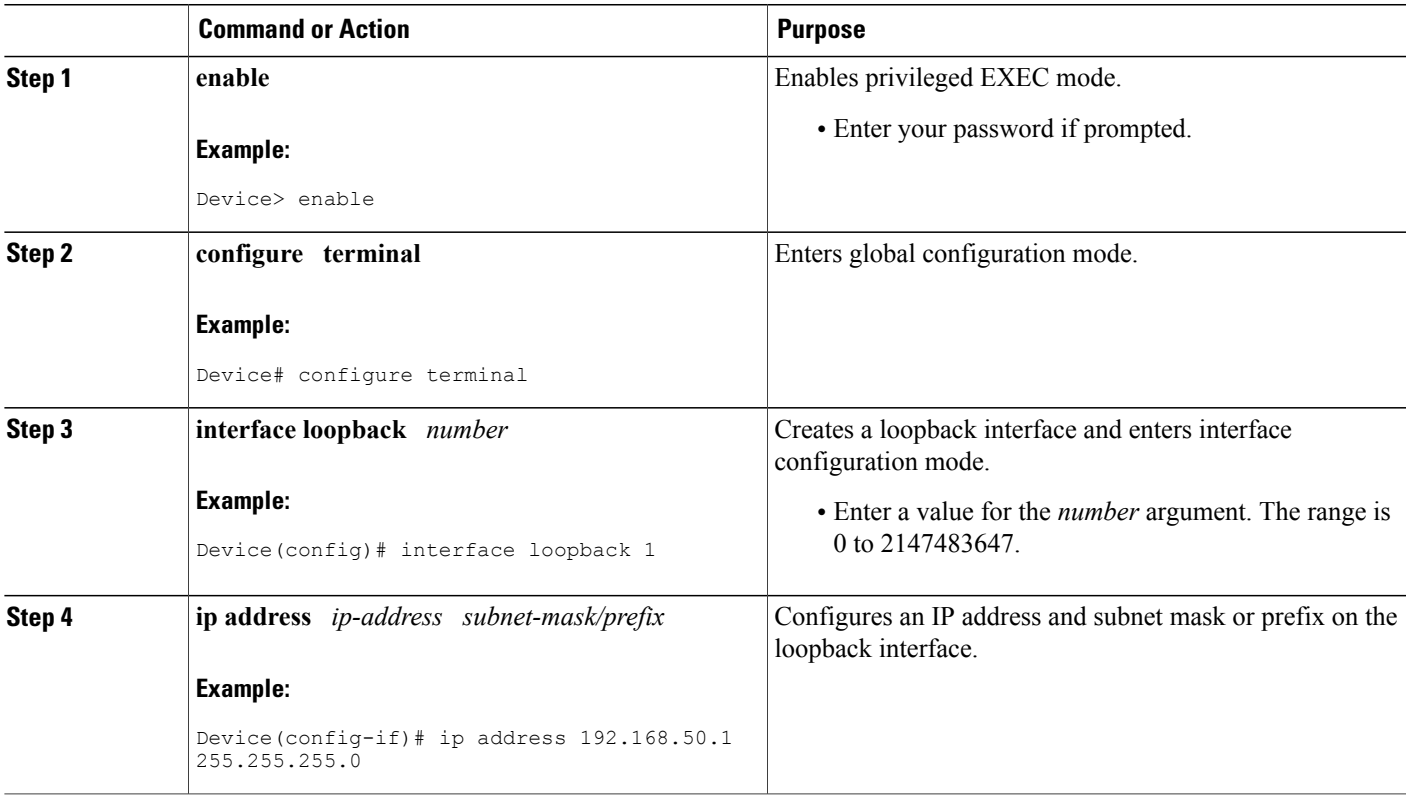

Ι

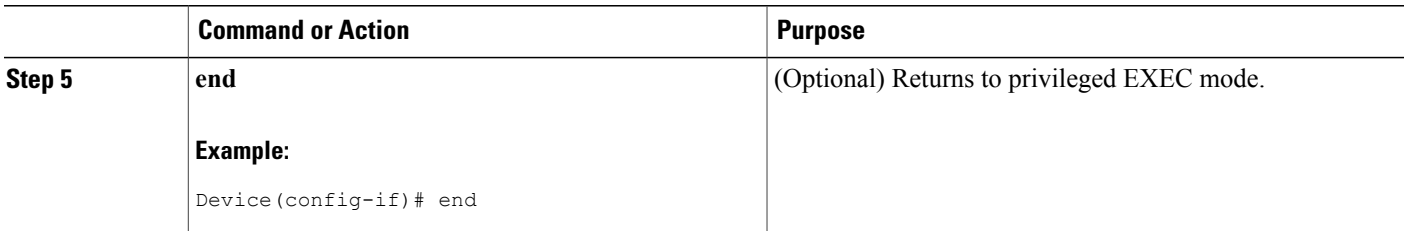

# **Enabling RSVP Aggregation**

Perform this task on aggregators and deaggregators to enable RSVP aggregation globally after you have completed all the previous aggregator and deaggregator configurations.

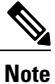

This task registers a device to receive RSVP-E2E-IGNORE messages. It is not necessary to perform this task on interior devices because they are only processing RSVP aggregate reservations. If you do so, you may decrease performance because the interior device will then unnecessarily process all the RSVP-E2E-IGNORE messages.

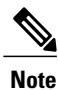

If you enable RSVP aggregation globally on an interior device, then you should configure all interfaces as interior.

#### **SUMMARY STEPS**

- **1. enable**
- **2. configure terminal**
- **3. ip rsvp aggregation ip**
- **4. end**

#### **DETAILED STEPS**

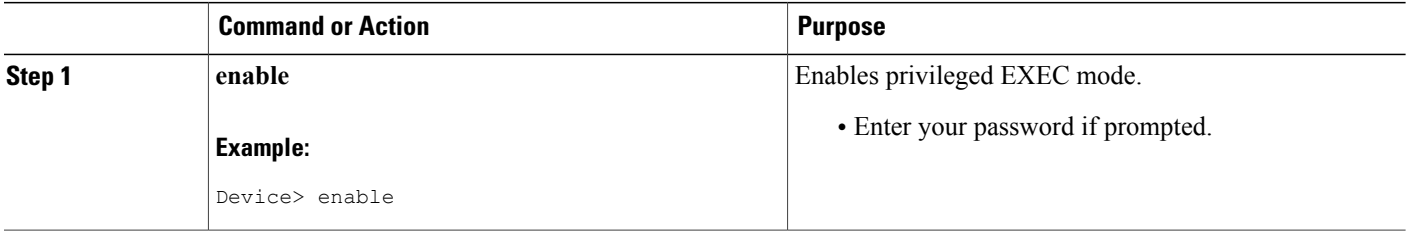

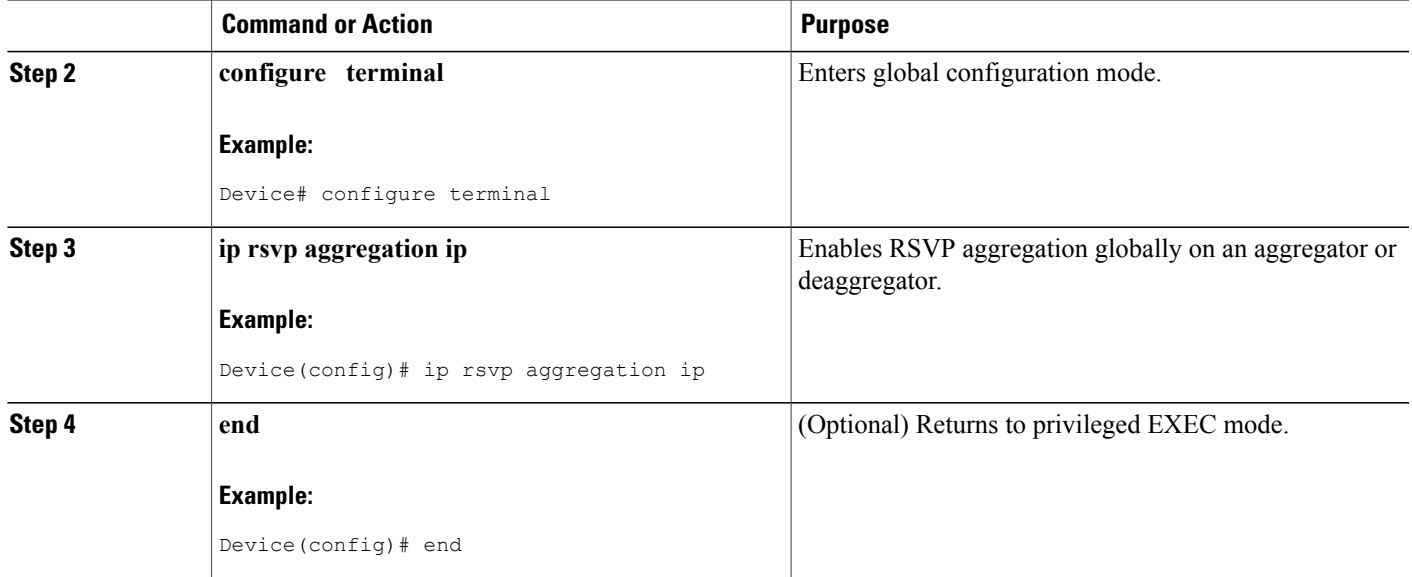

# **Configuring RSVP Local Policy**

Perform this task to apply a local policy to an RSVP aggregate reservation.

 $\overline{\mathscr{C}}$ **Note**

In classic (unaggregated) RSVP, a session is identified in the reservation message session object by the destination IP address and protocol information. In RSVP aggregation, a session is identified by the destination IP address and DSCP within the session object of the aggregate RSVP message. The **dscp-ip** keyword matches the DSCP within the session object.

### **SUMMARY STEPS**

I

- **1. enable**
- **2. configure terminal**
- **3. ip rsvp policy local {acl** *acl1 acl2...acl8* ] | **dscp-ip** *value1* [*value2 ... value8*] | **default** | **identity** *alias1* [*alias2*...*alias4*] | **origin-as** *as1 as2...as8* **}**
- **4.** {**accept** | forward [**all** | **path**| **path-error** | **resv**| **resv-error**] | **default** | **exit** | **fast-reroute** | **local-override** | **maximum** {**bandwidth**[**group***x*] [**single** *y*] |**senders** *n*} **preempt-priority** [**traffic-eng** *x*]*setup-priority* [*hold-priority*]}
- **5. end**

I

## **DETAILED STEPS**

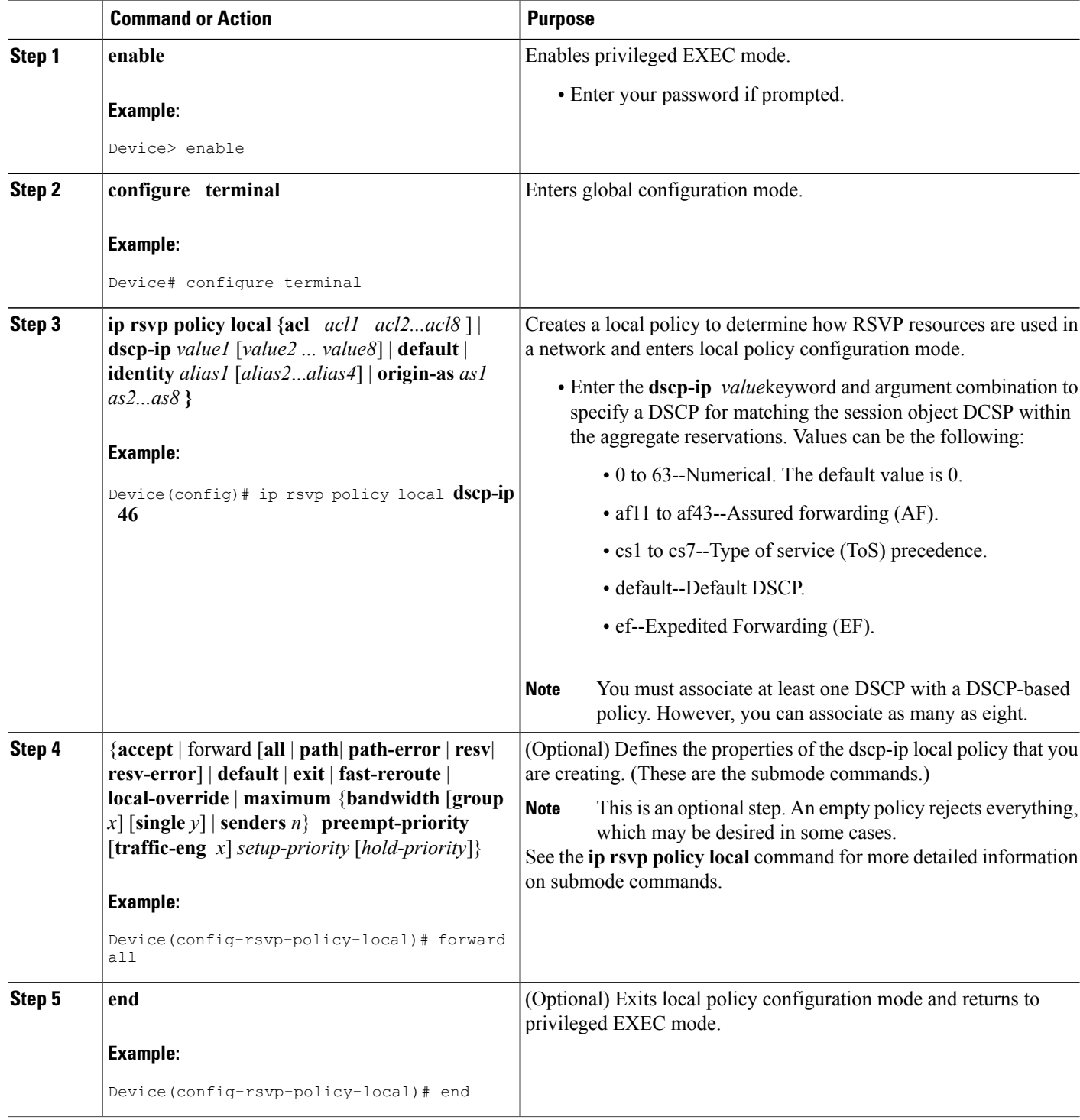

# **Verifying the RSVP Aggregation Configuration**

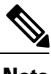

**Note** You can use the following **show** commands in user EXEC or privileged EXEC mode.

#### **SUMMARY STEPS**

- **1. enable**
- **2. show ip rsvp aggregation ip** [**endpoints** | **interface** [*if-name*] | **map** [**dscp** *value*]| **reservation** [**dscp** *value*[**aggregator** *ip-address*]]
- **3. show ip rsvp aggregation ip endpoints** [**role**{**aggregator**| **deaggregator**}] [*ip-address*] [**dscp** *value*] [**detail**]
- **4. show ip rsvp** [**atm-peak-rate-limit**| **counters**| **host**| **installed**| **interface**| **listeners**| **neighbor**| **policy**| **precedence**| **request**| **reservation**| **sbm**| **sender**| **signalling**| **tos**]
- **5. show ip rsvp reservation** [**detail**] [**filter**[**destination** *ip-address* | *hostname*] [**dst-port** *port-number*] [**source** *ip-address* | *hostname*][**src-port** *port-number*]]
- **6. show ip rsvp sender** [**detail**] [**filter**[**destination** *ip-address* | *hostname*] [**dst-port** *port-number*] [**source** *ip-address* | *hostname*][**src-port** *port-number*]]
- **7. show ip rsvp installed** [*interface-type interface-number*] [**detail**]
- **8. show ip rsvp interface** [**detail**] [*interface-type interface-number*]
- **9. end**

### **DETAILED STEPS**

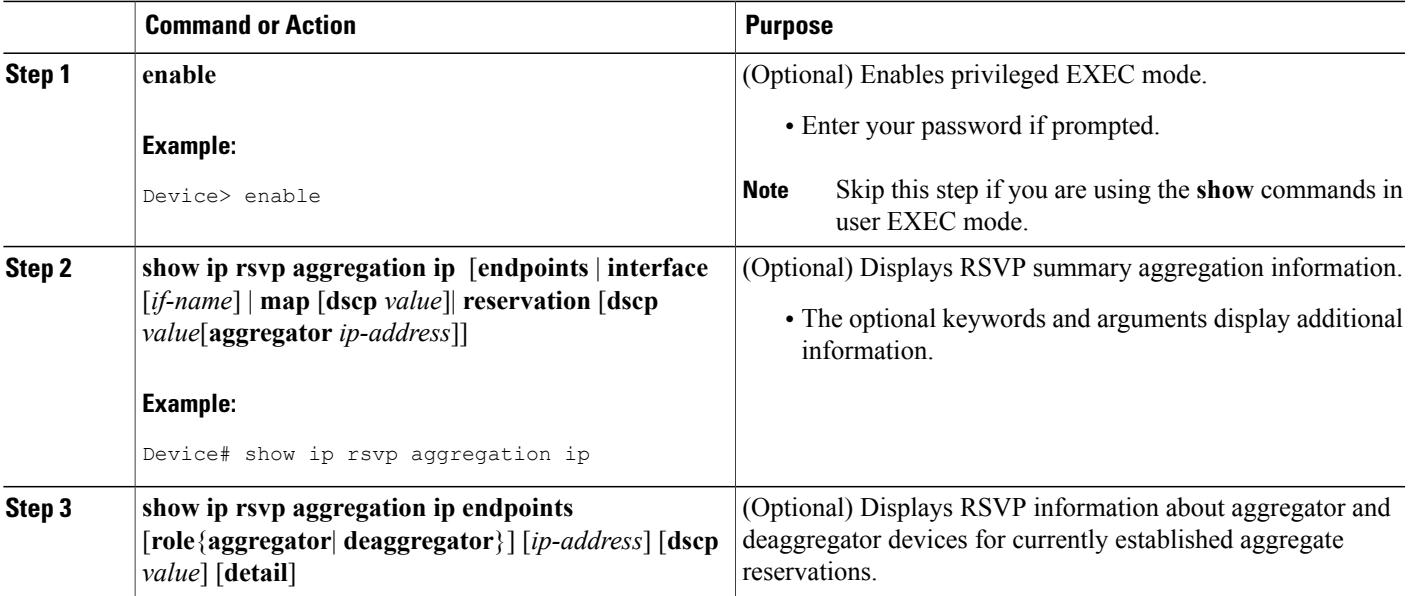

 $\mathbf I$ 

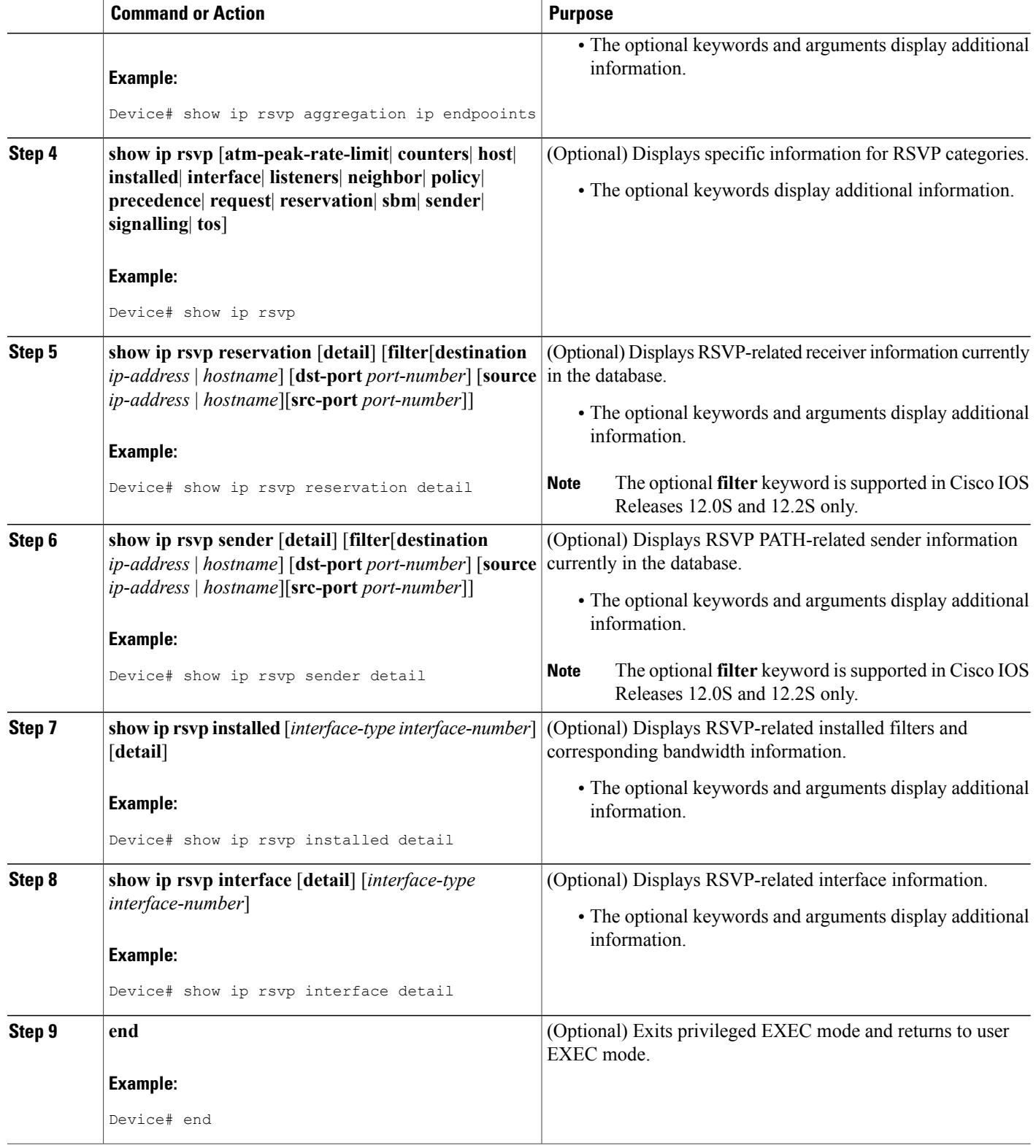

# **Configuration Examples for RSVP Aggregation**

# **Examples Configuring RSVP Aggregation**

The figure below shows a five-device network in which RSVP aggregation is configured.

**Figure 20: Sample RSVP Aggregation Network**

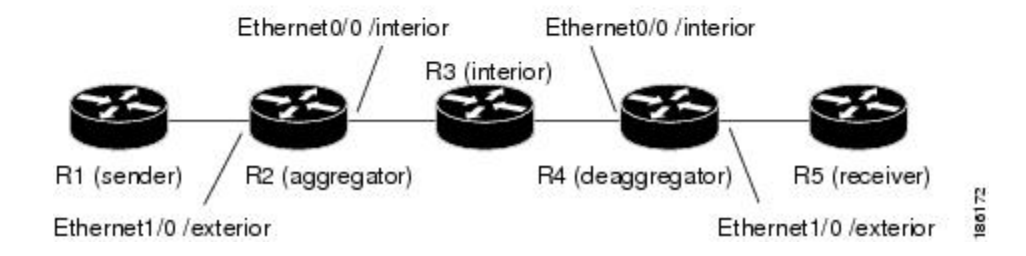

#### **Configuring RSVP/ DiffServ Attributes on an Interior Device**

The following example configures RSVP/DiffServ attributes on an interior device (R3 in the figure above).

- Ethernet interface 0/0 is enabled for RSVP and the amount of bandwidth available for reservations is configured.
- A resource provider is configured and data packet classification is disabled because RSVP aggregation supports control plane aggregation only.

Device# **configure terminal**

```
Enter configuration commands, one per line. End with CNTL/Z.
Device(config)# interface Ethernet0/0
Device(config-if)# ip rsvp bandwidth 400
Device(config-if)# ip rsvp resource-provider none
Device(config-if)# ip rsvp data-packet classification none
Device(config-if)# end
```
#### **Configuring RSVP Aggregation on an Aggregator or Deaggregator**

The following example configures RSVP aggregation attributes on an aggregator or deaggregator (R2 and R4 in Figure 2

- Loopback 1 is configured to establish an RSVP aggregation device ID.
- Ethernet interface 0/0 is enabled for RSVP and the amount of bandwidth available for reservations is configured.
- Ethernet interface 0/0 on an aggregator or deaggregator is configured to face an aggregation region.
- A resource provider is configured and data packet classification is disabled because RSVP aggregation supports control plane aggregation only.

```
Device# configure terminal
```

```
Enter configuration commands, one per line. End with CNTL/Z.
Device(config)# interface Loopback 1
Device(config)# ip address 192.168.50.1 255.255.255.0
Device(config)# interface Ethernet0/0
Device(config-if)# ip rsvp bandwidth 400
Device(config-if)# ip rsvp aggregation role interior
Device(config-if)# ip rsvp resource-provider none
Device(config-if)# ip rsvp data-packet classification none
Device(config-if)# end
```
#### **Configuring RSVP Aggregation Attributes and Parameters**

The following example configures additional RSVP aggregation attributes, including a global rule for mapping all E2E reservations onto a single aggregate with DSCP AF41 and the token bucket parameters for aggregate reservations, because dynamic resizing is not supported. This configuration is only required on nodes performing the deaggregation function (R4 in the figure above).

#### Device# **configure terminal**

Enter configuration commands, one per line. End with CNTL/Z.

Device(config)# **ip rsvp aggregation ip map any dscp af41**

Device(config)# **ip rsvp aggregation ip reservation dscp af41 aggregator 10.10.10.10 traffic-params static rate 10 burst 8 peak 10**

Device(config)# **end**

#### **Configuring an Access List for a Deaggregator**

In the following example, access list 1 is defined for all RSVP messages whose RSVP PATH message sender template source address is in the 10.1.0.0 subnet so that the deaggregator (R4 in the figure above) maps those reservations onto an aggregate reservation for the DSCP associated with the AF41 PHB:

Device# **configure terminal**

Enter configuration commands, one per line. End with CNTL/Z. Device(config)# **access-list 1 permit 10.1.0.0 0.0.255.255** Device(config)# **ip rsvp aggregation ip map access-list 1 dscp af41**

Device(config)# **end**

#### **Configuring RSVP Aggregation**

After you configure your RSVP aggregation attributes, you are ready to enable aggregation globally.

When you enable aggregation on a device, the device can act as an aggregator or a deaggregator. To perform aggregator and deaggregator functions, the RSVP process must see messages with the RSVP-E2E-IGNORE protocol type (134) on a device; otherwise, the messages are forwarded as data by the device's data plane. The **ip rsvp aggregation ip** command enables RSVP to identify messages with the RSVP-E2E-IGNORE protocol.

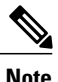

This registers a device to receive RSVP-E2E-IGNORE messages. It is not necessary to configure this command on interior nodes that are only processing RSVP aggregate reservations and forwarding RSVP-E2E-IGNORE messages as IP datagrams). Since the device is loaded with an image that supports aggregation, the device will process aggregate (RFC 3175 formatted) messages correctly. Enabling aggregation on an interior mode may decrease performance because the interior node will then unnecessarily process all RSVP-E2E-IGNORE messages.

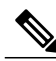

**Note**

If you enable aggregation on an interior node, you must configure all its interfaces as interior. Otherwise, all the interfaces have the exterior role, and any E2E PATH (E2E-IGNORE) messages arriving at the device are discarded.

In summary, there are two options for an interior device (R3 in the figure above):

- No RSVP aggregation configuration commands are entered.
- RSVP aggregation is enabled and all interfaces are configured as interior.

#### **Configuring RSVP Local Policy**

You can configure a local policy optionally on any RSVP capable node. In this example, a local policy is configured on a deaggregator to set the preemption priority values within the RSVP RESV aggregate messages based upon matching the DSCP within the aggregate RSVP messages session object. This allows the bandwidth available for RSVP reservations to be used first by reservations of DSCP EF over DSCP AF41 on interior or aggregation nodes. Any aggregate reservation for another DSCP will have a preemption priority of 0, the default.

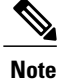

Within the RSVP RESV aggregate message at the deaggregator, this local policy sets an RFC 3181 "Signaled Preemption Priority Policy Element" that can be used by interior nodes or the aggregator that has **ip rsvp preemption** enabled.

The following example sets the preemption priority locally for RSVP aggregate reservations during establishment on an interior device (R3 in the figure above):

```
Device# configure terminal
```

```
Enter configuration commands, one per line. End with CNTL/Z.
Device(config)# ip rsvp policy local dscp-ip ef
Device(config-rsvp-local-policy)# 5 5
Device(config-rsvp-local-policy)# exit
Device(config)# ip rsvp policy local dscp-ip af41
Device(config-rsvp-local-policy)# 2 2
Device(config-rsvp-local-policy)# end
```
# **Example Verifying the RSVP Aggregation Configuration**

This section contains the following verification examples:

#### **Verifying RSVP Aggregation and Configured Reservations**

The following example verifies that RSVP aggregation is enabled and displays information about the reservations currently established and configured map and reservation policies:

```
Device# show ip rsvp aggregation ip
RFC 3175 Aggregation: Enabled
  Level: 1
  Default QoS service: Controlled-Load
  Number of signaled aggregate reservations: 2<br>Number of signaled E2E reservations: 8
  Number of signaled E2E reservations:
  Number of configured map commands: 4
  Number of configured reservation commands: 1
```
#### **Verifying Configured Interfaces and Their Roles**

The following example displays the configured interfaces and whether they are interior or exterior in regard to the aggregation region:

Device# **show ip rsvp aggregation ip interface** Interface Name -------------------- -------- Ethernet0/0 interior Serial2/0 exterior Serial3/0 exterior

#### **Verifying Aggregator and Deaggregator Reservations**

The following example displays information about the aggregators and deaggregators when established reservations are present:

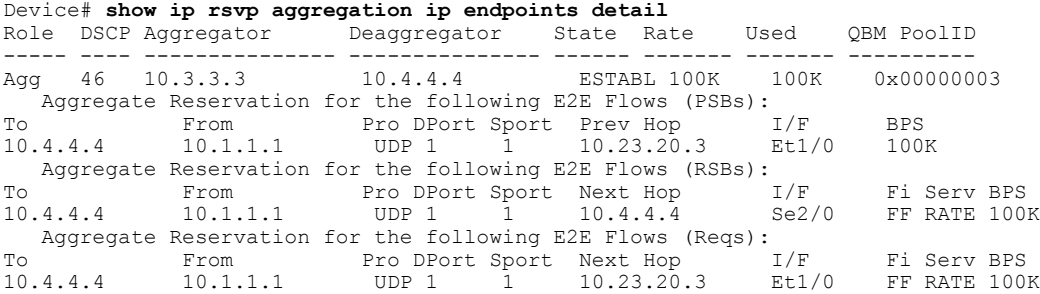

# **Additional References**

The following sections provide references related to the RSVP Aggregation feature.

#### **Related Documents**

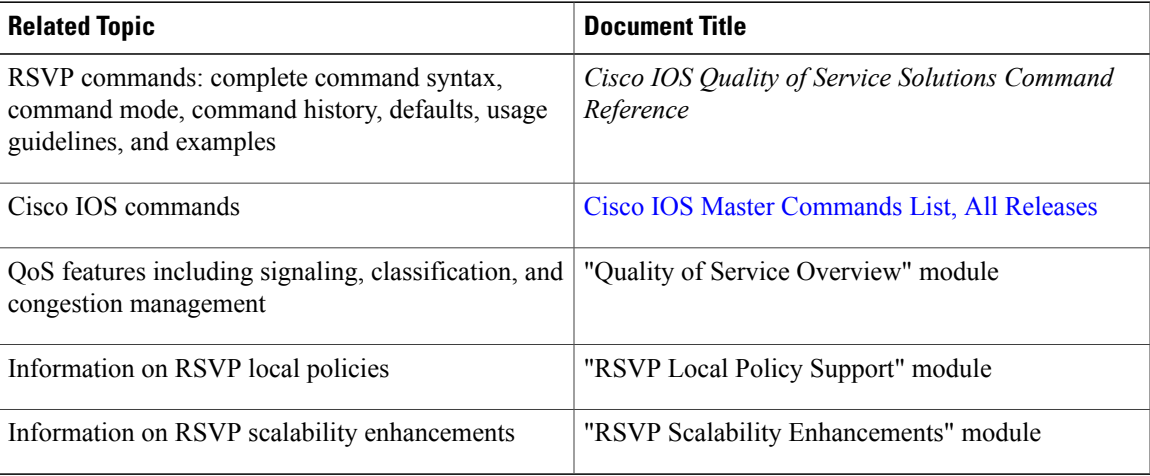

### **Standards**

Г

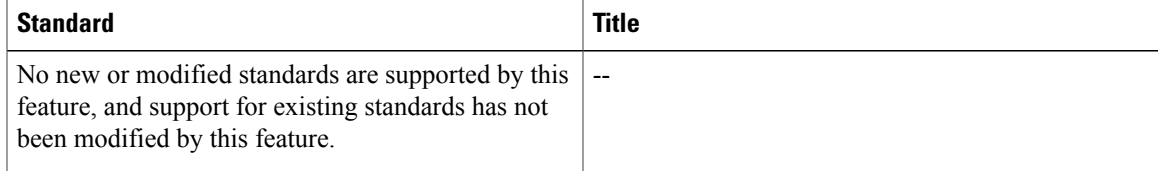

I

#### **MIBs**

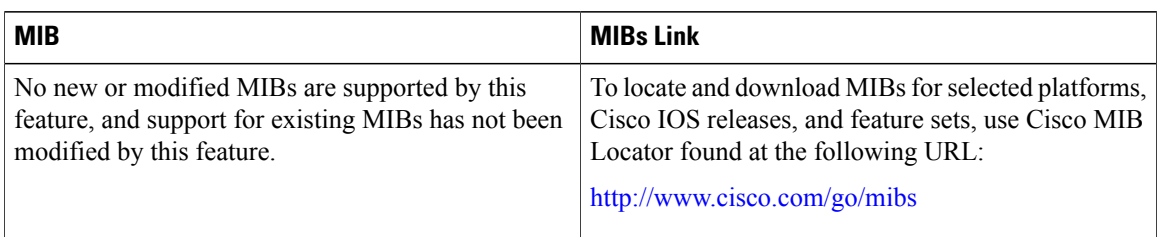

### **RFCs**

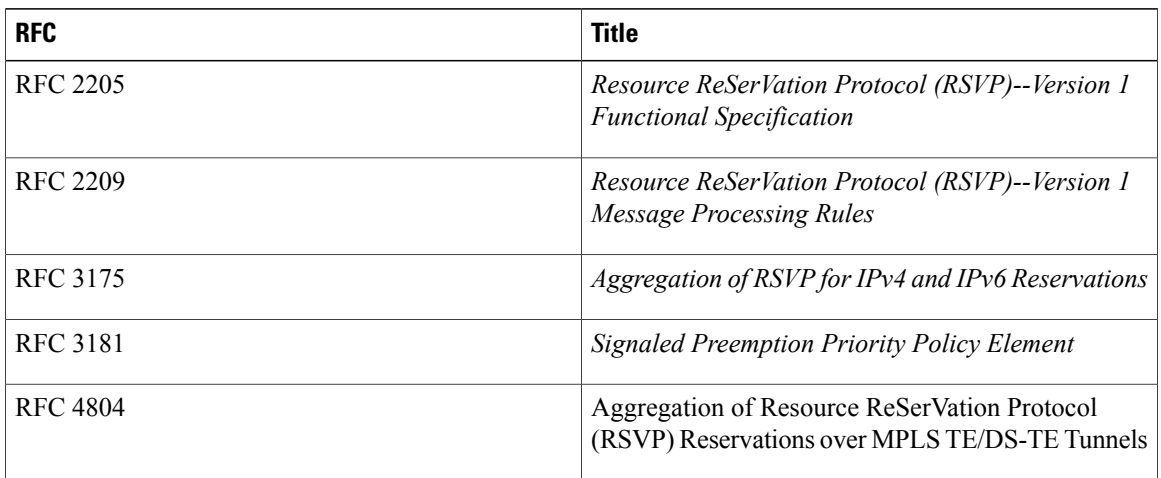

### **Technical Assistance**

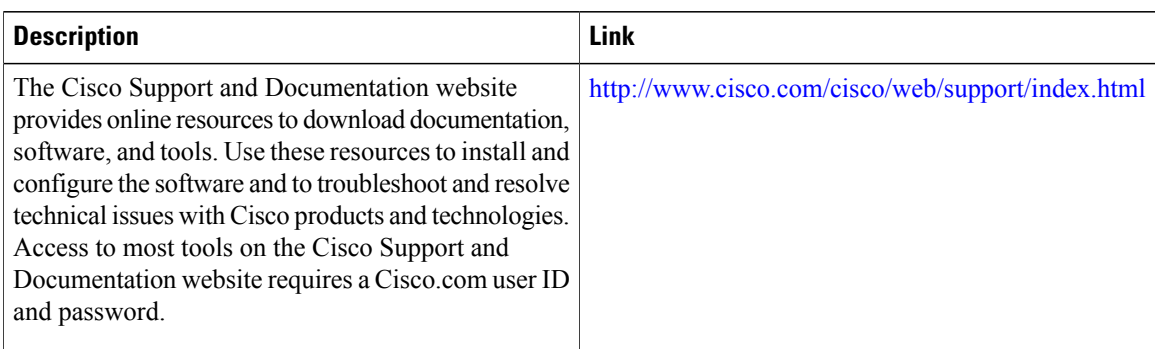

# **Feature Information for RSVP Aggregation**

The following table provides release information about the feature or features described in this module. This table lists only the software release that introduced support for a given feature in a given software release train. Unless noted otherwise, subsequent releases of that software release train also support that feature.

Use Cisco Feature Navigator to find information about platform support and Cisco software image support. To access Cisco Feature Navigator, go to [www.cisco.com/go/cfn.](http://www.cisco.com/go/cfn) An account on Cisco.com is not required.

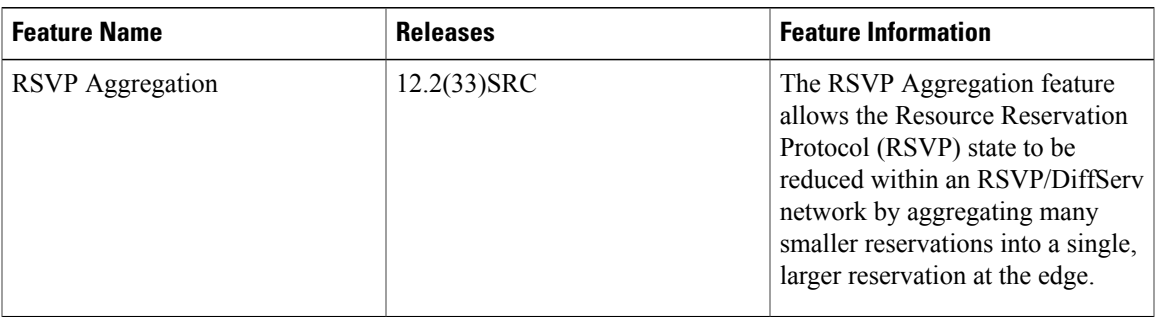

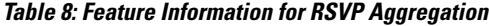

# **Glossary**

**admission control** --The process by which an RSVP reservation is accepted or rejected on the basis of end-to-end available network resources.

**aggregate** --AnRSVP flow that represents multiple end-to-end (E2E) flows; for example, a Multiprotocol Label Switching Traffic Engineering (MPLS-TE) tunnel may be an aggregate for many E2E flows.

**aggregation region** --An area where E2E flows are represented by aggregate flows, with aggregators and deaggregators at the edge; for example, an MPLS-TE core, where TE tunnels are aggregates for E2E flows. An aggregation region contains a connected set of nodes that are capable of performing RSVP aggregation.

**aggregator** --The device that processes the E2E PATH message as it enters the aggregation region. This device is also called the TE tunnel head-end device; it forwards the message from an exterior interface to an interior interface.

**bandwidth** --The difference between the highest and lowest frequencies available for network signals. The term is also used to describe the rated throughput capacity of a given network medium or protocol.

**deaggregator** --The device that processes the E2E PATH message as it leaves the aggregation region. This device is also called the TE tunnel tail-end device; it forwards the message from an interior interface to an exterior interface.

**E2E** --end-to-end. An RSVP flow that crosses an aggregation region, and whose state is represented in aggregate within this region, such as a classic RSVP unicast flow crossing an MPLS-TE core.

**LSP** --label-switched path. A configured connection between two devices, in which label switching is used to carry the packets. The purpose of an LSP is to carry data packets.

**QoS** --quality of service. A measure of performance for a transmission system that reflects its transmission quality and service availability.

**RSVP** --Resource Reservation Protocol. A protocol that supports the reservation of resources across an IP network. Applications running on IP end systems can use RSVP to indicate to other nodes the nature (bandwidth, jitter, maximum burst, and so on) of the packet streams that they want to receive.

**state** --Information that a device must maintain about each LSP. The information is used for rerouting tunnels.

**TE** --traffic engineering. The techniques and processes used to cause routed traffic to travel through the network on a path other than the one that would have been chosen if standard routing methods had been used.

I

**tunnel** --Secure communications path between two peers, such as two devices.

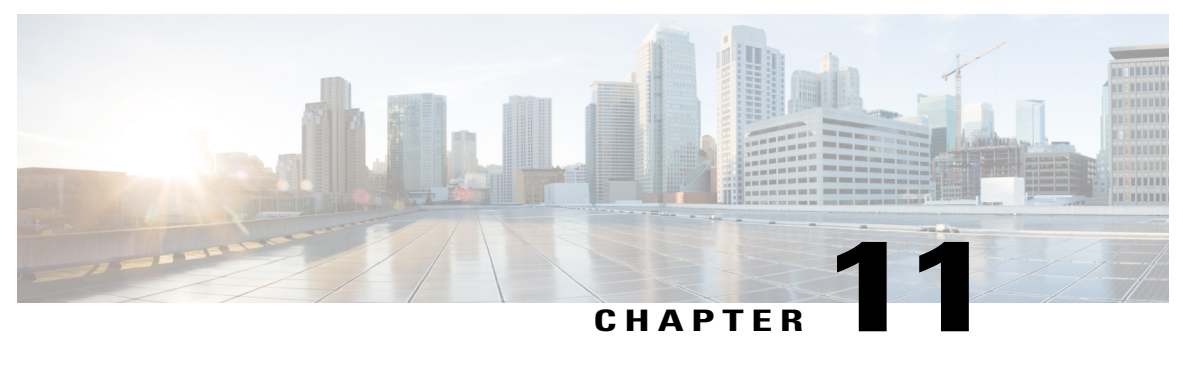

# **MPLS TE-Tunnel-Based Admission Control**

The MPLS TE--Tunnel-Based Admission Control (TBAC) feature enables classic Resource Reservation Protocol (RSVP) unicast reservations that are traveling across a Multiprotocol Label Switching Traffic Engineering (MPLS TE) core to be aggregated over an MPLS TE tunnel.

- Finding Feature [Information,](#page-202-0) page 191
- Prerequisites for MPLS [TE-Tunnel-Based](#page-202-1) Admission Control, page 191
- Restrictions for MPLS [TE-Tunnel-Based](#page-203-0) Admission Control, page 192
- Information About MPLS [TE-Tunnel-Based](#page-203-1) Admission Control, page 192
- How to Configure MPLS [TE-Tunnel-Based](#page-205-0) Admission Control, page 194
- Configuration Examples for MPLS [TE-Tunnel-Based](#page-210-0) Admission Control, page 199
- Additional [References,](#page-215-0) page 204
- Feature Information for MPLS [TE-Tunnel-Based](#page-217-0) Admission Control, page 206
- [Glossary,](#page-217-1) page 206

# <span id="page-202-1"></span><span id="page-202-0"></span>**Finding Feature Information**

Your software release may not support all the features documented in this module. For the latest caveats and feature information, see Bug [Search](http://www.cisco.com/cisco/psn/bssprt/bss) Tool and the release notes for your platform and software release. To find information about the features documented in this module, and to see a list of the releases in which each feature is supported, see the feature information table at the end of this module.

Use Cisco Feature Navigator to find information about platform support and Cisco software image support. To access Cisco Feature Navigator, go to [www.cisco.com/go/cfn.](http://www.cisco.com/go/cfn) An account on Cisco.com is not required.

# **Prerequisites for MPLS TE-Tunnel-Based Admission Control**

- You must configure an MPLS TE tunnel in the network.
- You must configure RSVP on one or more interfaces on at least two neighboring devices that share a link within the network.

# <span id="page-203-0"></span>**Restrictions for MPLS TE-Tunnel-Based Admission Control**

- Only IPv4 unicast RSVP flows are supported.
- Primary, one-hop tunnels are not supported. The TE tunnel cannot be a member of a class-based tunnel selection (CBTS) bundle.
- Multi-Topology Routing (MTR) is not supported.
- Only preestablished aggregates are supported. They can be configured statically or dynamically using command-line interface (CLI) commands.
- This feature is supported on Cisco 7600 series devices only.

# <span id="page-203-1"></span>**Information About MPLS TE-Tunnel-Based Admission Control**

# **Feature Overview of MPLS TE-Tunnel-Based Admission Control**

TBAC aggregates reservations from multiple, classic RSVP sessions over different forms of tunneling technologies that include MPLS TE tunnels, which act as aggregate reservations in the core. The figure below gives an overview of TBAC.

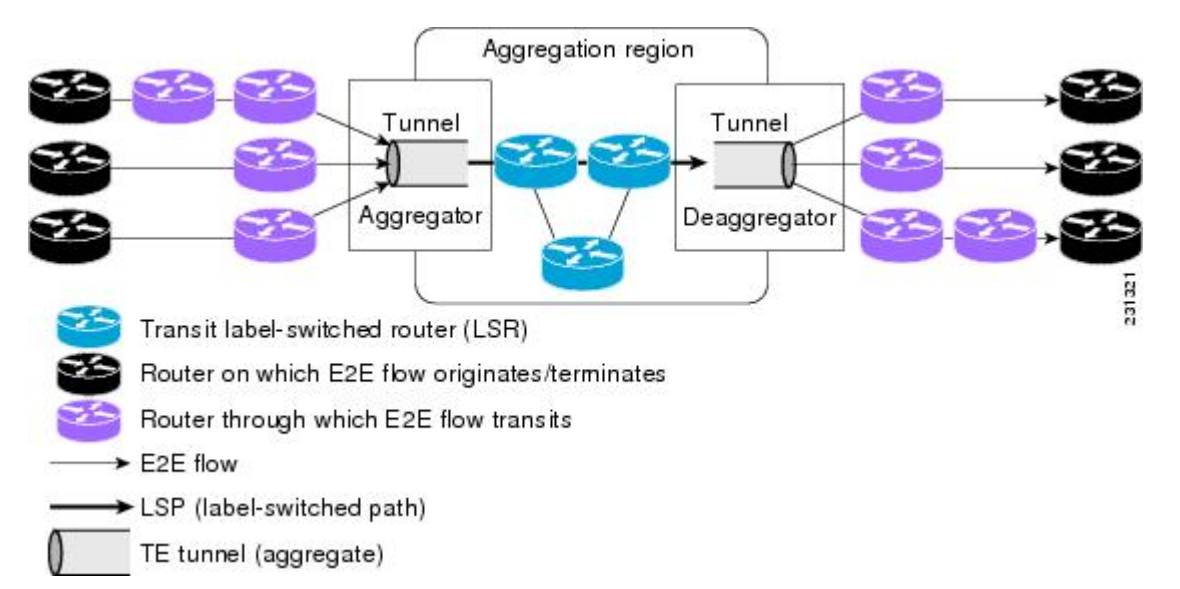

#### **Figure 21: TBAC Overview**

The figure above shows three RSVP end-to-end (E2E) flows that originate at devices on the far left, and terminate on devices at the far right. These flows are classic RSVP unicast flows, meaning that RSVP is maintaining a state for each flow. There is nothing special about these flows, except that along their path, these flows encounter an MPLS-TE core, where there is a desire to avoid creating a per-flow RSVP state.

When the E2E flows reach the edge of the MPLS-TE core, they are aggregated onto a TE tunnel. This means that when transiting through the MPLS-TE core, their state is represented by a single state; the TE tunnel is within the aggregation region, and their packets are forwarded (label-switched) by the TE tunnel. For example, if 100 E2E flows traverse the same aggregator and deaggregator, rather than creating 100 RSVP states (PATH and RESV messages) within the aggregation region, a single RSVP-TE state is created, that of the aggregate, which is the TE tunnel, to allocate and maintain the resources used by the 100 E2E flows. In particular, the bandwidth consumed by E2E flows within the core is allocated and maintained in aggregate by the TE tunnel. The bandwidth of each E2E flow is normally admitted into the TE tunnel at the headend, just as any E2E flow's bandwidth is admitted onto an outbound link in the absence of aggregation.

## **Benefits of MPLS TE-Tunnel-Based Admission Control**

To understand the benefits of TBAC, you should be familiar with how Call Admission Control (CAC) works for RSVP and QoS.

#### **Cost Effective**

Real-time traffic is very sensitive to loss and delay. CAC avoids QoS degradation for real-time traffic because CAC ensures that the accepted load always matches the current network capacity. As a result, you do not have to overprovision the network to compensate for absolute worst peak traffic or for reduced capacity in case of failure.

#### **Improved Accuracy**

CAC uses RSVP signaling, which follows the exact same path as the real-time flow, and devices make a CAC decision at every hop. This ensures that the CAC decision is very accurate and dynamically adjusts to the current conditions such as a reroute or an additional link. Also, RSVP provides an explicit CAC response (admitted or rejected) to the application, so that the application can react appropriately and fast; for example, sending a busy signal for a voice call, rerouting the voice call on an alternate VoIP route, or displaying a message for video on demand.

#### **RSVP and MPLS TE Combined**

TBAC allows you to combine the benefits of RSVP with those of MPLS TE. Specifically, you can use MPLS TE inside the network to ensure that the transported traffic can take advantage of Fast Reroute protection (50-millisecond restoration), Constraint Based Routing (CBR), and aggregate bandwidth reservation.

#### **Seamless Deployment**

TBAC allows you to deploy IPv4 RSVP without any impact on the MPLS part of the network because IPv4 RSVP is effectively tunneled inside MPLS TE tunnels that operate unchanged as per regular RSVP TE. No upgrade or additional protocol is needed in the MPLS core.

#### **Enhanced Scaling Capability**

TBAC aggregates multiple IPv4 RSVP reservations ingressing from the same MPLS TE headend device into a single MPLS TE tunnel and egressing from the same MPLS TE tailend device.

 $\mathbf l$ 

# <span id="page-205-0"></span>**How to Configure MPLS TE-Tunnel-Based Admission Control**

# **Enabling RSVP QoS**

Perform this task to enable RSVP QoS globally on a device.

### **SUMMARY STEPS**

- **1. enable**
- **2. configure terminal**
- **3. ip rsvp qos**
- **4. end**

### **DETAILED STEPS**

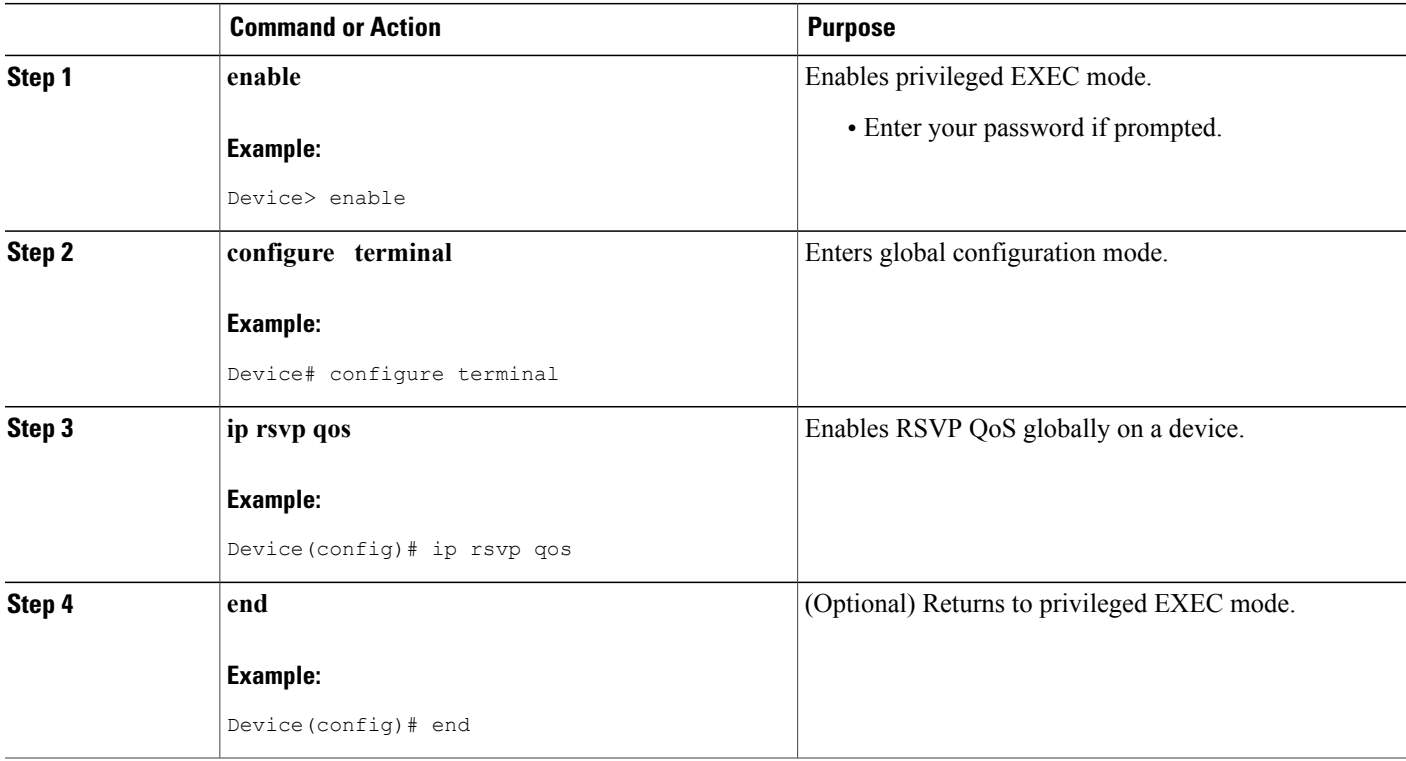

# **Enabling MPLS TE**

Perform this task to enable MPLS TE globally on a device that is running RSVP QoS.

### **SUMMARY STEPS**

- **1. enable**
- **2. configure terminal**
- **3. mpls traffic-eng tunnels**
- **4. end**

### **DETAILED STEPS**

Г

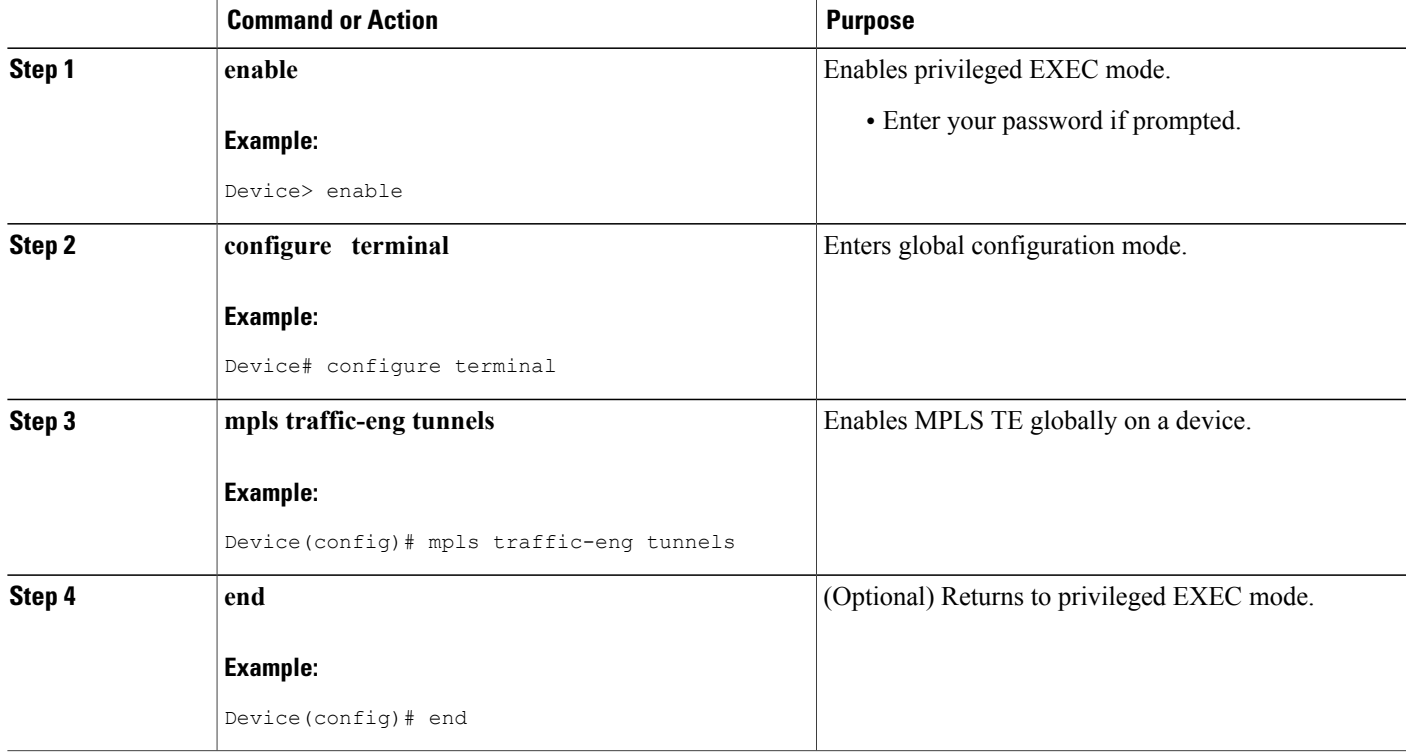

# **Configuring an MPLS TE Tunnel Interface**

Perform this task to configure MPLS-TE tunneling on an interface.

#### **Before You Begin**

You must configure an MPLS-TE tunnel in your network before you can proceed. For detailed information, see the "MPLS Traffic Engineering (TE)--Automatic Bandwidth Adjustment for TE Tunnels" module.

T

#### **SUMMARY STEPS**

- **1. enable**
- **2. configure terminal**
- **3. interface tunnel number**
- **4. end**

### **DETAILED STEPS**

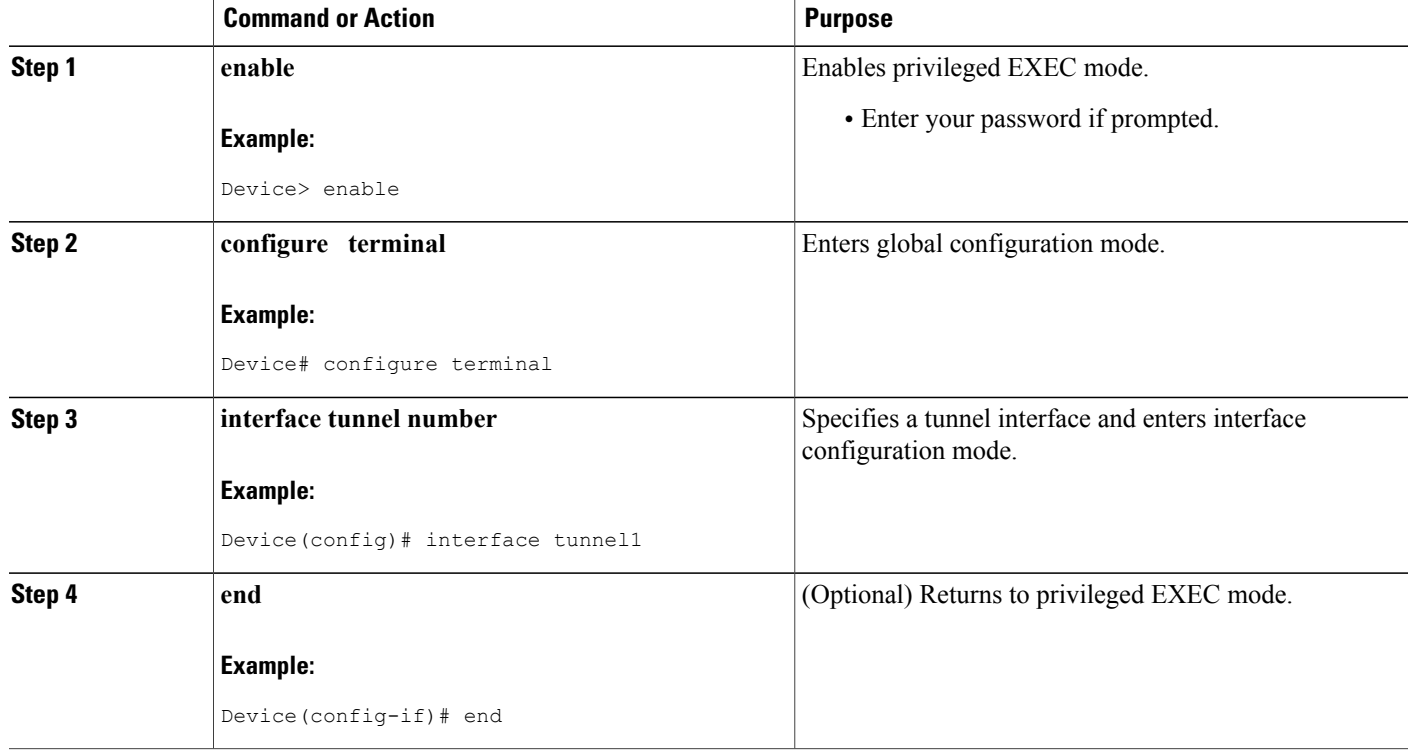

# **Configuring RSVP Bandwidth on an MPLS TE Tunnel Interface**

Perform this task to configure RSVP bandwidth on the MPLS TE tunnel interface that you are using for the aggregation.

## **SUMMARY STEPS**

- **1. enable**
- **2. configure terminal**
- **3. interface tunnel number**
- **4.** ip rsvp bandwidth [*interface-kbps*] [*single-flow-kbps*]
- **5. end**

### **DETAILED STEPS**

 $\mathbf{I}$ 

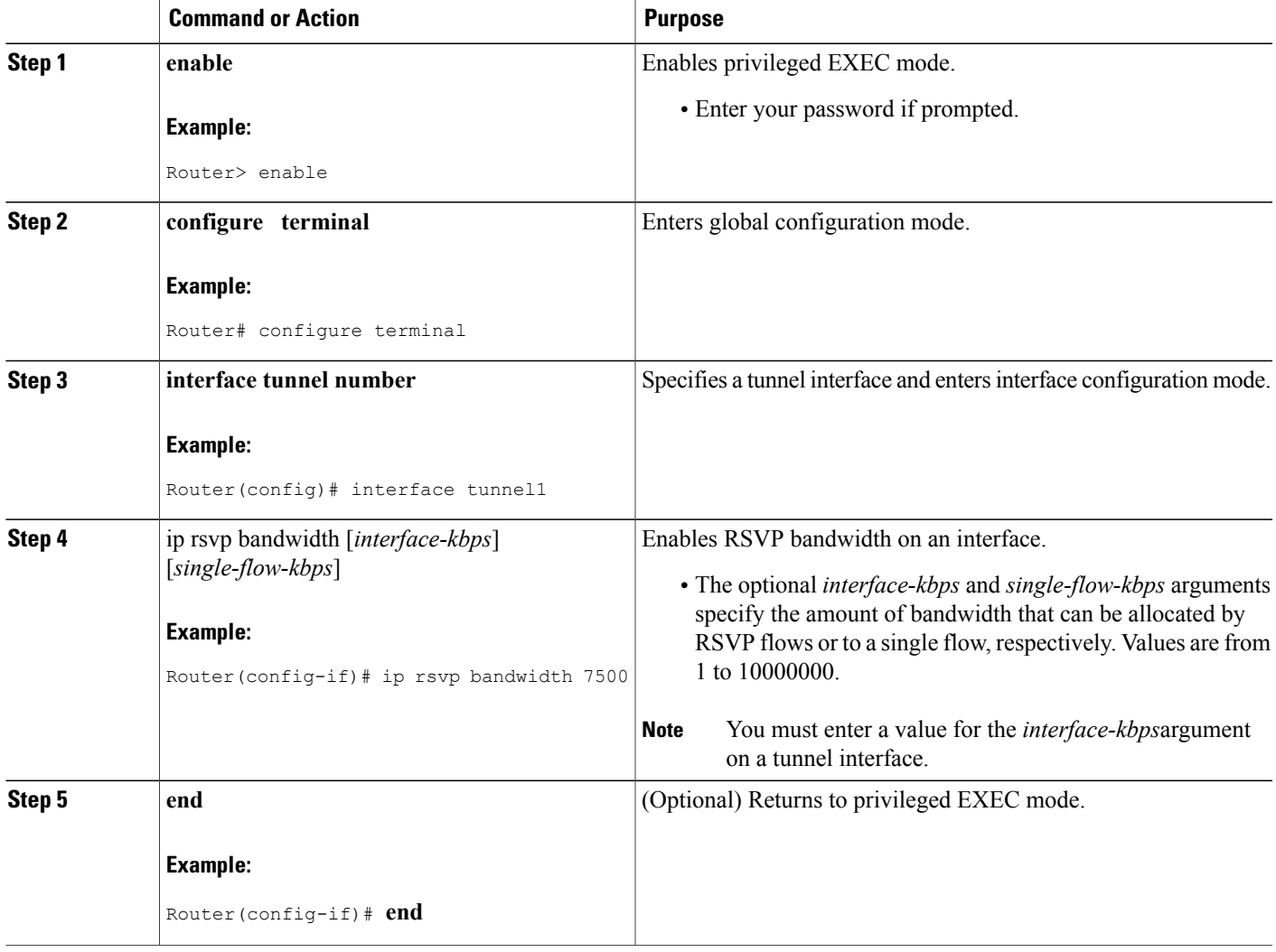

ι

# **Verifying the TBAC Configuration**

**Note** You can use the following **show** commands in user EXEC or privileged EXEC mode.

### **SUMMARY STEPS**

- **1. enable**
- **2. show ip rsvp** [**atm-peak-rate-limit**| **counters**| **host**| **installed**| **interface**| **listeners**| **neighbor**| **policy**| **precedence**| **request**| **reservation**| **sbm**| **sender**| **signalling**| **tos**]
- **3. show ip rsvp reservation** [**detail**] [**filter**[**destination** *ip-address* | *hostname*] [**dst-port** *port-number*] [**source** *ip-address* | *hostname*][**src-port** *port-number*]]
- **4. show ip rsvp sender** [**detail**] [**filter**[**destination** *ip-address* | *hostname*] [**dst-port** *port-number*] [**source** *ip-address* | *hostname*][**src-port** *port-number*]]
- **5. show mpls traffic-eng link-management bandwidth-allocation** [*interface-name* | **summary** [*interface-name*]]
- **6. exit**

### **DETAILED STEPS**

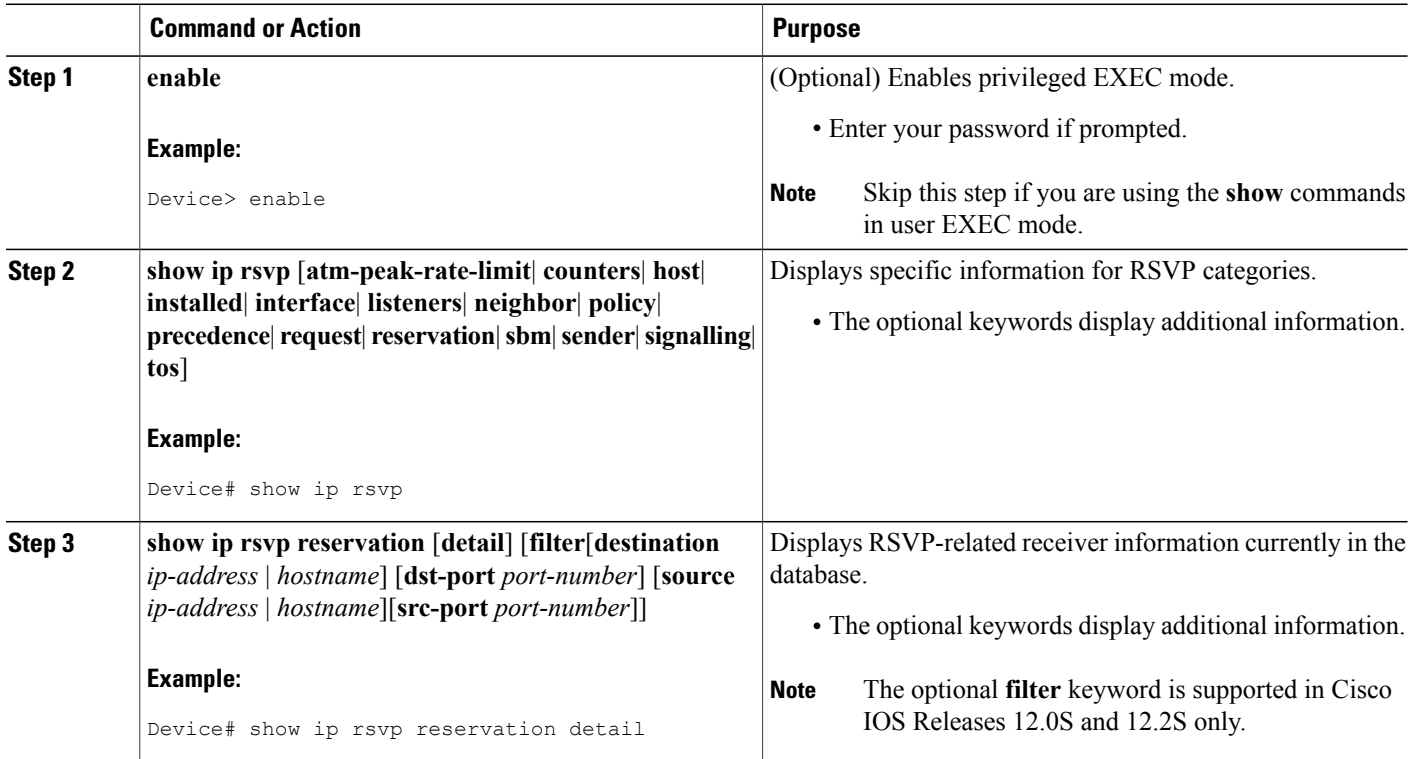

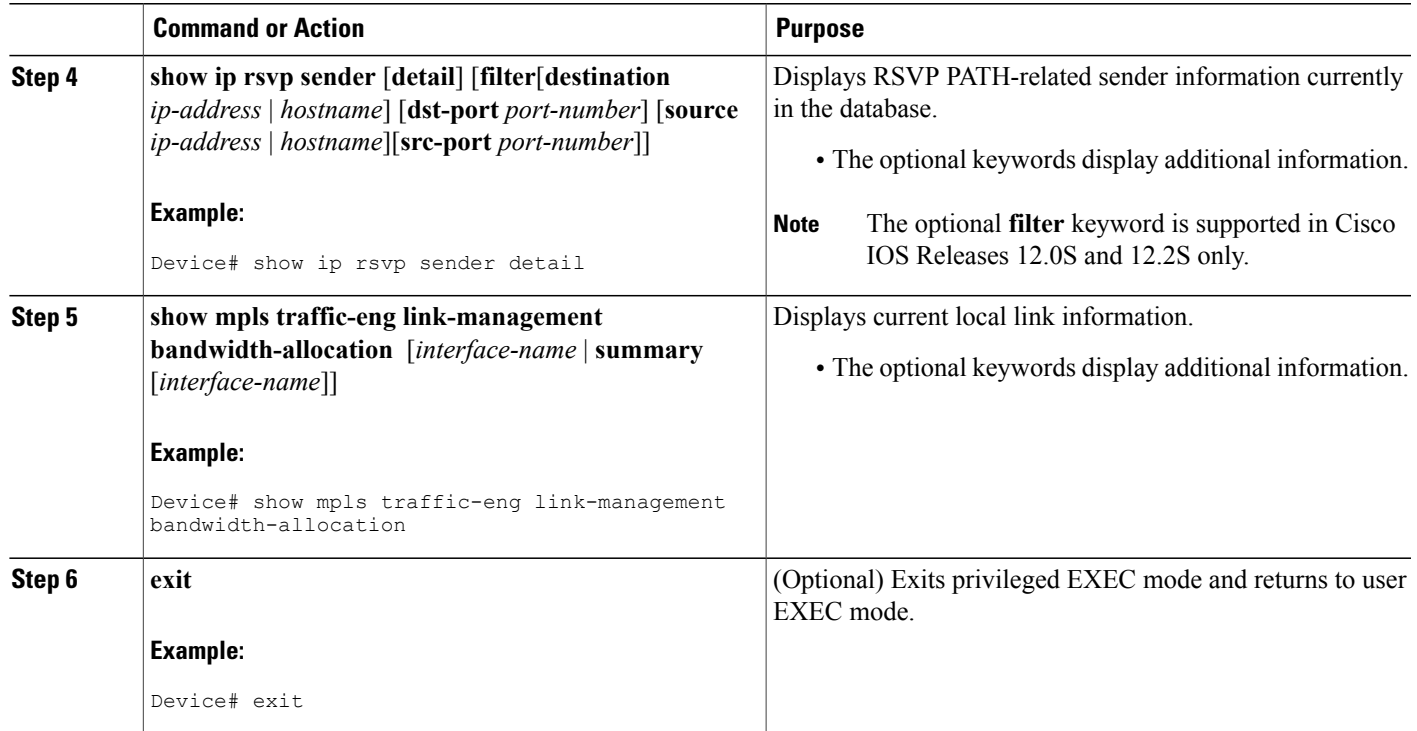

# <span id="page-210-0"></span>**Configuration Examples for MPLS TE-Tunnel-Based Admission Control**

# **Example Configuring TBAC**

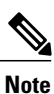

Г

You must have an MPLS TE tunnel already configured in your network. For detailed information, see the "MPLS Traffic Engineering (TE)--Automatic Bandwidth Adjustment for TE Tunnels" module.

The following example enables RSVP and MPLS TE globally on a device and then configures a tunnel interface and bandwidth of 7500 kbps on the tunnel interface traversed by the RSVP flows:

```
Device# configure terminal
Enter configuration commands, one per line. End with CNTL/Z.
Device(config)# ip rsvp qos
Device(config)# mpls traffic-eng tunnels
Device(config)# interface tunnel1
Device(config-if)# ip rsvp bandwidth 7500
Device(config-if)# end
```
# **Example Configuring RSVP Local Policy on a Tunnel Interface**

The following example configures an RSVP default local policy on a tunnel interface:

```
Device# configure terminal
Enter configuration commands, one per line. End with CNTL/Z.
Device(config)# interface tunnel1
Device(config-if)# ip rsvp policy local default
Device(config-rsvp-local-if-policy)# max bandwidth single 10
Device(config-rsvp-local-if-policy)# forward all
Device(config-rsvp-local-if-policy)# end
```
## **Example Verifying the TBAC Configuration**

The figure below shows a network in which TBAC is configured.

#### **Figure 22: Sample TBAC Network**

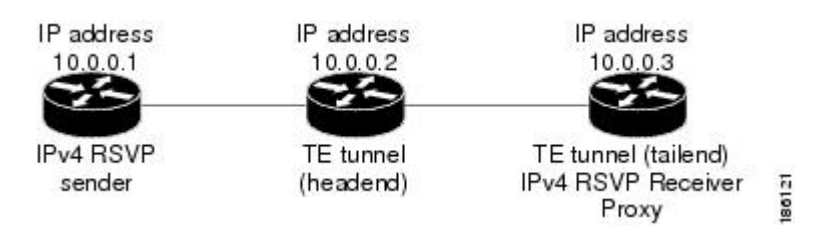

The following example verifies that RSVP and MPLS TE are enabled and coexist on the headend device (10.0.0.2 in the figure above):

```
Device# show ip rsvp
RSVP: enabled (on 3 interface(s))
 RSVP QoS enabled <-------
 MPLS/TE signalling enabled <------
Signalling:
   Refresh interval (msec): 30000
```
...

```
Refresh misses: 4
```
The following example verifies that RSVP and MPLS TE are enabled and coexist on the tailend device  $(10.0.0.3$  in the figure above):

```
Device# show ip rsvp
RSVP: enabled (on 3 interface(s))
  RSVP QoS enabled <-------
  MPLS/TE signalling enabled <------
Signalling:
   Refresh interval (msec): 30000
   Refresh misses: 4
...
```
The following examples verify that an IPv4 flow istraveling through a TE tunnel (a label-switched path [LSP]) on the headend device (10.0.0.2 in the figure above):

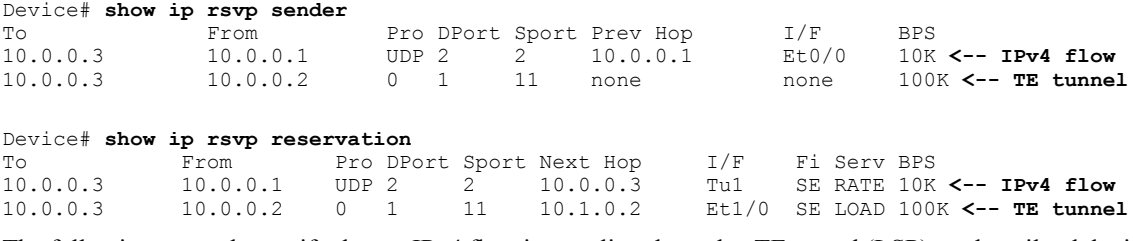

The following examples verify that an IPv4 flow is traveling through a TE tunnel (LSP) on the tailend device (10.0.0.3 in the figure above):

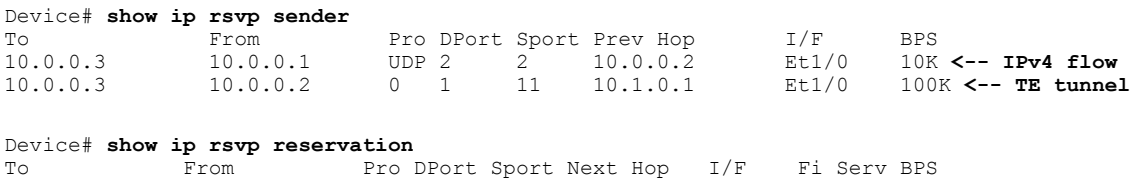

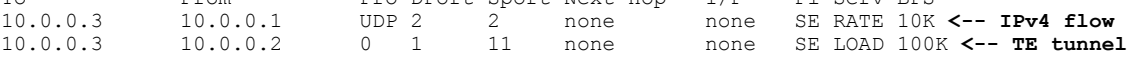

The following examples display detailed information about the IPv4 flow and the TE tunnel (LSP) on the headend device (10.0.0.2 in the figure above):

```
Device# show ip rsvp sender detail
PATH: <----------------------------------------------- IPv4 flow information begins here.
  Destination 10.0.0.3, Protocol_Id 17, Don't Police , DstPort 2
  Sender address: 10.0.0.1, port: 2
  Path refreshes:
    arriving: from PHOP 10.0.0.10 on Et0/0 every 30000 msecs. Timeout in 189 sec
  Traffic params - Rate: 10K bits/sec, Max. burst: 10K bytes
    Min Policed Unit: 0 bytes, Max Pkt Size 2147483647 bytes
  Path ID handle: 02000412.
  Incoming policy: Accepted. Policy source(s): Default
  Status:
 Output on Tunnel1, out of band. Policy status: Forwarding. Handle: 0800040E <--- TE tunnel
 verified
    Policy source(s): Default
Path FLR: Never repaired<br>PATH: <-------------------
                                              PATH: <------------------------------------------------ TE tunnel information begins here.
  Tun Dest: 10.0.0.3 Tun ID: 1 Ext Tun ID: 10.0.0.2
  Tun Sender: 10.0.0.2 LSP ID: 11
  Path refreshes:
   sent: to NHOP 10.1.0.2 on Ethernet1/0
  ...
```
Device# **show ip rsvp reservation detail**

```
RSVP Reservation. Destination is 10.0.0.3, Source is 10.0.0.1,<--- IPv4 flow information
begins here.
  Protocol is UDP, Destination port is 2, Source port is 2
  Next Hop: 10.0.0.3 on Tunnel1, out of band <-------------------- TE tunnel verified
  Reservation Style is Shared-Explicit, QoS Service is Guaranteed-Rate
  ...
Reservation: <--------------------------------------- TE Tunnel information begins here.
 Tun Dest: 10.0.0.3 Tun ID: 1 Ext Tun ID: 10.0.0.2
  Tun Sender: 10.0.0.2 LSP ID: 11
  Next Hop: 10.1.0.2 on Ethernet1/0
  Label: 0 (outgoing)
 Reservation Style is Shared-Explicit, QoS Service is Controlled-Load
  ...
Device# show ip rsvp installed detail
RSVP: Ethernet0/0 has no installed reservations
RSVP: Ethernet1/0 has the following installed reservations
RSVP Reservation. Destination is 10.0.0.3. Source is 10.0.0.2,
  Protocol is 0 , Destination port is 1, Source port is 11
  Traffic Control ID handle: 03000405
 Created: 04:46:55 EST Fri Oct 26 2007 <------
 IPv4 flow information
 Admitted flowspec:
   Reserved bandwidth: 100K bits/sec, Maximum burst: 1K bytes, Peak rate: 100K bits/sec
   Min Policed Unit: 0 bytes, Max Pkt Size: 1500 bytes
  Resource provider for this flow: None
  ...
RSVP: Tunnel1 has the following installed reservations <------ TE tunnel verified
RSVP Reservation. Destination is 10.0.0.3. Source is 10.0.0.1,
  Protocol is UDP, Destination port is 2, Source port is 2
  Traffic Control ID handle: 01000415
 Created: 04:57:07 EST Fri Oct 26 2007 <-----
 IPv4 flow information
 Admitted flowspec:
   Reserved bandwidth: 10K bits/sec, Maximum burst: 10K bytes, Peak rate: 10K bits/sec
   Min Policed Unit: 0 bytes, Max Pkt Size: 0 bytes
 Resource provider for this flow: None
  ...
Device# show ip rsvp interface detail
Et0/0:RSVP: Enabled
   Interface State: Up
   Bandwidth:
     Curr allocated: 0 bits/sec
     Max. allowed (total): 3M bits/sec
    Max. allowed (per flow): 3M bits/sec
     ...
 Et1/0:
   RSVP: Enabled
   Interface State: Up
   Bandwidth:
     Curr allocated: 0 bits/sec
     Max. allowed (total): 3M bits/sec
    Max. allowed (per flow): 3M bits/sec
    ...
Tu1: <--------------------------------- TE tunnel information begins here.
   RSVP: Enabled
   RSVP aggregation over MPLS TE: Enabled
   Interface State: Up
   Bandwidth:
     Curr allocated: 20K bits/sec
     Max. allowed (total): 3M bits/sec
     Max. allowed (per flow): 3M bits/sec
     ...
```
The following examples display detailed information about the IPv4 flow and the TE tunnel (LSP) on the tailend device (10.0.0.3 in the figure above):

```
Device# show ip rsvp sender detail
                                          ---------- IPv4 flow information begins here.
  Destination 10.0.0.3, Protocol_Id 17, Don't Police , DstPort 2
  Sender address: 10.0.0.1, port: 2
  Path refreshes:
   arriving: from PHOP 10.0.0.2 on Et1/0 every 30000 msecs, out of band. Timeout in 188
sec
  Traffic params - Rate: 10K bits/sec, Max. burst: 10K bytes
   Min Policed Unit: 0 bytes, Max Pkt Size 2147483647 bytes
  ...
PATH: <------------------------------------------------ TE tunnel information begins here.
  Tun Dest: 10.0.0.3 Tun ID: 1 Ext Tun ID: 10.0.0.2
  Tun Sender: 10.0.0.2 LSP ID: 11
  Path refreshes:
   arriving: from PHOP 10.1.0.1 on Et1/0 every 30000 msecs. Timeout in 202 sec
  ...
Device# show ip rsvp reservation detail
RSVP Reservation. Destination is 10.0.0.3, Source is 10.0.0.1, <--- IPv4 flow information
begins here.
  Protocol is UDP, Destination port is 2, Source port is 2
  Next Hop: none
 Reservation Style is Shared-Explicit, QoS Service is Guaranteed-Rate
  ...
Reservation: <--------------------------------------- TE tunnel information begins here.
  Tun Dest: 10.0.0.3 Tun ID: 1 Ext Tun ID: 10.0.0.2
  Tun Sender: 10.0.0.2 LSP ID: 11
  Next Hop: none
  Label: 1 (outgoing)
  Reservation Style is Shared-Explicit, QoS Service is Controlled-Load
  ...
Device# show ip rsvp request detail
RSVP Reservation. Destination is 10.0.0.3, Source is 10.0.0.1,
  Protocol is UDP, Destination port is 2, Source port is 2
  Prev Hop: 10.0.0.2 on Ethernet1/0, out of band <-------------- TE tunnel verified
  Reservation Style is Shared-Explicit, QoS Service is Guaranteed-Rate
 Average Bitrate is 10K bits/sec, Maximum Burst is 10K bytes
  ...
Request: <------------------------------------ TE tunnel information begins here.
  Tun Dest: 10.0.0.3 Tun ID: 1 Ext Tun ID: 10.0.0.2
  Tun Sender: 10.0.0.2 LSP ID: 11
  Prev Hop: 10.1.0.1 on Ethernet1/0
  Label: 0 (incoming)
 Reservation Style is Shared-Explicit, QoS Service is Controlled-Load
```
## **Example Verifying the RSVP Local Policy Configuration**

...

The following example verifies that a default local policy has been configured on tunnel interface 1:

```
Device# show run interface tunnnel 1
Building configuration...
Current configuration : 419 bytes
!
interface Tunnel1
bandwidth 3000
ip unnumbered Loopback0
```

```
tunnel destination 10.0.0.3
tunnel mode mpls traffic-eng
 tunnel mpls traffic-eng autoroute announce
tunnel mpls traffic-eng priority 1 1
tunnel mpls traffic-eng bandwidth 100
tunnel mpls traffic-eng path-option 1 dynamic
tunnel mpls traffic-eng fast-reroute
 ip rsvp policy local default <---------------- Local policy information begins here.
  max bandwidth single 10
 forward all
ip rsvp bandwidth 3000
end
The following example provides additional information about the default local policy
configured on tunnel interface 1:
Device# show ip rsvp policy local detail
Tunnel1:
 Default policy:
   Preemption Scope: Unrestricted.
   Local Override: Disabled.<br>Fast ReRoute: Accept.
   Fast ReRoute:
   Handle: BC000413.
                       Accept Forward<br>Yes Yes
   Path: Yes Yes
   Resv: Yes Yes
   PathError: Yes Yes
   ResvError: Yes Yes
                       Setup Priority Hold Priority<br>N/A N/ATE: N/A N/ANon-TE: N/A N/A N/ACurrent Limit<br>0 N/ASenders: 0 N/A<br>Receivers: 1 N/AReceivers: 1
   \frac{1}{1} Conversations: \frac{1}{N/A}Group bandwidth (bps): 10K N/A<br>Per-flow b/w (bps): N/A 10K
   Per-flow b/w (bps):
Generic policy settings:
   Default policy: Accept all<br>Preemption: Disabled
   Preemption:
```
# <span id="page-215-0"></span>**Additional References**

The following sections provide references related to the MPLS TE Tunnel-Based Admission Control (TBAC) feature.

#### **Related Documents**

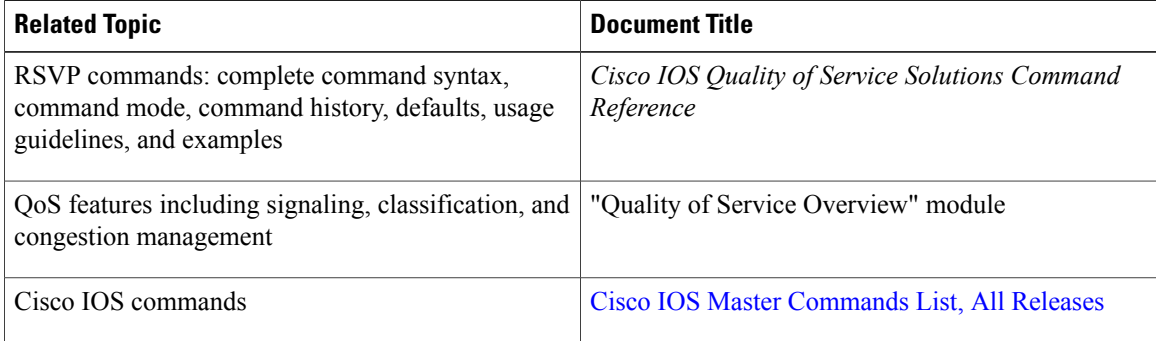
### **Standards**

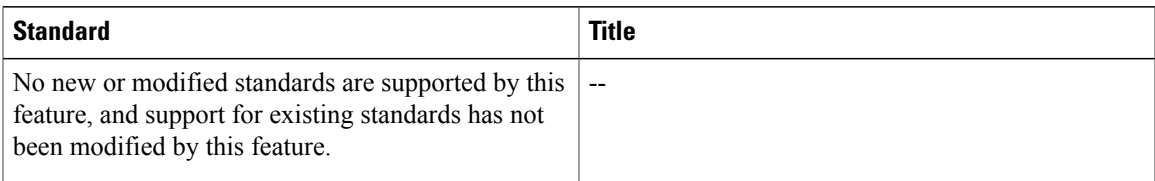

### **MIBs**

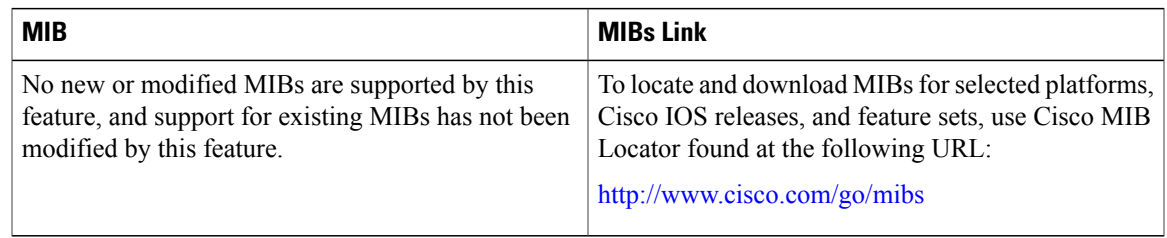

### **RFCs**

 $\mathbf I$ 

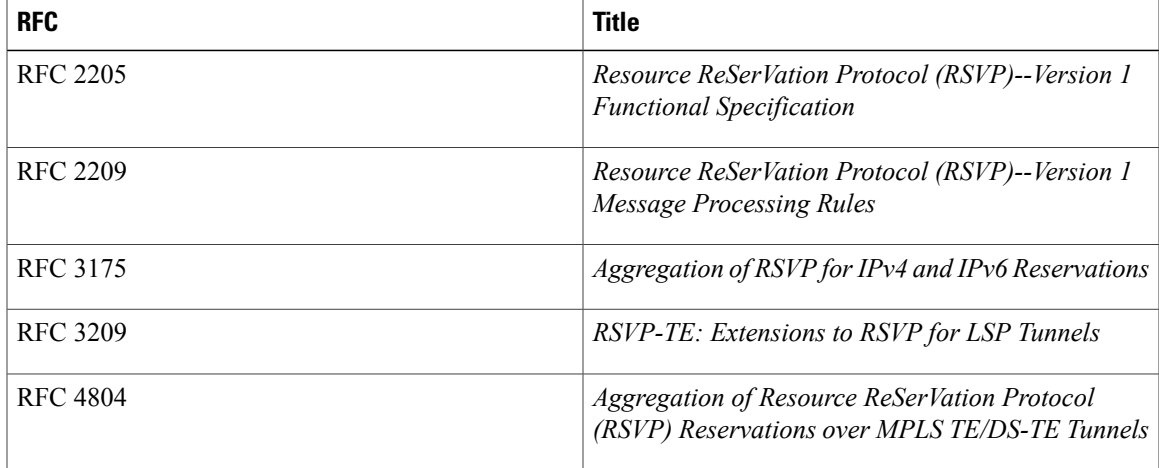

#### **Technical Assistance**

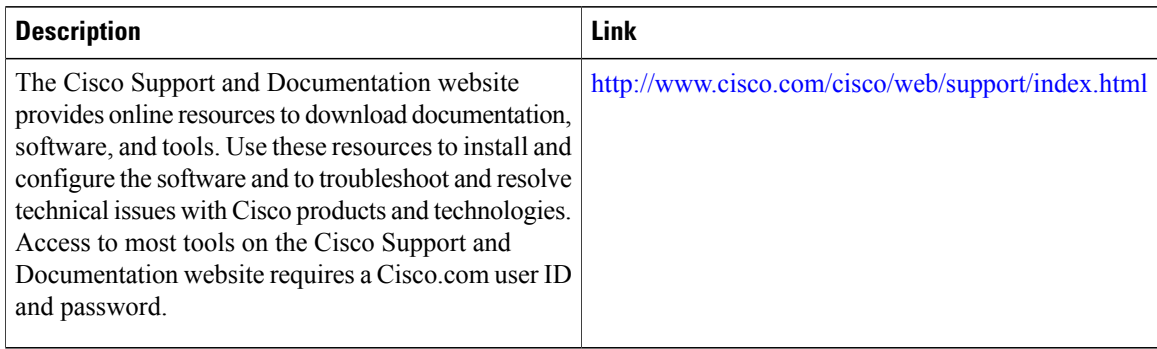

# **Feature Information for MPLS TE-Tunnel-Based Admission Control**

The following table provides release information about the feature or features described in this module. This table lists only the software release that introduced support for a given feature in a given software release train. Unless noted otherwise, subsequent releases of that software release train also support that feature.

Use Cisco Feature Navigator to find information about platform support and Cisco software image support. To access Cisco Feature Navigator, go to [www.cisco.com/go/cfn.](http://www.cisco.com/go/cfn) An account on Cisco.com is not required.

| <b>Feature Name</b>                              | <b>Releases</b> | <b>Feature Information</b>                                                                                                    |
|--------------------------------------------------|-----------------|----------------------------------------------------------------------------------------------------|
| MPLS TE Tunnel-Based<br>Admission Control (TBAC) | $12.2(33)$ SRC  | The MPLS TE--Tunnel-Based<br>Admission Control (TBAC) feature<br>enables classic Resource<br>Reservation Protocol (RSVP)<br>unicast reservations that are<br>traveling across a Multiprotocol<br>Label Switching Traffic<br>Engineering (MPLS TE) core to be<br>aggregated over an MPLS TE<br>tunnel. |

**Table 9: Feature Information for MPLS TE--Tunnel-Based Admission Control (TBAC)**

# **Glossary**

**admission control** --The process by which an RSVP reservation is accepted or rejected on the basis of end-to-end available network resources.

**aggregate--An** RSVP flow that represents multiple E2E flows; for example, an MPLS-TE tunnel may be an aggregate for many E2E flows.

**aggregation region** --A area where E2E flows are represented by aggregate flows, with aggregators and deaggregators at the edge; for example, an MPLS-TE core, where TE tunnels are aggregates for E2E flows. An aggregation region contains a connected set of nodes that are capable of performing RSVP aggregation.

**aggregator** --The device that processes the E2E PATH message as it enters the aggregation region. This device is also called the TE tunnel headend device; it forwards the message from an exterior interface to an interior interface.

**bandwidth** --The difference between the highest and lowest frequencies available for network signals. The term is also used to describe the rated throughput capacity of a given network medium or protocol.

**deaggregator** --The device that processes the E2E PATH message as it leaves the aggregation region. This device is also called the TE tunnel tailend device; it forwards the message from an interior interface to an exterior interface.

**E2E** --end-to-end. An RSVP flow that crosses an aggregation region and whose state is represented in aggregate within this region; for example, a classic RSVP unicast flow that crosses an MPLS-TE core.

**LSP** --label-switched path. A configured connection between two devices, in which label switching is used to carry the packets. The purpose of an LSP is to carry data packets.

**MPLS**--Multiprotocol Label Switching. Packet-forwarding technology, used in the network core, that applies data link layer labels to tell switching nodes how to forward data, resulting in faster and more scalable forwarding than network layer routing normally can do.

**QoS** --quality of service. A measure of performance for a transmission system that reflects its transmission quality and service availability.

**RSVP** --Resource Reservation Protocol. A protocol that supports the reservation of resources across an IP network. Applications that run on IP end systems can use RSVP to indicate to other nodes the nature (bandwidth, jitter, maximum burst, and so on) of the packet streams that they want to receive.

**state** --Information that a device must maintain about each LSP. The information is used for rerouting tunnels.

**TE** --traffic engineering. The techniques and processes that are used to cause routed traffic to travel through the network on a path other than the one that would have been chosen if standard routing methods had been used.

**tunnel** --Secure communications path between two peers, such as two devices.

 $\mathbf I$ 

I

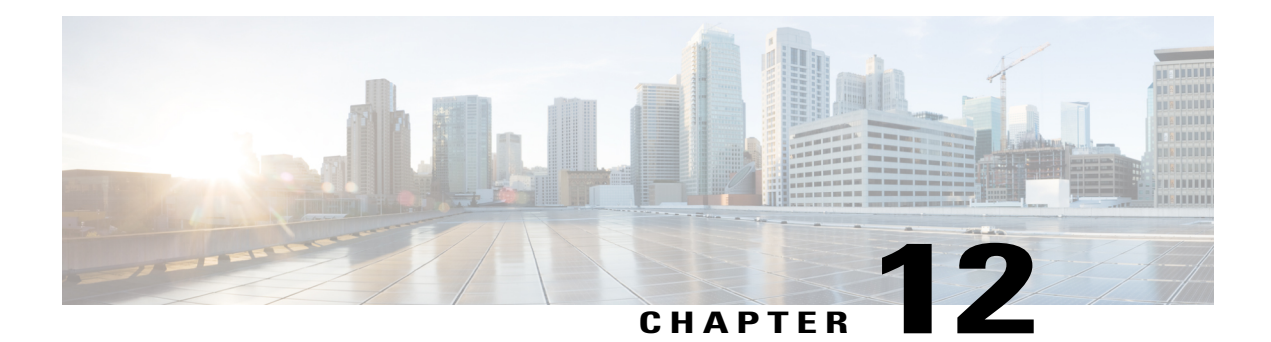

# **Configuring Subnetwork Bandwidth Manager**

This chapter describes the tasks for configuring the Subnetwork Bandwidth Manager (SBM) feature, which is a signalling feature that enables Resource Reservation Protocol (RSVP)-based admission control over IEEE 802-styled networks.

For complete conceptual information, see "Signalling Overview" module.

For a complete description of the SBM commands in this chapter, see the Cisco IOS Quality of Service Solutions Command Reference. To locate documentation of other commands that appear in this chapter, use the command reference master index or search online.

Use Cisco Feature Navigator to find information about platform support and software image support. Cisco Feature Navigator enables you to determine which Cisco IOS and Catalyst OS software images support a specific software release, feature set, or platform. To access Cisco Feature Navigator, go to [http://](http://www.cisco.com/go/cfn) [www.cisco.com/go/cfn](http://www.cisco.com/go/cfn) . An account on Cisco.com is not required.

- Finding Feature [Information,](#page-220-0) page 209
- Subnetwork Bandwidth Manager [Configuration](#page-220-1) Task List, page 209
- Example Subnetwork Bandwidth Manager Candidate [Configuration,](#page-223-0) page 212

# <span id="page-220-1"></span><span id="page-220-0"></span>**Finding Feature Information**

Your software release may not support all the features documented in this module. For the latest caveats and feature information, see Bug [Search](http://www.cisco.com/cisco/psn/bssprt/bss) Tool and the release notes for your platform and software release. To find information about the features documented in this module, and to see a list of the releases in which each feature is supported, see the feature information table at the end of this module.

Use Cisco Feature Navigator to find information about platform support and Cisco software image support. To access Cisco Feature Navigator, go to [www.cisco.com/go/cfn.](http://www.cisco.com/go/cfn) An account on Cisco.com is not required.

# <span id="page-220-2"></span>**Subnetwork Bandwidth Manager Configuration Task List**

To configure SBM, perform the tasks described in the following sections. The task in the first section is required; the tasks in the remaining sections are optional.

• [Configuring](#page-221-0) an Interface as a Designated SBM Candidate, on page 210 (Required)

- Configuring the [NonResvSendLimit](#page-221-1) Object, on page 210 (Optional)
- Verifying [Configuration](#page-222-0) of SBM State, on page 211 (Optional)

## <span id="page-221-2"></span><span id="page-221-0"></span>**Configuring an Interface as a Designated SBM Candidate**

SBM is used in conjunction with RSVP. Therefore, before you configure an interface as a Designated SBM (DSBM) contender, ensure that RSVP is enabled on that interface.

To configure the interface as a DSBM candidate, use the following command in interface configuration mode:

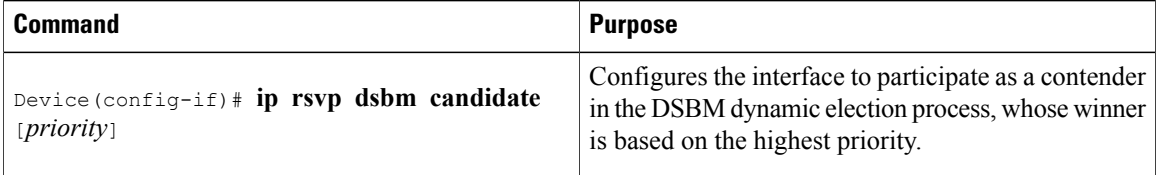

# <span id="page-221-3"></span><span id="page-221-1"></span>**Configuring the NonResvSendLimit Object**

The NonResvSendLimit object specifies how much traffic can be sent onto a managed segment without a valid RSVP reservation.

To configure the NonResvSendLimit object parameters, use the following commandsin interface configuration mode, as needed:

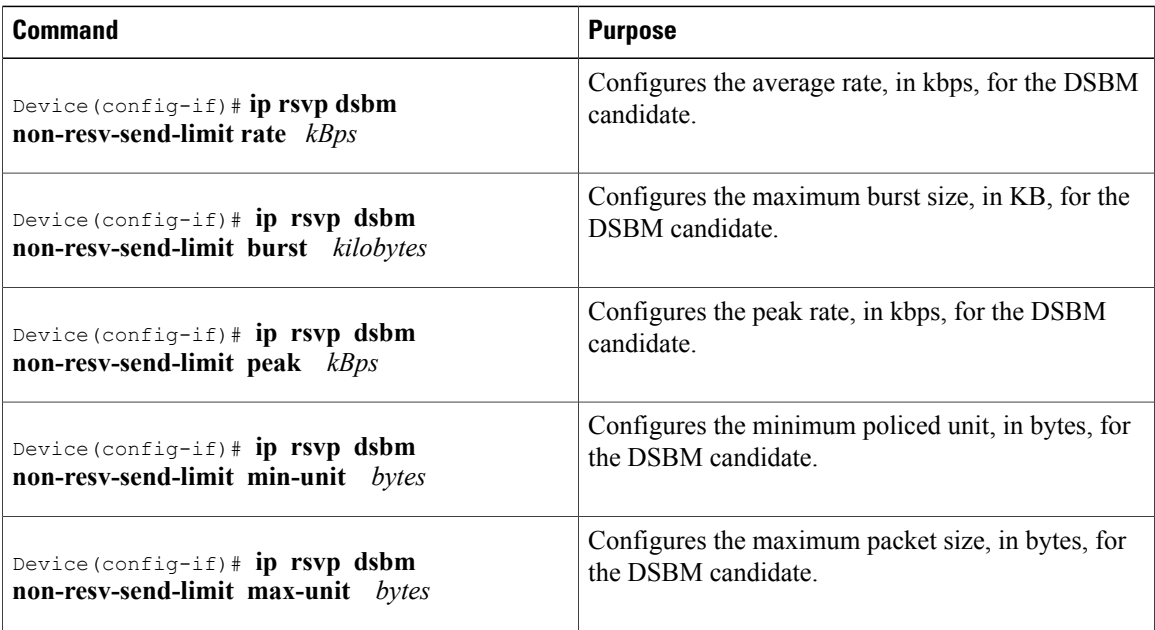

To configure the per-flow limit on the amount of traffic that can be sent without a valid RSVP reservation, configure the **rate**, **burst**, **peak**, **min-unit**, and **max-unit** keywords for finite values from 0 to infinity.

To allow all traffic to be sent without a valid RSVP reservation, configure the **rate**, **burst**, **peak**, **min-unit**, and **max-unit** keywords for unlimited. To configure the parameters for unlimited, you can either omit the command or enter the **no** version of the command (for example, **no ip rsvp dsbm non-resv-send-limit rate**). Unlimited is the default value.

The absence of the NonResvSendLimit object allows any amount of traffic to be sent without a valid RSVP reservation.

## <span id="page-222-1"></span><span id="page-222-0"></span>**Verifying Configuration of SBM State**

To display information that enables you to determine if an interface has been configured as a DSBM candidate and which of the contenders has been elected the DSBM, use the following command in EXEC mode:

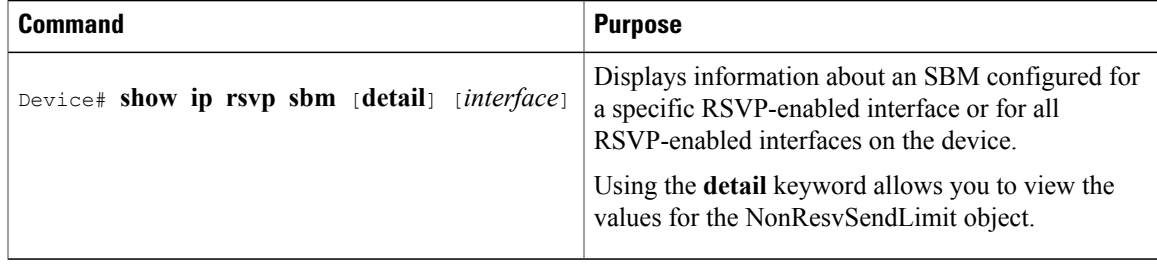

The displayed output from the **show ip rsvp sbm** command identifies the interface by name and IP address, and it shows whether the interface has been configured as a DSBM contender. If the interface is a contender, the DSBM Priority field displays its priority. The DSBM election process is dynamic, addressing any new contenders configured as participants. Consequently, at any given time, an incumbent DSBM might be replaced by one configured with a higher priority. The following example shows sample output from the **show ip rsvp sbm** command:

```
Device# show ip rsvp sbm
Interface DSBM Addr     DSBM Priority    DSBM Candidate    My Priority    Et1     1.1.1.1        70
Et1 1.1.1.1 70 yes 70
Et2 145.2.2.150 100 ves 100
```
If you use the **detail** keyword, the output is shown in a different format. In the left column, the local DSBM candidate configuration is shown; in the right column, the corresponding information for the current DSBM is shown. In the following example, the local DSBM candidate won election and is the current DSBM:

```
Device# show ip rsvp sbm detail
Interface:Ethernet2
Local Configuration Current DSBM<br>IP Address:10.2.2.150 IP Address:10.2.2.150
  IP Address:10.2.2.150 IP Address:10.3<br>DSBM candidate:yes I Am DSBM:yes
  DSBM candidate:yes<br>Priority:100
  Priority:100 Priority:100<br>Non Resy Send Limit Non Resy Se
                                          Non Resy Send Limit
    Rate:500 Kbytes/sec Rate:500 Kbytes/sec<br>Burst:1000 Kbytes Burst:1000 Kbytes
     Burst:1000 Kbytes<br>Peak:500 Kbytes/sec
                                            Peak:500 Kbytes/sec
    Min Unit:unlimited Min Unit:unlimited
    Max Unit:unlimited Max Unit:unlimited
```
# <span id="page-223-1"></span><span id="page-223-0"></span>**Example Subnetwork Bandwidth Manager Candidate Configuration**

In the following example, RSVP and SBM are enabled on Ethernet interface 2. After RSVP is enabled, the interface is configured as a DSBM and SBM candidate with a priority of 100. The configured priority is high, making this interface a good contender for DSBM status. However, the maximum configurable priority value is 128, so another interface configured with a higher priority could win the election and become the DSBM.

```
interface Ethernet2
ip address 145.2.2.150 255.255.255.0
no ip directed-broadcast
 ip pim sparse-dense-mode
no ip mroute-cache
media-type 10BaseT
 ip rsvp bandwidth 7500 7500
ip rsvp dsbm candidate 100
ip rsvp dsbm non-resv-send-limit rate 500
ip rsvp dsbm non-resv-send-limit burst 1000
ip rsvp dsbm non-resv-send-limit peak 500
end
```
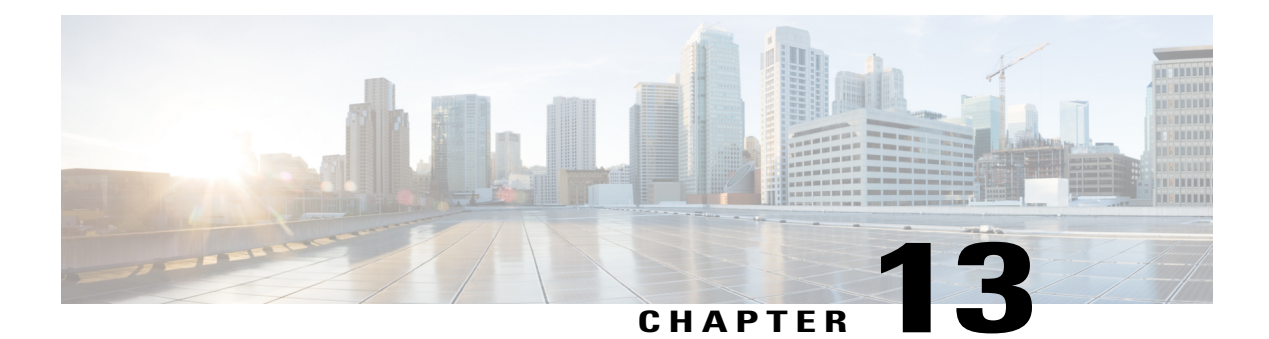

# **RSVP over UDP**

The Resource Reservation Protocol (RSVP) over UDP feature provides the capability for routers to enable neighbor routers to process and send RSVP control packets over UDP. With the implementation of the RSVP over UDP feature, the RSVP protocol stack is enhanced to support processing of RSVP control messages over UDP and raw IP.

- Finding Feature [Information,](#page-224-0) page 213
- [Prerequisites](#page-224-1) for RSVP Over UDP, page 213
- [Information](#page-225-0) About RSVP over UDP, page 214
- How to [Configure](#page-225-1) RSVP over UDP, page 214
- [Configuration](#page-227-0) examples for RSVP over UDP, page 216
- Additional [References,](#page-228-0) page 217
- Feature [Information](#page-228-1) for RSVP over UDP , page 217

# <span id="page-224-0"></span>**Finding Feature Information**

Your software release may not support all the features documented in this module. For the latest caveats and feature information, see Bug [Search](http://www.cisco.com/cisco/psn/bssprt/bss) Tool and the release notes for your platform and software release. To find information about the features documented in this module, and to see a list of the releases in which each feature is supported, see the feature information table at the end of this module.

Use Cisco Feature Navigator to find information about platform support and Cisco software image support. To access Cisco Feature Navigator, go to [www.cisco.com/go/cfn.](http://www.cisco.com/go/cfn) An account on Cisco.com is not required.

# <span id="page-224-1"></span>**Prerequisites for RSVP Over UDP**

- You must enable RSVP before you enable the RSVP over UDP feature.
- The RSVP stack running on the client host must support sending and receiving the RSVP control messages with the first hop routers they are connected to.

ι

# <span id="page-225-0"></span>**Information About RSVP over UDP**

## **RSVP over UDP**

The RSVP over UDP feature addresses the following scenarios:

- A router intends to communicate to the first hop router over UDP but not raw IP.
- A firewall that is located in between two routers drops raw IP packets due to security concerns, but allows UDP packets.

# <span id="page-225-1"></span>**How to Configure RSVP over UDP**

## **Enabling RSVP**

This task starts RSVP and sets the bandwidth and single-flow limits. By default, RSVP is disabled so that it is backward compatible with systems that do not implement RSVP. To enable RSVP for IP on an interface, perform the following task.

#### **SUMMARY STEPS**

- **1. enable**
- **2. configure terminal**
- **3. interface** *type number*
- **4. iprsvpbandwidth** [*interface-bandwidth* [**percent** *percent-bandwidth* | [*single-flow-bandwidth*] [**sub-pool** *bandwidth*]]]
- **5. end**

#### **DETAILED STEPS**

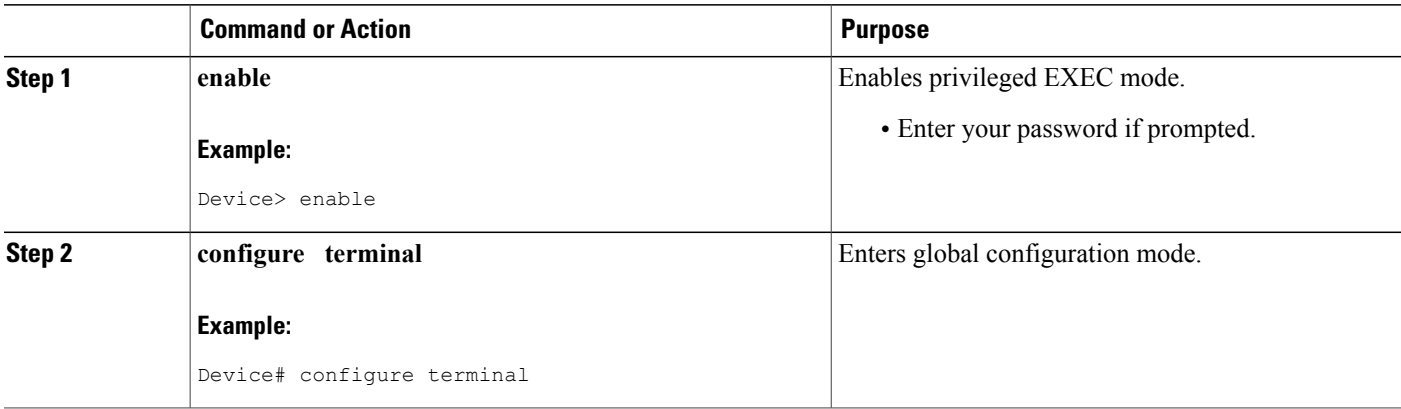

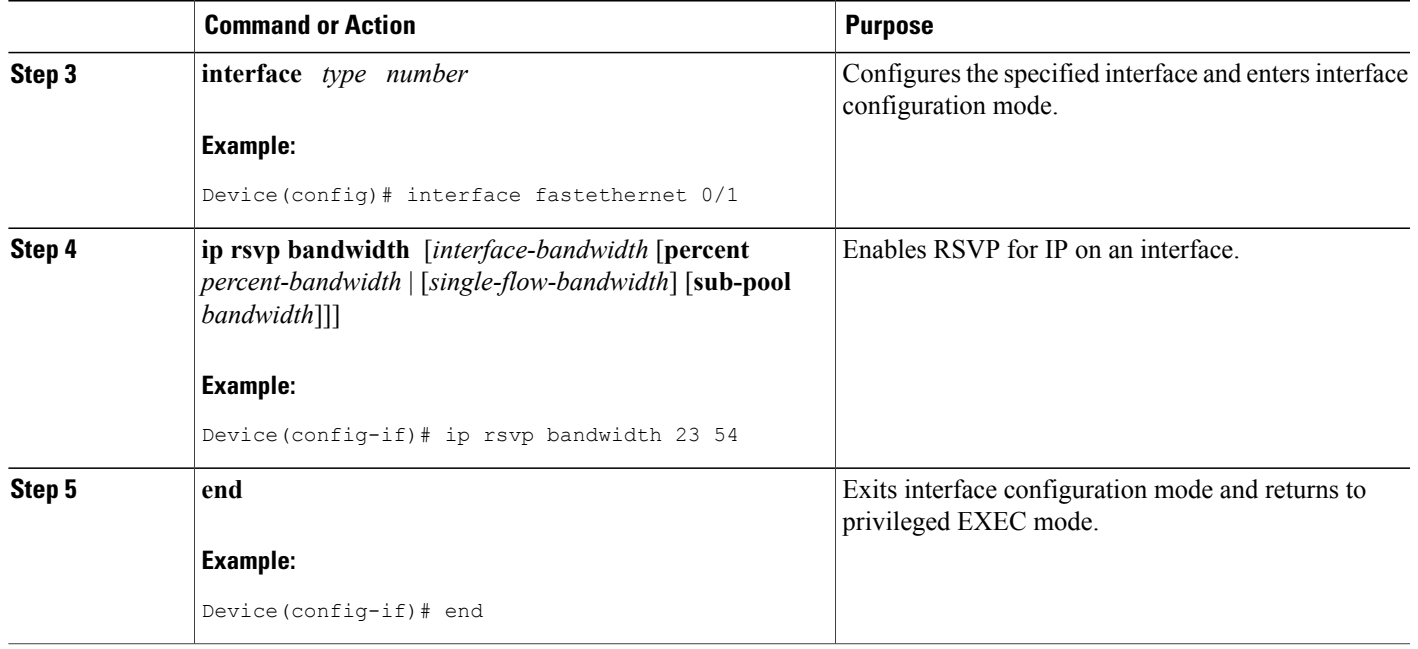

# **Configuring RSVP over UDP**

To enable RSVP over UDP, perform the following task:

### **SUMMARY STEPS**

- **1. enable**
- **2. configure terminal**
- **3. ip rsvp udp neighbor** *neighbor-IP-address* **router** [**vrf** *vrf-name*]
- **4. end**

### **DETAILED STEPS**

 $\mathbf{I}$ 

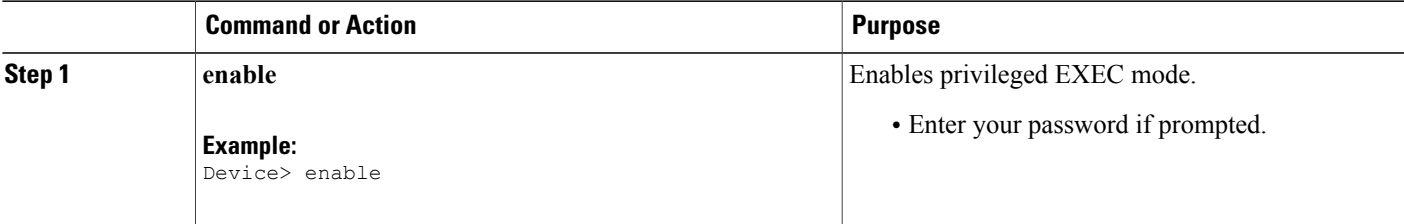

I

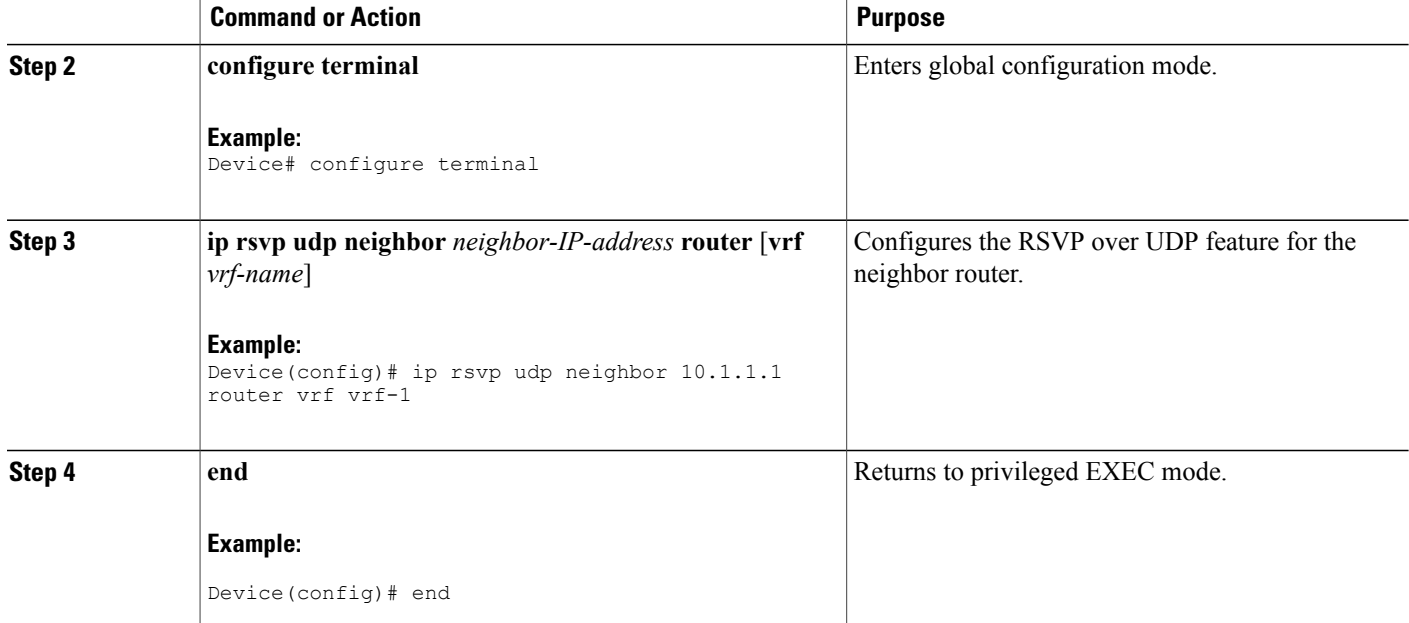

# <span id="page-227-0"></span>**Configuration examples for RSVP over UDP**

## **Example: Enabling RSVP**

The following example shows how to enable RSVP for IP on an interface:

```
enable
configure terminal
interface fastethernet 0/1
 ip rsvp bandwidth 23 54
  end
```
# **Example: Configuring RSVP over UDP**

The following example shows how to configure the RSVP over UDP feature on a neighbor router:

```
enable
configure terminal
ip rsvp udp neighbor 10.1.1.1 router vrf vrf-1
end
```
Π

# <span id="page-228-0"></span>**Additional References**

#### **Related Documents**

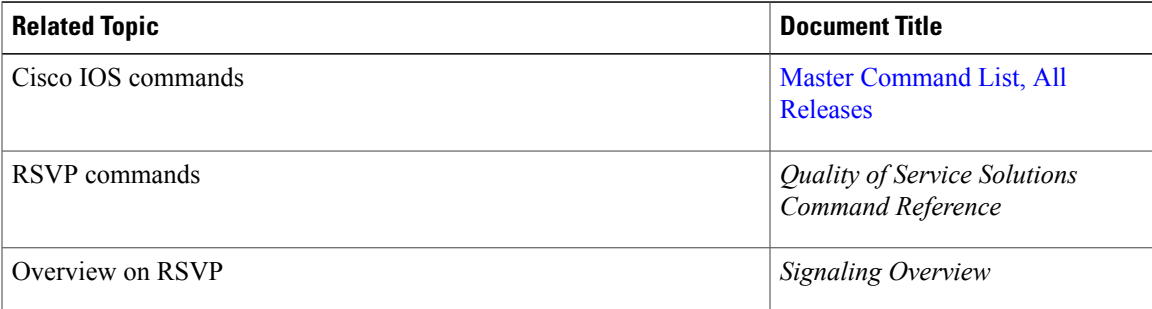

### **Standards and RFCs**

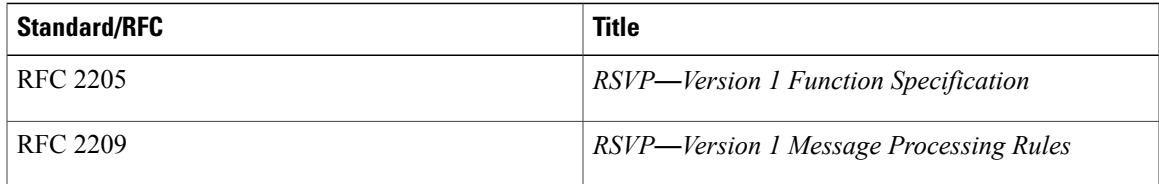

#### **Technical Assistance**

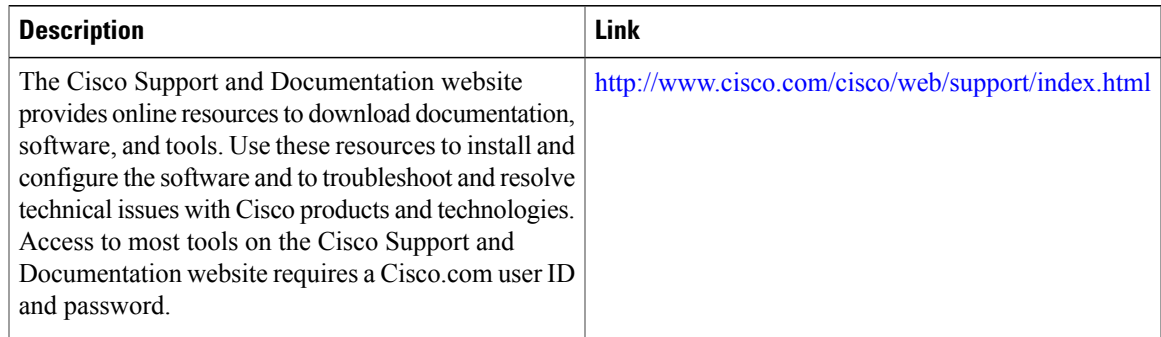

# <span id="page-228-1"></span>**Feature Information for RSVP over UDP**

The following table provides release information about the feature or features described in this module. This table lists only the software release that introduced support for a given feature in a given software release train. Unless noted otherwise, subsequent releases of that software release train also support that feature.

Use Cisco Feature Navigator to find information about platform support and Cisco software image support. To access Cisco Feature Navigator, go to [www.cisco.com/go/cfn.](http://www.cisco.com/go/cfn) An account on Cisco.com is not required.

T

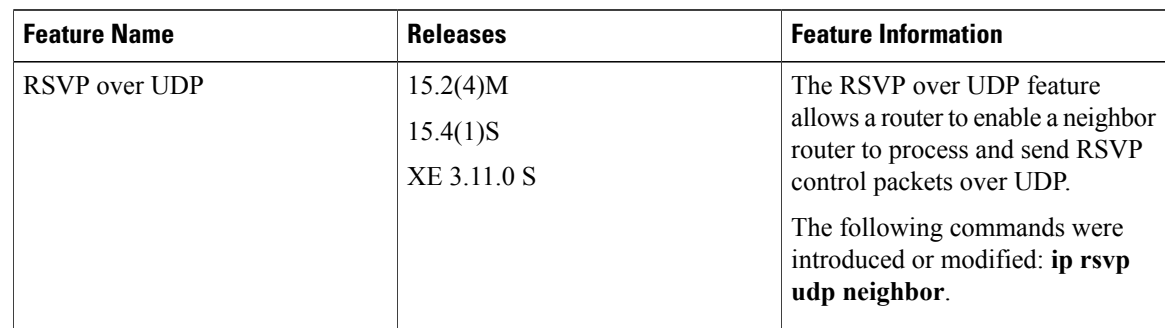

#### **Table 10: Feature Information for RSVP over UDP**

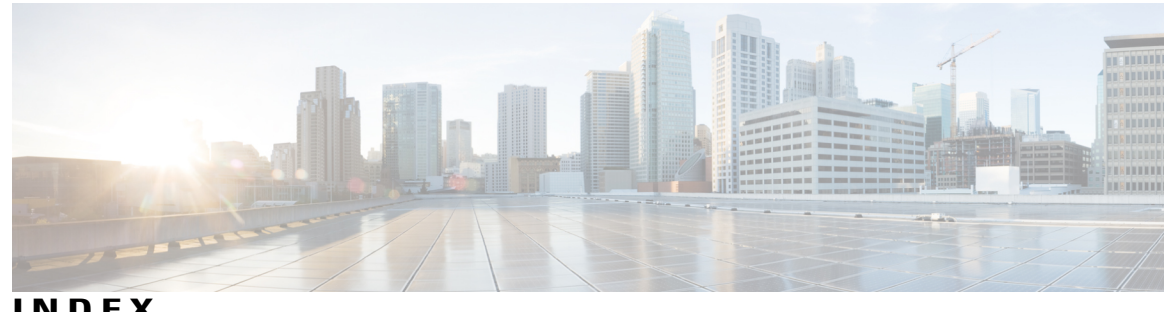

**INDEX**

## **A**

admission control **[3,](#page-14-0) [78](#page-89-0)** ATM **[7](#page-18-0), [23](#page-34-0)** RSVP considerations **[23](#page-34-0)** RSVP over ATM network **[7](#page-18-0)** See RSVP-ATM QoS Interworking **[7](#page-18-0)** RSVP reservations, handling **[7](#page-18-0)**

## **B**

bandwidths **[3](#page-14-0)** benefits **[58](#page-69-0), [79](#page-90-0)** bundle messages **[94](#page-105-0)**

## **C**

CAR (committed access rate) **[1](#page-12-0)** IP Precedence, setting **[1](#page-12-0)** CBWFQ. See Class-based weighted fair queueing **[78](#page-89-0)** class-based weighted fair queueing **[78](#page-89-0)** classes **[78](#page-89-0)** configuration **[60](#page-71-0), [61](#page-72-0), [84](#page-95-0)** examples **[61](#page-72-0), [84](#page-95-0)** tasks **[60](#page-71-1)** verifying **[60](#page-71-0)** Controlled Load Service **[7](#page-18-0)** RSVP-ATM QoS Interworking **[7](#page-18-0)** COPS (Common Open Policy Service), used with RSVP **[10](#page-21-0)** feature description **[10](#page-21-0)**

### **D**

data packet classification **[78,](#page-89-0) [81](#page-92-0)** disabling **[81](#page-92-0)** differentiated services **[58](#page-69-1)** differentiated services code point **[58](#page-69-1)** DiffServ **[78](#page-89-0)** network **[78](#page-89-0)** DiffServ. See differentiated services **[58](#page-69-1)** DSBM (designated SBM) **[16](#page-27-0), [210](#page-221-2)** candidate, configuring **[210](#page-221-2)** definition **[16](#page-27-0)** DSCP. See differentiated services code point **[58](#page-69-1)** DWRED (distributed WRED) **[7,](#page-18-0) [8](#page-19-0)** group definitions, attaching **[7](#page-18-0)** per-VC DWRED **[7](#page-18-0), [8](#page-19-0)** drop policy, supporting **[7](#page-18-0)** packet drop **[7](#page-18-0), [8](#page-19-0)**

## **E**

enabling **[60,](#page-71-2) [80](#page-91-0)** RSVP **[60](#page-71-2), [80](#page-91-0)** enterprise networks **[78](#page-89-0)**

### **F**

```
Frame Relay 5, 23, 69, 71
    RSVP 5, 23, 69, 71
        considerations 23
         described 5
        monitoring 71
         verifying 69
```
## **I**

IP **[78](#page-89-0)** backbone **[78](#page-89-0)** IP precedence **[1](#page-12-0), [8](#page-19-0)** queueing mechanisms used **[1](#page-12-0)** RSVP-ATM QoS Interworking feature **[8](#page-19-0)** setting **[1](#page-12-0)** signaling **[1](#page-12-0)** ip rsvp dsbm candidate command **[210](#page-221-2)**

ip rsvp dsbm non-resv-send-limit command **[210](#page-221-3)** ip rsvp flow-assist command **[38](#page-49-0)** ip rsvp reservation command **[34](#page-45-0)** ip rsvp sender command **[34](#page-45-0)** ip rsvp tos command **[39](#page-50-0)** ip rsvp udp-multicasts command **[36](#page-47-0)**

## **N**

NonResvSendLimit object, configuring **[210](#page-221-3)**

## **P**

PBR (policy-based routing) **[1](#page-12-0)** IP precedence, setting **[1](#page-12-0)** peak rates **[210](#page-221-3)** DSBM candidate, configuring **[210](#page-221-3)** platforms **[59](#page-70-0), [79](#page-90-1)** precedence **[58](#page-69-1)** prerequisites **[59](#page-70-1), [79](#page-90-2)** priority queue **[3](#page-14-0)** priority value **[58](#page-69-1)**

### **Q**

QoS provider. See resource provider **[78](#page-89-0)**

### **R**

real-time traffic **[3](#page-14-0)** Real-Time Transport Protocol **[58](#page-69-1)** refresh reduction **[96,](#page-107-0) [97](#page-108-0)** enabling **[96](#page-107-0)** verify **[97](#page-108-0)** reliable messages **[94](#page-105-1)** resource provider **[78](#page-89-0), [80](#page-91-1)** setting **[80](#page-91-1)** Resource Reservation Protocol **[57,](#page-68-0) [77](#page-88-0)** restrictions **[59](#page-70-2), [79](#page-90-3)** RFC 2205, Resource Reservation Protocol **[6](#page-17-0), [10](#page-21-0)** RFC 2206, RSVP Management Information Base usingSMIv2 **[6](#page-17-0)** RFC 2210, RSVP with IETF Integrated Services **[3,](#page-14-0) [6](#page-17-0)** RFC 2211, Controlled-Load Network Element Service **[6](#page-17-0)** RFC 2212, Specification of Guaranteed Quality of Service **[6](#page-17-0)** RFC 2215, General Characterization Parameters for Integrated Service Network Elements **[6](#page-17-0)** RFC 2748, The COPS Protocol **[10](#page-21-0)** RFC 2749, COPS Usage for RSVP **[10](#page-21-0)**

RSVP **[58,](#page-69-1) [78,](#page-89-0) [93](#page-104-0)** bandwidth pool **[78](#page-89-0)** classic **[78](#page-89-0)** functions of **[78](#page-89-0)** messages **[58](#page-69-1)** sample topology **[78](#page-89-0)** scalability enhancements **[78](#page-89-0)** RSVP (Resource Reservation Protocol) **[2,](#page-13-0) [3,](#page-14-1) [5,](#page-16-0) [10,](#page-21-0) [11,](#page-22-0) [16,](#page-27-0) [20,](#page-31-0) [23,](#page-34-0) [37,](#page-48-0) [42,](#page-53-0) [65,](#page-76-0) [69,](#page-80-0) [71,](#page-82-0) [72,](#page-83-0) [210](#page-221-2)** ATM considerations **[23](#page-34-0)** COPS **[10,](#page-21-0) [11](#page-22-0)** feature description **[10](#page-21-0)** functionality **[11](#page-22-0)** Frame Relay support **[5,](#page-16-0) [23,](#page-34-1) [65,](#page-76-0) [69,](#page-80-0) [71,](#page-82-0) [72](#page-83-0)** considerations **[23](#page-34-1)** configuration (example) **[72](#page-83-0)** configuring **[65](#page-76-0)** described **[5](#page-16-0)** monitoring **[71](#page-82-0)** verifying **[69](#page-80-0)** how it works **[3](#page-14-1)** LAN resource support **[16](#page-27-0)** neighbor reservations, limiting **[37](#page-48-0)** overview **[2](#page-13-0)** real-time traffic problems **[20](#page-31-0)** SBM, configuring **[210](#page-221-2)** traps, enabling **[42](#page-53-0)** RSVP-ATM QoS Interworking feature **[7](#page-18-0), [8](#page-19-1)** connection over ATM cloud (figure) **[8](#page-19-1)** data path **[8](#page-19-1)** example scenario **[8](#page-19-1)** IP Precedence value **[8](#page-19-0)** setting **[8](#page-19-0)** overview **[7](#page-18-0)** ToS bits, setting **[8](#page-19-0)** RSVP. See Resource Reservation Protocol **[57](#page-68-0), [77](#page-88-0)** RTP. See Real-Time Transport Protocol **[58](#page-69-1)**

### **S**

sample configuration **[78](#page-89-0)** SBM (Subnetwork Bandwidth Manager) **[16,](#page-27-0) [209,](#page-220-2) [210,](#page-221-2) [211,](#page-222-1) [212](#page-223-1)** See also DSBM[SBM (Subnetwork Bandwidth Manager) **[16](#page-27-0)** zzz] **[16](#page-27-0)** configuration (example) **[212](#page-223-1)** configuring **[209](#page-220-2)** interface information, displaying **[211](#page-222-1)** overview **[16](#page-27-0)** prerequisites **[210](#page-221-2)** restrictions **[16](#page-27-0)** SBM state configuration, verifying **[211](#page-222-1)**

service provider **[78](#page-89-0)** network **[78](#page-89-0)** show ip rsvp sbm command **[211](#page-222-1)** signaling **[1](#page-12-1), [2](#page-13-0), [7](#page-18-0), [16](#page-27-0)** defined **[1](#page-12-1)** differentiated QoS **[1](#page-12-1)** guaranteed QoS **[1](#page-12-1)** in-band **[1](#page-12-1)** out-of-band **[1](#page-12-1)** RSVP **[2](#page-13-0)** RSVP-ATM QoS Interworking feature **[7](#page-18-0)** SBM **[16](#page-27-0)** specifying DSCP **[60](#page-71-3)** summary refresh messages **[95](#page-106-0)** SVCs (switched virtual circuits) **[7](#page-18-0)** RSVP-ATM reservations **[7](#page-18-0)**

## **T**

Г

token buckets **[8](#page-19-1)** RSVP-ATM QoS Interworking feature **[8](#page-19-1)** ToS (type of service) field **[1,](#page-12-0) [8](#page-19-0)** defined (figure) **[1](#page-12-0)** RSVP-ATM QoS Interworking feature **[8](#page-19-0)** signalling **[1](#page-12-0)** ToS. See type of service **[58](#page-69-1)** type of service **[58](#page-69-1)**

## **V**

verifying **[60,](#page-71-0) [82](#page-93-0)** configuration **[60](#page-71-0), [82](#page-93-0)** voice traffic, requirements **[3](#page-14-0)**

### **W**

weighted fair queueing **[58](#page-69-1)** weighted random early detection **[58](#page-69-0)** WFQ. See weighted fair queueing **[58](#page-69-1)** WRED. See weighted random early detection **[58](#page-69-0)**

 $\overline{\phantom{a}}$ 

 $\mathbf I$